# HP Operations Smart Plug-in for Virtualization **Infrastructure**

HP Operations Manager for Windows®、HP-UX、Linux、Solaris向け

ソフトウェアバージョン: 11.10

<span id="page-0-0"></span>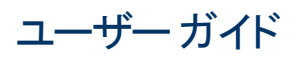

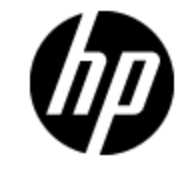

ドキュメントリリース日: 2012 年 8 月 ソフトウェアリリース日: 2012 年 8 月

ご注意

## 保証

HP製品、またはサービスの保証は、当該製品、およびサービスに付随する明示的な保証文によっ てのみ規定されるものとします。ここでの記載で追加保証を意図するものは一切ありません。ここに 含まれる技術的、編集上の誤り、または欠如について、HPはいかなる責任も負いません。

ここに記載する情報は、予告なしに変更されることがあります。

## 権利の制限

機密性のあるコンピュータソフトウェアです。これらを所有、使用、または複製するには、HPからの有 効な使用許諾が必要です。商用コンピュータソフトウェア、コンピュータソフトウェアに関する文書類、 および商用アイテムの技術データは、FAR12.211および12.212の規定に従い、ベンダーの標準商用 ライセンスに基づいて米国政府に使用許諾が付与されます。

# 著作権について

HP Confidential© Copyright 2008-2012 Hewlett-Packard Development Company, L.P.

## 商標について

Adobe™は、Adobe Systems Incorporated (アドビシステムズ社) の商標です。

Microsoft® および Windows® は、米国における Microsoft Corporation の登録商標です。

UNIX® は、The Open Group の登録商標です。

# ドキュメントの更新情報

このマニュアルの表紙には、以下の識別情報が記載されています。

- ソフトウェアのバージョン番号は、ソフトウェアのバージョンを示します。
- <sup>l</sup> ドキュメントリリース日は、ドキュメントが更新されるたびに変更されます。
- ソフトウェアリリース日は、このバージョンのソフトウェアのリリース期日を表します。

最新の更新のチェック、またはご使用のドキュメントが最新版かどうかのご確認には、次のサイトをご 利用ください。

#### **http://support.openview.hp.com/selfsolve/manuals**

このサイトを利用するには、HP Passportへの登録とサインインが必要です。HP Passport IDの取得 登録は、次のWebサイトから行なうことができます。

#### **http://h20229.www2.hp.com/passport-registration.html(** 英語サイト**)**

または、HP Passport のログインページの[**New users - please register**] リンクをクリックします。

適切な製品サポートサービスをお申し込みいただいたお客様は、更新版または最新版をご入手い ただけます。詳細は、HPの営業担当にお問い合わせください。

# サポート

HPソフトウェアサポートオンラインWebサイトを参照してください。

#### **http://support.openview.hp.com**

HPソフトウェアが提供する製品、サービス、サポートに関する詳細情報をご覧いただけます。

HPソフトウェアオンラインではセルフソルブ機能を提供しています。お客様の業務の管理に必要な対 話型の技術支援ツールに素早く効率的にアクセスいただけます。HPソフトウェアサポートWebサイト のサポート範囲は次のとおりです。

- 関心のある技術情報の検索
- サポートケースとエンハンスメント 要求の登録とトラッキング
- <sup>l</sup> ソフトウェアパッチのダウンロード
- サポート契約の管理
- HP サポート窓口の検索
- 利用可能なサービスに関する情報の閲覧
- 他のソフトウェアカスタマーとの意見交換
- ソフトウェアトレーニングの検索と登録

一部を除き、サポートのご利用には、HP Passportユーザとしてご登録の上、ログインしていただく必 要があります。また、多くのサポートのご利用には、サポート契約が必要です。HP Passport IDの登 録は、次の場所で行います。

#### **http://h20229.www2.hp.com/passport-registration.html(** 英語サイト**)**

アクセスレベルに関する詳細は、以下のWebサイトにアクセスしてください。

**http://support.openview.hp.com/access\_level.jsp**

# <span id="page-4-0"></span>目次

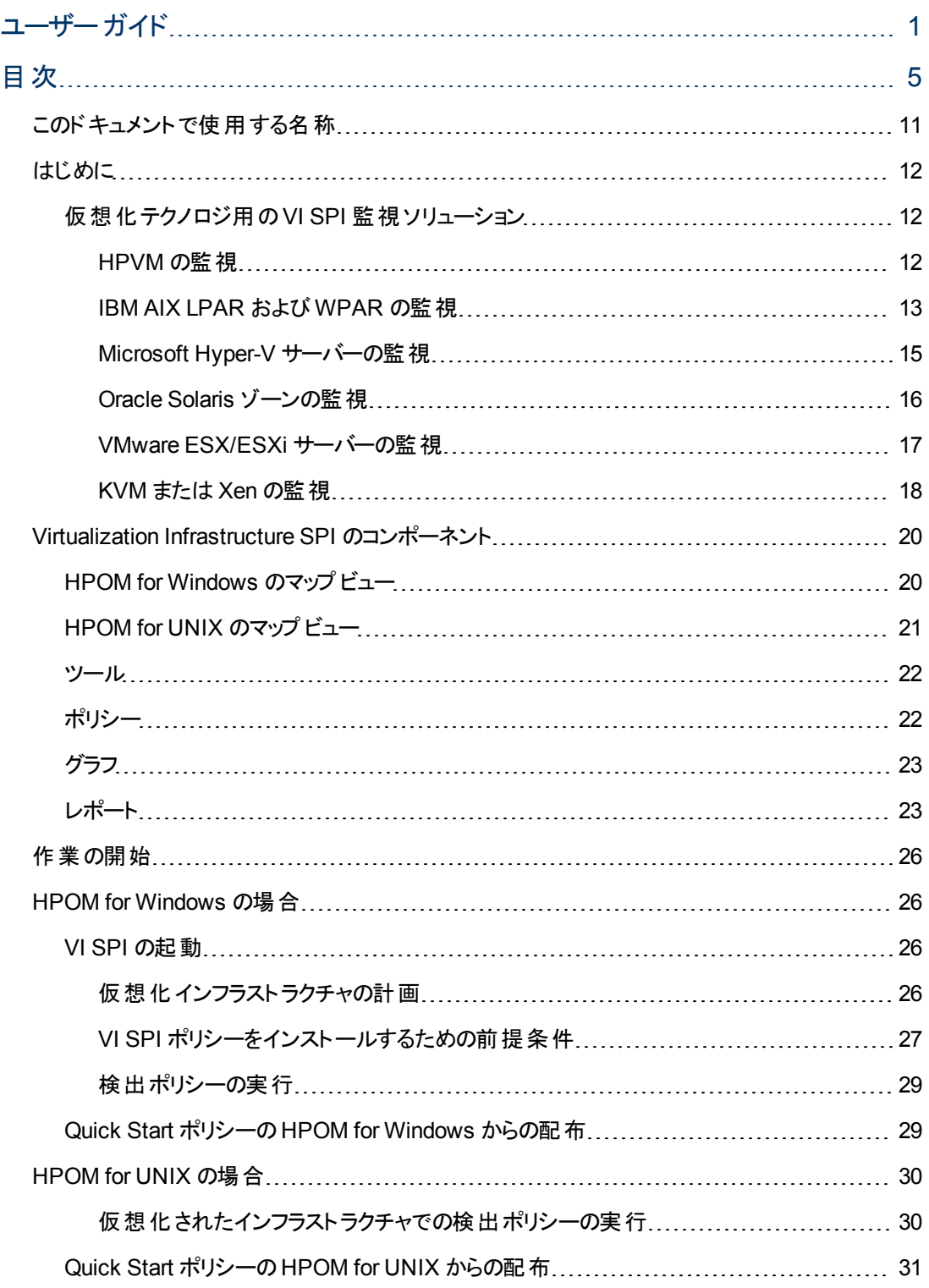

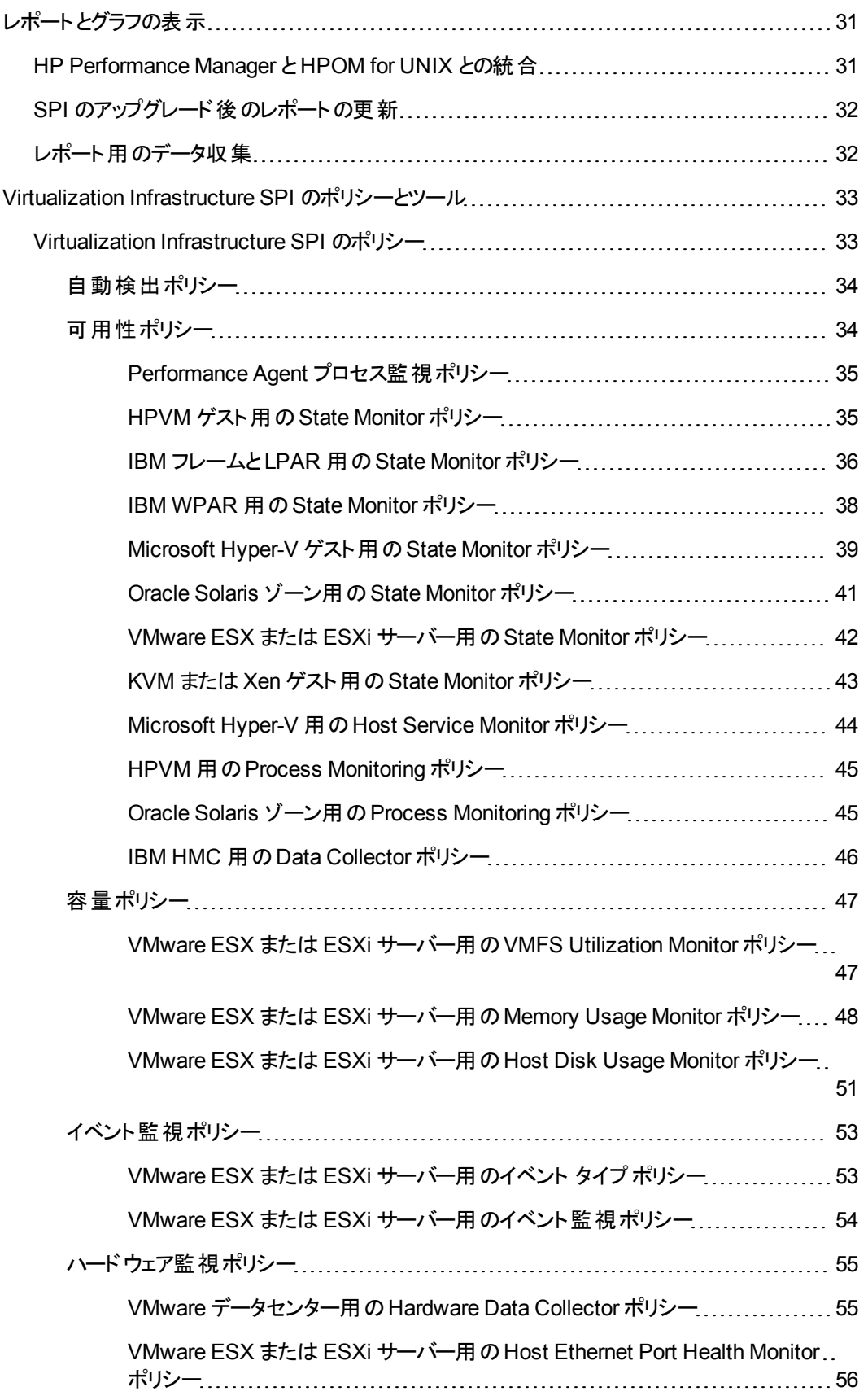

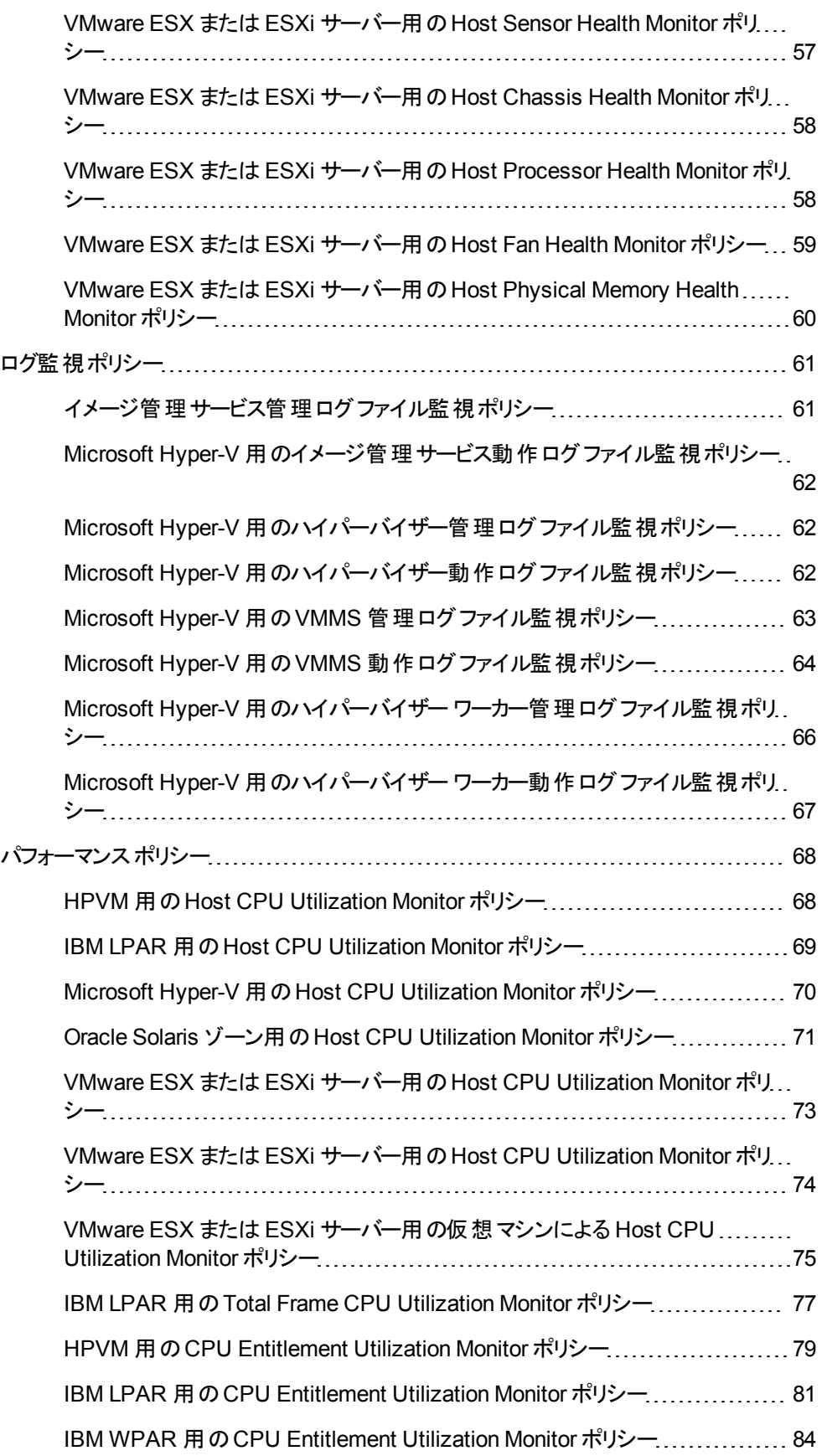

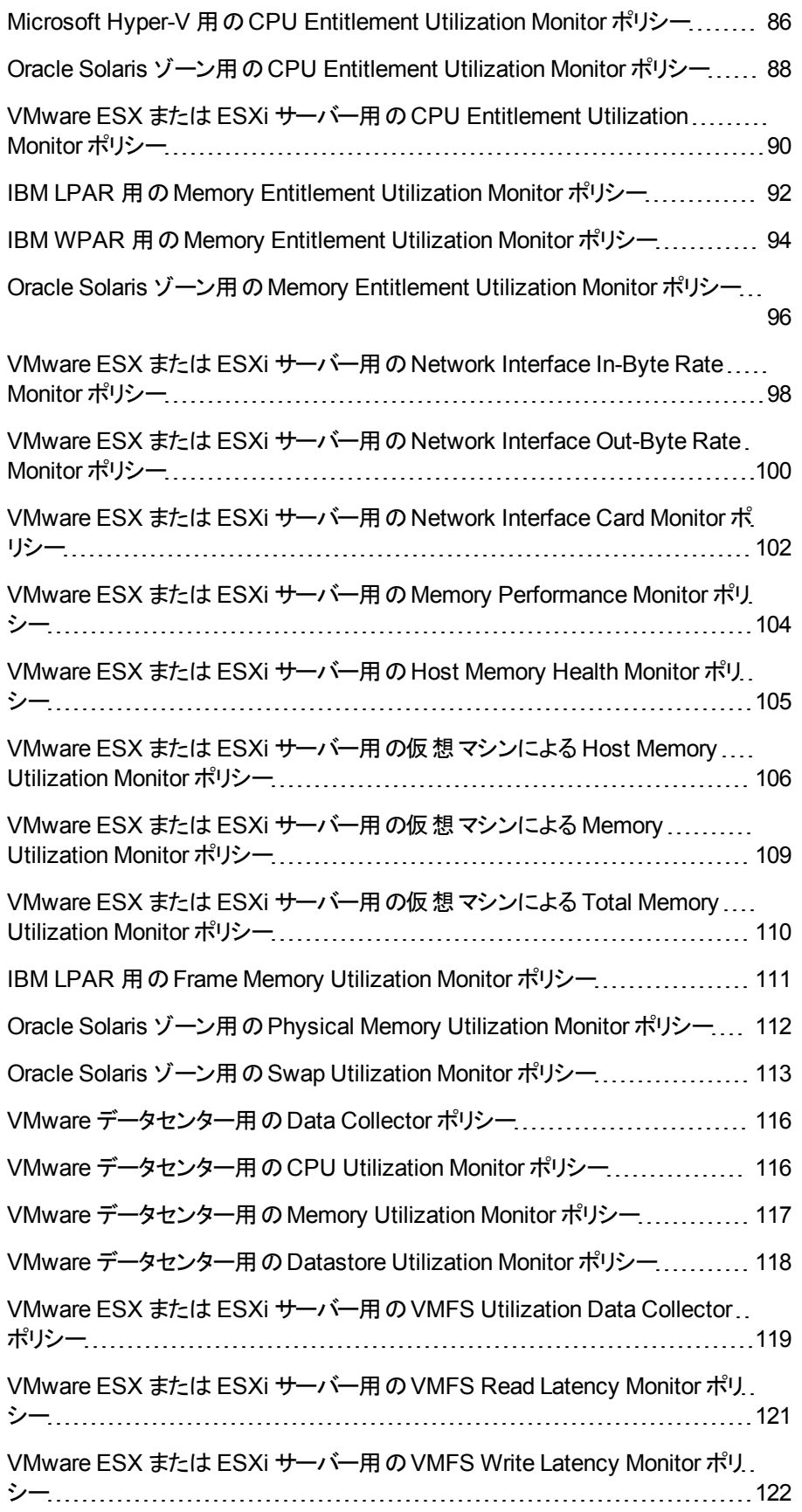

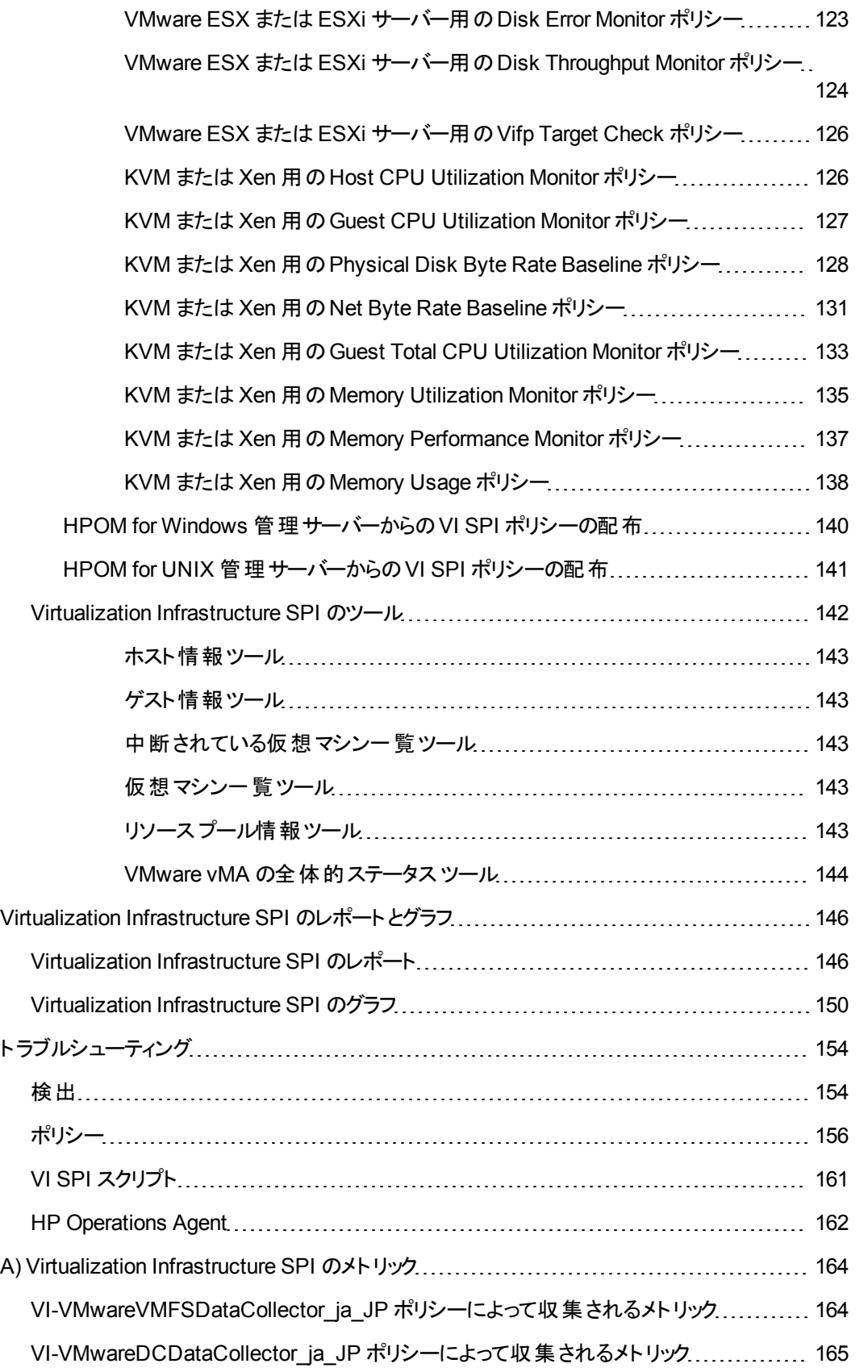

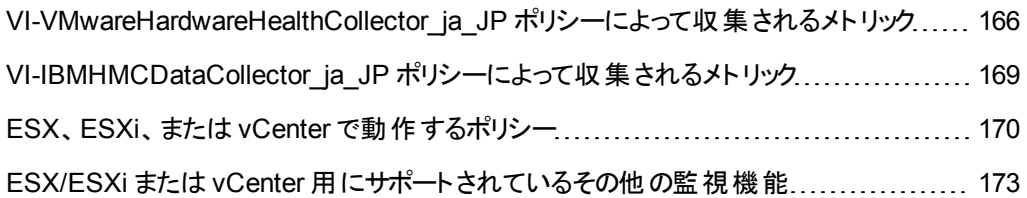

# <span id="page-10-0"></span>このドキュメントで使用する名称

このドキュメントでは、以下の名称を使用します。

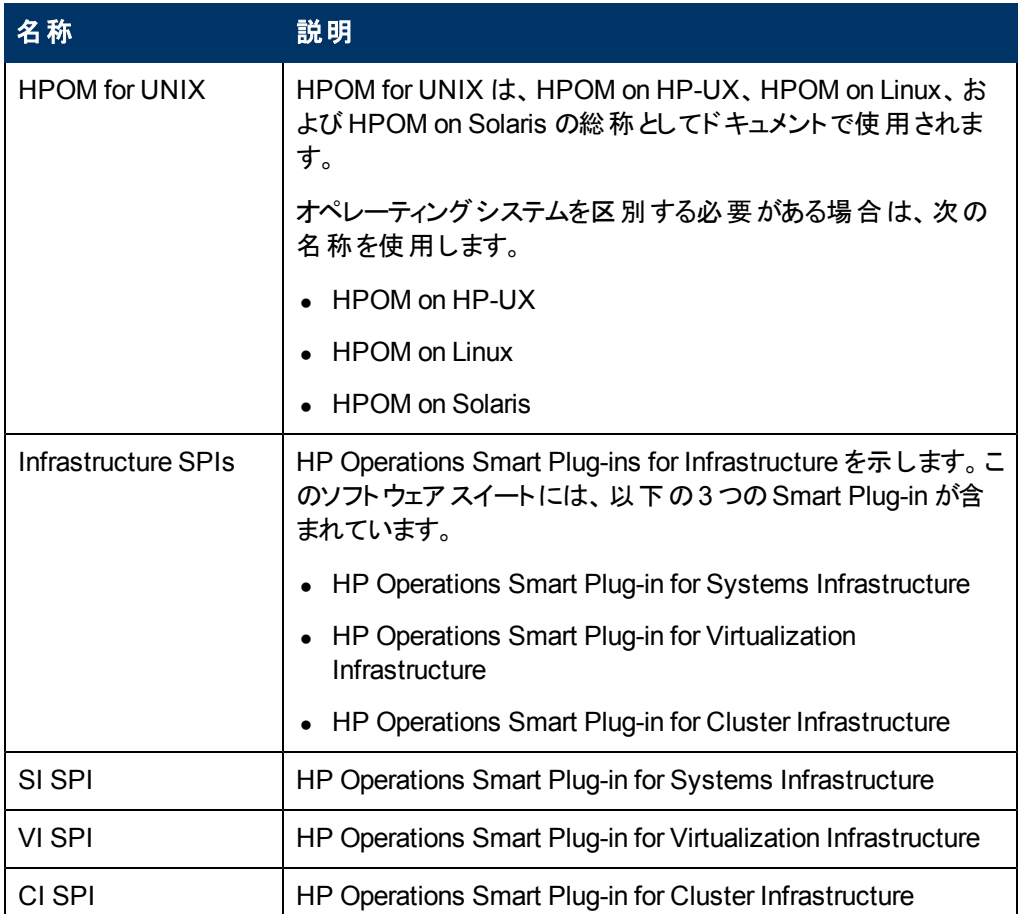

## <span id="page-11-0"></span>はじめに

HP Operations Smart Plug-in for Virtualization Infrastructure (VI SPI) を使用すると、HP Operations Manager (HPOM) コンソールから、さまざまなテクノロジーを使った仮想インフラストラクチャを管理およ び監視できます。VI SPI は、独自の監視機能を HPOM に追加しています。HPOM の詳細は、『HP Operations Manager for UNIX コンセプト ガイド 』を参照してください。

VI SPI は、ホスト マシン、仮想マシン、リソースプールのパフォーマンス、容量、使用率、可用性、リ ソース消費量を監視します。

VI SPI でサポートされているベンダーのバージョンの詳細は、『HP Operations Smart Plug-in for Virtualization Infrastructure リリースノート 』を参照してください。

VI SPI は、HP Operations Smart Plug-ins for Infrastructure スイート (Infrastructure SPIs) に含まれ ています。このスイートには他にも、Systems Infrastructure SPI (SI SPI)、Cluster Infrastructure Smart Plug-ins (CI SPI)、レポート パック、グラフ パックなどが含まれています。Infrastructure SPIs メデ ィアに収録されている他のコンポーネントをインストールする場合は、SI SPI をインストールする必要が あります。

注**:** HP Reporter 4.0 は 64 ビット版でサポートされます。

<span id="page-11-1"></span>VI SPI は、HP Performance Manager、HP Performance Agent、HP Reporter など、他のHPOM 製 品とも統合されています。

## 仮想化テクノロジ用の **VI SPI** 監視ソリューション

Virtualization Infrastructure Smart Plug-ins 11.10 は、次のベンダーの5 つの仮想化テクノロジをサ ポートしています。

- HP Integrity Virtual Machine (HPVM)
- IBM LPAR および WPAR
- Microsoft Hyper-V
- Oracle Solaris ゾーン
- VMware ESX/ESXi サーバー
- カーネルベースの仮想 マシン (KVM) または Xen

これらのテクノロジを監視するには、次のソフトウェアがノード (ホスト/監視システム) にインストールされ ていることを確認してください。

- HP Operations Agent 11.xx
- (オプション) グラフを表示する場合、HP Performance Manager 8.20 (以上)
- <span id="page-11-2"></span><sup>l</sup> (オプション) レポートを表示する場合、HP Reporter 3.80 (以上)

### **HPVM** の監視

HPVM 環境用のVI SPI は、HPVM ホストに配布する必要があります。VI SPI を使用すると、HPVM ホストとそのホストで実行されているゲスト マシンの可用性とパフォーマンスを監視できます。

VI SPI は、HPVM 固有のポリシーに設定されているしきい値に基づいて、HPOM コンソールにアラー ト メッセージを送信します。

HP Operations Agent 11.xx および VI SPI は、HPVM ホストに配布されます。

次の図に、HPVM ホストに VI SPI が配布されている一般的な HPVM 環境を示します。

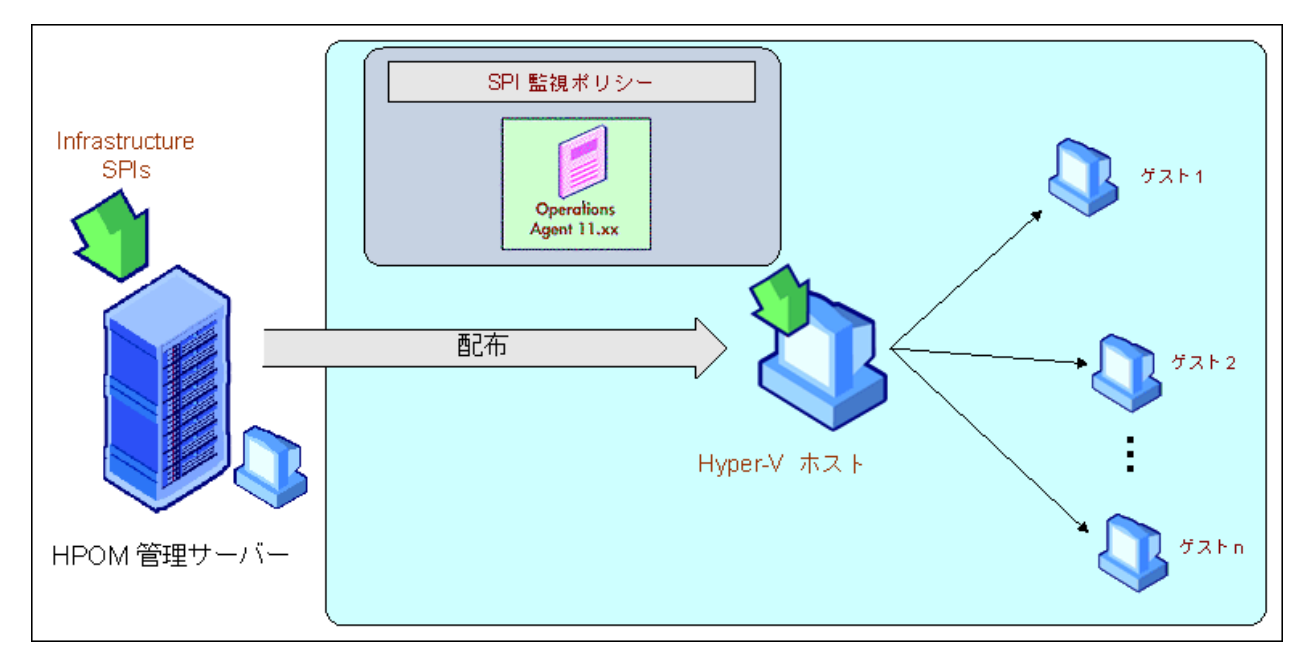

### <span id="page-12-0"></span>**IBM AIX LPAR** および **WPAR** の監視

IBM AIX LPAR 用のVI SPI は、フレーム内のLPAR に配布されます。このLPAR は、フレーム内の 他のLPAR を監視するため、監視 LPAR と呼ぶことができます。各フレームには、少なくとも 1 つの監 視 LPAR が含まれている必要があります。ハードウェア監視コンソール(HMC) 環境のすべてのLPAR とフレームの可用性を監視する場合は、設定 LPAR として監視 LPAR を 1 つ作成します。

VI SPI は、IBM フレーム、LPAR、および WPAR 固有のポリシーに設定されているしきい値に基づい て、HPOM コンソールにアラートを送信します。

フレームと接続されている HMC を監視するように、VI SPI を設定することもできます。

### シナリオ1: LPAR、フレーム、および WPAR の監視

監視 LPAR に配布された VI SPI は、監視 LPAR の可用性とパフォーマンスを監視します。このVI SPI を使用して、フレーム、フレーム内の他のLPAR、および監視 LPAR で実行されている WPAR の可用性とパフォーマンスも監視できます (VI SPI は監視 LPAR で作成された WPAR のみを監視し ます)。

HP Operations Agent 11.xx および VI SPI は、監視 LPAR に配布されます。

次の図に、フレーム内のLPAR に監視ソリューションが配布されている一般的な AIX LPAR 環境を 示します。

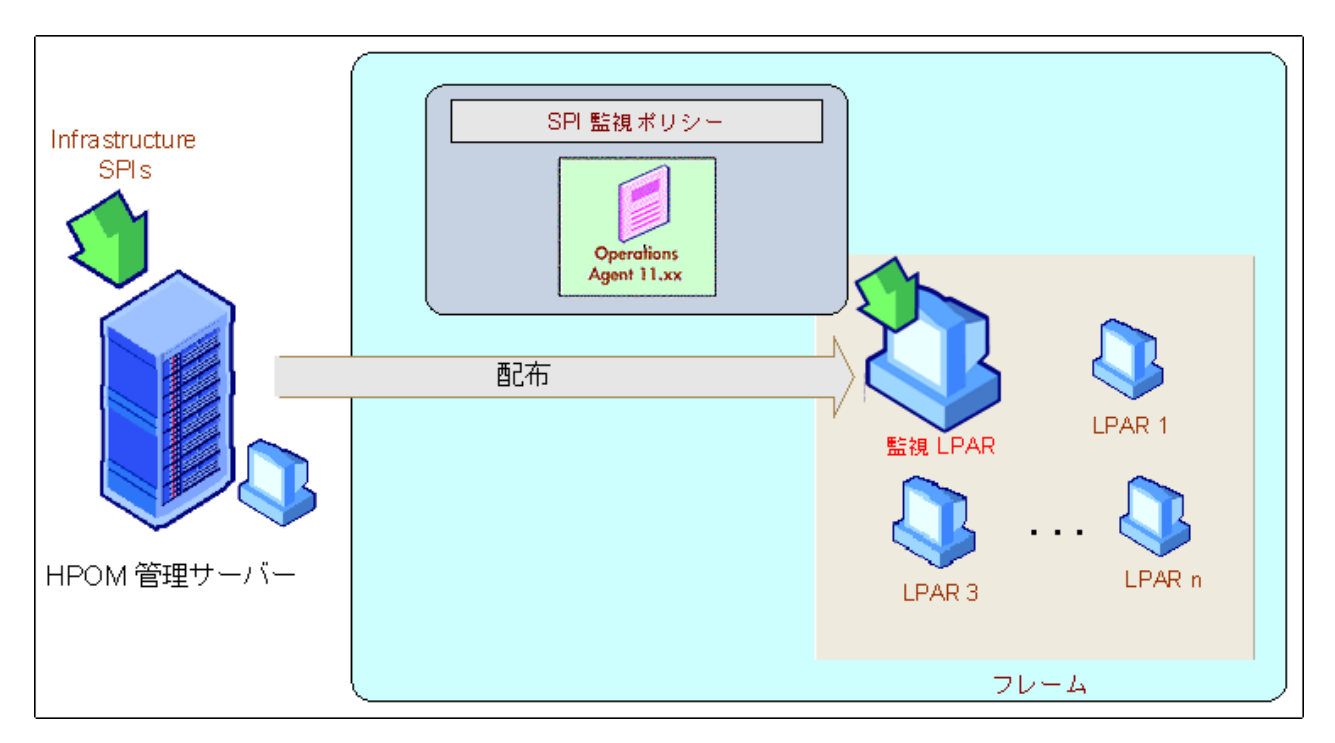

### シナリオ2: LPAR、フレーム、WPAR、および HMC の監視

VI SPI を設定して、フレームに接続されている HMC から (LPAR とフレーム) の関連状態および設定 メトリックを収集するようにできます。HMC から収集された情報は、レポートとグラフに使用されます。 また状態の監視にも使用されます。

VI SPI は、HMC が接続されている LPAR に配布されます。このLPAR は設定 LPAR と呼ぶことがで きます。設定 LPAR が監視する対象は次のとおりです。

- <sup>l</sup> 設定 LPAR 内で動作する WPAR。
- <sup>l</sup> HMC に接続されているすべてのフレームとLPAR の状態。
- <sup>l</sup> HMC に接続されているすべてのフレームとLPAR の構成情報。

VI SPI の配布後、HMC に接続されている監視/設定 LPAR 上で getSSHAuthentication.pl スクリプ トを実行します。このスクリプトは、LPAR の/var/opt/OV/bin/instrumentation ディレクトリにあります。

getSSHAuthentication.pl スクリプトを使用すると、パスワードを使用しない認証によって HMC の設 定情報にアクセスできます。

次の図に、さまざまなフレームがHMC によって管理される一般的な設定を示します。これらのHMC もまた、設定 LPAR に接続されます。

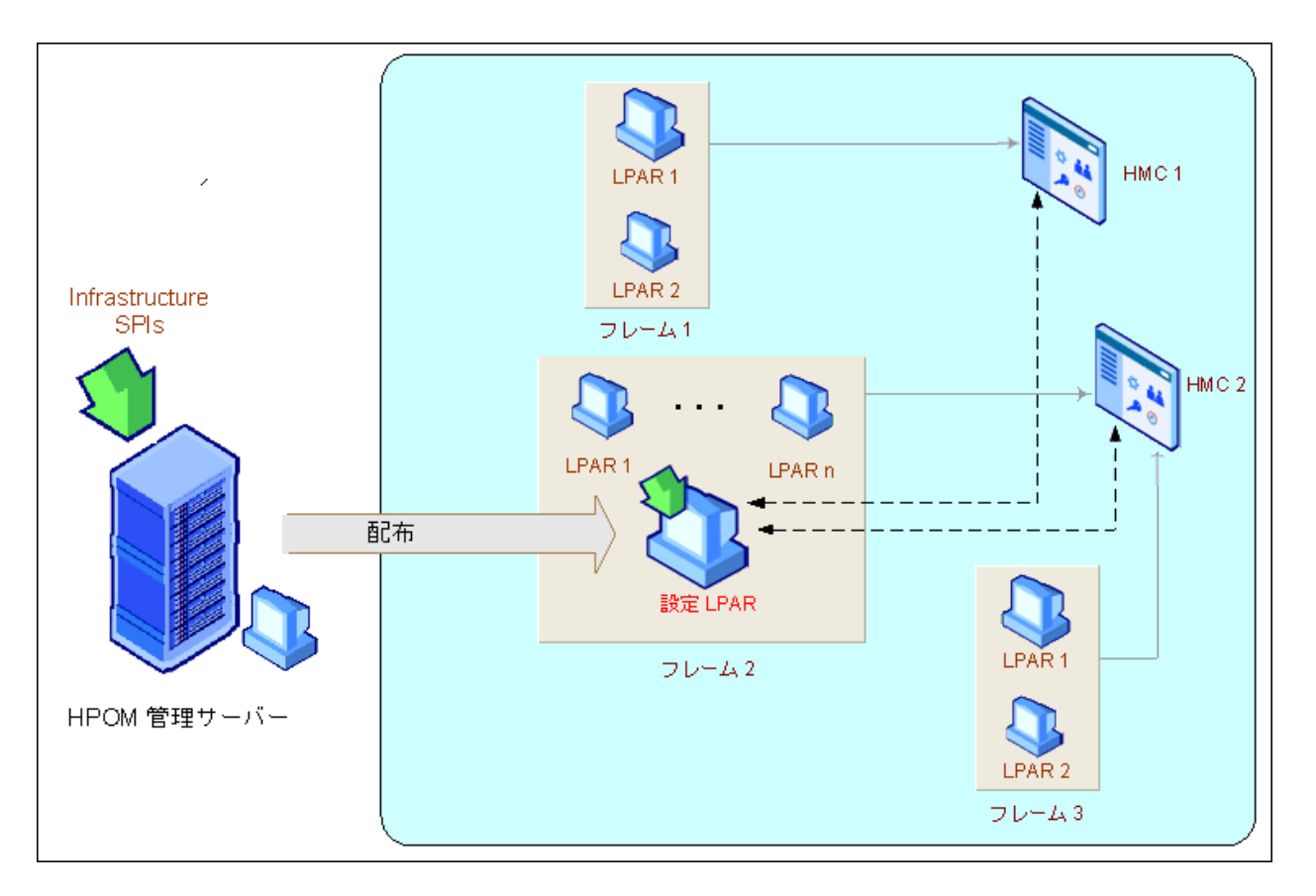

### <span id="page-14-0"></span>**Microsoft Hyper-V** サーバーの監視

Hyper-V 環境用のVI SPI は、Hyper-V ホストに配布する必要があります。このVI SPI を使用する と、次の操作を実行できます。

- Hyper-V ホスト、およびこのホストで実行されているゲスト システムの可用性とパフォーマンスの監 視。
- イベントの監視。

VI SPI は、Hyper-V 固有のポリシーに設定されているしきい値に基づいて、HPOM コンソールにア ラート メッセージを送信します。

HP Operations Agent 11.xx および VI SPI は、Hyper-V ホストに配布されます。

次の図に、Hyper-V ホストに VI SPI が配布されている一般的な Hyper-V 環境を示します。

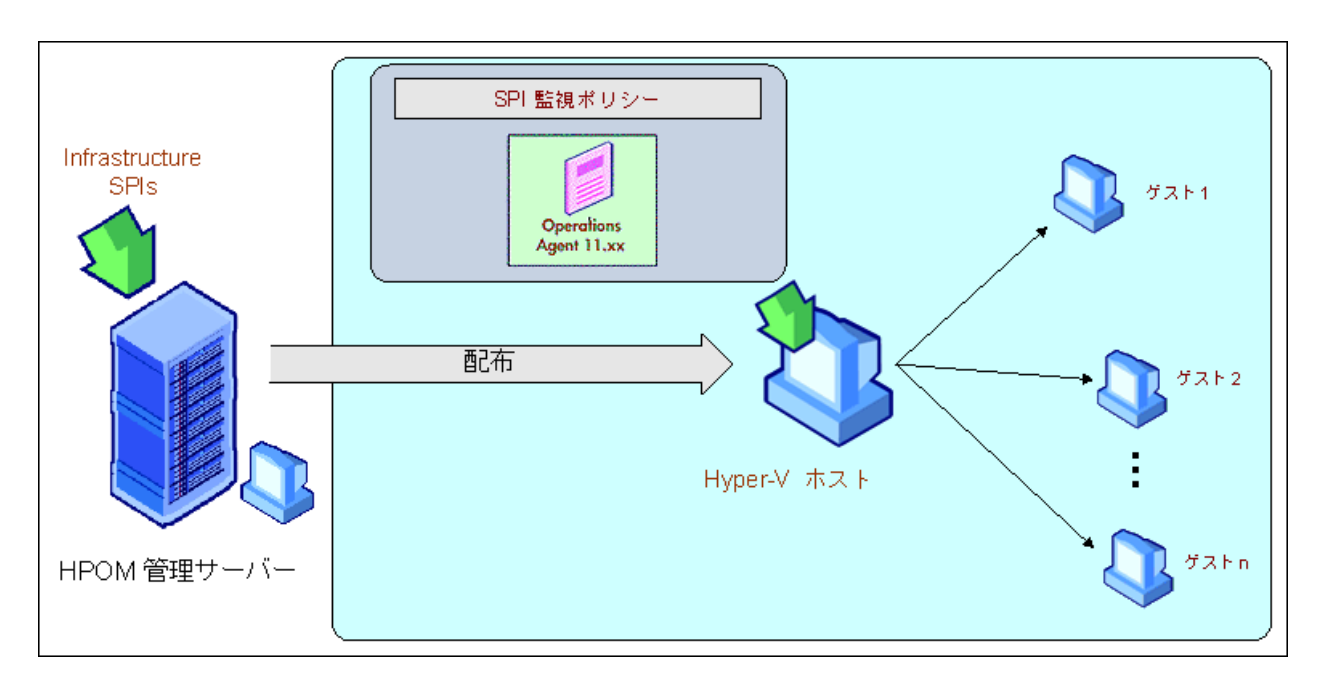

### <span id="page-15-0"></span>**Oracle Solaris** ゾーンの監視

Solaris ゾーン環境用のVI SPI は、Solaris グローバルゾーンに配布する必要があります。VI SPI を 使用すると、グローバルゾーンとそのゾーンで実行されているローカルゾーンの可用性とパフォーマンス を監視できます。

VI SPI は、Oracle Solaris ゾーン固有のポリシーに設定されているしきい値に基づいて、HPOM コン ソールにアラート メッセージを送信します。

HP Operations Agent 11.xx および VI SPI は、Solaris コンテナーにも配布されます。

次の図に、グローバルゾーンに VI SPI が配布されている一般的な Solaris ゾーン環境を示します。

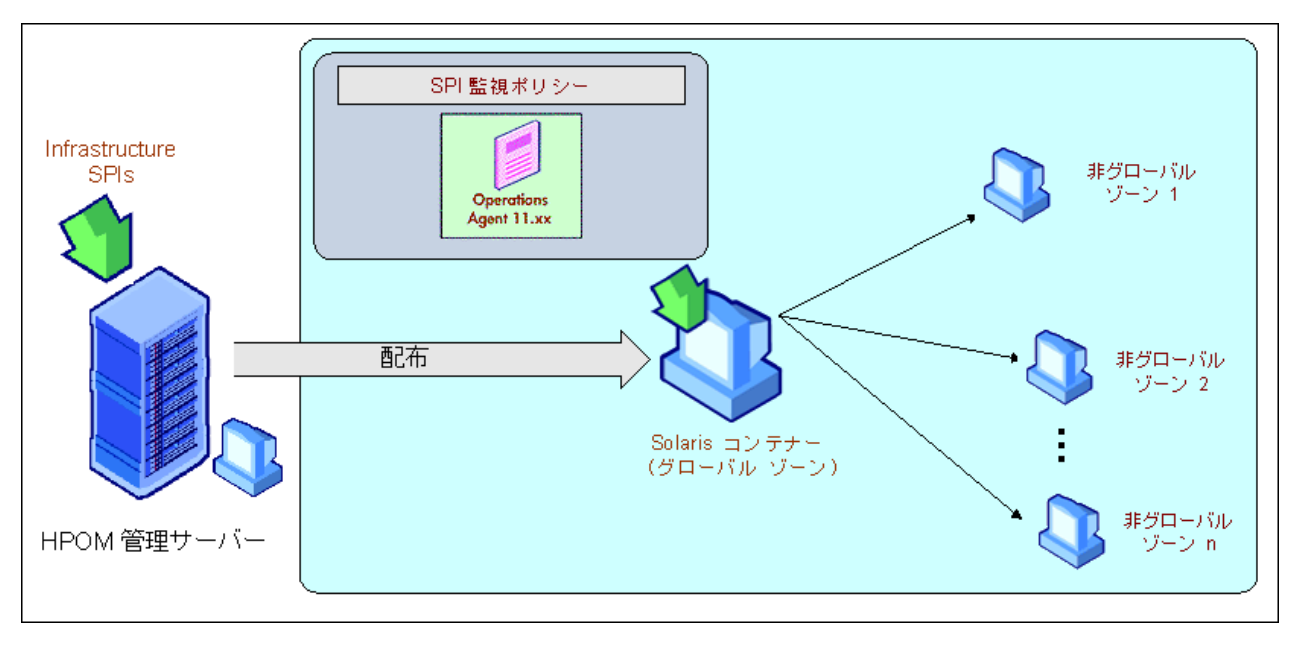

### <span id="page-16-0"></span>**VMware ESX/ESXi** サーバーの監視

VMware 環境用のVI SPI は、vMA マシンに配布する必要があります。このVI SPI を使用すると、次 の操作を実行できます。

- <sup>l</sup> 複数のVMware ESX/ESXi ホスト、ゲスト、およびこのホストに関連付けられているリソースプール の可用性と容量情報の収集。
- VMware ESX/ESXi ホストとゲストのパフォーマンスの監視。
- イベントの監視。

HP Operations Agent 11.xx および VI SPI は、VMware ESX/ESXi ホストでホストされている仮想マ シンである vMA に配布されます。これは、ESX/ESXi サービスコンソールで実行されるほとんどのタス クの実行に使用されます。

vMA は、VMware ESX/ESXi ホストおよびゲストを管理するスクリプトまたはエージェントの実行に使 用される標準 VM です。vMA を 1 つインストールすることにより、複数のVMware ESX/ESXi ホスト、 関連付けられたゲスト、リソースプールのイベントとパフォーマンスデータを管理できます。

VI SPI は、VMware 固有のポリシーに設定されているしきい値に基づいて、HPOM コンソールにア ラート メッセージを送信します。

注**:** VI SPI では、VMware ESX/ESXi ホストおよびゲストを監視するために、VMware SDK は必 要ありません。VMware SDK パッケージは、vMA を作成するとvMA 上で使用可能になります。 したがって、vMA のインストールでエラーが発生した場合を除き、個別にインストールする必要は ありません。

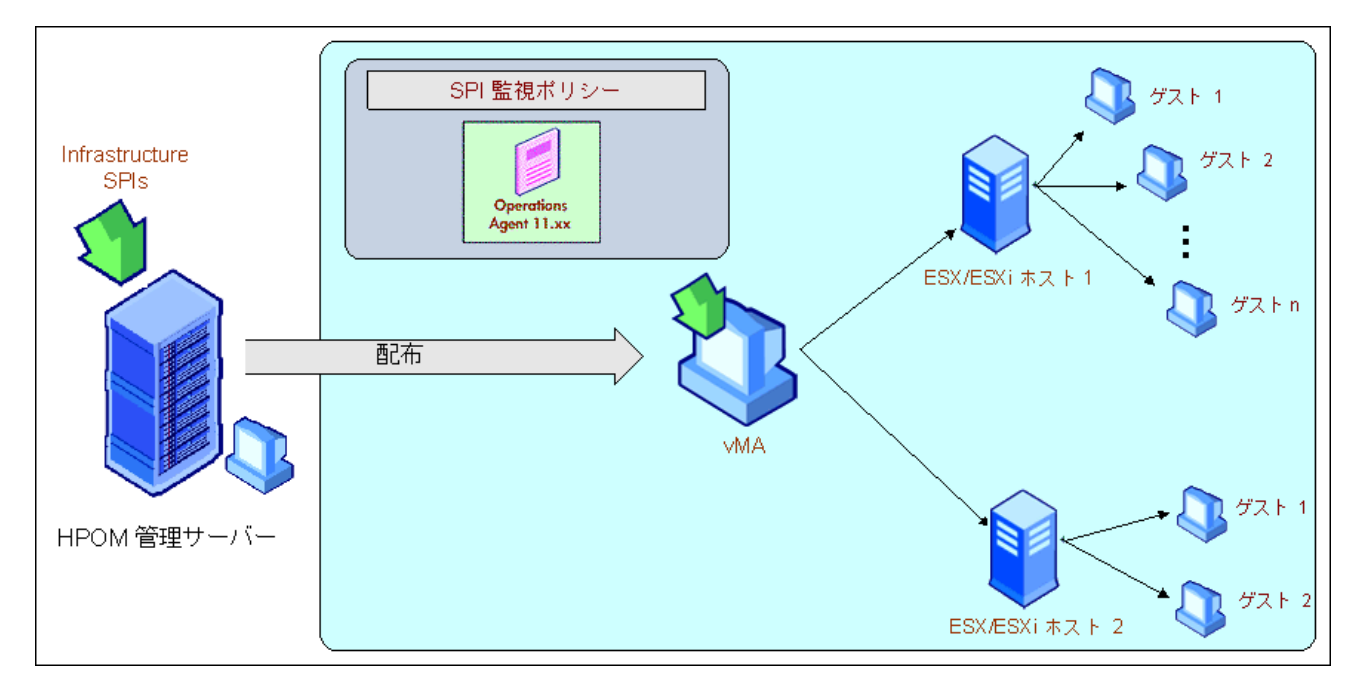

次の図に、vMA に VI SPI が配布されている一般的な VMware 環境を示します。

### <span id="page-17-0"></span>**KVM** または **Xen** の監視

KVM または Xen 環境用のVI SPI は、KVM または Xen ホストに配布する必要があります。VI SPI を 使用すると、KVM または Xen ホストとそのホストで実行されているゲスト マシンの可用性とパフォーマ ンスを監視できます。

VI SPI は、KVM または Xen 固有のポリシーに設定されているしきい値に基づいて、HPOM コンソー ルにアラート メッセージを送信します。

HP Operations Agent 11.10 および VI SPI は、KVM または Xen ホストに配布されます。

次の図に、KVM または Xen ホストに VI SPI が配布されている一般的な KVM または Xen 環境を示 します。

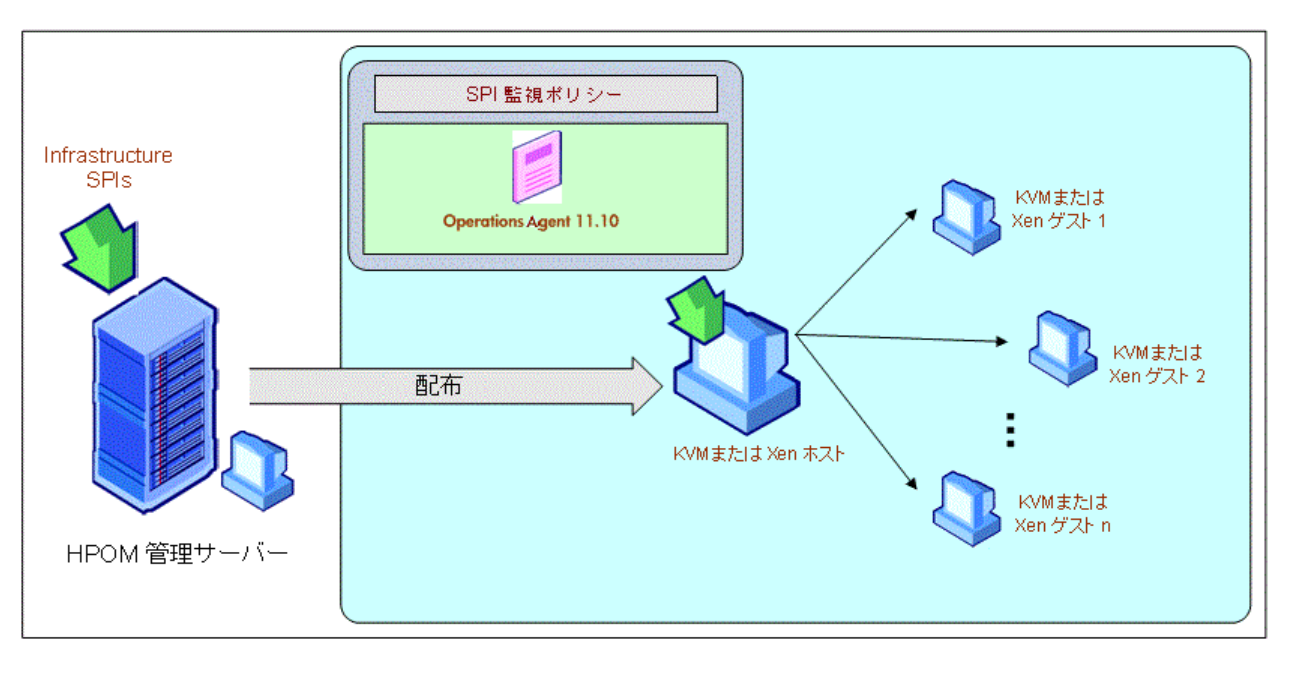

## <span id="page-19-0"></span>**Virtualization Infrastructure SPI** のコンポーネント

Virtualization Infrastructure SPI は、ホスト サーバー、仮想マシン、リソースプールの動作、可用性、 パフォーマンスを監視するための設定済みポリシーとツールを提供します。これらのポリシーとツールを 使用するほか、検出を行うことで、仮想 IT インフラストラクチャの重要な要素をすばやくコントロールで きます。

## <span id="page-19-1"></span>**HPOM for Windows** のマップ ビュー

VI SPI のインストール後、「AutoDeployConfig」をオンにして HPOM サーバーにノードを追加すると、 そのノードに Systems Infrastructure SPI (SI SPI) service discovery ポリシーが自動的に配布されま す。

注**:** VI SPI をインストールする前にノードを追加した場合、SI SPI Service Discovery を手動で ノードに配布する必要があります。

検出ポリシーによってノードが特定される前に、『HP Operations Infrastructure Smart Plug-ins インス トールガイド 』の「VI SPI の起動 」を読んでください。この項では、VI SPI ポリシーを配布するための前 提条件について説明しています。

Discovery ポリシーによってノードがHPVM ホスト、Solaris コンテナー、AIX フレーム、VMware vMA、 または Hyper-V ホストとして特定されると、VI SPI Discovery ポリシーの自動配布がトリガされま す。VI SPI Discovery により、検出された情報がHPOM サービス領域に追加されます。この方法を 使用して、管理ノードのVI SPI マップ ビューが入力されます。

マップ ビューには、インフラスト ラクチャ環 境 のリアルタイムな状態 が表示されます。 マップ ビューを表示 するには、コンソールツリーで **[**サービス**]** を選択し、**[Virtualization Infrastructure]** をクリックします。 マップ ビューには、 インフラストラクチャ環 境の仮想化 インフラストラクチャまたはノード階層の構造的 なビューがグラフィカルに表示されます。

サービスビューに、検出された要素がグラフィカルに表示されることで、仮想化されたシステムの問題 を迅速に診断できます。

- メッセージ ブラウザに表示された問題の根本原因を表示するには、 **[**表示**]** → **[**障害原因**]**をクリックします。
- 問題の影響を受けているサービスとシステムコンポーネントを表示するには、 **[**表示**]** → **[**影響範囲**]** をクリックします。

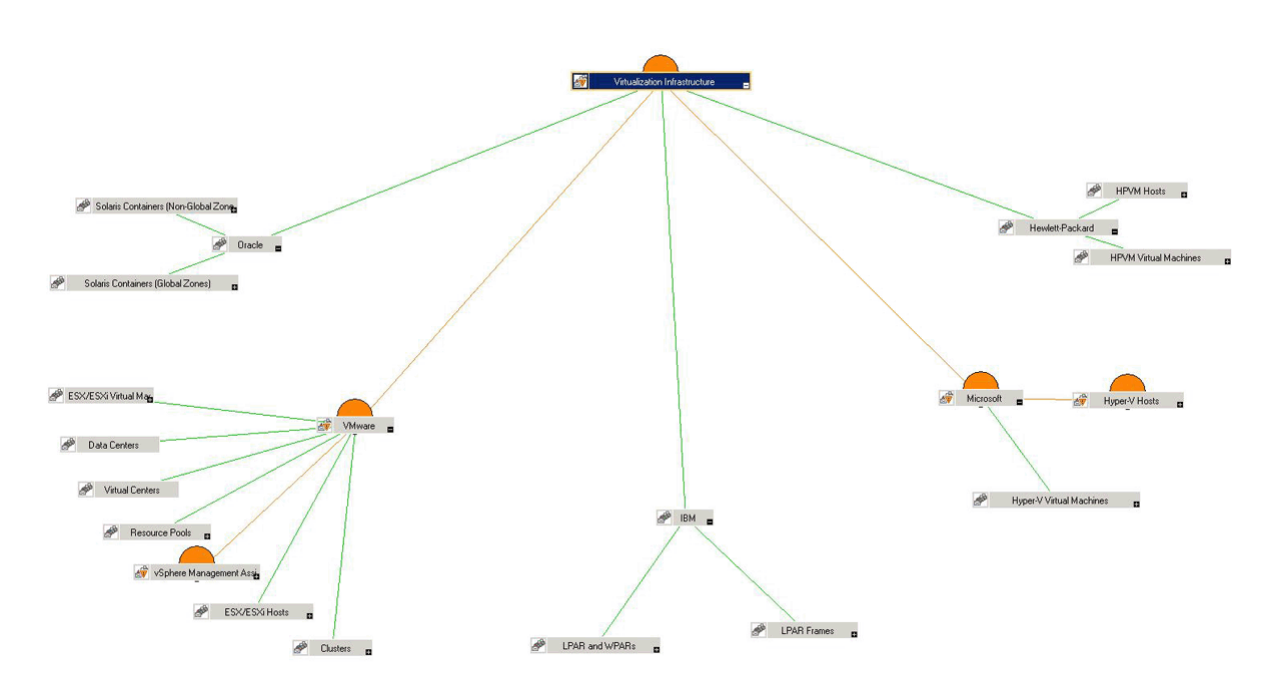

マップのアイコンや線は色分けされており、マップの項目の重要度レベルやステータス伝達が示されま す。マップ ビューでは、ノードまたはサービス階層の問題が発生しているレベルにドリルダウンできま す。

## <span id="page-20-0"></span>**HPOM for UNIX** のマップ ビュー

検出ポリシーによってノードが特定される前に、『HP Operations Infrastructure Smart Plug-ins インス トールガイド 』の「VI SPI の起動 」を読んでください。この項では、VI SPI ポリシーを配布するための前 提条件について説明しています。

マップ ビューでは、仮想インフラストラクチャ環境のリアルタイムな状態が表示されます。 管理サーバー で以下のコマンドを実行すると、HPOM for UNIX (HP-UX、Linux、Solaris) の操作インタフェースでオ ペレータがサービスビューを表示できるようになります。

#### **opcservice -assign <**オペレータ名**> AutoDiscovery**

このインスタンスで、<オペレータ名 >には、 サービスを割り当 てるオペレータを指 定します (例: opc\_ adm、opc\_op)。

Service Discovery ポリシーによってポリシーがノードに自動的に配布されることはありません。手動で ポリシーを配布できます。

マップ ビューでは、仮想 インフラストラクチャ環境 のリアルタイムな状態が表示されます。

マップを表示するには、次のステップに従います。

- 1. HPOM の操作インタフェースを起動します。
- 2. ユーザー名とパスワードを使用してログオンします。
- 3. **[**サービス**]** → **[Virtualization Infrastructure]** → **[**グラフの表示**]** を選択し、マップ ビューを表示し ます。

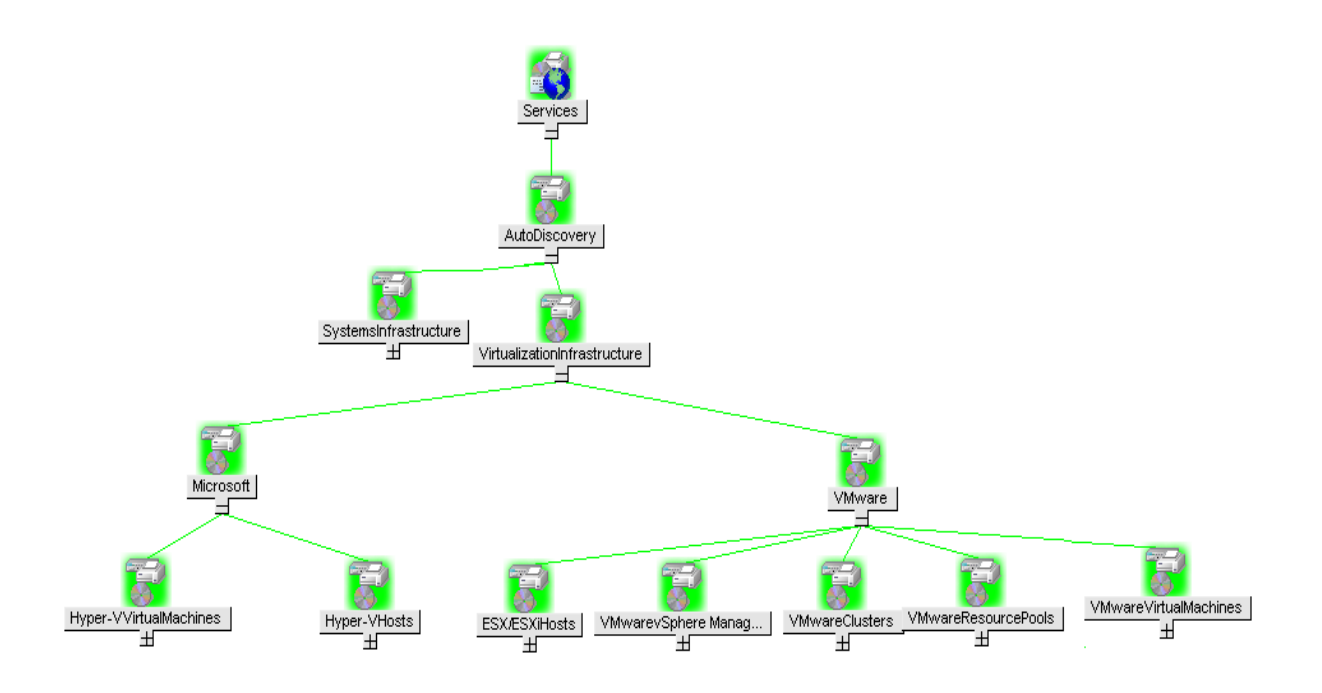

<span id="page-21-0"></span>マップ ビューには、インフラストラクチャ環境のVirtualization Infrastructure 階層の構造的なビューがグ ラフィカルに表示されます。

## ツール

Virtualization Infrastructure SPI のツールにアクセスするには、**[**ツール**]** → **[Virtualization Infrastructure]** を選択します。これらのツールでは、特定の管理ノードに関して収集したデータが表 示されます。Virtualization Infrastructure SPI のツールの詳細は、「[Virtualization](#page-141-0) [Infrastructure](#page-141-0) [SPI](#page-141-0) [のツー](#page-141-0)ル」[\(142](#page-141-0)[ページ](#page-141-0))を参照してください。

## <span id="page-21-1"></span>ポリシー

HPOM for Windows では、インストール時に複数のデフォルト ポリシーがサポートされている管理ノー ドに自動的に配布されます。これらをそのまま使用して、仮想化されたインフラストラクチャに関する データや環境からのメッセージの受信を開始できます。サービス検出時にポリシーを自動配布する設 定をオフにすることができます。また、設定済みのポリシーを変更して新しい名前で保存し、目的に 応じたカスタムポリシーを作成することもできます。管理サーバーからのポリシーの配布の詳細 は、「[HPOM](#page-139-0) [for](#page-139-0) [Windows](#page-139-0) [管理サーバーからの](#page-139-0)[VI](#page-139-0) [SPI](#page-139-0) [ポリシーの配布 」](#page-139-0)(140[ページ](#page-139-0))を参照してくださ い。

HPOM for UNIX (HP-UX、Linux、または Solaris) では、Discovery ポリシーによってポリシーがノード に自動的に配布されることはありません。手動でポリシーを配布できます。管理サーバーからのポリ シーの配布の詳細は、「[HPOM](#page-140-0) [for](#page-140-0) [UNIX](#page-140-0) [管理サーバーからの](#page-140-0)[VI](#page-140-0) [SPI](#page-140-0) [ポリシーの配布 」](#page-140-0)(141[ページ](#page-140-0))を 参照してください。

ポリシー タイプは以下のとおりです。

<sup>l</sup> **Service/Process Monitoring** ポリシーは、システムサービスおよびプロセスを監視する手段を提 供します。

- <sup>l</sup> **Logfile Entry** ポリシーは、システムノードおよびリソースグループ アプリケーションにより生成された ステータスメッセージおよびエラー メッセージをキャプチャします。
- <sup>l</sup> **Measurement Threshold** ポリシーは、収集されたメトリック値を解釈し、警告メッセージをメッ セージ ブラウザに表示できるように、各メトリックの条件を定義します。各 Measurement Threshold ポリシーは、 実際 のメトリック値 と指 定 したしきい値/自 動 しきい値 を比 較 して、 実 際 の値 がしきい 値と一致するかそれを超える場合、問題を解決するためのメッセージや指示文が表示されます。
- <sup>l</sup> **Scheduled Task** ポリシーは、メトリック値を収集する時間と収集対象を決定し、収集間隔を定 義します。収集間隔は、5 分、15 分、1 時間、1 日に設定できます。収集間隔は、特定のグ ループに対するデータの収集頻度を示します。Scheduled Task ポリシーには 2 つの機能がありま す。ノードの収集間隔ごとにコレクタ/アナライザを実行する機能と、ポリシーの**[**コマンド**]** テキスト ボ ックス内に表示されているすべてのメトリックのデータを収集する機能です。
- <sup>l</sup> **Service Discovery** ポリシーは、個々のシステムノードおよびリソースグループ インスタンスを検出 し、Virtualization Infrastructure SPI で検出されたすべてのインスタンスのマップ ビューを構築しま す。
- <sup>l</sup> **Config** ポリシーは、ユーザー定義のメトリックを入力する手段を提供します。

Virtualization Infrastructure SPI により、システム管理者が仮想インフラストラクチャを効率的に監視 するため設定済みポリシーが提供されます。VI SPI のポリシーの名前は、わかりやすく、簡単に変更 できるように、**VI** で始まっています。

<span id="page-22-0"></span>これらのポリシーは、特定のニーズに合わせてカスタマイズできます。Virtualization Infrastructure SPI のポリシーの詳細は、「[Virtualization](#page-32-1) [Infrastructure](#page-32-1) [SPI](#page-32-1) [のポリシー」](#page-32-1)(33[ページ](#page-32-1))を参照してください。

## グラフ

VI SPI では、監視対象の要素の正常域の動作に矛盾が生じた場合に原因を表示して追跡でき ます。 HPOM は、仮想システム間のパフォーマンスの表示、評価、比較のためのWeb ベースのツール である HP Performance Manager と統合されています。HP Performance Manager では、以下の表 示が可能です。

- グラフ (折れ線グラフ、棒グラフ、面グラフなど)
- データ表 (プロセス詳細など)
- <sup>l</sup> ベースライン グラフ
- Java 形式の動的グラフによって、個々のメトリックの表示をオフにしたり、グラフ上の点の値を表示 したりすることができます。

データをグラフィカルに表示することで、レポートされた重大または危険域のエラー メッセージをすばやく 簡単に分析できます。Virtualization Infrastructure SPI のグラフの詳細は、「[Virtualization](#page-149-0) [Infrastructure](#page-149-0) [SPI](#page-149-0) [のグラフ](#page-149-0)」[\(150](#page-149-0)[ページ](#page-149-0))を参照してください。

## <span id="page-22-1"></span>レポート

HP Reporter をインストールして VI SPI と統合することにより、メトリック データに基づいて Web ベース のレポートを生成できます。

HP Reporter を Windows 向けのHPOM 管理サーバーにインストールした場合、コンソールからレポー トを表示できます。レポートを表示するには、コンソールツリーで **[Reports]** を展開し、個別のレポー トをダブルクリックします。

HP Reporter を HPOM 管理サーバー (Windows、UNIX、Linux、または Solaris オペレーティングシス テム向け) に接続されている別のシステムにインストールした場合、HP Reporter システムでレポートを 表示できます。HP Reporter とHPOM を統合する方法の詳細は、『HP Reporter Installation and Special Configuration Guide』を参照してください。

Virtualization Infrastructure SPI のレポートの詳細は、「[Virtualization](#page-145-1) [Infrastructure](#page-145-1) [SPI](#page-145-1) [のレポー](#page-145-1) [ト 」](#page-145-1)(146[ページ](#page-145-1))を参照してください。

## <span id="page-25-0"></span>作業の開始

HPOM for Windows 管理サーバーまたは HPOM for UNIX 管理サーバーに Infrastructure SPIs をイ ンストールした後で、インフラストラクチャの管理に必要な作業を実行する必要があります。

ポリシーの配布を開始する前に必要な作業の一覧は、配布チェックリストに記載されています。

#### 配布チェックリスト

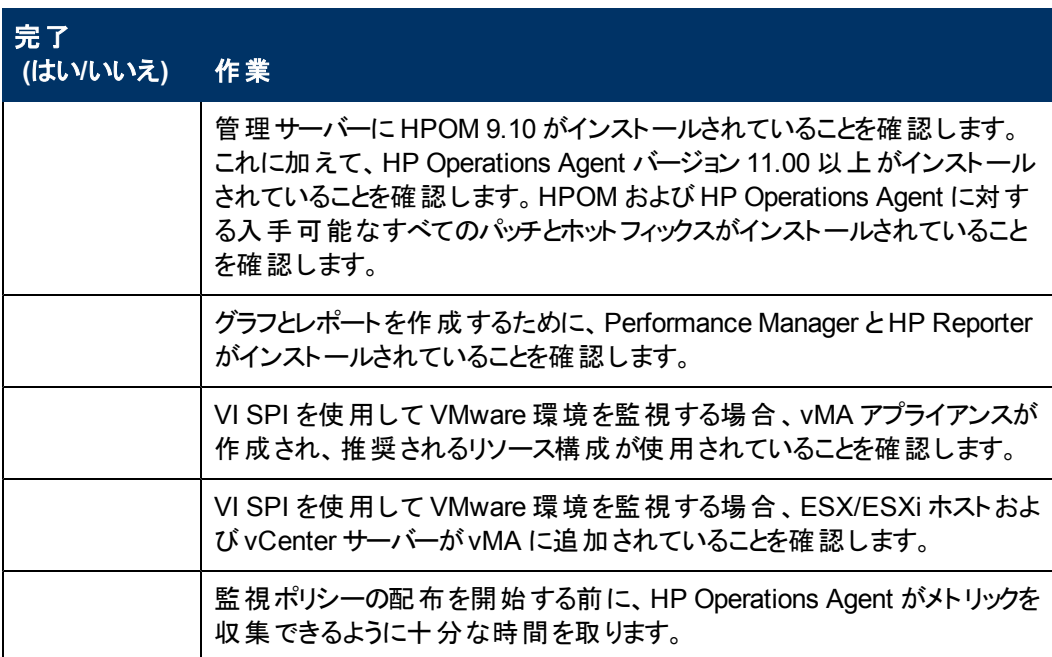

## <span id="page-25-1"></span>**HPOM for Windows** の場合

<span id="page-25-2"></span>HPOM for Windows を初めて使用するには、次の手順を実行します。

### **VI SPI** の起動

<span id="page-25-3"></span>仮想化されたインフラストラクチャの検出を開始する最初の手順は、SI SPI 検出の実行です。

### 仮想化インフラスト ラクチャの計画

VMware 環境を監視するには、以下の手順を実行します。

1. ESX/ESXi ホストをターゲットとして vMA に追加します。

コマンド vifp addserver <ESX host> を実行します。

- 2. vCenter からのイベントを監視するには、vCenter をターゲットとして vMA に追加します。 コマンド vifp addserver <vCenter> を実行します。
- 注**:** 1 つのvMA に対して、HP Operations Agent は最大 20 のESX ホストと400 のインスタンス

(ESX/ESXi、VM、リソースプール、VCenter) を監視できます。

### <span id="page-26-0"></span>**VI SPI** ポリシーをインストールするための前提条件

VI SPI ポリシーを配布する前に、次のことを確認してください。

- <sup>l</sup> 最新のHPOM パッチがインストールされていること。OMW\_000120 以降のパッチをインストールした ことを確認してください。
- HP Operation Agent 11.xx がインストール済みで実行されていること。
- <sup>l</sup> vMA および HyperV ホスト上のparm ファイルに「**logicalsystem**」というテキストが追加されている こと。以下の手順を実行します。
	- a. UNIX ホストの場合、

/var/opt/perf ディレクトリに移動し、parm ファイルを開きます。

Windows ホストの場合、

%ovdatadir% ディレクトリに移動し、parm ファイルを開きます。

b. Windows、UNIX、Linux、または Solaris の場合、

次の行の末尾に **logicalsystem** というテキストを追加します。

application process device=disk, cpu, filesystem transaction**logicalsystem**

注**:** 論理システムがSolaris 10 以上でサポートされていること。

AIX の場合、

次の行の末尾に **logicalsystems** というテキストを追加します。

application process device=disk, cpu, filesystem transaction**logicalsystems**

LPAR 記録を有効にするには、logicalsystems=lpar に設定します。

WPAR 記録を有効にするには、logicalsystems=wpar に設定します。

LPAR とWPAR の両方の記録を有効にするには、次のように設定します。

logicalsystems=lpar,wpar または logicalsystems=wpar,lpar または logicalsystems=all

注**:** 論理システムは、AIX 5L V5.3 ML3 以上のLPAR と、AIX 6.1 TL2 グローバル環境の WPAR でのみサポートされます。

c. For VMware の場合、vMA 上のviserver.properties ファイルの設定を変更します。

jvmArgs=-Xms512m -Xmx1024m -classpath ........

kill -9 <viserver の pid>

```
/var/opt/perf ディレクトリに移動します。
```
rm –rf .viserver.lock

- d. HP Operations Agent 11.xx を再起動します。以下のコマンドを実行します。
	- Windows の場合

%ovinstalldir%bin\ovpacmd REFRESH COL

HP-UX、Linux または Solaris の場合、

/opt/perf/bin/ovpa -restart scope

#### AIX の場合、

/usr/lpp/perf/bin/ovpa -restart scope

収集が開始するまで 10 ~ 15 分間待機します。

次のコマンドを実行して、BYLS データが収集されているかどうかを確認します。

Windows の場合

ovcodautil -dumpds scope | grep BYLS

#### UNIX の場合

ovcodautil -dumpds scope | grep BYLS

e. ノード上で次のコマンドを実行して、インスタンス削除しきい値を更新します。

```
ovconfchg -ns agtrep -set
INSTANCE_DELETION_THRESHOLD 3
ovconfchg -ns agtrep -set
RESEND_RELATIONSHIP_INSTANCES_TRUE
```
デフォルトでは、このしきい値は 5 に設定されています。

f. サーバー上で、アクション エージェントのタイムアウト値を更新および増やすには、次のコマンド を実行します。

ovconfchg -ns eaagt -set OPC\_KILL\_AUTO\_ACTION\_TIMEOUT 4000

デフォルトでは、この値は 600 に設定されています。

コマンドの詳細は、『HPOM オンライン ヘルプ』を参照してください。

- [Infrastructure Management] → [Settings and Thresholds] 下で使用できるエージェント設定 が、仮想化ノード (ハイパーバイザーと管理対象プロキシ) に配布されていること。
- <sup>l</sup> メッセージ ポリシー グループのInfrastructure SPI メッセージが仮想化ノード (ハイパーバイザーと管 理対象プロキシ) に配布されていること。
- HPOM サーバーに HP Performance Manager がインストールされていること(グラフを表示するた め)。

ヒント**:** 仮想マシンのゲスト オペレーティングシステムのパフォーマンスを向上させるため、すべての

ゲスト マシンに VMware Tools をインストールすることをお勧めします。VMware Tools を使用する と、ゲスト オペレーティングシステムのシャットダウン、ゲスト オペレーティングシステムとホスト オペ レーティングシステムの間の時刻同期といった機能を実現できます。また、VMware Server に ハートビートが送信されます。

ゲスト オペレーティングシステムは VMware Tools なしでも実行できますが、仮想マシンを使用す るための重要で便利な機能が利用できなくなります。

### <span id="page-28-0"></span>検出ポリシーの実行

SI SPI 検出によってノードが仮想化ノードとして特定されると、VI SPI 検出が自動配布されます。こ れらのノードで実行されている仮想マシンがそれぞれのVirtualization Infrastructure ノード グループの 下に追加され、ベンダー固有のQuickStart ポリシーがこれらのノードに自動配布されます。

検出された管理ノードは、コンソールツリーの以下のノード フォルダに再度グループ化されます。

- <sup>l</sup> **[**ノード**]** → **[InfraSPI Managed Nodes]** → **[Hypervisor Hosts and Proxies]**
- **[ノード] → [Virtualization] → <ベンダー名 >**

VI SPI 検出ポリシーによって、検出された要素がHPOM サービスマップに追加されます。VI SPI サー ビスマップを表示するには、**[**サービス**]** → **[Virtualization Infrastructure]** の順に選択します。

注**:** 仮想化のための検出マップが表示されない場合は、「[問題](#page-153-1): [VI](#page-153-1) [SPI](#page-153-1) [の検出マップが表示さ](#page-153-1) [れない](#page-153-1)」を参照してください。

## <span id="page-28-1"></span>**Quick Start** ポリシーの **HPOM for Windows** からの配 布

SI SPI 検出が正常に完了すると、検出されたノードは各 Infrastructure SPI ノード グループに自動 的に追加されます。

このノード グループには、デフォルトで QuickStart ポリシーが割り当てられます。ノードがノード グループ に追加されると、このQuickStart ポリシーは自動的に管理ノードに配布されます (ポリシーの自動配 布が有効になっている場合)。

インフラストラクチャが検出され、サービスマップがHPOM for Windows 管理サーバーに設定される と、QuickStart ポリシーが自動的に管理ノードに配布されます (ポリシーの自動配布が有効な場 合)。QuickStart ポリシーは、3 つのInfrastructure SPIs すべてで使用可能で、設定のカスタマイズに 時間をかけずにすぐに使用できます。ポリシーの自動配布は、デフォルトで有効になっています。サー ビス検出時にポリシーを自動配布する設定をオフにすることができます。また、設定済みのポリシーを 変更して新しい名前で保存し、目的に応じたカスタムポリシーを作成することもできます。

高度なポリシーは、特定のシナリオで使用されます。これらのポリシーは、必要に応じて手動で配布 できます。

ポリシーの自動配布をオフにした場合、Infrastructure SPIs によって提供される 2 つのポリシー グルー プのいずれかにアクセスすることで、QuickStart ポリシーを手動で配布できます。グループ化は、監視 対象要素、およびベンダーとオペレーティングシステムに基づいています。監視を目的としたグループで

は、複数のオペレーティングシステムを対象に、パフォーマンス、可用性、キャパシティ、ログ、セキュリ ティを監視するポリシーにアクセスおよび配布できます。

ベンダー別にグループ化されたポリシーでは、1 つの場所からご使用のオペレーティングシステムに関 連するポリシーにすぐにアクセスできます。たとえば、管理ノードに配布する VI-VMwareEventMonitor\_ ja JP ポリシーにアクセスするには、以下の順に展開します。

<span id="page-29-0"></span>**[Infrastructure Management]** → **[<**言語**>]** → **[Virtualization Infrastructure]** → **[Policies Grouped by Vendor]** → **[VMware ESX - QuickStart]** → **[VI-VMwareEventMonitor]**

## **HPOM for UNIX** の場合

HPOM for UNIX (HP-UX、Linux、および Solaris) で Infrastructure SPIs を初めて使用するには、以 下の手順を実行します。

開始する前に、最新のパッチとホットフィックスがインストールされていることを確認します。

### パッチのリスト

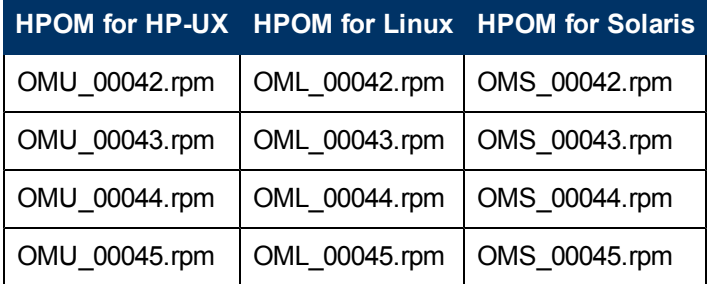

### <span id="page-29-1"></span>仮想化されたインフラスト ラクチャでの検出 ポリシーの実行

仮想化されたインフラストラクチャの検出を開始する最初の手順は、ノードへのSI-SystemDiscovery\_ja\_JP ポリシーの配布です。VI SPI 検出ポリシーは自動配布されないた め、HPOM に 1 つ以上の自動メッセージが送信されます。これらのメッセージには、InfraSPI ノード グ ループにノードを追加するための自動アクションが含まれます。たとえば、VMware の場合、Auto-Add メッセージによって仮想化ノード (ESX/ESXi ホスト、vCenter、vMA など) がVirtualization ノード グ ループに追加されます。ノードは、VI-VMwareESX ホスト、VI-VMware vCenter などとして追加されま す。

ベンダ固有のQuickStart ポリシーも、これらのノードに自動的に割り当てられます。これらのノード グ ループにノードが追加された後、自動的に割り当てられたポリシーをノードに配布する必要がありま す。また、VI 検出ポリシーをノードに配布します。これらのノードで実行されている仮想マシンは、対 応する Virtualization Infrastructure ノード グループの下に追加されます。

検出された管理ノードは、コンソールツリーでは **[**ノード**]** → **[**仮想化**]** → <ベンダ名>. として再グルー プ化されます。

VI SPI 検出ポリシーによって、検出された要素がHPOM サービスマップに追加されます。サービスマ ップは、検出された仮想インフラストラクチャをグラフィカルに表示します。

注**:** 仮想化のための検出マップが表示されない場合は、「[問題](#page-153-1): [VI](#page-153-1) [SPI](#page-153-1) [の検出マップが表示さ](#page-153-1) [れない](#page-153-1)」を参照してください。

## <span id="page-30-0"></span>**Quick Start** ポリシーの **HPOM for UNIX** からの配布

SI SPI 検出が正常に完了すると、検出されたノードは各 Infrastructure SPI ノード グループに自動 的に追加されます。

このノード グループには、デフォルトで QuickStart ポリシーが割り当てられます。ノードがノード グループ に追加されると、このQuickStart ポリシーは自動的にノードに配布されます。次に、管理 GUI の**[**ア クション**]** メニューから **[**設定の配布**]** を選択して、ポリシーをノードに手動で配布します。

QuickStart ポリシーは、3 つのInfrastructure SPIs すべてで使用可能で、設定のカスタマイズに時間 をかけずにすぐに使用できます。ポリシーの自動割り当ては、デフォルトで有効になっています。

グループ化は、監視対象要素、およびオペレーティングシステム/ベンダーに基づいています。監視を 目的としたグループでは、複数のオペレーティングシステムを対象に、パフォーマンス、可用性、キャパ シティ、ログ、セキュリティを監視するポリシーにアクセスおよび配布できます。

オペレーティング システムとベンダー別 にグループ化 されたポリシーでは、1つの場所 からご使用 のオペ レーティングシステムに関連するポリシーにすぐにアクセスできます。たとえば、管理ノードに配布する VI-VMwareEventMonitor\_ja\_JP ポリシーにアクセスするには、以下の順に選択します。

**[**登録ポリシー**] → [Infrastructure Management] → [ja] → [Virtualization Infrastructure] → [Policies grouped by Vendor] → [VMware ESX - QuickStart]**

オペレーティングシステム別にグループ化されたポリシーには、QuickStart ポリシーと高度なポリシーの 2 つのサブグループがあります。QuickStart グループには、最もよく使用されるポリシーが含まれていま す。ディスク使用率ポリシーやディスク容量監視ポリシーなどの高度なポリシーは、特定のシナリオで 使用されます。以下の図に、ベンダー別にグループ化されたポリシーおよび QuickStart ポリシーと高 度なポリシーのサブグループを示します。

# <span id="page-30-1"></span>レポートとグラフの表示

Infrastructure SPIs によって収集されたデータからレポートとグラフを作成して表示するには、HP Reporter とHP Performance Manager をそれぞれ HPOM と連動して使用する必要がありま す。Infrastructure SPIs は、レポート用とグラフ用のデータを収集してデータ ストア内に格納します。 データ ストアとしては、CODA (HP Operations Agent のデータ ストアで、組み込みパフォーマンスコン ポーネントとも呼ばれる) または HP Performance Agent を指定できます。

VI SPI のレポートとグラフでは、HP Performance Agent が管理ノードにインストールされている必要が あります。

<span id="page-30-2"></span>HPOM for HP-UX、HPOM for Linux、または HPOM for Solaris でグラフを表示するには、最初に HP Performance Manager を HPOM 管理サーバーに統合する必要があります。

## **HP Performance Manager** と **HPOM for UNIX** との統 合

HPOM for UNIX (HP-UX、Linux、または Solaris) サーバーを HP Performance Manager と統合する には、以下の手順を実行します。

● HP Performance Manager がHPOM サーバーにインストールされている場合、以下のコマンドを実 行します。

# /opt/OV/contrib/OpC/OVPM/install\_OVPM.sh

install OVPM.sh <ノード名>:<ポート>

例:install\_OVPM.sh test.ovtest.com:8081

- HP Performance Manager が HPOM サーバーに接続しているリモート システムにインストールされ ている場合は、以下の手順を実行します。
- 1. グラフ テンプレートを HP Performance Manager がインストールされているリモート システムから HPOM サーバーにコピーします。グラフのタイプとシステム上の場所を確認するには、『HP Performance Manager 管理者ガイド』を参照してください。
- 2. HPOM サーバーで次のコマンドを実行してください。

# /opt/OV/contrib/OpC/OVPM/install\_OVPM.sh

install\_OVPM.sh <ノード名>:<ポート>

例:install\_OVPM.sh test.ovtest.com:8081

<span id="page-31-0"></span>これらの手順によって、HPOM オペレータ GUI 内のイベントからグラフを起動する際に使用される HP Performance Manager のホスト システム設 定が設 定されます。

## **SPI** のアップグレード後のレポートの更新

アップグレードの後、既存のレポート ファイルは新しいレポート ファイルと置き換えられます。レポートを 更新するには、以下のコマンドを実行します。

- 1. **[**スタート**]** メニューに移動します。
- 2. **[**ファイル名を指定して実行**]** を選択します。
- 3. プロンプトで、コマンドとして「**repcrys**」と入力し、**[OK]** をクリックします。

管理サーバー上のすべてのレポートがHP Reporter GUI 上のレポートと同期していることを確認しま す。Reporter GUI の**[Reporter Status]** タブをクリックして、レポートがコンソールに送信した番号、お よびエラー メッセージがあればそれもチェックします。

## <span id="page-31-1"></span>レポート用のデータ収集

VI SPI の場合、レポート用のデータ収集はポリシーの配布に依存しません。データは、管理ノードに 配布された HP Operations Agent によって収集されます。

以下の表に、レポート、および対応するレポートのデータを収集するために管理ノードに配布する必 要があるポリシーを示します。

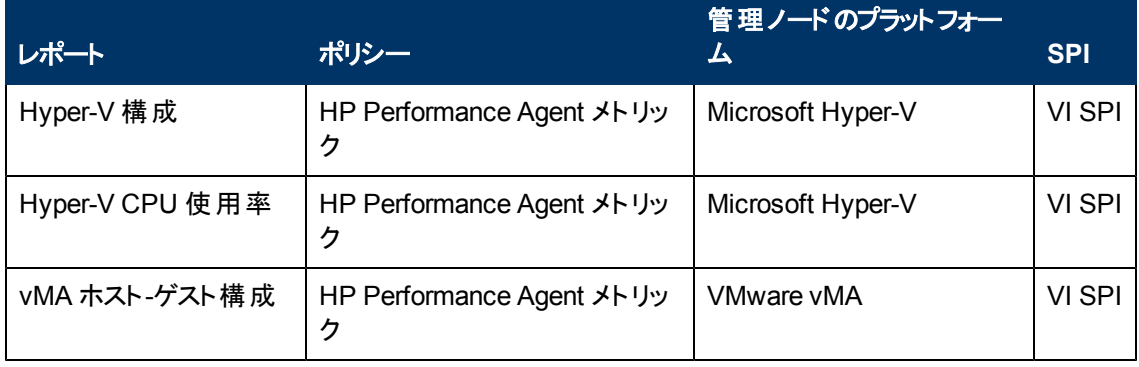

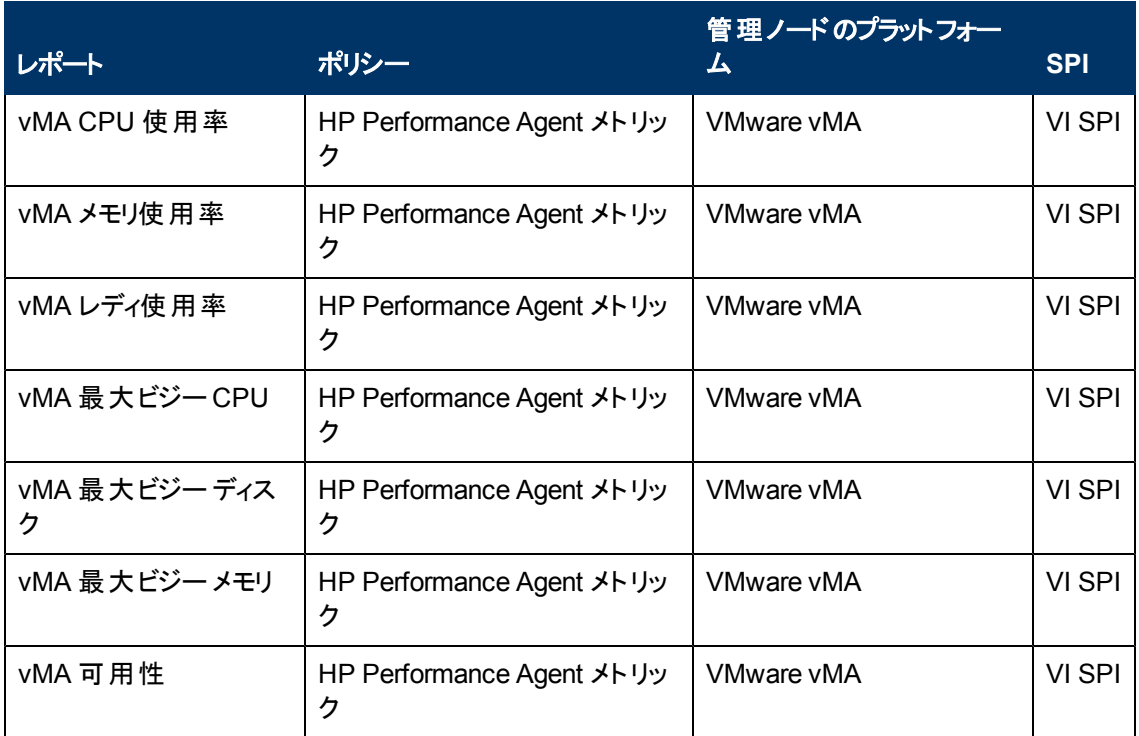

HPOM for Windows から Infrastructure SPI のレポートを表示するには、コンソールツリーで **[**レポート**]** → **[Infrastructure Management]** → **[Virtualization Infrastructure]** を選択して展開します。レポー トを表示するには、HPOM コンソールで必要なレポートを選択して右クリックし、続いて **[**レポートの表 示**]** を選択します。

## <span id="page-32-0"></span>**Virtualization Infrastructure SPI** のポリシーとツー ル

Virtualization Infrastructure SPI (VI SPI) には、インフラストラクチャの管理に役立つさまざまなポリ シーとツールがあります。ポリシーを使用して仮想化された環境のシステムを監視し、それらのシステム について収集されたデータをツールで表示できます。

## <span id="page-32-1"></span>**Virtualization Infrastructure SPI** のポリシー

ポリシーは、監視を自動化するための1 つまたは複数のルールです。VI SPI のポリシーを使用し て、Windows および UNIX の各環境を監視できます。ほとんどのポリシーはすべての環境に共通で すが、特定の環境でのみ使用できたり、該当するプラットフォームでのみ配布する必要があるポリシー もあります。 サポートされていないプラットフォームにポリシーを配布すると、予期しない動作が発生し たり、ポリシーにエラーが発生したりすることがあります。

[Infrastructure Management group] フォルダには、言語で分類されたサブグループがあります。たとえ ば、英語のポリシーのサブグループは **[en]**、日本語のポリシーのサブグループは **[ja]**、簡体中国語の ポリシーのグループは **[zh]** です。

コンソールツリーでは、VI SPI ポリシーは以下の場所にあります。

**[**ポリシー管理**]** → **[**ポリシー グループ**]** → **[Infrastructure Management]** → **[<**言語**>]** → **[Virtualization Infrastructure]**

管理サーバーからのポリシーの配布の詳細は、「[HPOM](#page-139-0) [for](#page-139-0) [Windows](#page-139-0) [管理サーバーからの](#page-139-0)[VI](#page-139-0) [SPI](#page-139-0) [ポ](#page-139-0) [リシーの配布 」](#page-139-0)(140[ページ](#page-139-0))を参照してください。

HPOM for UNIX (HP-UX、Linux、または Solaris) では、ポリシー グループはコンソール/管理者用イン タフェースの以下の場所にあります。

#### **[**登録ポリシー**]** → **[Infrastructure Management]** → **[<**言語**>]** → **[Virtualization Infrastructure]**

管理サーバーからのポリシーの配布の詳細は、「[HPOM](#page-140-0) [for](#page-140-0) [UNIX](#page-140-0) [管理サーバーからの](#page-140-0)[VI](#page-140-0) [SPI](#page-140-0) [ポリ](#page-140-0) [シーの配布 」](#page-140-0)(141[ページ](#page-140-0))を参照してください。

## <span id="page-33-0"></span>自動検出ポリシー

Virtualization Infrastructure SPI では、ホスト サーバー ノードで使用可能な仮想マシンとリソースプー ルが検出され、サービス階層が自動的に設定されます。自動配布を有効にした状態で HPOM サー バーにノードを追加すると、そのノードに Systems Infrastructure SPI Service Discovery ポリシーが自 動的に配布されます。Systems Infrastructure SPI Discovery ポリシーによってシステムが仮想マシン または vMA をホストするノードとして特定されると、VI-Discovery ポリシーの自動配布が自動的にト リガされます。Virtualization Infrastructure SPI の検出により、検出された情報がHPOM サービス領 域に追加されます。

注**:** Service Discovery ポリシーが自動配布されるのは、HPOM for Windows の場合のみで す。HPOM for UNIX (HP-UX、Linux、および Solaris) の場合、このポリシーを手動で割り当て、 ノードに配布する必要があります。

### サービスの手動検出

コンソールツリーでは、自動検出ポリシーは以下の場所にあります。

**[Infrastructure Management]** → **[<**言語**>]** → **[Virtualization Infrastructure]** → **[Auto Discovery]**

Discovery ポリシーを手動で配布するには、以下の手順を実行します。

- 1. VI-Discovery ja JP ポリシーを選択します。
- 2. 右クリックして、**[**すべてのタスク**]** → **[**配布先ノード**...]** の順に選択します。
- 3. ポリシーを配布するノードを選択します。
- 4. **[OK]** をクリックします。

注**:** VI-Discovery\_ja\_JP ポリシーによって設定済みのポリシーが自動的に配布されることはあり ません。ポリシーは手動で配布する必要があります。

### <span id="page-33-1"></span>可用性ポリシー

可用性の監視を行い、リソースの可用性を確保します。可用性ポリシーは、仮想化されたインフラ ストラクチャの現在の負荷を計算してしきい値レベルと比較し、リソースの可用性が十分でない場合 は HPOM コンソールに警告メッセージを送信します。

コンソールツリーでは、可用性ポリシーは以下の場所にあります。

**[Infrastructure Management]** → **[<**言語**>]** → **[Virtualization Infrastructure]** → **[Availability]**

### <span id="page-34-0"></span>**Performance Agent** プロセス監視ポリシー

#### **VI-PerfAgentProcessMonitor\_ja\_JP**

VI-PerfAgentProcessMonitor\_ja\_JP ポリシーは、Measurement Threshold ポリシーであり、ノードで 実行されている Performance Agent のプロセスを監視します。このポリシーは、最初に CODA (HP Operations Agent の場合) または SCOPE (HP Performance Agent の場合) がノード上で有効にな っているかをチェックし、次にそのステータスをチェックします。

Scope とCODA のステータスの監視に加えて、VI-PerfAgentProcessMonitor\_ja\_JP ポリシー は、VISERVER プロセスのステータス(VMware の場合) および LSDAEMON プロセスのステータス (AIX の場合) も監視します。

コンソールツリーでは、このポリシーは以下の場所にあります。

- <sup>l</sup> **[Infrastructure Management]** → **[<**言語**>]** → **[Virtualization Infrastructure]** → **[Availability]**
- <sup>l</sup> **[Infrastructure Management]** → **[<**言語**>]** → **[Virtualization Infrastructure]** → **[Policies Grouped by Vendor]** → [**<**プラットフォーム**>- QuickStart**]

いずれかのPerformance Agent プロセスが実行を停止した場合、このポリシーは重要度が「重要警 戒域 」のアラート メッセージを HPOM コンソールに送信します。このポリシーには、プロセスを内部的に 開始する自動アクションが関連付けられています。 プロセスが開始し、 サービスに対する start コマンド 実行が成功すると、アラート メッセージがメッセージの確認ウィンドウに移動します。

すべてのサービスが開始すると、アラート メッセージは、次回のポリシー実行で正常域のアラート メッ セージとして確認されます。

このポリシーのデフォルトのポーリング間隔は 5 分です。要件に応じてポーリング間隔を変更できま す。

注**:** ポーリング間隔は 30 秒未満に設定しないでください。ポーリングが機能しなくなります。

### <span id="page-34-1"></span>**HPVM** ゲスト用の**State Monitor** ポリシー

### VI-HPVMStateMonitor\_ja\_JP

VI-HPVMStateMonitor\_ja\_JP ポリシーは、HPVM ゲストを監視して、その状態を報告します。このポ リシーは、監視している仮想マシンの状態に基づいて、重要度が「重要警戒域 」または「注意域 」の アラート メッセージを HPOM コンソールに送信します。

コンソールツリーでは、このポリシーは以下の場所にあります。

- <sup>l</sup> **[Infrastructure Management]** → **[<**言語**>]** → **[Virtualization Infrastructure]** → **[Availability]** → **[HPVM]**
- <sup>l</sup> **[Infrastructure Management]** → **[<**言語**>]** → **[Virtualization Infrastructure]** → **[Policies Grouped by Vendor HPVM - QuickStart]**

VI-HPVMStateMonitor\_ja\_JP ポリシーは、次の状態に関するアラートを発行します。

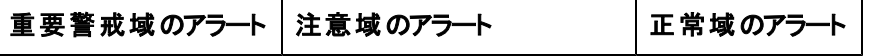

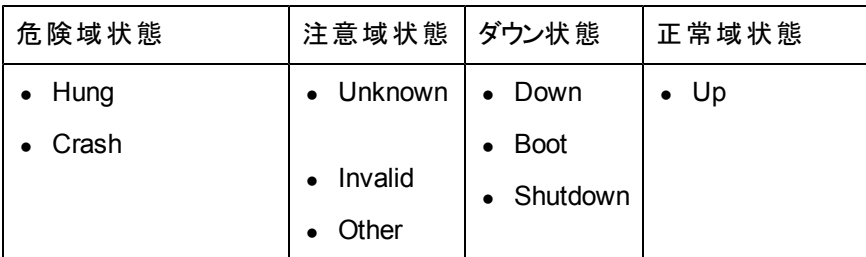

VI-HPVMStateMonitor\_ja\_JP ポリシーは、仮想マシンが30 分より長く遷移状態にとどまった場合に のみ、遷移状態に関するアラートを発行します。このポリシーは、ホスト マシンの状態を報告しませ ん。

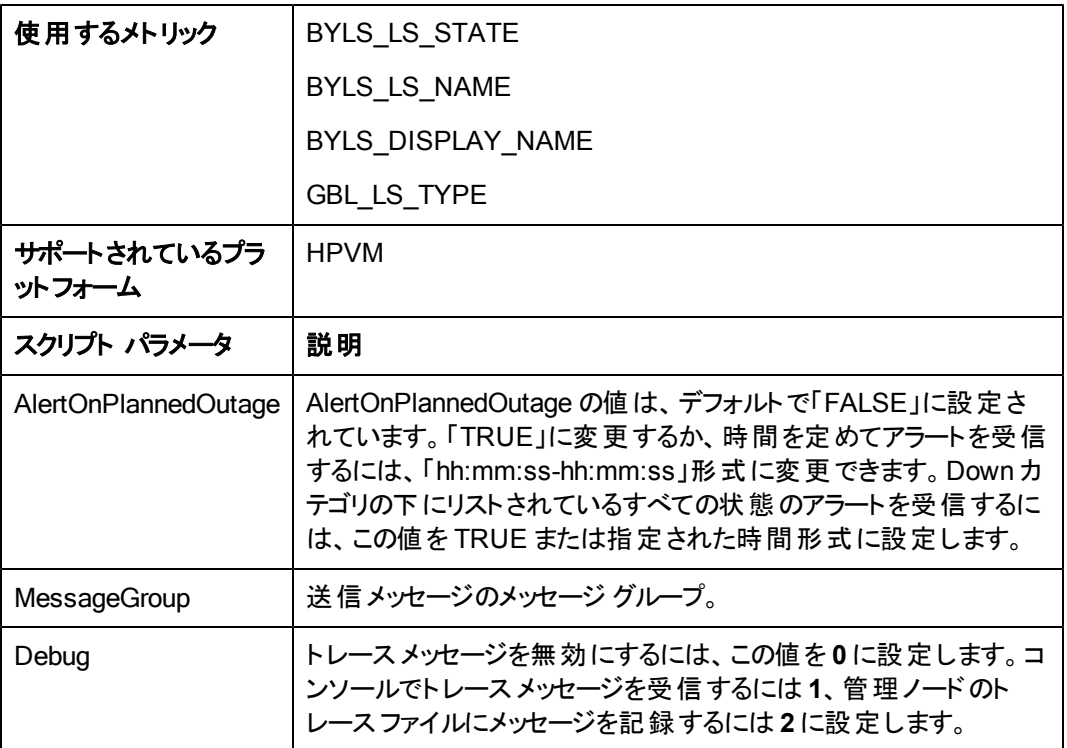

このポリシーのデフォルトのポーリング間隔は 5 分です。要件に応じてポーリング間隔を変更できま す。

### <span id="page-35-0"></span>**IBM** フレームと **LPAR** 用の**State Monitor** ポリシー

### VI-IBMFrameAndLPARStateMonitor\_ja\_JP

VI-IBMFrameAndLPARStateMonitor\_ja\_JP ポリシーは、IBM フレームとこれらのフレーム上のLPAR を監視します。このポリシーは、監視しているフレームとLPAR の状態に基づいて、重要度が「重要 警戒域 」または「注意域 」のアラート メッセージを HPOM コンソールに送信します。

コンソールツリーでは、このポリシーは以下の場所にあります。

<sup>l</sup> **[Infrastructure Management]** → **[<**言語**>]** → **[Virtualization Infrastructure]** → **[Availability]** → **[IBM LPAR]**
<sup>l</sup> **[Infrastructure Management]** → **[<**言語**>]** → **[Virtualization Infrastructure]** → **[Policies Grouped by Vendor]** → **[IBM LPAR - Advanced]**

このポリシーは、フレームとLPAR に関する次の情報を収集し、CODA 内の2 つのクラス(FRAME と LPAR) の下に記録します。

- FRAME クラス:
	- HMC 名
	- フレーム名
	- フレームの状態
- LPAR クラス:
	- HMC 名
	- フレーム名
	- <sup>n</sup> LPAR ID
	- LPAR 名
	- LPAR の状態

このポリシーは、次のフレーム状態に関するアラートを発行します。

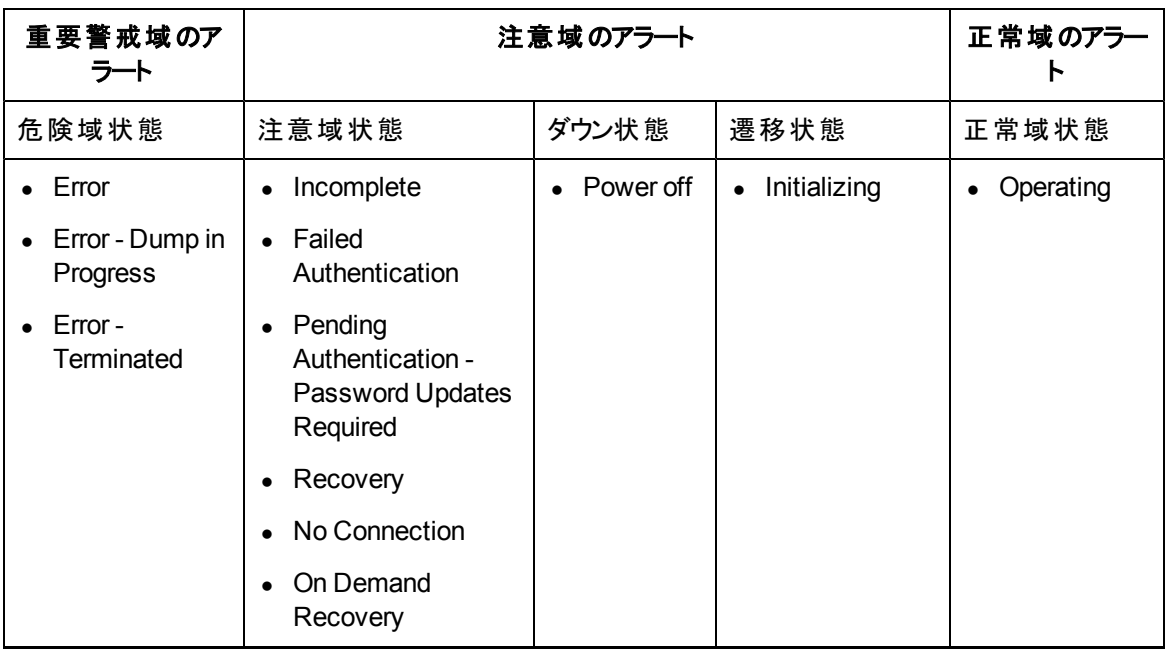

VI-IBMFrameAndLPARStateMonitor\_ja\_JP ポリシーは、次のLPAR 状態に関するアラートを発行し ます。

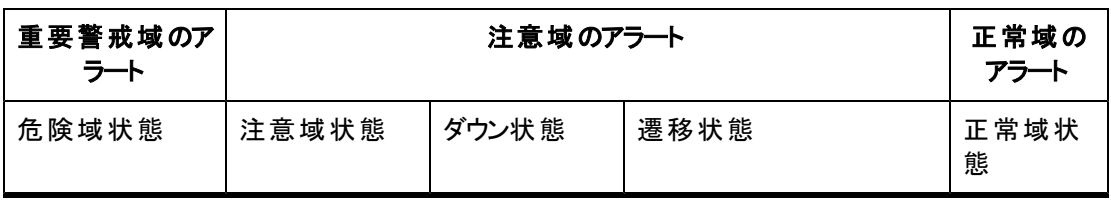

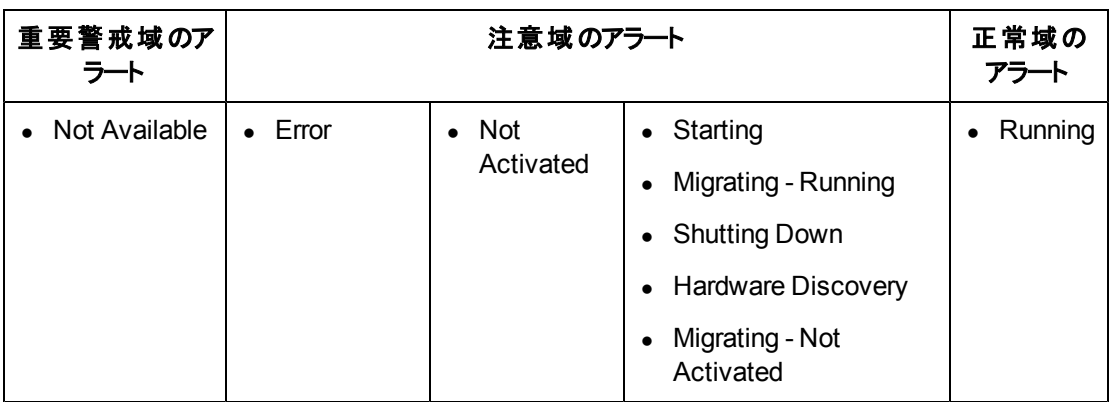

このポリシーは、仮想マシンが30 分より長く遷移状態にとどまった場合にのみ、遷移状態に関するア ラートを発行します。このポリシーは、ホスト マシンの状態を報告しません。

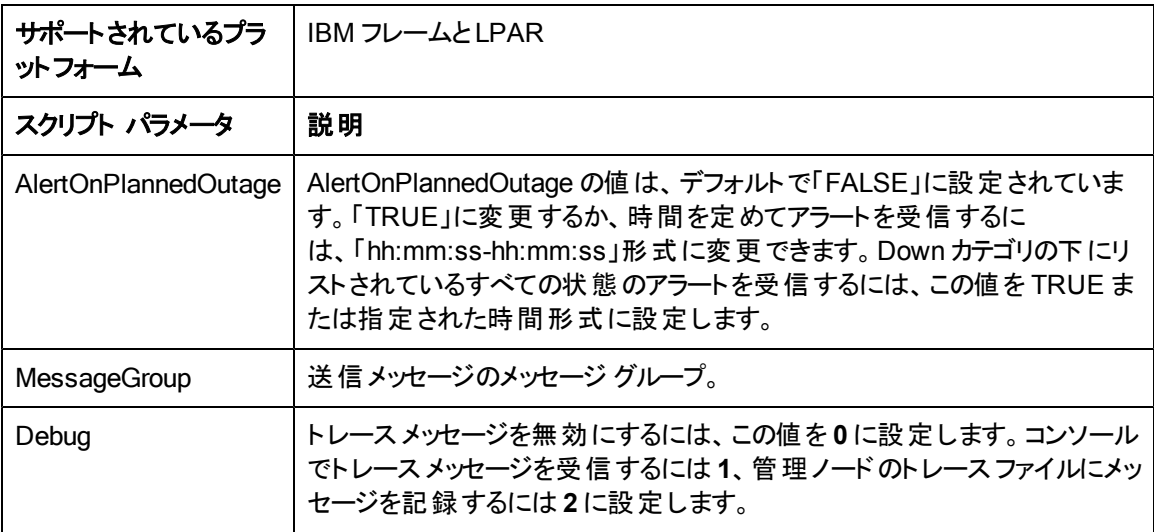

このポリシーのデフォルトのポーリング間隔は 5 分です。要件に応じてポーリング間隔を変更できま す。

## **IBM WPAR** 用の**State Monitor** ポリシー

#### VI-IBMWPARStateMonitor\_ja\_JP

VI-IBMWPARStateMonitor\_ja\_JP ポリシーは、IBM WPAR を監視して、その状態を報告します。こ のポリシーは、監視している WPAR の状態に基づいて、重要度が「重要警戒域 」または「注意域 」 のアラート メッセージを HPOM コンソールに送信します。

コンソールツリーでは、このポリシーは以下の場所にあります。

- <sup>l</sup> **[Infrastructure Management]** → **[<**言語**>]** → **[Virtualization Infrastructure]** → **[Availability]** → **[IBM LPAR]**
- <sup>l</sup> **[Infrastructure Management]** → **[<**言語**>]** → **[Virtualization Infrastructure]** → **[Policies Grouped by Vendor]** → **[IBM LPAR - QuickStart]**

VI-IBMWPARStateMonitor\_ja\_JP ポリシーは、次の状態に関するアラートを発行します。

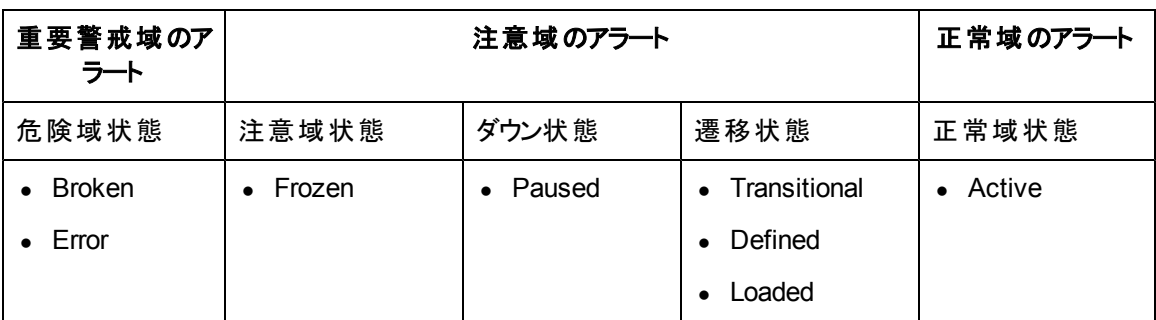

VI-IBMWPARStateMonitor\_ja\_JP ポリシーは、仮想マシンが30 分より長く遷移状態にとどまった場 合にのみ、遷移状態に関するアラートを発行します。このポリシーは、ホスト マシンの状態を報告しま せん。

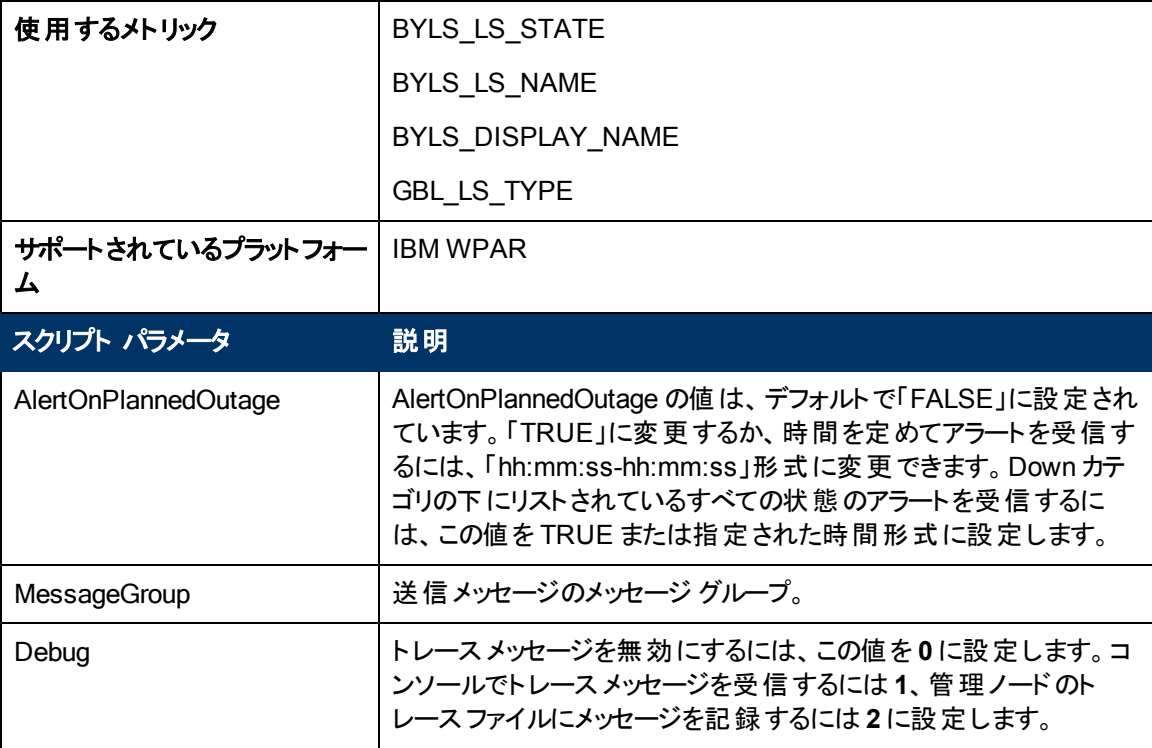

このポリシーのデフォルトのポーリング間隔は 5 分です。要件に応じてポーリング間隔を変更できま す。

## **Microsoft Hyper-V** ゲスト用の**State Monitor** ポリシー

## VI-MSHyperVStateMonitor\_ja\_JP

VI-MSHyperVStateMonitor\_ja\_JP ポリシーは、Microsoft Hyper-V ゲスト マシンを監視して、その状 態を報告します。このポリシーは、監視している仮想マシンの状態に基づいて、重要度が「注意域 」 のアラート メッセージを HPOM コンソールに送信します。

- <sup>l</sup> **[Infrastructure Management]** → **[<**言語**>]** → **[Virtualization Infrastructure]** → **[Availability]** → **[MS Hyper-V]**
- <sup>l</sup> **[Infrastructure Management]** → **[<**言語**>]** → **[Virtualization Infrastructure]** → **[Policies Grouped by Vendor]** → **[MS Hyper-V - QuickStart]**

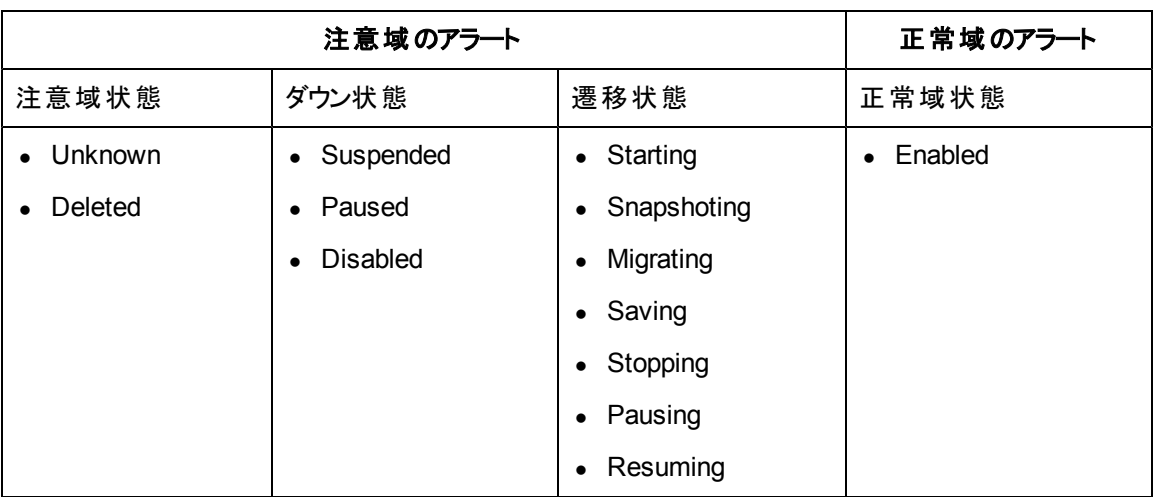

VI-MSHyperVStateMonitor\_ja\_JP ポリシーは、次の状態に関するアラートを発行します。

VI-MSHyperVStateMonitor\_ja\_JP ポリシーは、仮想マシンが30 分より長く遷移状態にとどまった場 合にのみ、遷移状態に関するアラートを発行します。このポリシーは、ホスト マシンの状態を報告しま せん。

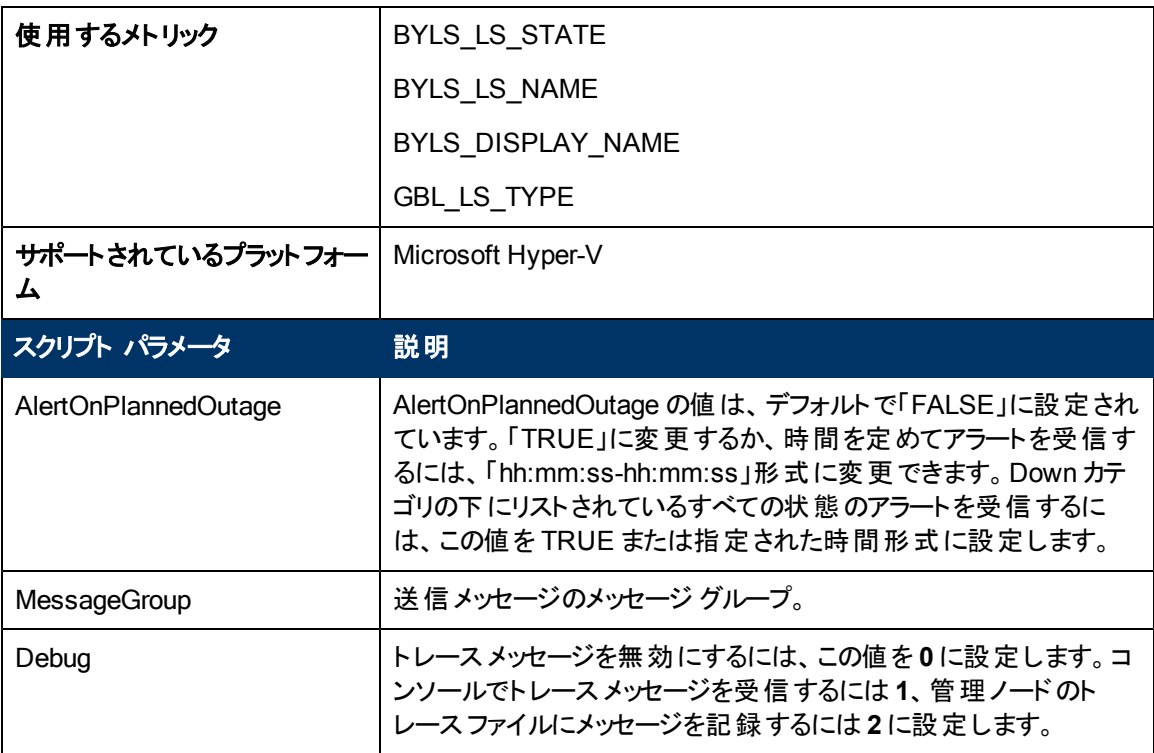

# **Oracle Solaris** ゾーン用の**State Monitor** ポリシー

### VI-OracleSolarisStateMonitor\_ja\_JP

VI-OracleSolarisStateMonitor\_ja\_JP ポリシーは、Solaris ゾーンを監視して、その状態を報告しま す。このポリシーは、監視しているゾーンの状態に基づいて、重要度が「注意域 」のアラート メッセー ジを HPOM コンソールに送信します。

コンソールツリーでは、このポリシーは以下の場所にあります。

**[Infrastructure Management]** → **[<**言語**>]** → **[Virtualization Infrastructure]** → **[Availability]** → **[Oracle Containers]**

**[Infrastructure Management]** → **[<**言語**>]** → **[Virtualization Infrastructure]** → **[Policies Grouped by Vendor]** → **[Oracle Containers - QuickStart]**

VI-OracleSolarisStateMonitor\_ja\_JP ポリシーは、次の状態に関するアラートを発行します。

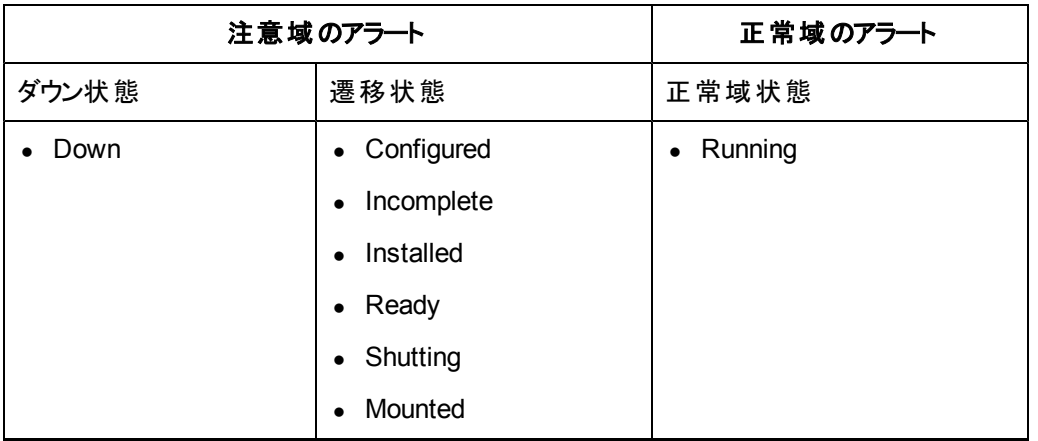

VI-OracleSolarisStateMonitor\_ja\_JP ポリシーは、仮想マシンが30 分より長く遷移状態にとどまった 場合にのみ、遷移状態に関するアラートを発行します。このポリシーは、ホスト マシンの状態を報告 しません。

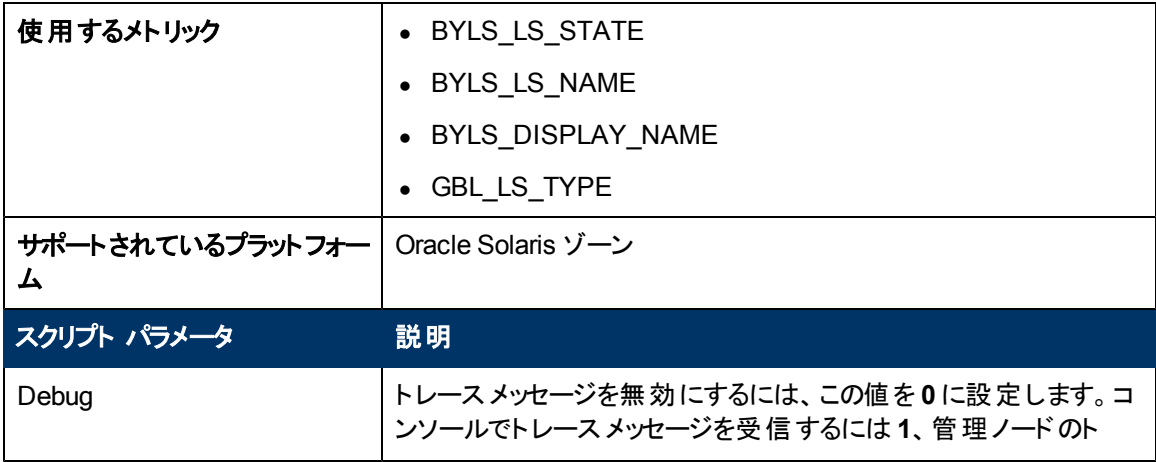

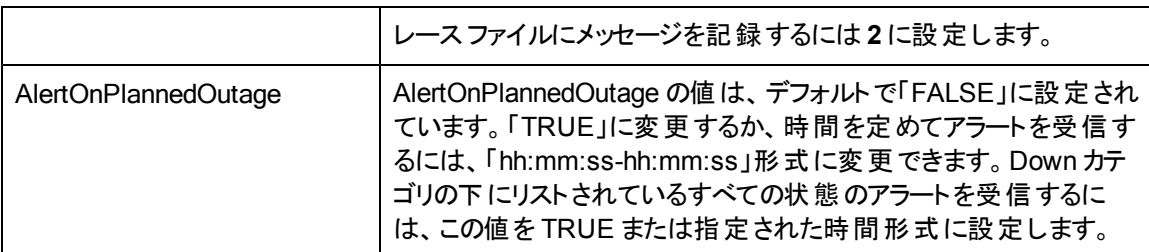

## **VMware ESX** または **ESXi** サーバー用の**State Monitor** ポリシー

### VI-VMWareStateMonitor\_ja\_JP

VI-VMWareStateMonitor\_ja\_JP ポリシーは、VMware ESX または ESXi サーバーのゲスト マシンを監 視して、その状態を報告します。このポリシーは、監視している仮想マシンの状態に基づいて、重要 度が「注意域 」のアラート メッセージを HPOM コンソールに送信します。

コンソールツリーでは、このポリシーは以下の場所にあります。

- <sup>l</sup> **[Infrastructure Management]** → **[<**言語**>]** → **[Virtualization Infrastructure]** → **[Availability]** → **[VMware ESX]**
- <sup>l</sup> **[Infrastructure Management]** → **[<**言語**>]** → **[Virtualization Infrastructure]** → **[Policies Grouped by Vendor]** → **[VMware ESX - QuickStart]**

VI-VMWareStateMonitor\_ja\_JP ポリシーは、次の状態に関するアラートを発行します。

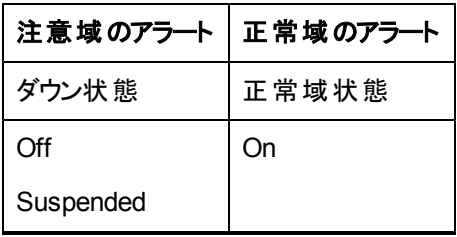

VI-VMWareStateMonitor\_ja\_JP ポリシーは、仮想マシンが30 分より長く遷移状態にとどまった場合 にのみ、遷移状態に関するアラートを発行します。このポリシーは、ホスト マシンの状態を報告しませ ん。

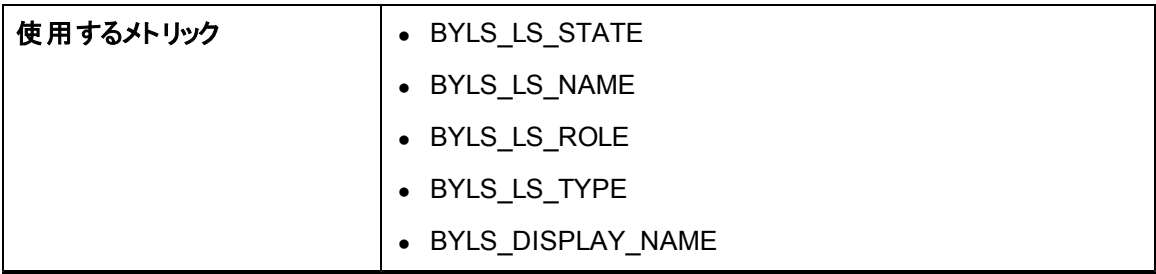

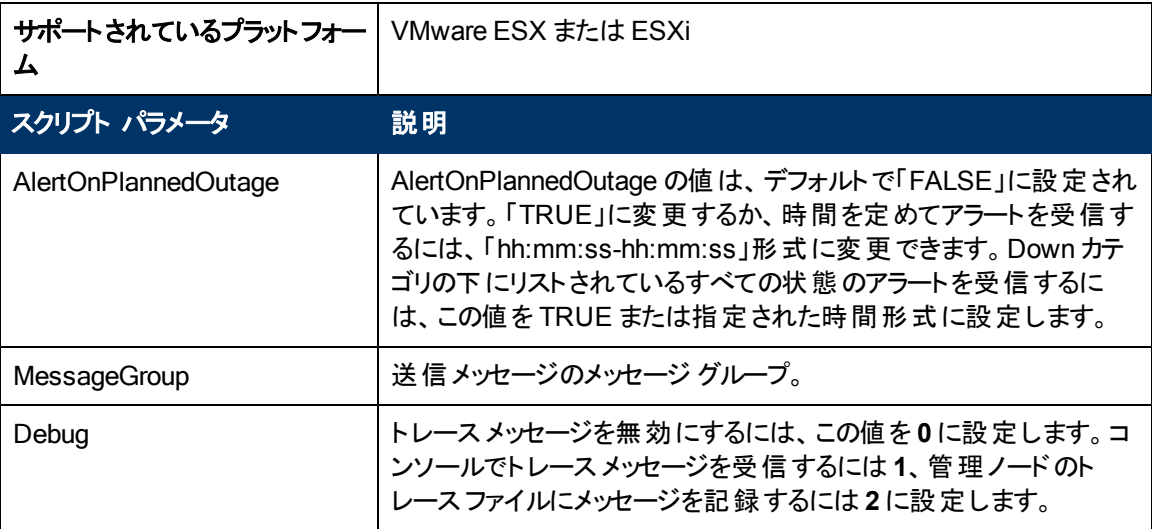

## **KVM** または **Xen** ゲスト用の**State Monitor** ポリシー

### VI-LinuxVirtStateMonitor\_ja\_JP

VI-LinuxVirtStateMonitor\_ja\_JP ポリシーは、KVM または Xen 論理システムを監視して、その状態を 報告します。このポリシーは、監視している仮想マシンの状態に基づいて、重要度が「重要警戒域 」 または「注意域 」のアラート メッセージを HPOM コンソールに送信します。

コンソールツリーでは、このポリシーは以下の場所にあります。

- <sup>l</sup> **[Infrastructure Management]** → **[<**言語**>]** → **[Virtualization Infrastructure]** → **[Availability]** → **[LinuxVirt]**
- <sup>l</sup> **[Infrastructure Management]** → **[<**言語**>]** → **[Virtualization Infrastructure]** → **[Policies Grouped by Vendor → LinuxVirt - QuickStart]**

VI-LinuxVirtStateMonitor\_ja\_JP ポリシーは、次の状態に関するアラートを発行します。

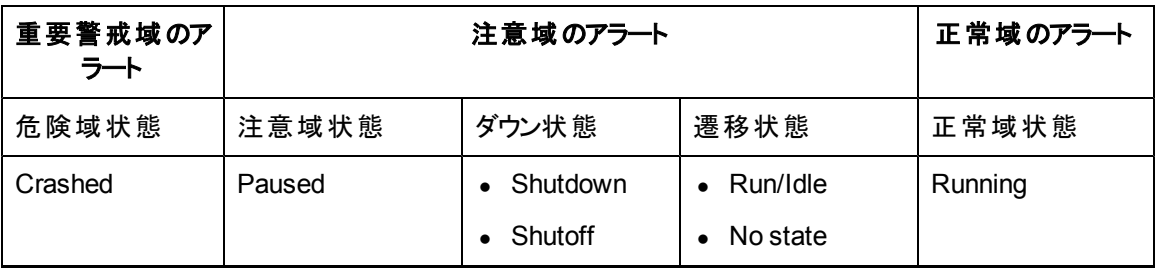

VI-LinuxVirtStateMonitor\_ja\_JP ポリシーは、仮想マシンが30 分より長く遷移状態にとどまった場合 にのみ、遷移状態に関するアラートを発行します。このポリシーは、ホスト マシンの状態を報告しませ ん。

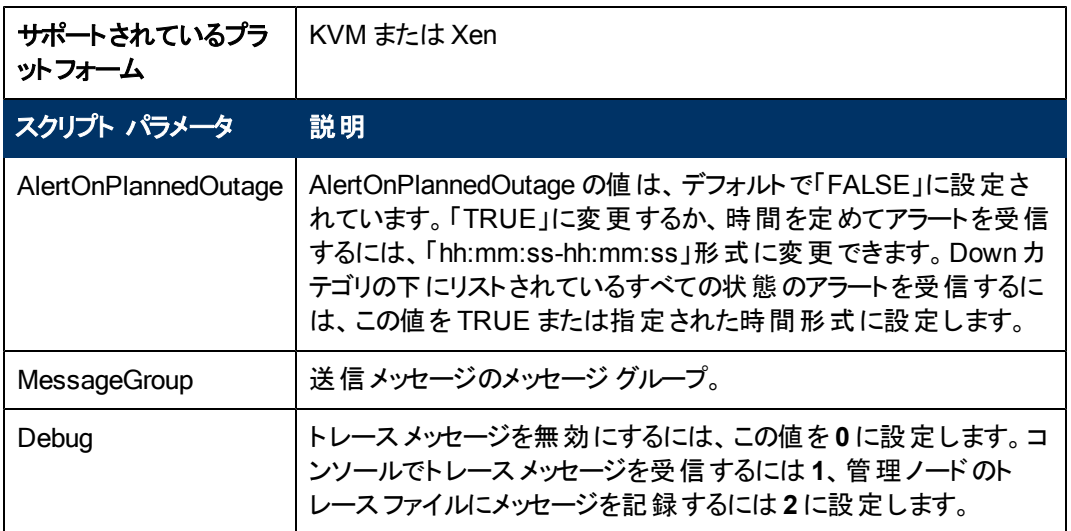

## **Microsoft Hyper-V** 用の**Host Service Monitor** ポリシー

#### **VI-MSHyperVHostServiceMonitor\_ja\_JP**

このポリシーは、Microsoft Hyper-V のホスト オペレーティングシステムのサービスの可用性を監視しま す。

コンソールツリーでは、このポリシーは以下の場所にあります。

<sup>l</sup> **[Infrastructure Management]** → **[<**言語**>]** → **[Virtualization Infrastructure]** → **[Availability]**  $\rightarrow$ 

**[MS Hyper-V]**

<sup>l</sup> **[Infrastructure Management]** → **[<**言語**>]** → **[Virtualization Infrastructure]** → **[Policies Grouped by Vendor]** → **[MS Hyper-V - QuickStart]**

このポリシーが監視するサービスは以下のとおりです。

● Hyper-V 仮想マシン管理

サービス名: vmms

このサービスは、すべてのゲスト仮想マシンの状態を管理します。仮想マシンの作成、削除、変更の ために使用されます。

● Hyper-V ネットワーク管理サービス

サービス名: nvspwmi

このサービスは、仮想スイッチなど、仮想化環境のネットワークリソースを管理するために使用されま す。

● Hyper-V イメージ管理 サービス

サービス名: vhdsvc

このサービスは、仮想マシンの仮想メディアを管理するために使用されます。また、仮想ハード ディスク の動作に関する情報を収集するためにも使用されます。

いずれかのサービスが実行されていない場合、影響を受けたサービスを起動するオペレータ起動アク ションと共にアラート メッセージがHPOM 管理サーバーに送信されます。デフォルトでは、メッセージの 重要度はすべてのサービスで重要警戒域です。

このポリシーのデフォルトのポーリング間隔は 5 分です。要件に応じてポーリング間隔を変更できま す。

## **HPVM** 用の**Process Monitoring** ポリシー

#### VI-HPVMDaemonsMonitor\_ja\_JP

VI-HPVMDaemonsMonitor\_ja\_JP ポリシーは、HPVM 上で実行されているプロセス/デーモンを監視 し、いずれかのプロセス/デーモンが停止したときに警戒域のアラート メッセージを送信します。

コンソールツリーでは、このポリシーは以下の場所にあります。

- <sup>l</sup> **[Infrastructure Management]** → **[<**言語**>]** → **[Virtualization Infrastructure]** → **[Availability]** → **[HPVM]**
- <sup>l</sup> **[Infrastructure Management]** → **[<**言語**>]** → **[Virtualization Infrastructure]** → **[Policies Grouped by Vendor]** → **[HPVM - QuickStart]**

このVI-HPVMDaemonsMonitor\_ja\_JP ポリシーは、次のHPVM プロセス/デーモンを監視します。

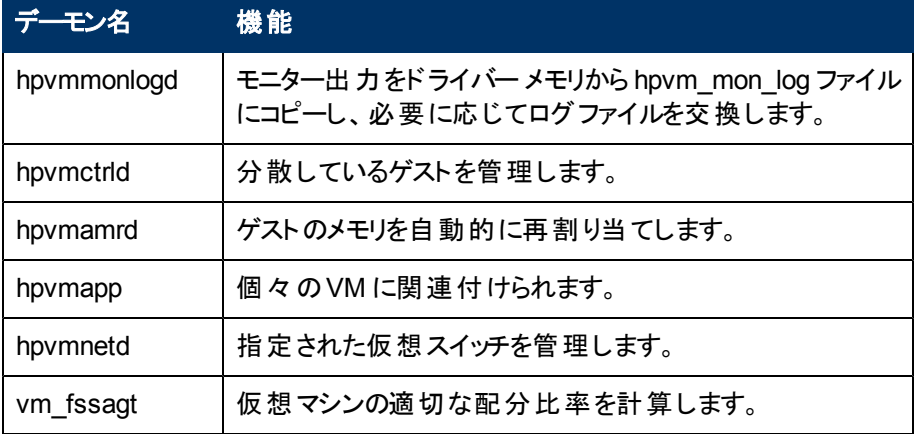

プロセス/デーモンが開始すると、アラート メッセージが自動的に確認されます。

このポリシーのデフォルトのポーリング間隔は 5 分です。要件に応じてポーリング間隔を変更できま す。

## **Oracle Solaris** ゾーン用の**Process Monitoring** ポリシー

#### **VI-OracleSolarisRcapdProcessMonitor\_ja\_JP**

VI-OracleSolarisRcapdProcessMonitor\_ja\_JP ポリシーは、Solaris ゾーンで実行されているリソース キャッピング デーモン **(rcapd)** を監視し、rcapd が停止したときに重要度が「警戒域 」のアラート メッ セージを送信します。

メモリキャップを使用してゾーンを設定した場合、rcapd を使用すると、ゾーン別に物理メモリ消費量 を規制できます。プロセスのコレクションの常駐セット サイズ (RSS) がそのキャップを超えると、rcapd は コレクションのRSS を減らします。

コンソールツリーでは、このポリシーは以下の場所にあります。

- <sup>l</sup> **[Infrastructure Management]** → **[<**言語**>]** → **[Virtualization Infrastructure]** → **[Availability]** → **[Oracle Containers]**
- <sup>l</sup> **[Infrastructure Management]** → **[<**言語**>]** → **[Virtualization Infrastructure]** → **[Policies Grouped by Vendor]** → **[Oracle Containers - Advanced]**

rcapd が開始すると、アラート メッセージが自動的に確認されます。

このポリシーのデフォルトのポーリング間隔は 5 分です。要件に応じてポーリング間隔を変更できま す。

#### **VI-OracleSolarisFmdProcessMonitor\_ja\_JP**

VI-OracleSolarisFmdProcessMonitor\_ja\_JP ポリシーは、Solaris ゾーンで実行されている障害マ ネージャー デーモン **(fmd)** を監視し、fmd が停止したときに重要度が「警戒域 」のアラート メッセージ を送信します。

fmd は、実行されている Solaris システム上でシステムソフトウェアの問題を診断し、予防的に解決 ( 障害のあるコンポーネントを無効にするなど) します。

コンソールツリーでは、このポリシーは以下の場所にあります。

- <sup>l</sup> **[Infrastructure Management]** → **[<**言語**>]** → **[Virtualization Infrastructure]** → **[Availability]** → **[Oracle Containers]**
- <sup>l</sup> **[Infrastructure Management]** → **[<**言語**>]** → **[Virtualization Infrastructure]** → **[Policies Grouped by Vendor]** → **[Oracle Containers - QuickStart]**

fmd が開始すると、アラート メッセージが自動的に確認されます。

このポリシーのデフォルトのポーリング間隔は 5 分です。要件に応じてポーリング間隔を変更できま す。

## **IBM HMC** 用の**Data Collector** ポリシー

#### VI-IBMHMCDataCollector\_ja\_JP

VI-IBMHMCDataCollector\_ja\_JP ポリシーは、HMC から設定情報を収集し、CODA に記録しま す。要件に応じてデフォルトの記録間隔を変更できます。

このポリシーは、次の設定情報を収集し、CODA のFRAME\_CONFIGURATION とLPAR\_ CONFIGURATION という 2 つのクラスの下に記録します。

- HMC 名
- フレーム名
- フレームのシリアル番号
- フレームのモデルタイプ
- フレーム内の設定可能なメモリ
- <sup>l</sup> すべてのLPAR への割り当て後のフレーム内の使用可能なメモリ
- フレーム内の設定可能なプロセッシング ユニット
- <sup>l</sup> すべてのLPAR への割り当て後のフレーム内の使用可能なプロセッシングユニット
- <sup>l</sup> フレームのIP アドレス
- $\blacksquare$  LPAR 名
- 特定のLPAR に割り当てられているメモリ
- <sup>l</sup> 特定のLPAR に割り当てられているプロセッシングユニット

このポリシーを配布する前に、getSSHAuthentication.pl スクリプトを実行して HMC に接続します。こ のスクリプトは、ノード (フレーム) の/var/opt/OV/bin/instrumentation ディレクトリにあります。

getSSHAuthentication.pl スクリプトを使用すると、HMC の設定情報にパスワードなしでアクセスでき ます。

コンソールツリーでは、このポリシーは以下の場所にあります。

- <sup>l</sup> **[Infrastructure Management]** → **[<**言語**>]** → **[Virtualization Infrastructure]** → **[Availability]**  $\rightarrow$ **[IBM LPAR]**
- <sup>l</sup> **[Infrastructure Management]** → **[<**言語**>]** → **[Virtualization Infrastructure]** → **[Policies Grouped by Vendor]** → **[IBM LPAR - Advanced]**

このポリシーのデフォルトの記録間隔は 30 分です。要件に応じてポリシーの記録間隔を変更できま す。

# 容量ポリシー

容量監視によって、使用率が低いリソースや高いリソースを特定するのにも役立ちます。容量監視 ポリシーは、仮想化環境のリソースの容量使用率を監視します。

コンソールツリーでは、容量ポリシーは以下の場所にあります。

**[Infrastructure Management]** → **[<**言語**>]** → **[Virtualization Infrastructure]** → **[Capacity]**

## **VMware ESX** または **ESXi** サーバー用の**VMFS Utilization Monitor** ポリシー

#### **VI-VMwareVMFSUtilizationMonitor\_ja\_JP**

このポリシーは、Virtual Machine File System (VMFS) のディスク領域使用率を監視します。VMFS は、VMware のゲスト ディスク ファイルが格納されるデータ ストレージ ボリュームを表しています。このポ リシーは、vMA システムに配布されます。このポリシーは、**VI-VMwareVMFSDataCollector\_ja\_JP** (「[VMware](#page-118-0) [ESX](#page-118-0) [または](#page-118-0) [ESXi](#page-118-0) [サーバー用の](#page-118-0)[VMFS](#page-118-0) [Utilization](#page-118-0) [Data](#page-118-0) [Collector](#page-118-0) [ポリシー」](#page-118-0)(119[ページ](#page-118-0))を 参照) によって収集された情報に関するアラートを発行します。

- <sup>l</sup> **[Infrastructure Management]** → **[<**言語**>]** → **[Virtualization Infrastructure]** → **[Capacity]** → **[VMware ESX]**
- <sup>l</sup> **[Infrastructure Management]** → **[<**言語**>]** → **[Virtualization Infrastructure]** → **[Policies Grouped by Vendor]** → **[VMware ESX - Advanced]**

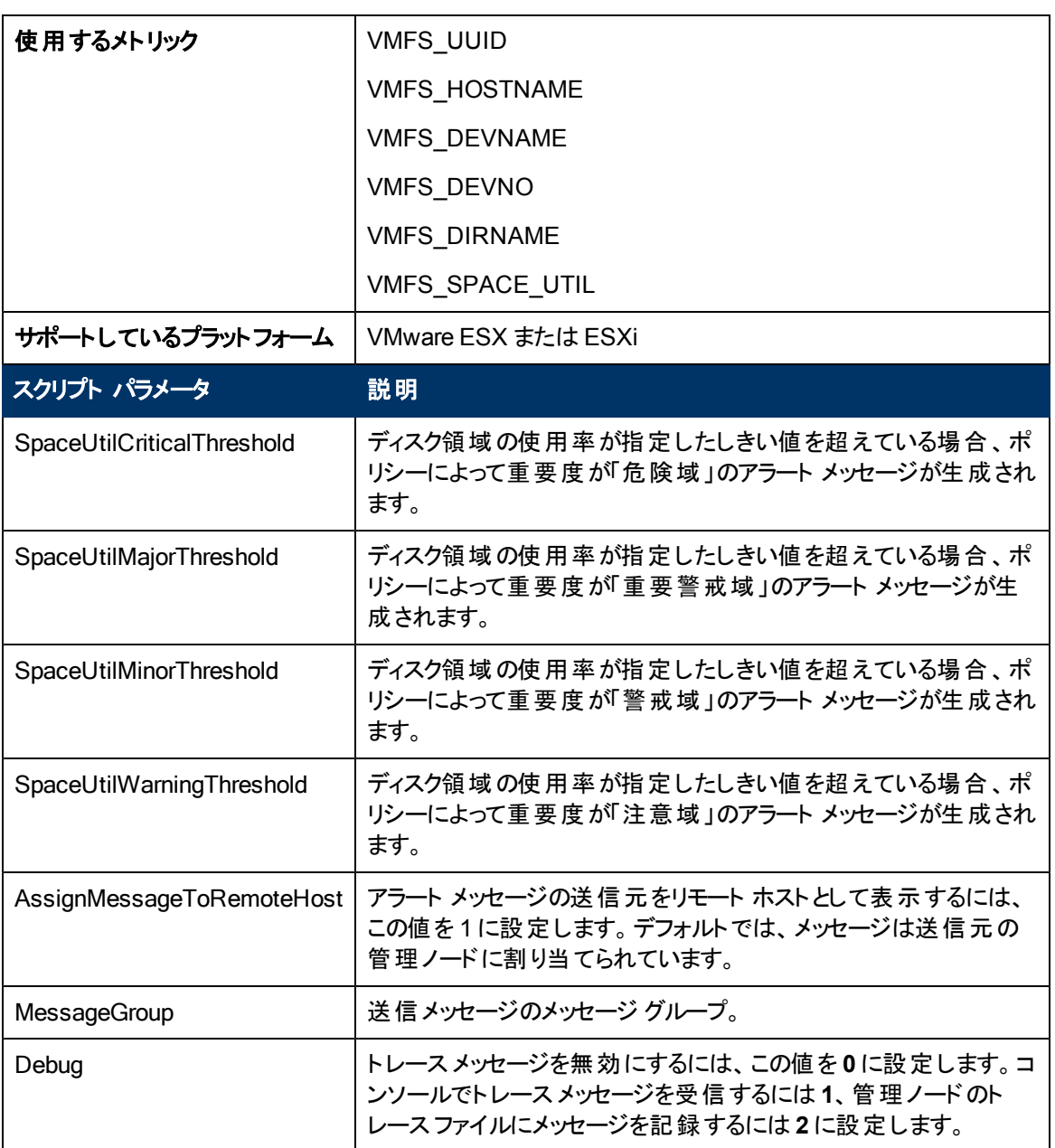

このポリシーのデフォルトのポーリング間隔は5分です。要件に応じて、ポリシーのしきい値設定とポー リング間隔を変更できます。

## **VMware ESX** または **ESXi** サーバー用の**Memory Usage Monitor** ポリシー

#### **VI-VMwareVMMemoryUsage-AT\_ja\_JP**

このポリシーは、ゲスト仮想マシンとリソースプールによって使用されているメモリ使用量 (単位: MB) を監視します。

- <sup>l</sup> **[Infrastructure Management]** → **[<**言語**>]** → **[Virtualization Infrastructure]** → **[Capacity]** → **[VMware ESX]**
- <sup>l</sup> **[Infrastructure Management]** → **[<**言語**>]** → **[Virtualization Infrastructure]** → **[Policies Grouped by Vendor]** → **[VMware ESX - Advanced]**

このポリシーは、仮想マシンとリソースプールの使用されているメモリ使用量の監視のため、マルチイン スタンスベースラインを使用します。自動しきい値決定により、しきい値は自動的に計算されます。し きい値の計算は、ゲスト仮想マシンとリソースプールの前日のホスト メモリ使用量に従って行われま す。しきい値に達するかこれを超えると、VI-VMwareVMMemoryUsage-AT\_ja\_JP によって HPOM コ ンソールにアラートが送信されます。メッセージの重要度は、違反したしきい値のレベルによって、重 要警戒域、警戒域、注意域のいずれかです。

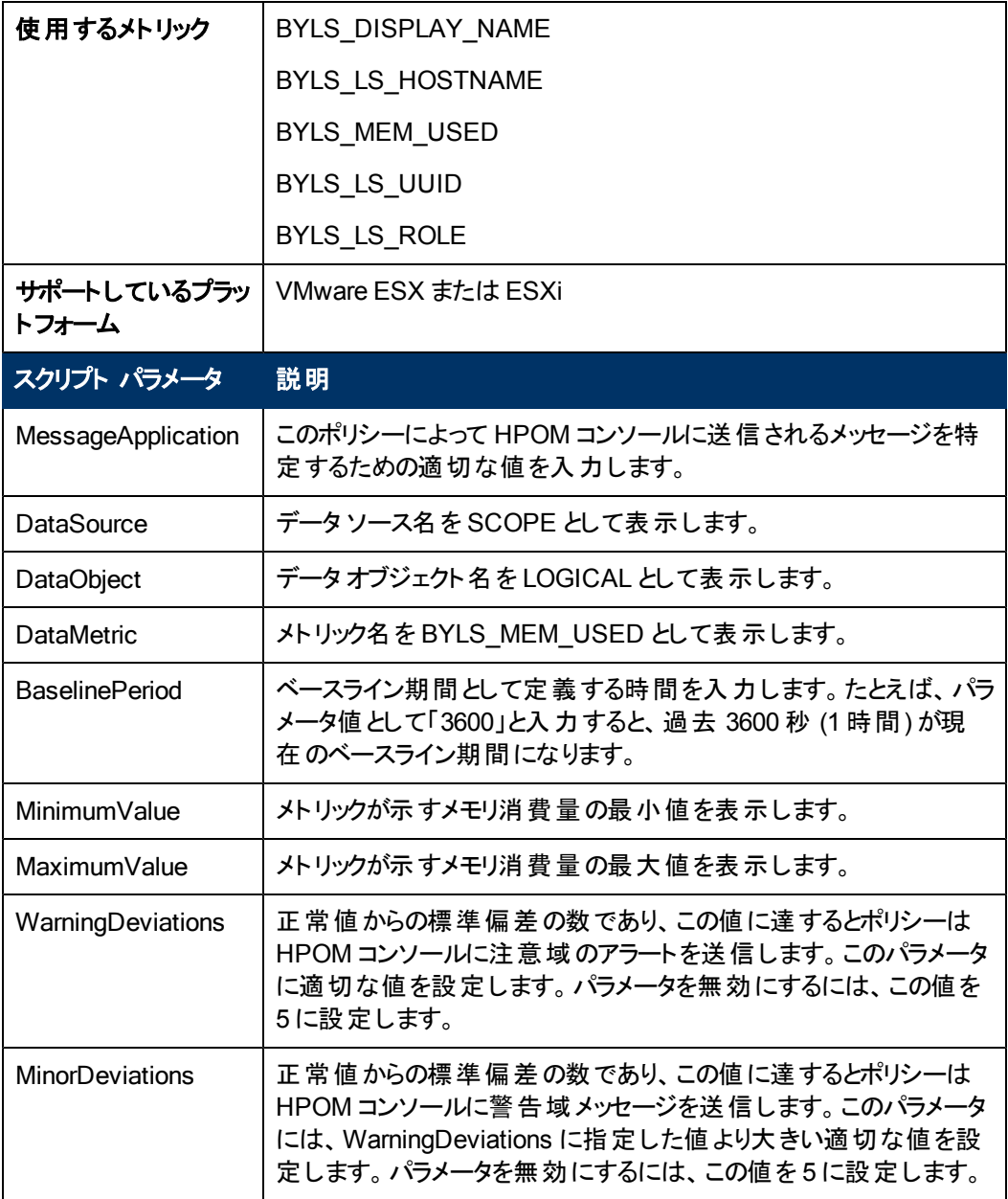

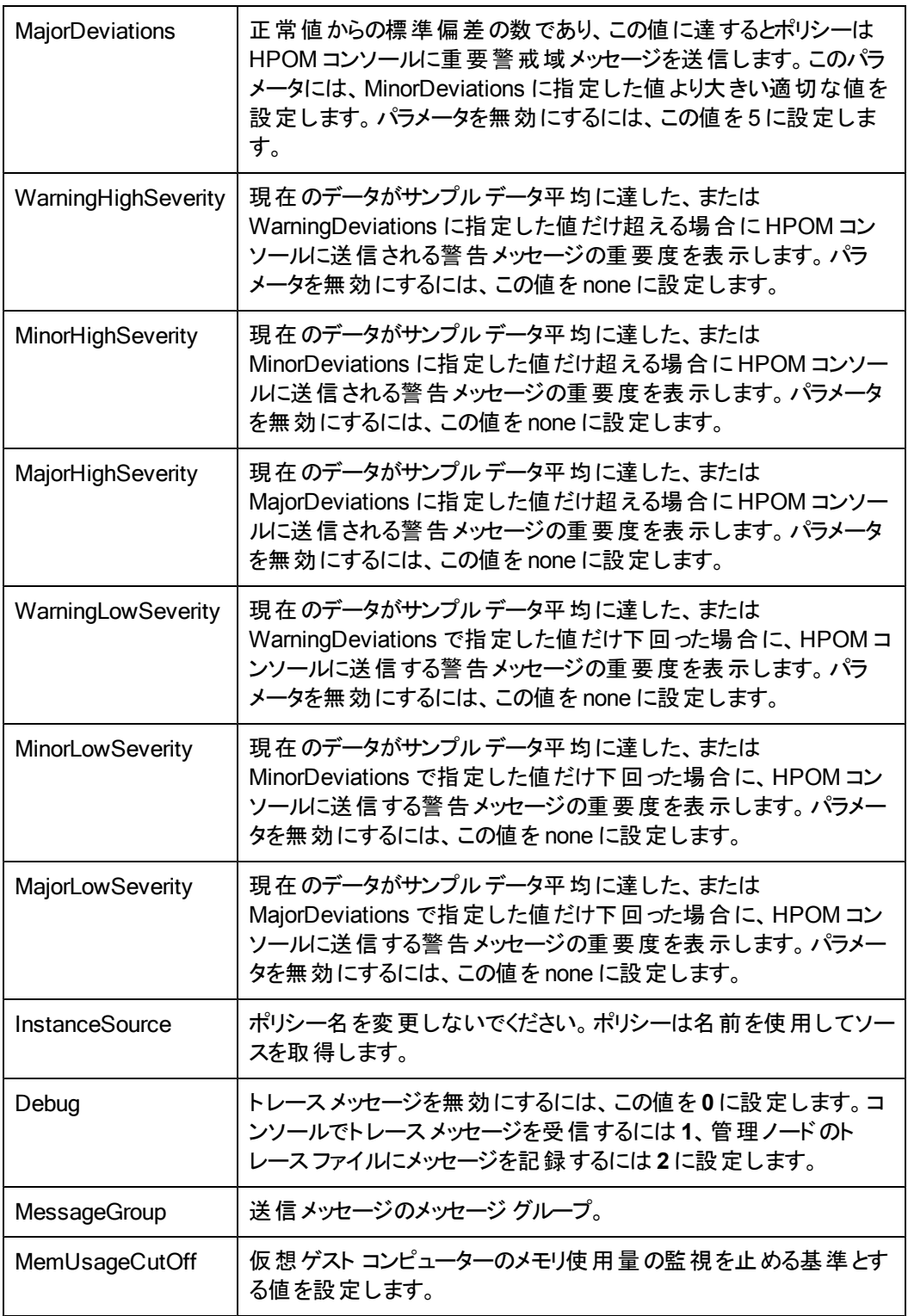

このポリシーのデフォルトのポーリング間隔は 30 分です。要件に応じて、ポリシーのしきい値設定と ポーリング間隔を変更できます。

値が正常値レベルに戻ったら、アラート メッセージが自動的に確認されます。

# **VMware ESX** または **ESXi** サーバー用の**Host Disk Usage Monitor** ポリシー

#### **VI-VMwareHostDiskUtilization-AT\_ja\_JP**

VI-VMwareHostDiskUtilization-AT\_ja\_JP ポリシーは、物理ディスクが入出力に使用される時間を 監視します。

コンソールツリーでは、このポリシーは以下の場所にあります。

- <sup>l</sup> **[Infrastructure Management]** → **[<**言語**>]** → **[Virtualization Infrastructure]** → **[Capacity]** → **[VMware ESX]**
- <sup>l</sup> **[Infrastructure Management]** → **[<**言語**>]** → **[Virtualization Infrastructure]** → **[Policies Grouped by Vendor]** → **[VMware ESX - Advanced]**

このポリシーは、入出力のためのディスク使用率の監視のため、マルチインスタンスベースラインを使 用します。自動しきい値決定により、しきい値は自動的に計算されます。しきい値の計算は、前日 の入出力操作のためのディスク使用率の平均割合に基づいて行われます。しきい値に達するかこれ を超えると、ポリシーによって HPOM コンソールにアラート メッセージが送信されます。メッセージの重要 度は、違反したしきい値のレベルによって、重要警戒域、警戒域、注意域のいずれかです。

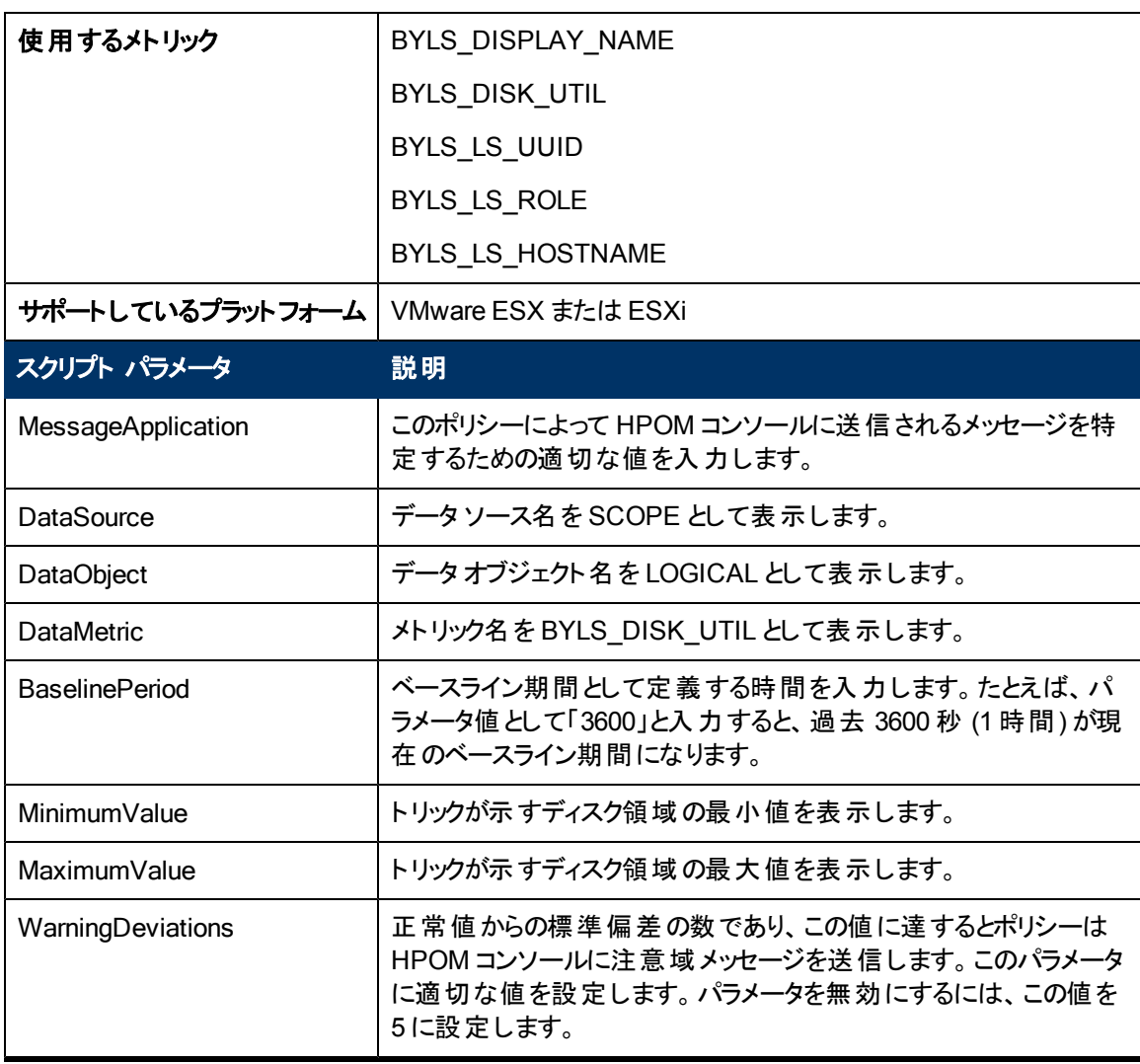

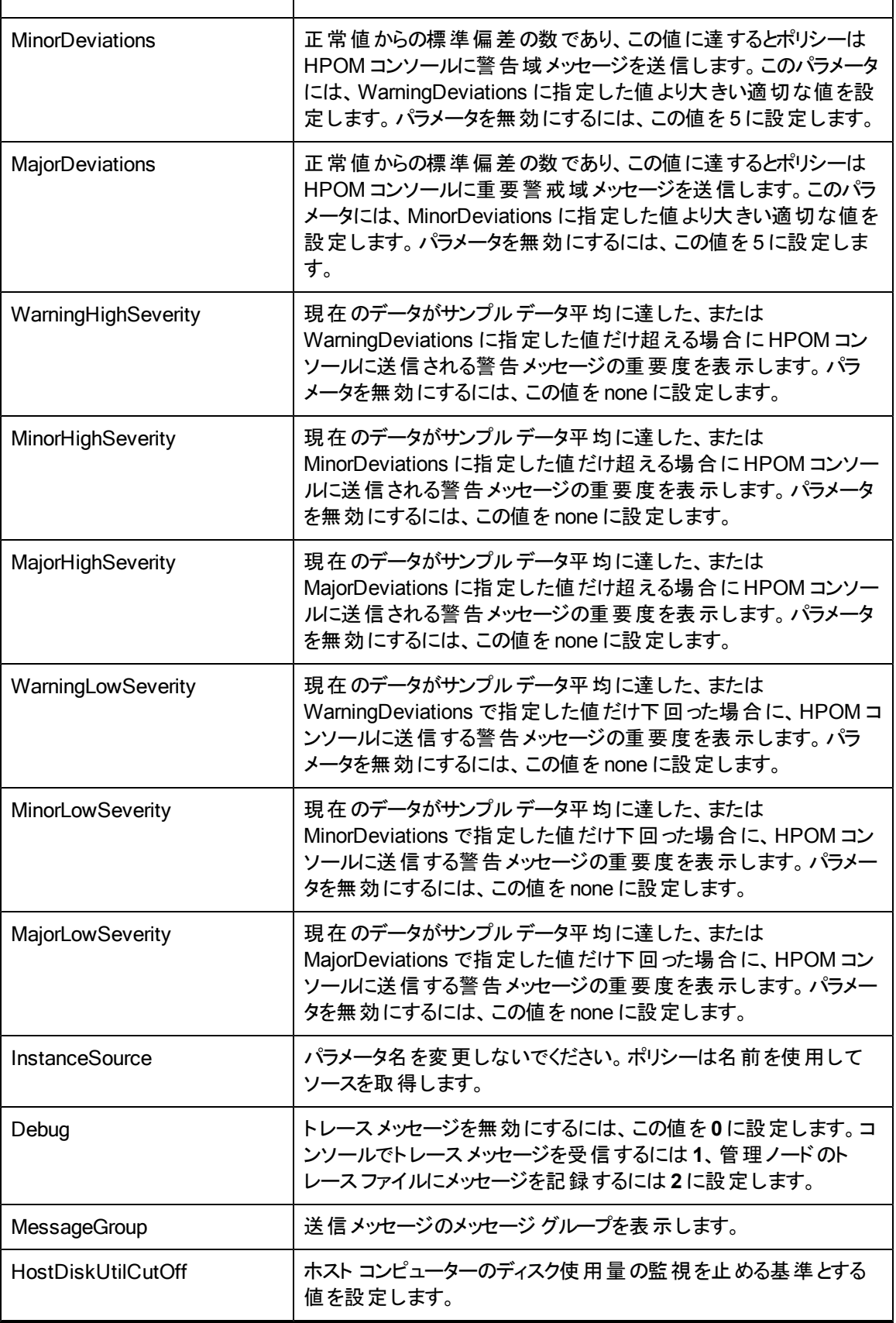

このポリシーのデフォルトのポーリング間隔は 30 分です。要件に応じて、ポリシーのしきい値設定と ポーリング間隔を変更できます。

値が正常値レベルに戻ったら、アラート メッセージが自動的に確認されます。

# イベント監視ポリシー

イベント監視ポリシーは、vMA によって管理されている ESX、ESXi ホストまたは vCenter の重要なイ ベントを監視します。このグループには、監視ポリシーと設定ポリシーが含まれています。設定ポリシー には、VI SPI が監視するすべてのイベントを一覧表示する機能と、イベントを管理対象として追加す る機能があります。

注**:** メッセージの重複を避け、VI SPI イベントを漏れなく取得するために、ESX または ESXi ホス ト、vCenter、vMA マシンの時刻が正しく同期していることを確認してください。

監視ポリシーは、設定ポリシーのリストに含まれるイベントを監視し、イベントが発生するとアラート メッ セージを HPOM コンソールに送信します。すべてのイベントは /var/opt/OV/log/vispi.txt に記録され、分析に使用できます。

コンソールツリーでは、イベント ポリシーは以下の場所にあります。

**[Infrastructure Management]** → **[<**言語**>]** → **[Virtualization Infrastructure]** → **[Events]**

## **VMware ESX** または **ESXi** サーバー用のイベント タイプ ポリシー

#### VI-VMwareEventTypes\_ja\_JP

VI-VMwareEventTypes\_ja\_JP ポリシーは、設定ポリシーです。このポリシーは、VI SPI が監視するイ ベントを定義します。このポリシーには、次のイベント タイプが定義されています。

注**:** イベントは、ポリシー ウィンドウの[データ] タブに表示されます。重大なイベントとその修正イ ベントのような相補的なイベントは、コロンで区切られています。

- VmSuspendedEvent:VmResumingEvent
- VmPoweredOffEvent:VmPoweredOnEvent
- DrsEnteredStandbyModeEvent:DrsExitedStandbyModeEvent
- DrsDisabledEvent:DrsEnabledEvent
- VmRenamedEvent
- VmRemovedEvent
- DrsVmPoweredOnEvent
- DrsVmMigratedEvent
- NotEnoughResourcesToStartVmEvent
- VmBeingHotMigratedEvent
- VmFailedMigrateEvent
- VmMigratedEvent
- VmDiskFailedEvent
- VmFailoverFailed
- VmNoNetworkAccessEvent
- VmUuidChangedEvent
- VmUuidConflictEvent
- VmOrphanedEvent
- HostRemovedEvent
- HostShutdownEvent

他のイベント (上記以外) を VI-VMwareEventMonitor\_ja\_JP ポリシーで監視するには、VI-VMwareEventTypes\_ja\_JP ポリシーの設定ファイル([データ] タブ) にイベントを追加してください。

新しく追加したイベントが送信するアラート メッセージの重要度は、デフォルトで「注意域 」に設定され ます。

コンソールツリーでは、VI-VMwareEventTypes\_ja\_JP ポリシーは以下の場所にあります。

- <sup>l</sup> **[Infrastructure Management]** → **[<**言語**>]** → **[Virtualization Infrastructure]** → **[Events]** → **[VMware ESX]**
- <sup>l</sup> **[Infrastructure Management]** → **[<**言語**>]** → **[Virtualization Infrastructure]** → **[Policies Grouped by Vendor]** → **[VMware ESX - QuickStart]**

# **VMware ESX** または **ESXi** サーバー用のイベント監視ポリシー

#### **VI-VMwareEventMonitor\_ja\_JP**

VI-VMwareEventMonitor\_ja\_JP ポリシーは、VI-VMwareEventTypes\_ja\_JP ポリシーで定義されたイ ベントを監視し、そのタイプのイベントが発生するとHPOM コンソールにアラート メッセージを送信しま す。

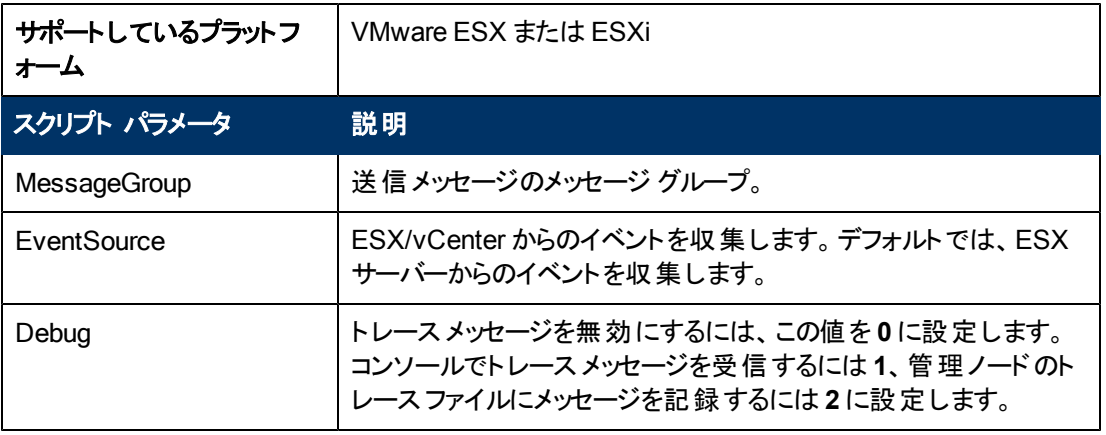

このポリシーのデフォルトのポーリング間隔は 15 分です。監視対象のインスタンスが多数ある場合、 正確なデータを収集するには、ポリシーのポーリング間隔を適切な値に設定する必要があります。

- <sup>l</sup> **[Infrastructure Management]** → **[<**言語**>]** → **[Virtualization Infrastructure]** → **[Events]** → **[VMware ESX]**
- <sup>l</sup> **[Infrastructure Management]** → **[<**言語**>]** → **[Virtualization Infrastructure]** → **[Policies Grouped by Vendor]** → **[VMware ESX - QuickStart]**

# ハードウェア監視ポリシー

ハードウェア監視ポリシーは、VMware ESX または ESXi ホスト サーバーの正常性とステータスを監視 します。これらのMeasurement Threshold ポリシーは、VMware ESX または ESXi ホスト サーバーの ハードウェア コンポーネントの正常性を監視し、正常性に問題がある場合、HPOM コンソールにア ラート メッセージを送信します。

このポリシーは、VMware CIM SMASH/サーバー管理 API からデータを取得します。CIM SMASH API の詳細は、http://www.vmware.com/support に掲載されている VMware のドキュメントを参照し てください。

#### 注**:**

1. VI SPI ハードウェア監視ポリシーによる監視およびアラート送信の対象は、各ハードウェアベ ンダーが公開しているプロパティのみです。

2. VI SPI ハードウェア監視ポリシーでは、ESX 35 U4 以降のサーバーまたは ESXi サーバーが必 要です。

コンソールツリーでは、ハードウェアポリシーは以下の場所にあります。

**[Infrastructure Management]** → [<言語>] → **[Virtualization Infrastructure]** → **[Hardware]** → **[VMware ESX]**

## **VMware** データセンター用の**Hardware Data Collector** ポリシー

#### **VI-VMwareHardwareHealthCollector\_ja\_JP**

VI-VMwareHardwareHealthCollector\_ja\_JP ポリシーは、VMware データセンターのホスト マシンのプ ロセッサ、メモリ、ファン、シャーシ、イーサネット ポート、およびセンサーの正常性に関するデータを収集 し、CODA に記録します。デフォルトの記録間隔は 30 分です。要件に応じて記録間隔を変更でき ます。

コンソールツリーでは、このポリシーは以下の場所にあります。

<sup>l</sup> **[Infrastructure Management]** → **[<**言語**>]** → **[Virtualization Infrastructure]** → **[Hardware]** → **[VMware ESX]**

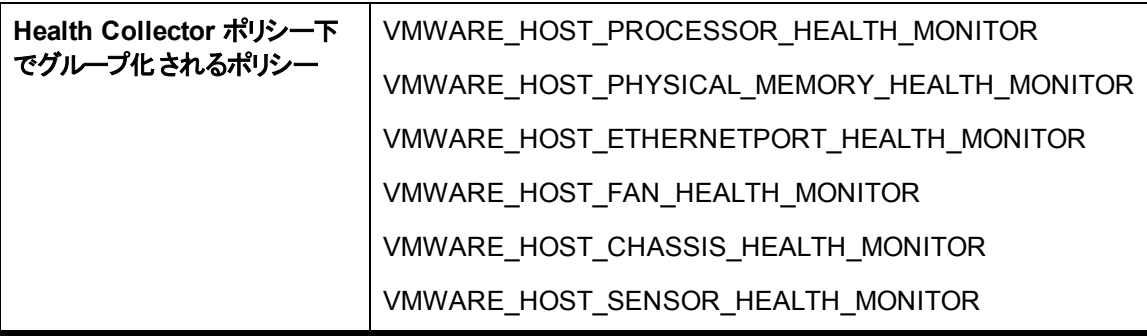

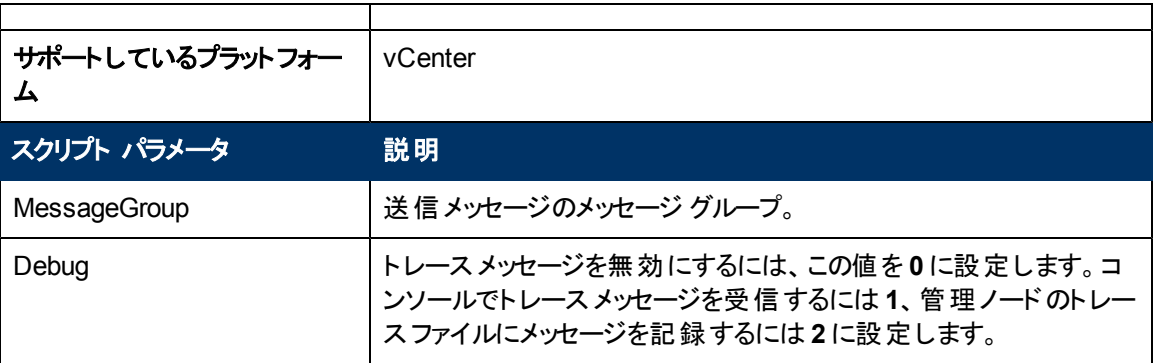

VI-VMwareHostProcessorHealthMonitor\_ja\_JP、VI-VMwareHostPhysicalMemoryHealth Monitor\_ ja\_JP、VI-VMwareHostEthernetPortHealthMonitor\_ja\_JP、VI-VMwareHostFanHealthMonitor\_ja\_ JP、VI-VMwareHostChassisHealthMonitor\_ja\_JP、および VI-VMwareHostSensorHealthMonitor\_ ja\_JP の各ポリシーは、VI-VMwareHardware HealthCollector\_ja\_JP ポリシーによって収集および記 録されたデータに基づいてアラート メッセージを送信します。

このポリシーのデフォルトのポーリング間隔は 30 分です。監視対象のインスタンスが多数ある場合、 正確なデータを収集するには、ポリシーのポーリング間隔を適切な値に設定する必要があります。

## **VMware ESX** または **ESXi** サーバー用の**Host Ethernet Port Health Monitor** ポリ シー

#### **VI-VMwareHostEthernetPortHealthMonitor\_ja\_JP**

VI-VMwareHostEthernetPortHealthMonitor\_ja\_JP ポリシーは、VMware ESX または ESXi ホスト サーバー上のイーサネット ポートの正常性を監視します。このポリシーは、ポートの正常性に問題が ある場合、HPOM コンソールにアラート メッセージを送信します。

- <sup>l</sup> **[Infrastructure Management]** → **[<**言語**>]** → **[Virtualization Infrastructure]** → **[Hardware]** → **[VMware ESX]**
- <sup>l</sup> **[Infrastructure Management]** → **[<**言語**>]** → **[Virtualization Infrastructure]** → **[Policies Grouped by Vendor]** → **[VMware ESX - Advanced]**

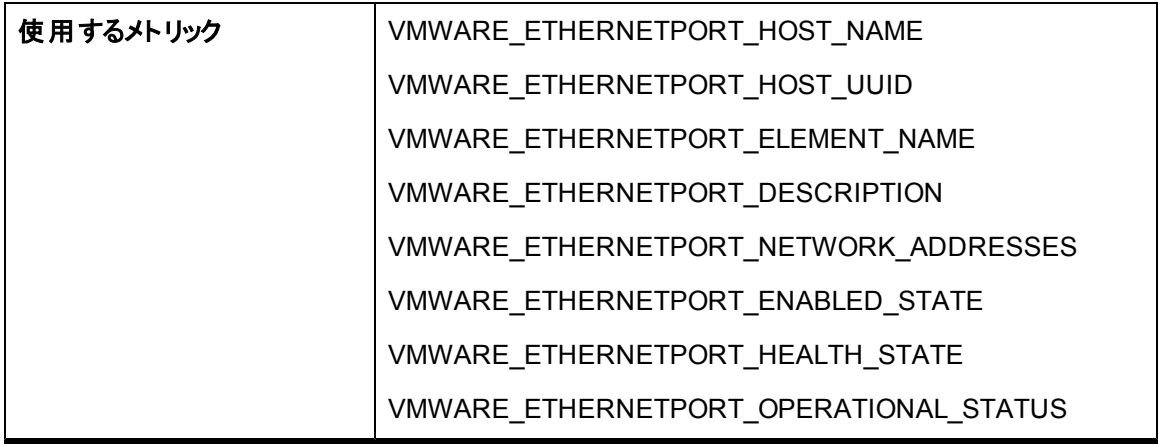

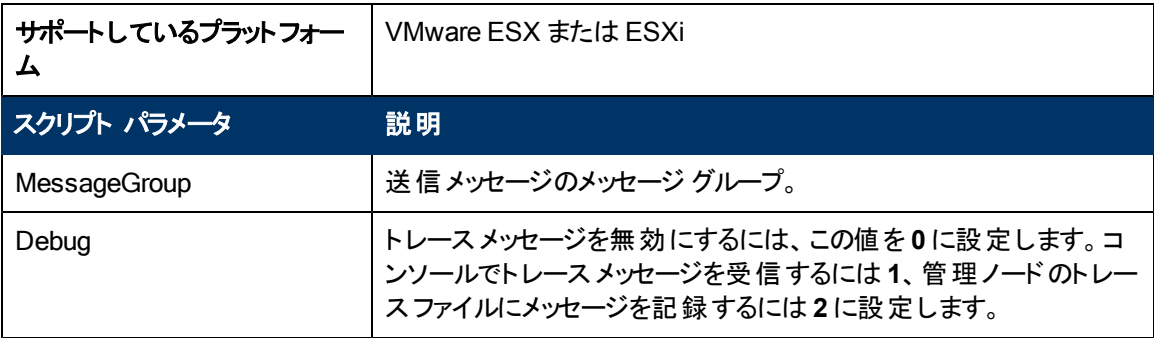

このポリシーのデフォルトのポーリング間隔は5分です。 監視対象のインスタンスが多数ある場合、正 確なデータを収集するには、ポリシーのポーリング間隔を適切な値に設定する必要があります。

# **VMware ESX** または **ESXi** サーバー用の**Host Sensor Health Monitor** ポリシー

### VI-VMwareHostSensorHealthMonitor\_ja\_JP

VI-VMwareHostSensorHealthMonitor\_ja\_JP ポリシーは、VMware ESX または ESXi ホスト サーバー 上のすべてのデバイスに関連付けられているセンサーの正常性を監視します。このポリシーは、いずれ かのセンサーの正常性に問題がある場合、HPOM コンソールにアラート メッセージを送信します。

- <sup>l</sup> **[Infrastructure Management]** → **[<**言語**>]** → **[Virtualization Infrastructure]** → **[Hardware]** → **[VMware ESX]**
- <sup>l</sup> **[Infrastructure Management]** → **[<**言語**>]** → **[Virtualization Infrastructure]** → **[Policies Grouped by Vendor]** → **[VMware ESX - Advanced]**

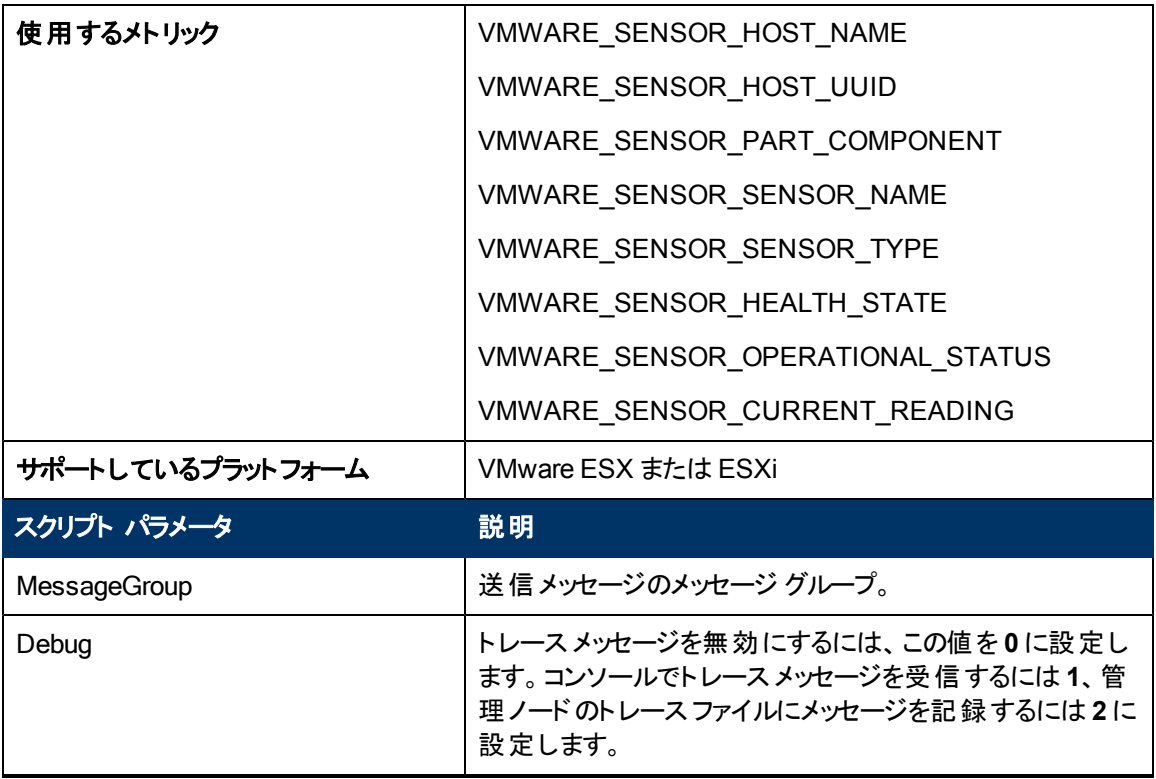

このポリシーのデフォルトのポーリング間隔は5分です。 監視対象のインスタンスが多数ある場合、正 確なデータを収集するには、ポリシーのポーリング間隔を適切な値に設定する必要があります。

## **VMware ESX** または **ESXi** サーバー用の**Host Chassis Health Monitor** ポリシー

#### VI-VMwareHostChassisHealthMonitor\_ja\_JP

VI-VMwareHostChassisHealthMonitor\_ja\_JP ポリシーは、VMware ESX または ESXi ホスト サー バーのシャーシの正常性を監視します。このポリシーは、シャーシの正常性に問題がある場 合、HPOM コンソールにアラート メッセージを送信します。

コンソールツリーでは、このポリシーは以下の場所にあります。

- <sup>l</sup> **[Infrastructure Management]** → **[<**言語**>]** → **[Virtualization Infrastructure]** → **[Hardware]** → **[VMware ESX]**
- <sup>l</sup> **[Infrastructure Management]** → **[<**言語**>]** → **[Virtualization Infrastructure]** → **[Policies Grouped by Vendor]** → **[VMware ESX - Advanced]**

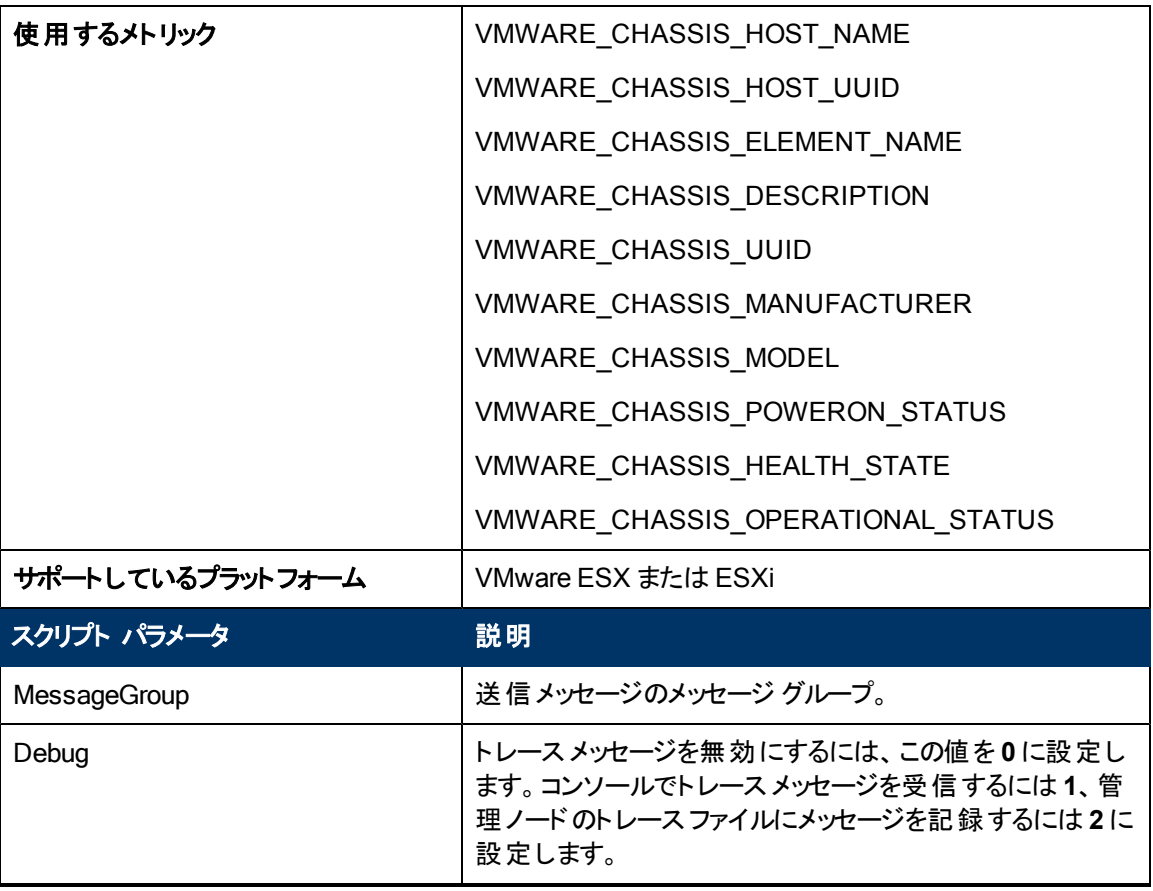

このポリシーのデフォルトのポーリング間隔は 5 分です。監視対象のインスタンスが多数ある場合、正 確なデータを収集するには、ポリシーのポーリング間隔を適切な値に設定する必要があります。

## **VMware ESX** または **ESXi** サーバー用の**Host Processor Health Monitor** ポリシー

VI-VMwareHostProcessorHealthMonitor\_ja\_JP

VI-VMwareHostProcessorHealthMonitor\_ja\_JP ポリシーは、VMware ESX または ESXi ホスト サー バー上で動作しているプロセッサの正常性を監視します。このポリシーは、いずれかのプロセッサの正 常性に問題がある場合、HPOM コンソールにアラート メッセージを送信します。

コンソールツリーでは、このポリシーは以下の場所にあります。

- <sup>l</sup> **[Infrastructure Management]** → **[<**言語**>]** → **[Virtualization Infrastructure]** → **[Hardware]** → **[VMware ESX]**
- <sup>l</sup> **[Infrastructure Management]** → **[<**言語**>]** → **[Virtualization Infrastructure]** → **[Policies Grouped by Vendor]** → **[VMware ESX - Advanced]**

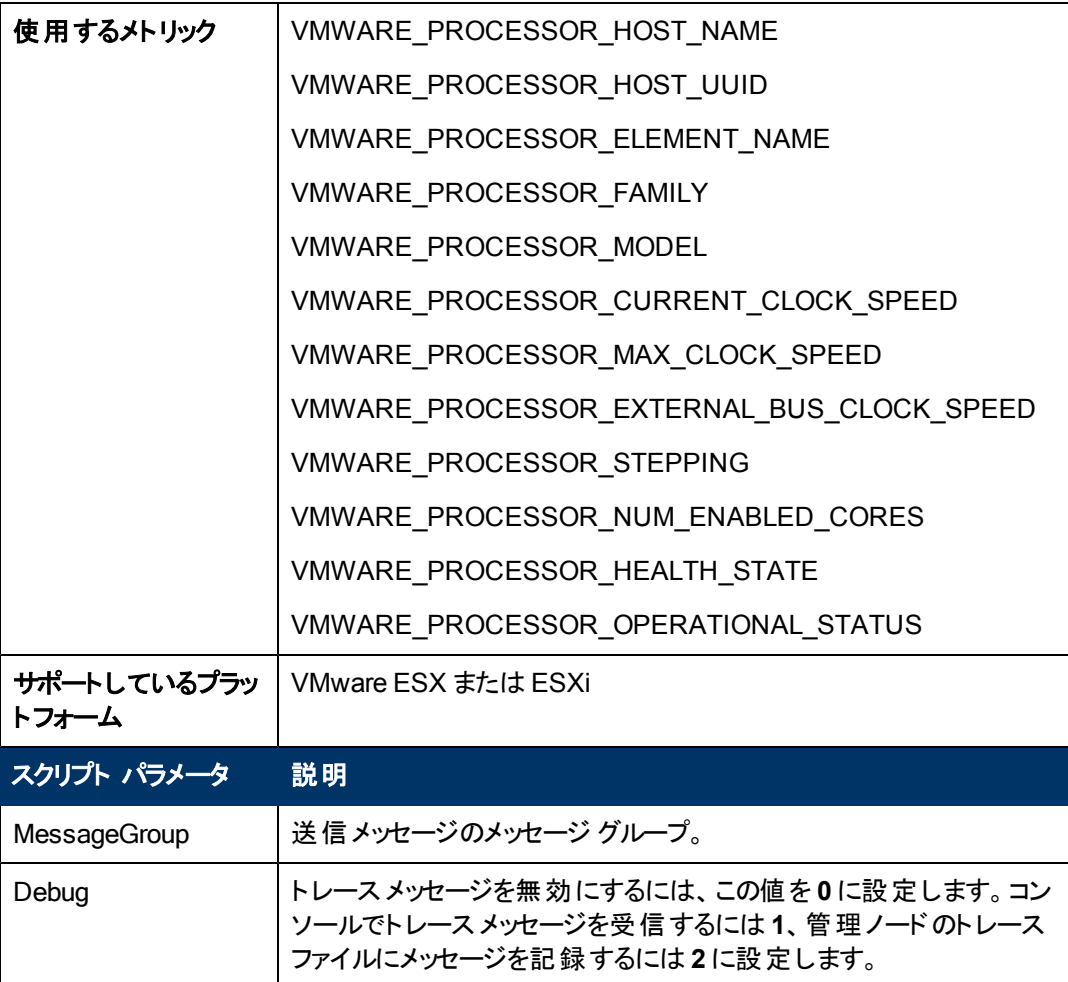

このポリシーのデフォルトのポーリング間隔は 5 分です。監視対象のインスタンスが多数ある場合、正 確なデータを収集するには、ポリシーのポーリング間隔を適切な値に設定する必要があります。

# **VMware ESX** または **ESXi** サーバー用の**Host Fan Health Monitor** ポリシー

## VI-VMwareHostFanHealthMonitor\_ja\_JP

VI-VMwareHostFanHealthMonitor\_ja\_JP ポリシーは、VMware ESX または ESXi ホスト サーバー上 のファンの正常性を監視します。このポリシーは、いずれかのファンの正常性に問題がある場 合、HPOM コンソールにアラート メッセージを送信します。

コンソールツリーでは、このポリシーは以下の場所にあります。

- <sup>l</sup> **[Infrastructure Management]** → **[<**言語**>]** → **[Virtualization Infrastructure]** → **[Hardware]** → **[VMware ESX]**
- <sup>l</sup> **[Infrastructure Management]** → **[<**言語**>]** → **[Virtualization Infrastructure]** → **[Policies Grouped by Vendor]** → **[VMware ESX - Advanced]**

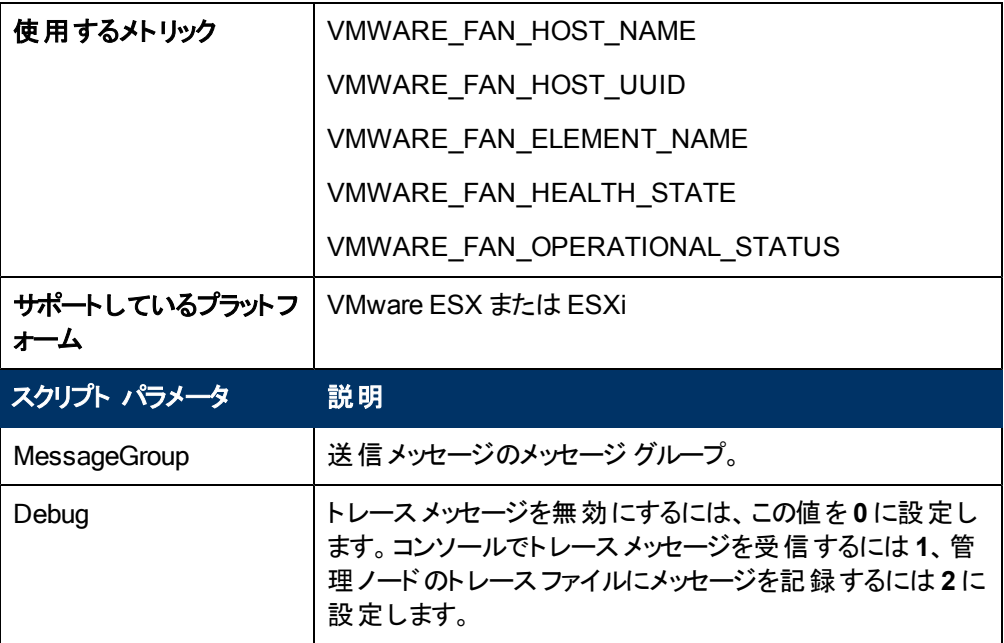

このポリシーのデフォルトのポーリング間隔は 5 分です。監視対象のインスタンスが多数ある場合、正 確なデータを収集するには、ポリシーのポーリング間隔を適切な値に設定する必要があります。

## **VMware ESX** または **ESXi** サーバー用の**Host Physical Memory Health Monitor** ポ リシー

#### VI-VMwareHostPhysicalMemoryHealthMonitor\_ja\_JP

VI-VMwareHostPhysicalMemoryHealthMonitor\_ja\_JP ポリシーは、VMware ESX または ESXi ホス ト サーバーに関連付けられている物理メモリの正常性を監視します。このポリシーは、物理メモリの 正常性に問題がある場合、HPOM コンソールにアラート メッセージを送信します。

- <sup>l</sup> **[Infrastructure Management]** → **[<**言語**>]** → **[Virtualization Infrastructure]** → **[Hardware]** → **[VMware ESX]**
- <sup>l</sup> **[Infrastructure Management]** → **[<**言語**>]** → **[Virtualization Infrastructure]** → **[Policies Grouped by Vendor]** → **[VMware ESX - Advanced]**

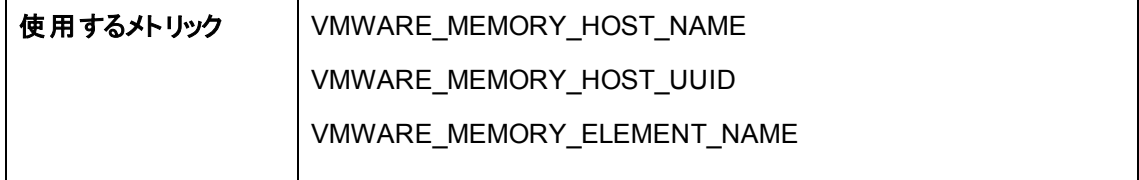

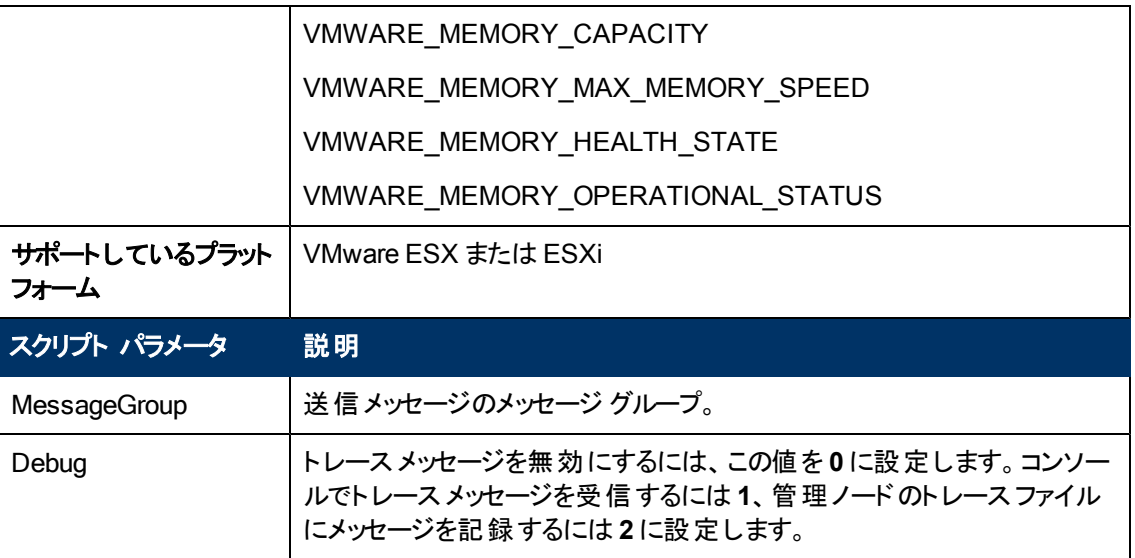

このポリシーのデフォルトのポーリング間隔は 5 分です。監視対象のインスタンスが多数ある場合、正 確なデータを収集するには、ポリシーのポーリング間隔を適切な値に設定する必要があります。

# ログ監視ポリシー

ログファイルポリシーは、Hyper-V ホストの重要なシステムログを監視します。

コンソールツリーでは、ログポリシーは以下の場所にあります。

**[Infrastructure Management]** → **[<**言語**>]** → **[Virtualization Infrastructure]** → **[Logs]**

# イメージ管理サービス管理ログ ファイル監視ポリシー

#### VI-MSHyperV\_ImageAdminWarnError\_ja\_JP

このポリシーはログファイルを監視し、注意域またはエラーの重要度レベルでイメージ管理サービス管 理イベント ログエントリを HPOM コンソールに転送します。

コンソールツリーでは、これらのポリシーは以下の場所にあります。

- <sup>l</sup> **[Infrastructure Management]** → **[<**言語**>]** → **[Virtualization Infrastructure]** → **[Logs]** → **[MS Hyper-V]**
- <sup>l</sup> **[Infrastructure Management]** → **[<**言語**>]** → **[Virtualization Infrastructure]** → **[Policies Grouped by Vendor]** → **[MS Hyper-V - QuickStart]**

このポリシーは、ログファイルに記録されている以下のエラーを検索します。

The Hyper-V Image Management Service failed to start(Hyper-V イメージ管理サービスを起動できま せんでした)。

例:このエラーはイベント ビューアに表示されます。HPOM for Windows サーバーでエラー メッセージを 表示するには、 [ファイル名を指定して実行] で eventvwr と入 カします。 イベント ビューアのインタフ ェースが開きます。このエラーが発生すると、**[Windows** ログ**]** → **[**セキュリティ**]** または **[Windows** ログ**]** → **[**システム**]** にメッセージが表示されます。

# **Microsoft Hyper-V** 用のイメージ管理サービス動作ログ ファイル監視ポリシー

#### VI-MSHyperV\_ImageOperationalWarnError\_ja\_JP

このポリシーはログファイルを監視し、注意域またはエラーの重要度レベルでイメージ管理サービス動 作イベント ログエントリを HPOM コンソールに転送します。

コンソールツリーでは、これらのポリシーは以下の場所にあります。

- <sup>l</sup> **[Infrastructure Management]** → **[<**言語**>]** → **[Virtualization Infrastructure]** → **[Logs]** → **[MS Hyper-V]**
- <sup>l</sup> **[Infrastructure Management]** → **[<**言語**>]** → **[Virtualization Infrastructure]** → **[Policies Grouped by Vendor]** → **[MS Hyper-V - QuickStart]**

このポリシーは、ログファイルに記録されている以下のエラーを検索します。

The Hyper-V Image Management Service failed to start(Hyper-V イメージ管理サービスを起動できま せんでした)

# **Microsoft Hyper-V** 用のハイパーバイザー管理ログ ファイル監視ポリシー

### **VI-MSHyperV\_HyperVisorAdminWarnError\_ja\_JP**

このポリシーはログファイルを監視し、注意域またはエラーの重要度レベルで仮想マシンのハイパーバ イザー管理イベント ログエントリを HPOM コンソールに転送します。

コンソールツリーでは、これらのポリシーは以下の場所にあります。

- <sup>l</sup> **[Infrastructure Management]** → **[<**言語**>]** → **[Virtualization Infrastructure]** → **[Logs]** → **[MS Hyper-V]**
- <sup>l</sup> **[Infrastructure Management]** → **[<**言語**>]** → **[Virtualization Infrastructure]** → **[Policies Grouped by Vendor]** → **[MS Hyper-V - QuickStart]**

このポリシーは、ログファイルに記録されている以下のエラーを検索します。

- Hyper-V の起動は、レジストリ内で自動起動が無効に設定されているために中断されました
- Hyper-V の起動に失敗しました
- <sup>l</sup> Hyper-V の起動に失敗しました。No Execute (NX) または DEP がプロセッサ上で有効化されてい ません

# **Microsoft Hyper-V** 用のハイパーバイザー動作ログ ファイル監視ポリシー

## VI-MSHyperV\_HyperVisorOperationalWarnError\_ja\_JP

このポリシーはログファイルを監視し、注意域またはエラーの重要度レベルで仮想 マシンのハイパーバ イザー動作イベント ログエントリを HPOM コンソールに転送します。

コンソールツリーでは、これらのポリシーは以下の場所にあります。

<sup>l</sup> **[Infrastructure Management]** → **[<**言語**>]** → **[Virtualization Infrastructure]** → **[Logs]** → **[MS Hyper-V]**

<sup>l</sup> **[Infrastructure Management]** → **[<**言語**>]** → **[Virtualization Infrastructure]** → **[Policies Grouped by Vendor]** → **[MS Hyper-V - QuickStart]**

このポリシーは、ログファイルに記録されている以下のエラーを検索します。

- Hyper-V の起動は、レジストリ内で自動起動が無効に設定されているために中断されました
- Hyper-V の起動に失敗しました
- Hyper-V の起動に失敗しました。 No Execute (NX) または DEP がプロセッサ上で有効化されてい ません

**Microsoft Hyper-V** 用の**VMMS** 管理ログ ファイル監視ポリシー

#### **VI-MSHyperV\_VMMSAdminWarnError\_ja\_JP**

このポリシーはログファイルを監視し、注意域またはエラーの重要度レベルで、仮想マシンのVMMS 管理イベント ログエントリを HPOM コンソールに転送します。

コンソールツリーでは、これらのポリシーは以下の場所にあります。

- <sup>l</sup> **[Infrastructure Management]** → **[<**言語**>]** → **[Virtualization Infrastructure]** → **[Logs]** → **[MS Hyper-V]**
- <sup>l</sup> **[Infrastructure Management]** → **[<**言語**>]** → **[Virtualization Infrastructure]** → **[Policies Grouped by Vendor]** → **[MS Hyper-V - QuickStart]**

- 仮想マシンが実行されているときに、Hyper-V 仮想マシン管理サービスがシャット ダウンしました
- Hyper-V 仮想 マシン管理 サービスを起動できませんでした
- 仮想 マシンのディスク領域が間もなく不足します
- 仮想ネットワークスイッチ名が見つかりませんでした
- 仮想 ハード ディスク ファイルが見 つかりません
- WMI プロバイダーが起動できませんでした
- 仮想マシン管理サービスが登録できませんでした
- 仮想 マシン管理サービスは、仮想 マシンを見つけることができませんでした
- 仮想ネットワークスイッチが見つかりませんでした
- 仮想マシン管理サービスは、仮想マシンの実行状態を確認できませんでした
- 仮想マシン管理サービスは、仮想マシンを起動できませんでした
- Hyper-V VSS ライターを識別中にエラーが発生しました
- ドメイン名を登録できませんでした
- 新しい仮想マシンを作成できませんでした
- 仮想 マシン バス (VMBus) を開始できません
- 仮想 マシン バスが実 行されていません
- スナップショット構成を読み込めません。 構成が壊れています
- ネットワーク アダプターが適切に構成されていません
- 仮想ディスクを開けませんでした
- 仮想マシンの自動再起動が無効です
- 仮想マシンを一時停止できませんでした
- 仮想 マシンを再開できませんでした
- スナップショットが壊れています
- 物理デバイスが見つかりませんでした
- 仮想マシンを開始しようとしてエラーが発生しました
- Hyper-V 仮想マシン管理サービスで予期しないエラーが発生しました
- Hyper-V 仮想 マシン管理サービスを起動できませんでした
- Hyper-V 仮想マシン管理サービスが正常に開始しました
- 記憶域メディアをコントローラーにアタッチできません
- メディアを変更できません
- 仮想ハード ディスクのパスを変更できません
- バックグラウンド でのディスク結合が中断されました
- 仮想ディスクを開けません
- Hyper-V 記憶域プロバイダーへのハンドルを開けません
- Hyper-V 記憶域プロバイダーにアクセスできません
- <sup>l</sup> 無効な MAC アドレスです
- 仮想コンピューターはセキュリティ識別子を削除できませんでした
- 操作を実行できませんでした。 仮想コンピューターはこの操作を実行できる状態にありません
- 仮想コンピューターをオフにできませんでした
- 仮想コンピューターがワーカー プロセスの終了を待機中にタイムアウトしました
- スナップショットを作成できません
- 仮想コンピューターがオンラインのときに、数値ロックを変更できません
- 仮想コンピューターが実行中でないときに、キーを変更または送信できません
- 仮想コンピューターが使用可能な証明書を見つけることができません
- 仮想コンピューターがオンラインのときに、ブート順序を変更できません
- リセット中に仮想コンピューターを初期化できませんでした

## **Microsoft Hyper-V** 用の**VMMS** 動作ログ ファイル監視ポリシー

#### VI-MSHyperV\_VMMSOperationalWarnError\_ja\_JP

このポリシーはログファイルを監視し、注意域またはエラーの重要度レベルで仮想マシンのVMMS 動 作イベント ログエントリを HPOM コンソールに転送します。

コンソールツリーでは、これらのポリシーは以下の場所にあります。

- <sup>l</sup> **[Infrastructure Management]** → **[<**言語**>]** → **[Virtualization Infrastructure]** → **[Logs]** → **[MS Hyper-V]**
- <sup>l</sup> **[Infrastructure Management]** → **[<**言語**>]** → **[Virtualization Infrastructure]** → **[Policies Grouped by Vendor]** → **[MS Hyper-V - QuickStart]**

- 仮想マシンが実行されているときに、Hyper-V 仮想マシン管理サービスがシャット ダウンしました
- Hyper-V 仮想 マシン管理サービスを起動できませんでした
- 仮想マシンのディスク領域が間もなく不足します
- 仮想ネットワークスイッチ名が見つかりませんでした
- 仮想ハード ディスクファイルが見つかりません
- WMI プロバイダーが起動できませんでした
- 仮想 マシン管理サービスが登録できませんでした
- 仮想マシン管理サービスは、仮想マシンを見つけることができませんでした
- 仮想ネットワークスイッチが見つかりませんでした
- 仮想 マシン管 理 サービスは、 仮想 マシンの実 行 状 態 を確 認 できませんでした
- 仮想 マシン管 理 サービスは、仮想 マシンを起動 できませんでした
- Hyper-V VSS ライターを識別中にエラーが発生しました
- ドメイン名を登録できませんでした
- 新しい仮想マシンを作成できませんでした
- 仮想 マシン バス (VMBus) を開始できません
- 仮想 マシン バスが実行されていません
- スナップショット構成を読み込めません。構成が壊れています
- ネットワーク アダプターが適切に構成されていません
- 仮想ディスクを開けませんでした
- 仮想マシンの自動再起動が無効です
- 仮想マシンを一時停止できませんでした
- 仮想 マシンを再開できませんでした
- スナップショットが壊れています
- 物理デバイスが見つかりませんでした
- 仮想マシンを開始しようとしてエラーが発生しました
- Hyper-V 仮想 マシン管 理 サービスで予 期しないエラーが発 生しました
- Hyper-V 仮想 マシン管理 サービスを起動できませんでした
- Hyper-V 仮想 マシン管理 サービスが正常に開始しました
- 記憶域メディアをコントローラーにアタッチできません
- メディアを変更できません
- 仮想ハード ディスクのパスを変更できません
- バックグラウンド でのディスク結合 が中断されました
- 仮想ディスクを開けません
- Hyper-V 記憶域プロバイダーへのハンドルを開けません
- Hyper-V 記憶域プロバイダーにアクセスできません
- **.** 無効な MAC アドレスです
- 仮想コンピューターはセキュリティ識別子を削除できませんでした
- 操作を実行できませんでした。仮想コンピューターはこの操作を実行できる状態にありません
- 仮想コンピューターをオフにできませんでした
- 仮想コンピューターがワーカー プロセスの終了 を待機中にタイムアウトしました
- スナップショットを作成できません
- 仮想コンピューターがオンラインのときに、数値ロックを変更できません
- 仮想コンピューターが実行中でないときに、キーを変更または送信できません
- 仮想コンピューターが使用可能な証明書を見つけることができません
- 仮想コンピューターがオンラインのときに、ブート順序を変更できません
- リセット中に仮想コンピューターを初期化できませんでした

## **Microsoft Hyper-V** 用のハイパーバイザー ワーカー管理ログ ファイル監視ポリシー

#### **VI-MSHyperV\_WorkerAdminWarnError\_ja\_JP**

このポリシーはログファイルを監視し、注意域またはエラーの重要度レベルでソースMicrosoft-Windows-Hyper-V-Worker-Admin の仮想マシン イベント ログエントリを HPOM コンソールに転送しま す。

コンソールツリーでは、これらのポリシーは以下の場所にあります。

- <sup>l</sup> **[Infrastructure Management]** → **[<**言語**>]** → **[Virtualization Infrastructure]** → **[Logs]** → **[MS Hyper-V]**
- <sup>l</sup> **[Infrastructure Management]** → **[<**言語**>]** → **[Virtualization Infrastructure]** → **[Policies Grouped by Vendor]** → **[MS Hyper-V - QuickStart]**

- 静的 MAC アドレスがサポートされていません
- 仮想コンピューターの使用可能な MAC アドレスがありません
- ファイルを開けませんでした
- ハイパーバイザーが実行されていないため、仮想マシンを起動できませんでした
- <sup>l</sup> 仮想コンピューターがオンラインのときに、GUID、シリアル番号、基板シリアル番号、またはシャー シ資産タグを変更できません
- 回復不能な内部エラーが発生しました
- 仮想コンピューターをオンにできませんでした
- リセット後に仮想コンピューターを起動できませんでした
- イーサネット デバイスのスタートアップ中、ファイルを開くときにエラーが発生しました
- 仮想マシンのメモリ不足エラー
- ネットワーク アダプターが適切に構成されていません
- 仮想マシンを開始できません
- 仮想マシンを開始しようとしてエラーが発生しました
- 物理デバイスが見つかりませんでした
- 仮想ディスクを開けませんでした
- イーサネット デバイスのスタートアップ中、ファイルを開くときにエラーが発生しました
- 仮想マシンを初期化できませんでした

## **Microsoft Hyper-V** 用のハイパーバイザー ワーカー動作ログ ファイル監視ポリシー

#### VI-MSHyperV\_WorkerOperationalWarnError\_ja\_JP

このポリシーはログファイルを監視し、注意域またはエラーエラーの重要度レベルでソースMicrosoft-Windows-Hyper-V-Worker-Operational の仮想マシン イベント ログエントリを HPOM コンソールに転 送します。

コンソールツリーでは、これらのポリシーは以下の場所にあります。

- <sup>l</sup> **[Infrastructure Management]** → **[<**言語**>]** → **[Virtualization Infrastructure]** → **[Logs]** → **[MS Hyper-V]**
- <sup>l</sup> **[Infrastructure Management]** → **[<**言語**>]** → **[Virtualization Infrastructure]** → **[Policies Grouped by Vendor]** → **[MS Hyper-V - QuickStart]**

- 静的 MAC アドレスがサポートされていません
- 仮想コンピューターの使用可能な MAC アドレスがありません
- ファイルを開けませんでした
- ハイパーバイザーが実行されていないため、仮想マシンを起動できませんでした
- 仮想コンピューターがオンラインのときに、GUID、シリアル番号、基板シリアル番号、またはシャー シ資産タグを変更できません
- 回復不能な内部エラーが発生しました
- 仮想コンピューターをオンにできませんでした
- リセット後に仮想コンピューターを起動できませんでした
- イーサネット デバイスのスタートアップ中、ファイルを開くときにエラーが発生しました
- 仮想マシンのメモリ不足エラー
- ネットワーク アダプターが適切に構成されていません
- 仮想 マシンを開始できません
- 仮想マシンを開始しようとしてエラーが発生しました
- 物理デバイスが見つかりませんでした
- 仮想ディスクを開けませんでした
- イーサネット デバイスのスタートアップ中、ファイルを開くときにエラーが発生しました
- 仮想マシンを初期化できませんでした

# パフォーマンス ポリシー

パフォーマンス監視は、潜在的なパフォーマンス低下を特定し、サービス品質に悪影響を与える前に それらを解決する予防的手順の実施に役立ちます。

コンソールツリーでは、パフォーマンスポリシーは以下の場所にあります。

**[Infrastructure Management]** → **[<**言語**>]** → **[Virtualization Infrastructure]** → **[Performance]**

パフォーマンス問題に発展した根本原因を特定するために、パフォーマンスデータを使用して、仮想 化されたインフラストラクチャ全体のイベントを相関付けることができます。

#### **HPVM** 用の**Host CPU Utilization Monitor** ポリシー

#### **VI-HPVMHostCPUUtilMonitor\_ja\_JP**

VI-HPVMHostCPUUtilMonitor\_ja\_JP ポリシーは、HPVM 用のホスト サーバー (管理ノード) のCPU を監視し、パフォーマンスが設定されたしきい値より低下した場合にアラート メッセージを送信します。

コンソールツリーでは、このポリシーは以下の場所にあります。

- <sup>l</sup> **[Infrastructure Management]** → **[<**言語**>]** → **[Virtualization Infrastructure]** → **[Performance]**  $\rightarrow$  [HPVM]
- <sup>l</sup> **[Infrastructure Management]** → **[<**言語**>]** → **[Virtualization Infrastructure]** → **[Policies Grouped by Vendor]** → **[HPVM - QuickStart]**

VI-HPVMHostCPUUtilMonitor\_ja\_JP ポリシーは、次の項目に関する情報を提供します。

- <sup>l</sup> ホスト レベルのCPU 使用率
- 最大 CPU を利用している VM (降順)

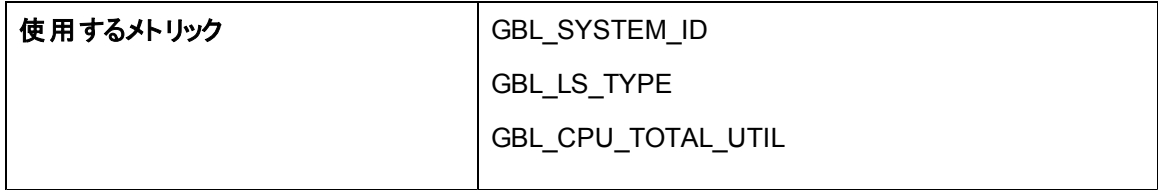

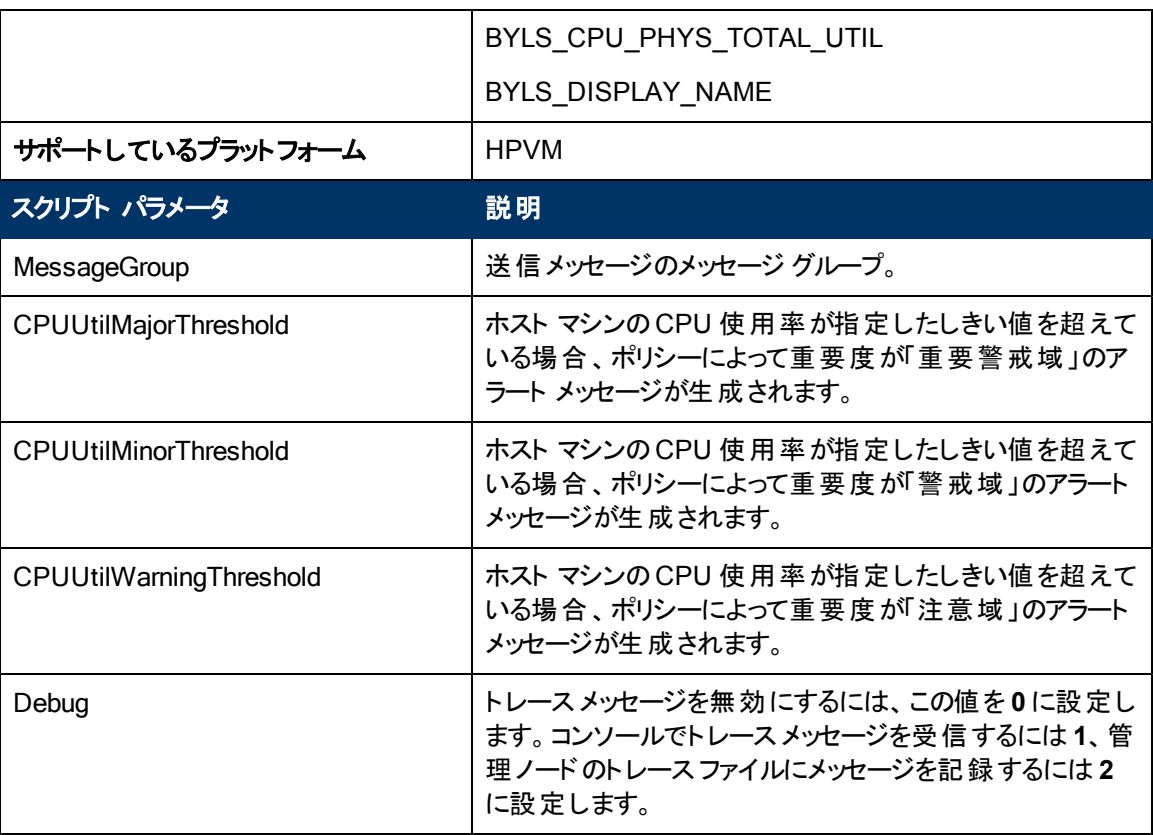

アラート メッセージは、上記の表に記載したスクリプト パラメータの値に基づいて生成されます。ホスト CPU の使用率の値が正常値に到達すると、アラート メッセージが自動的に確認されます。

このポリシーのデフォルトのポーリング間隔は 5 分です。要件に応じて、ポリシーのしきい値設定とポー リング間隔を変更できます。

## **IBM LPAR** 用の**Host CPU Utilization Monitor** ポリシー

#### **VI-IBMLPARFrameCPUUtilMonitor\_ja\_JP**

VI-IBMLPARFrameCPUUtilMonitor\_ja\_JP ポリシーは、IBM AIX LPAR 用のフレーム(管理ノード) のCPU を監視し、パフォーマンスが設定されたしきい値より低下した場合にアラート メッセージを送 信します。

コンソールツリーでは、このポリシーは以下の場所にあります。

- <sup>l</sup> **[Infrastructure Management]** → **[<**言語**>]** → **[Virtualization Infrastructure]** → **[Performance]** → **[IBM LPAR]**
- <sup>l</sup> **[Infrastructure Management]** → **[<**言語**>]** → **[Virtualization Infrastructure]** → **[Policies Grouped by Vendor]** → **[IBM LPAR - QuickStart]**

VI-IBMLPARFrameCPUUtilMonitor\_ja\_JP ポリシーは、次の項目に関する情報を提供します。

- <sup>l</sup> フレームレベルのCPU 使用率
- 最大 CPU を利用している LPAR (降順)

このポリシーは、フレーム内にある CPU に関して、フレームレベルで CPU 使用率を計算します。ただ し、CPU 使用率が最大のLPAR のリストを作成する際は、BYLS\_CPU\_PHYS\_TOTAL\_UTIL メト リックを使って CPU 使用率を計算します。このメトリックは、LPAR が所属するプール内にある CPU に関して、CPU 使用率を収集します。

注**:** このポリシーをホスト マシンに配布する必要があります。

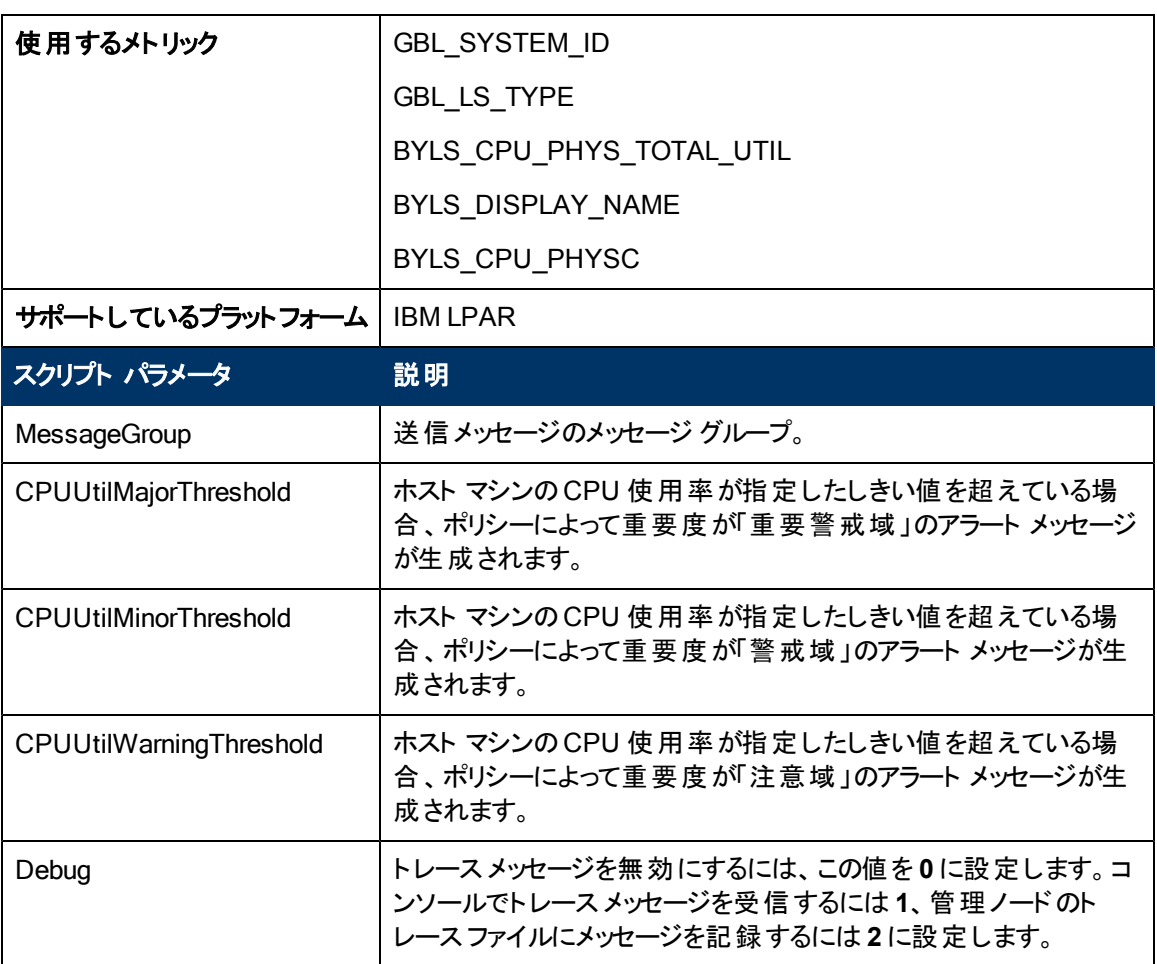

アラート メッセージは、上記の表に記載したスクリプト パラメータの値に基づいて生成されます。ホスト CPU の使用率の値が正常値に到達すると、アラート メッセージが自動的に確認されます。

このポリシーのデフォルトのポーリング間隔は 5 分です。要件に応じて、ポリシーのしきい値設定とポー リング間隔を変更できます。

## **Microsoft Hyper-V** 用の**Host CPU Utilization Monitor** ポリシー

#### **VI-MSHyperVHostCPUUtilMonitor\_ja\_JP**

VI-MSHyperVHostCPUUtilMonitor\_ja\_JP ポリシーは、Microsoft Hyper-V 用のホスト サーバー (管 理ノード) の CPU を監視し、パフォーマンスが設定されたしきい値より低下した場合にアラート メッ セージを送信します。

コンソールツリーでは、このポリシーは以下の場所にあります。

- <sup>l</sup> **[Infrastructure Management]** → **[<**言語**>]** → **[Virtualization Infrastructure]** → **[Performance]** → **[MS Hyper-V]**
- <sup>l</sup> **[Infrastructure Management]** → **[<**言語**>]** → **[Virtualization Infrastructure]** → **[Policies Grouped by Vendor]** → **[MS Hyper-V - QuickStart]**

VI-MSHyperVHostCPUUtilMonitor\_ja\_JP ポリシーは、次の項目に関する情報を提供します。

- ホスト レベルの CPU 使用率
- 最大 CPU を利用している VM (降順)

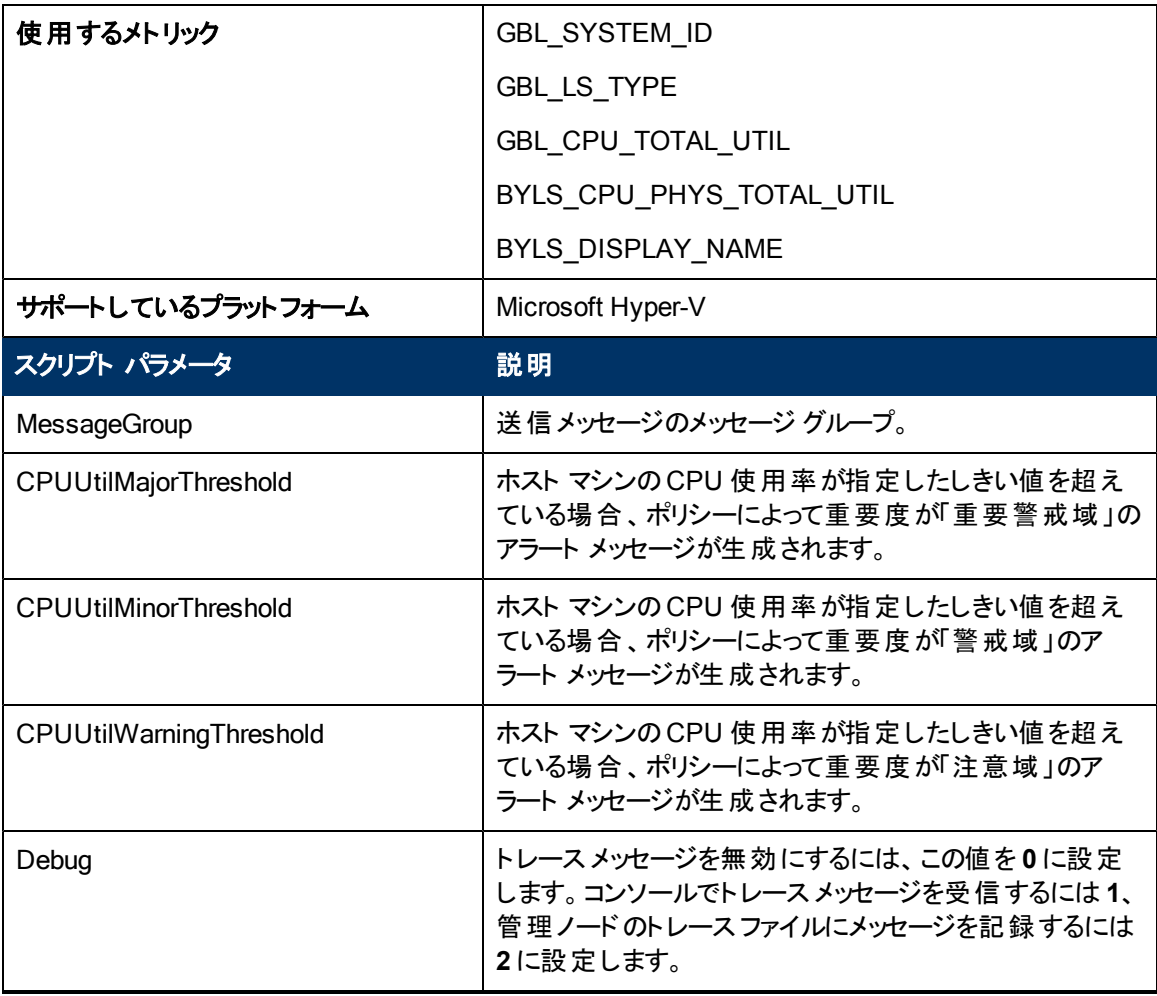

アラート メッセージは、上記の表に記載したスクリプト パラメータの値に基づいて生成されます。ホスト CPU の使用率の値が正常値に到達すると、アラート メッセージが自動的に確認されます。

このポリシーのデフォルトのポーリング間隔は5分です。 要件に応じて、ポリシーのしきい値設定とポー リング間隔を変更できます。

## **Oracle Solaris** ゾーン用の**Host CPU Utilization Monitor** ポリシー

**VI-OracleSolarisHostCPUUtilMonitor\_ja\_JP**

VI-OracleSolarisHostCPUUtilMonitor\_ja\_JP ポリシーは、Solaris ゾーン用のホスト サーバー (管理 ノード) のCPU を監視し、パフォーマンスが設定されたしきい値より低下した場合にアラート メッセー ジを送信します。

コンソールツリーでは、このポリシーは以下の場所にあります。

- <sup>l</sup> **[Infrastructure Management]** → **[<**言語**>]** → **[Virtualization Infrastructure]** → **[Performance]** → **[Oracle Containers]**
- <sup>l</sup> **[Infrastructure Management]** → **[<**言語**>]** → **[Virtualization Infrastructure]** → **[Policies Grouped by Vendor]** → **[Oracle Containers - QuickStart]**

VI-OracleSolarisHostCPUUtilMonitor\_ja\_JP ポリシーは、次の項目に関する情報を提供します。

- <sup>l</sup> ホスト レベルのCPU 使用率
- 最大 CPU を利用しているゾーン (降順)

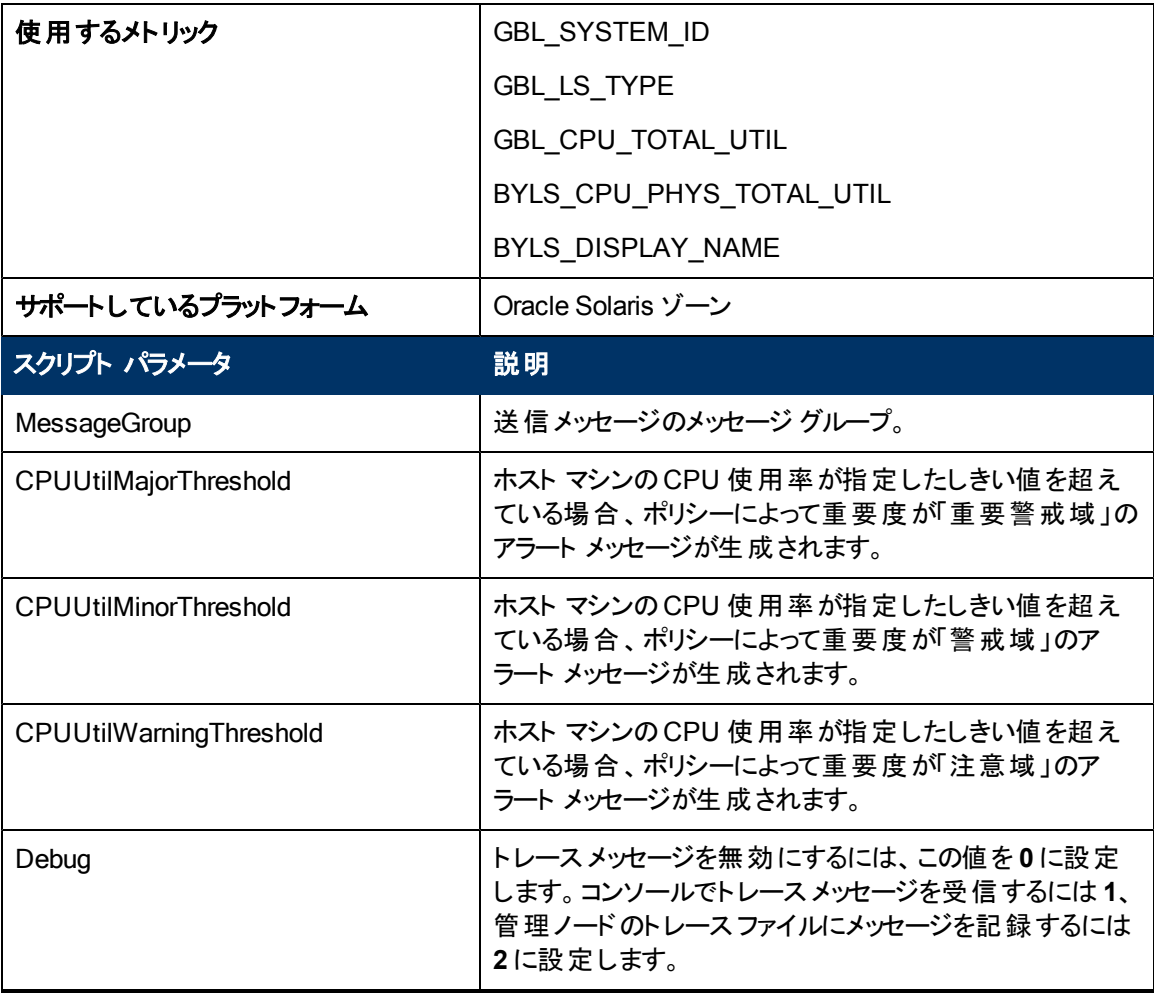

アラート メッセージは、上記の表に記載したスクリプト パラメータの値に基づいて生成されます。ホスト CPU の使用率の値が正常値に到達すると、アラート メッセージが自動的に確認されます。

このポリシーのデフォルトのポーリング間隔は 5 分です。要件に応じて、ポリシーのしきい値設定とポー リング間隔を変更できます。
# **VMware ESX** または **ESXi** サーバー用の**Host CPU Utilization Monitor** ポリシー

#### **VI-VMwareTotalVMCPUUtilMonitor\_ja\_JP**

VI-VMwareTotalVMCPUUtilMonitor\_ja\_JP ポリシーは、VMware ホスト サーバー (管理ノード) の CPU に関する情報を監視して保持します。このポリシーは vMA によって管理されている特定のホス トのすべての仮想マシンのCPU 使用率とレディ使用率を監視し、違反が発生した場合にアラート メッセージを HPOM コンソールに送信します。

コンソールツリーでは、このポリシーは以下の場所にあります。

- <sup>l</sup> **[Infrastructure Management]** → **[<**言語**>]** → **[Virtualization Infrastructure]** → **[Performance]** → **[VMware ESX]**
- <sup>l</sup> **[Infrastructure Management]** → **[<**言語**>]** → **[Virtualization Infrastructure]** → **[Policies Grouped by Vendor]** → **[VMware ESX - Advanced]**

VI-VMwareTotalCPUUtilMonitor\_ja\_JP ポリシーは、次の項目に関する情報を提供します。

- <sup>l</sup> ホスト レベルのCPU 使用率
- 最大 CPU を利用している VM (降順)

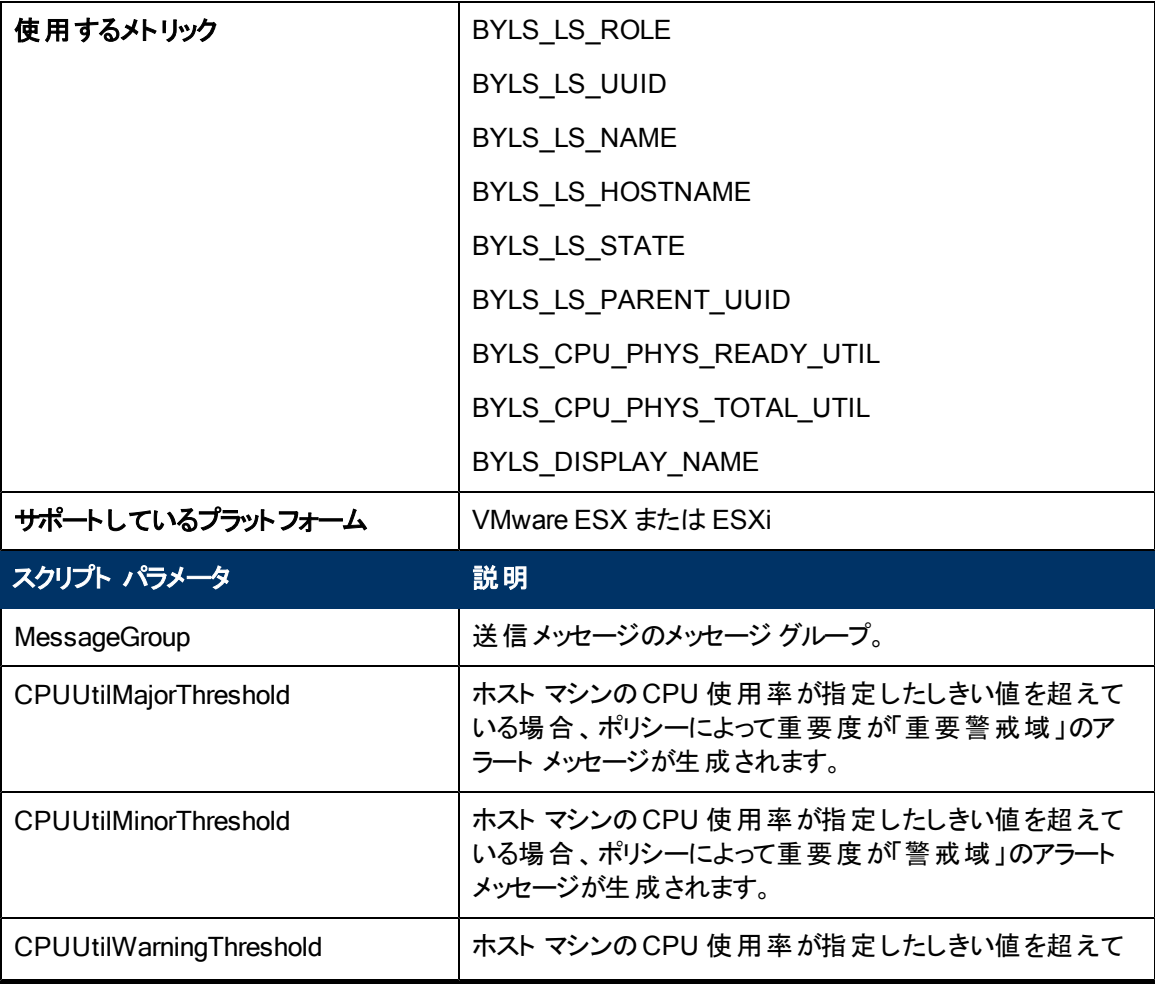

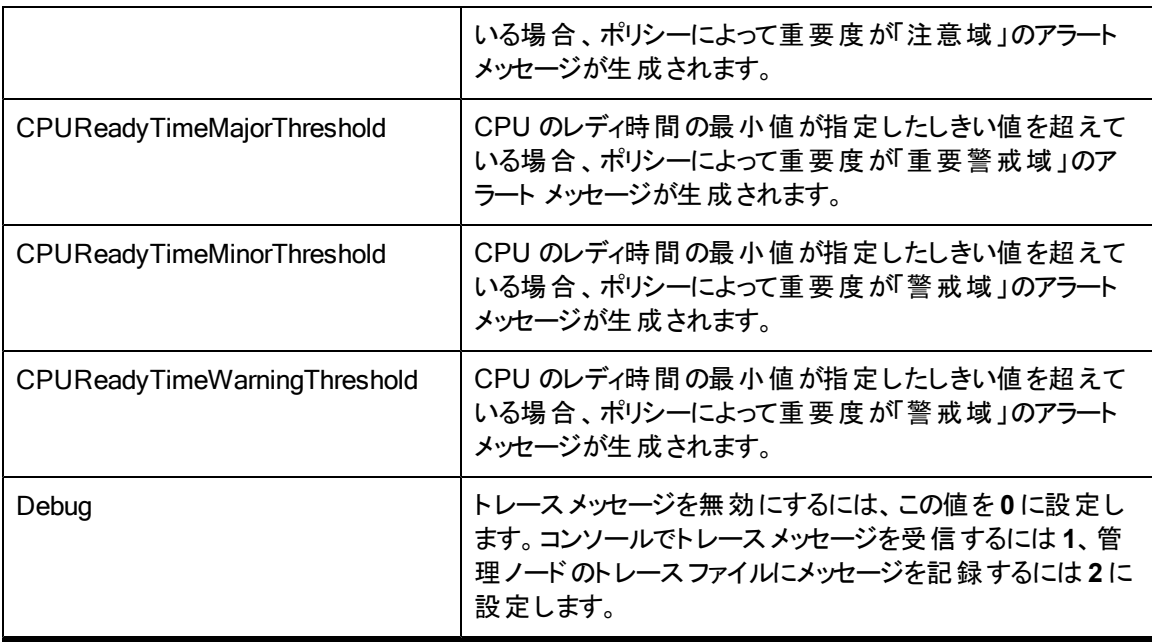

値が正常値レベルに戻ったら、アラート メッセージが自動的に確認されます。

### **VMware ESX** または **ESXi** サーバー用の**Host CPU Utilization Monitor** ポリシー

#### VI-VMwareHostsCPUUtilMonitor\_ja\_JP

VI-VMwareHostsCPUUtilMonitor\_ja\_JP ポリシーは、VMware ESX または ESXi ホスト サーバーの 下にあるアクティブな VM のCPU 使用率を計算します。

しきい値に達するかこれを超えると、ポリシーによって HPOM コンソールにアラート メッセージが送信さ れます。メッセージの重要度は、違反したしきい値のレベルによって、重要警戒域、警戒域、注意 域のいずれかです。

- <sup>l</sup> **[Infrastructure Management]** → **[<**言語**>]** → **[Virtualization Infrastructure]** → **[Performance]** → **[VMware ESX]**
- <sup>l</sup> **[Infrastructure Management]** → **[<**言語**>]** → **[Virtualization Infrastructure]** → **[Policies Grouped by Vendor]** → **[VMware ESX - Advanced]**

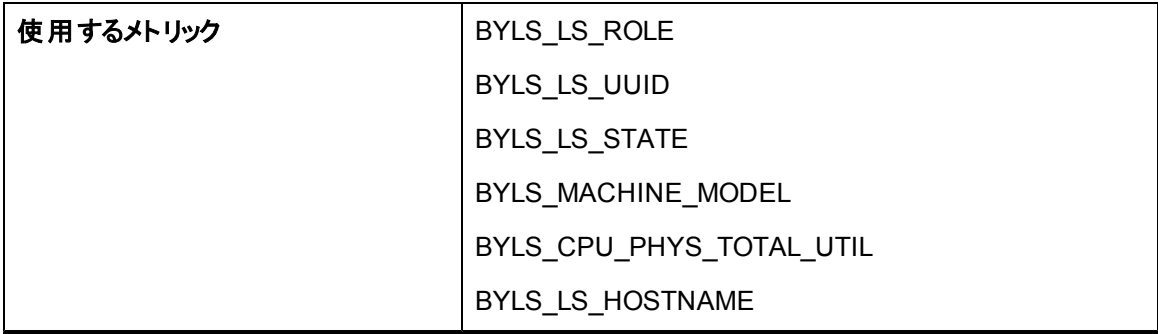

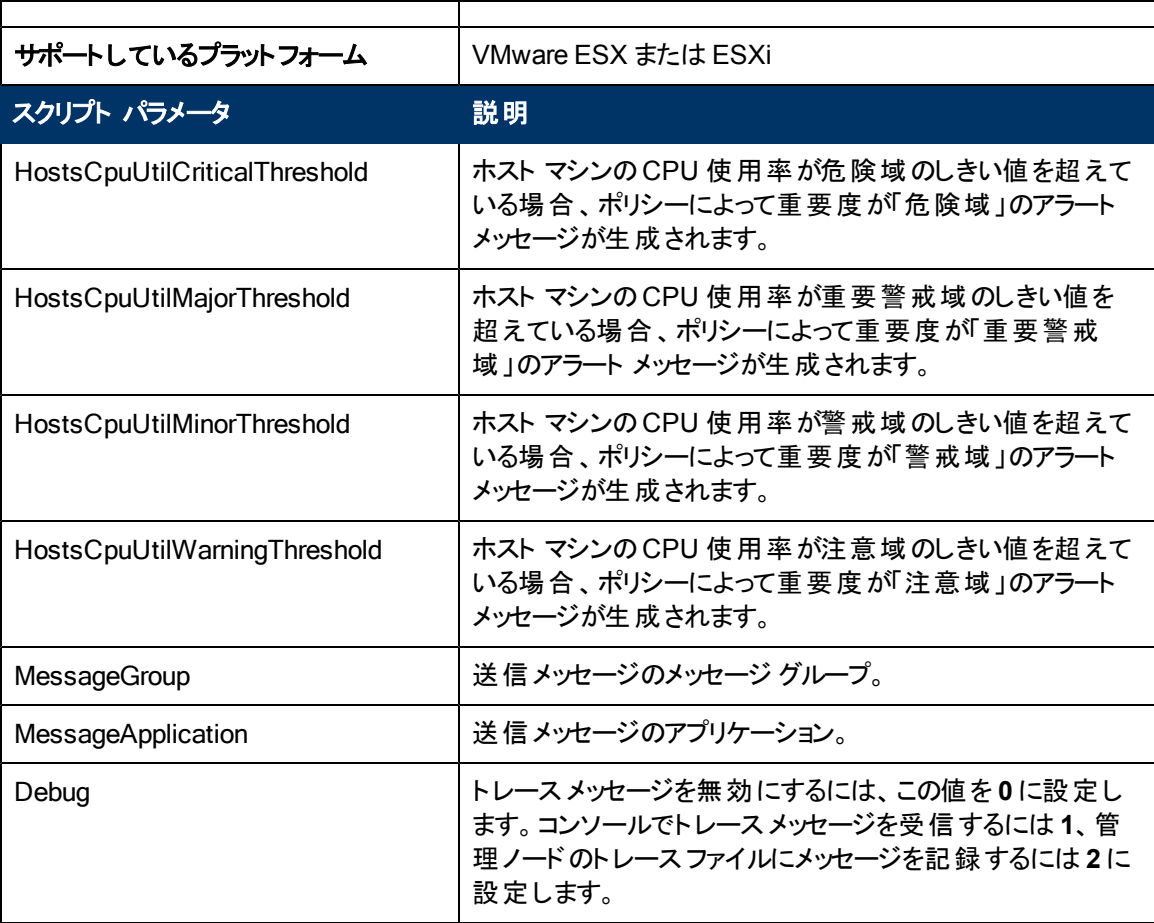

値が正常値レベルに戻ったら、アラート メッセージが自動的に確認されます。

## **VMware ESX** または **ESXi** サーバー用の仮想マシンによる **Host CPU Utilization Monitor** ポリシー

#### VI-VMwareHostsCPUUtilMonitor-AT\_ja\_JP

VI-VMwareHostsCPUUtilMonitor-AT\_ja\_JP ポリシーは、VMware ESX または ESXi ホスト サーバー の下にあるアクティブな VM のホスト CPU の総使用率 (サービスコンソールのCPU 使用率も含む) を 計算します。

このポリシーのしきい値は、前のCPU 使用率に基づいて自動的に計算されます。

しきい値に達するかこれを超えると、ポリシーによって HPOM コンソールにアラート メッセージが送信さ れます。メッセージの重要度は、違反したしきい値のレベルによって、重要警戒域、警戒域、注意 域のいずれかです。

- <sup>l</sup> **[Infrastructure Management]** → **[<**言語**>]** → **[Virtualization Infrastructure]** → **[Performance]** → **[VMware ESX]**
- <sup>l</sup> **[Infrastructure Management]** → **[<**言語**>]** → **[Virtualization Infrastructure]** → **[Policies Grouped by Vendor]** → **[VMware ESX - Advanced]**

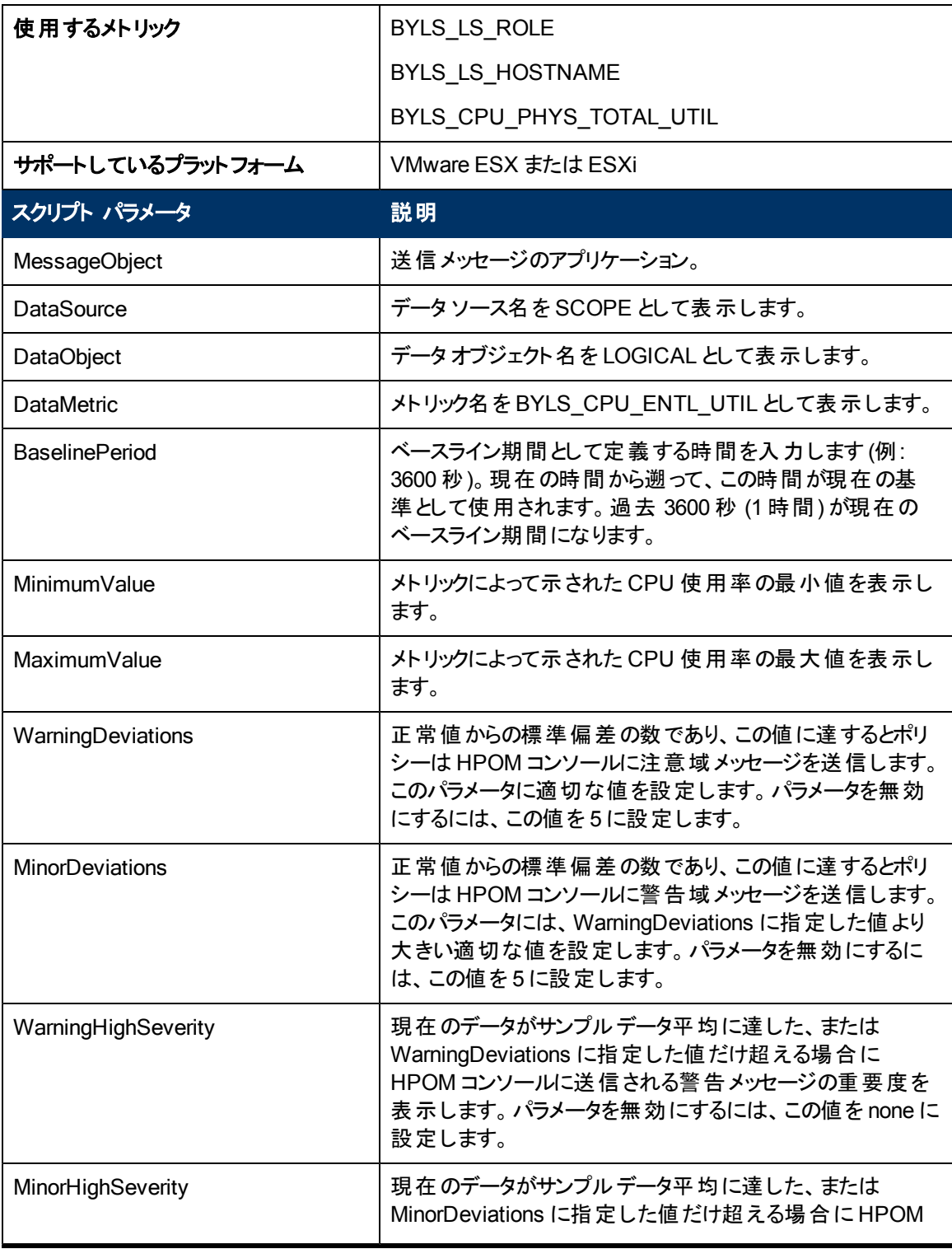

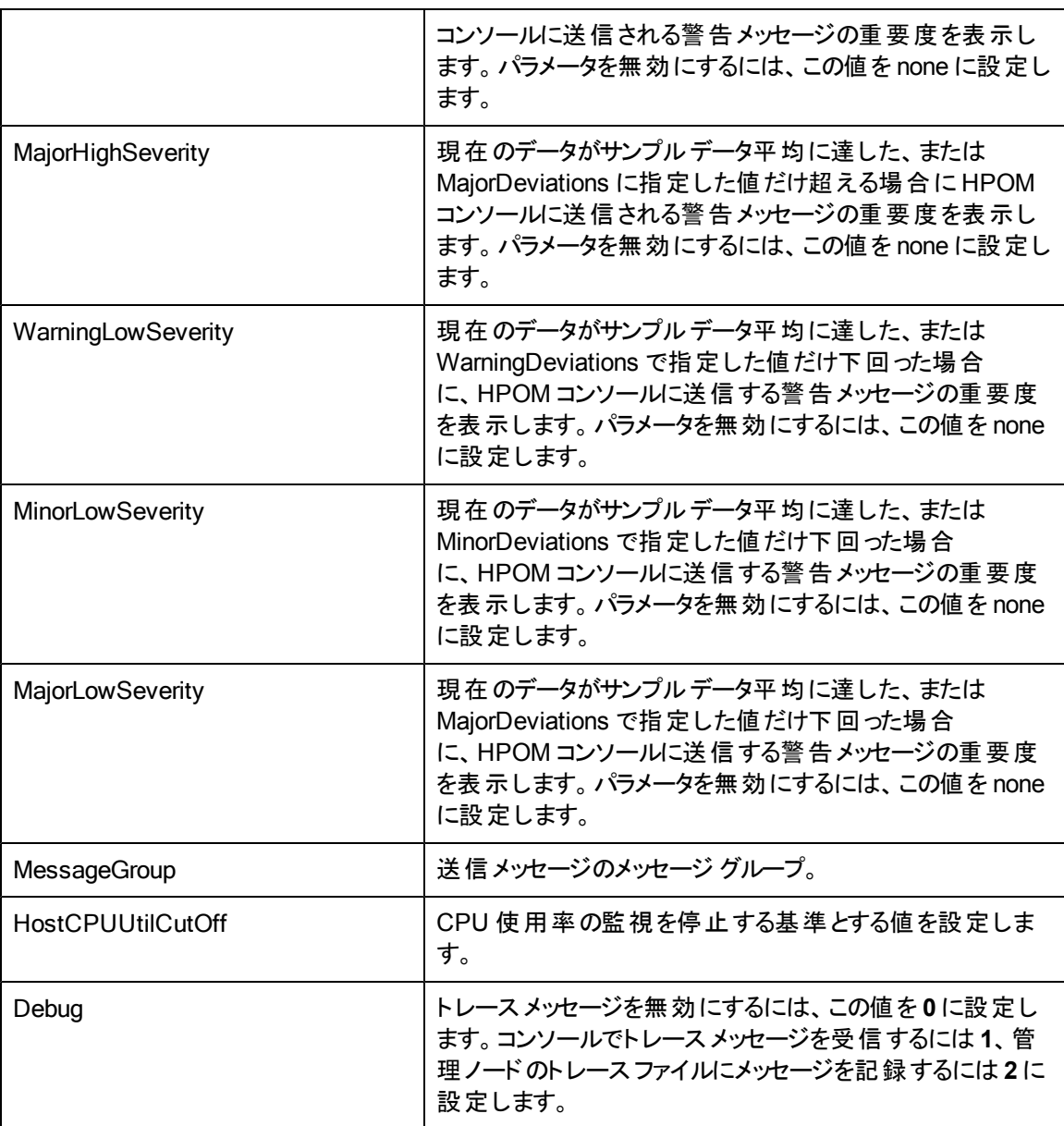

値が正常値レベルに戻ったら、アラート メッセージが自動的に確認されます。

## **IBM LPAR** 用の**Total Frame CPU Utilization Monitor** ポリシー

### VI-IBMLPARFrameCPUUtilMonitor-AT\_ja\_JP

VI-IBMLPARFrameCPUUtilMonitor-AT\_ja\_JP ポリシーは、フレーム内のすべてのアクティブな LPAR のCPU 使用率の合計を計算します。

このポリシーのしきい値は、LPAR による前のCPU 使用率に基づいて自動的に計算されます。

しきい値に達するかこれを超えると、ポリシーによって HPOM コンソールにアラート メッセージが送信さ れます。メッセージの重要度は、違反したしきい値のレベルによって、重要警戒域、警戒域、注意 域のいずれかです。

- <sup>l</sup> **[Infrastructure Management]** → **[<**言語**>]** → **[Virtualization Infrastructure]** → **[Performance]** → **[IBM LPAR]**
- <sup>l</sup> **[Infrastructure Management]** → **[<**言語**>]** → **[Virtualization Infrastructure]** → **[Policies Grouped by Vendor]** → **[IBM LPAR - Advanced]**

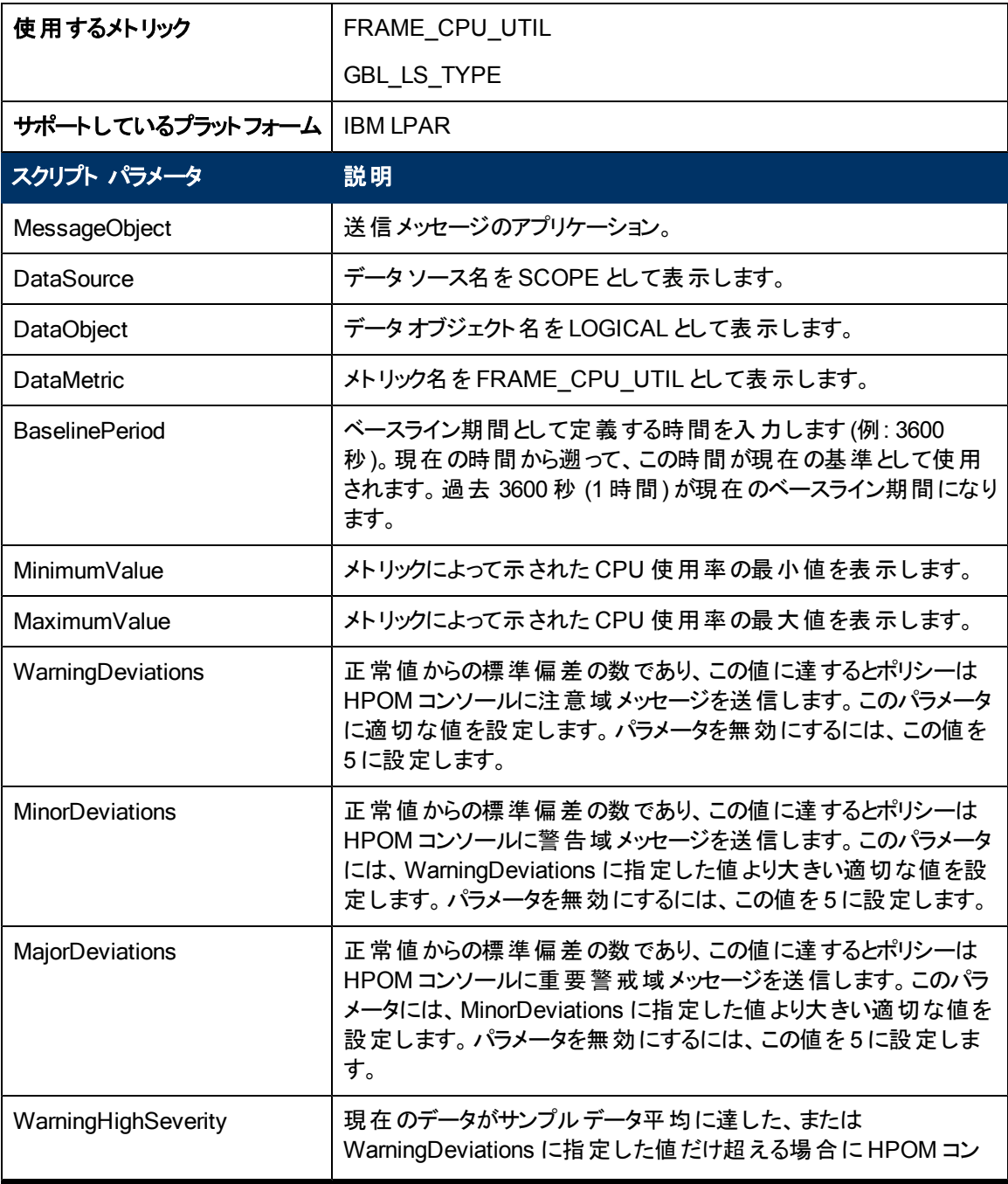

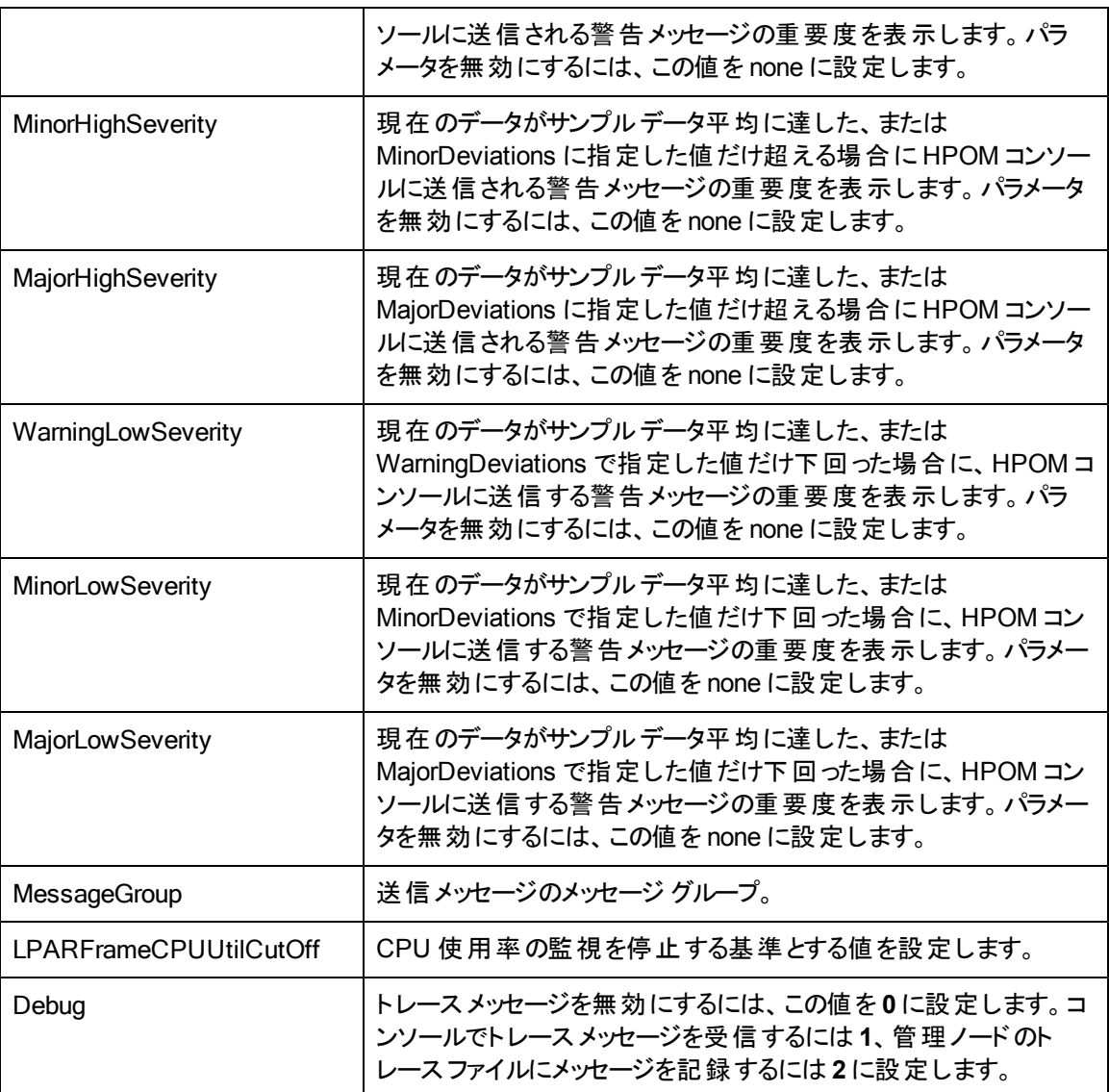

値が正常値レベルに戻ったら、アラート メッセージが自動的に確認されます。

## **HPVM** 用の**CPU Entitlement Utilization Monitor** ポリシー

#### **VI-HPVMGuestCPUEntlUtilMonitor-AT\_ja\_JP**

VI-HPVMCPUEntlUtiIMonitor-AT\_ja\_JP ポリシーは、HPVM ゲストの現在のCPU 使用率 (%) を計 算します。これは、最小割り当て CPU に対する論理システムのCPU 使用率を示します。割り当て CPU とは、論理システムへの割り当てが保証されているプロセッシングユニットの数です。

このポリシーのしきい値は、ゲストによる前のCPU 使用率に基づいて自動的に計算されます。

しきい値に達するかこれを超えると、ポリシーによって HPOM コンソールにアラート メッセージが送信さ れます。メッセージの重要度は、違反したしきい値のレベルによって、重要警戒域、警戒域、注意 域のいずれかです。

- <sup>l</sup> **[Infrastructure Management]** → **[<**言語**>]** → **[Virtualization Infrastructure]** → **[Performance]** → **[HPVM]**
- <sup>l</sup> **[Infrastructure Management]** → **[<**言語**>]** → **[Virtualization Infrastructure]** → **[Policies Grouped by Vendor]** → **[HPVM - Advanced]**

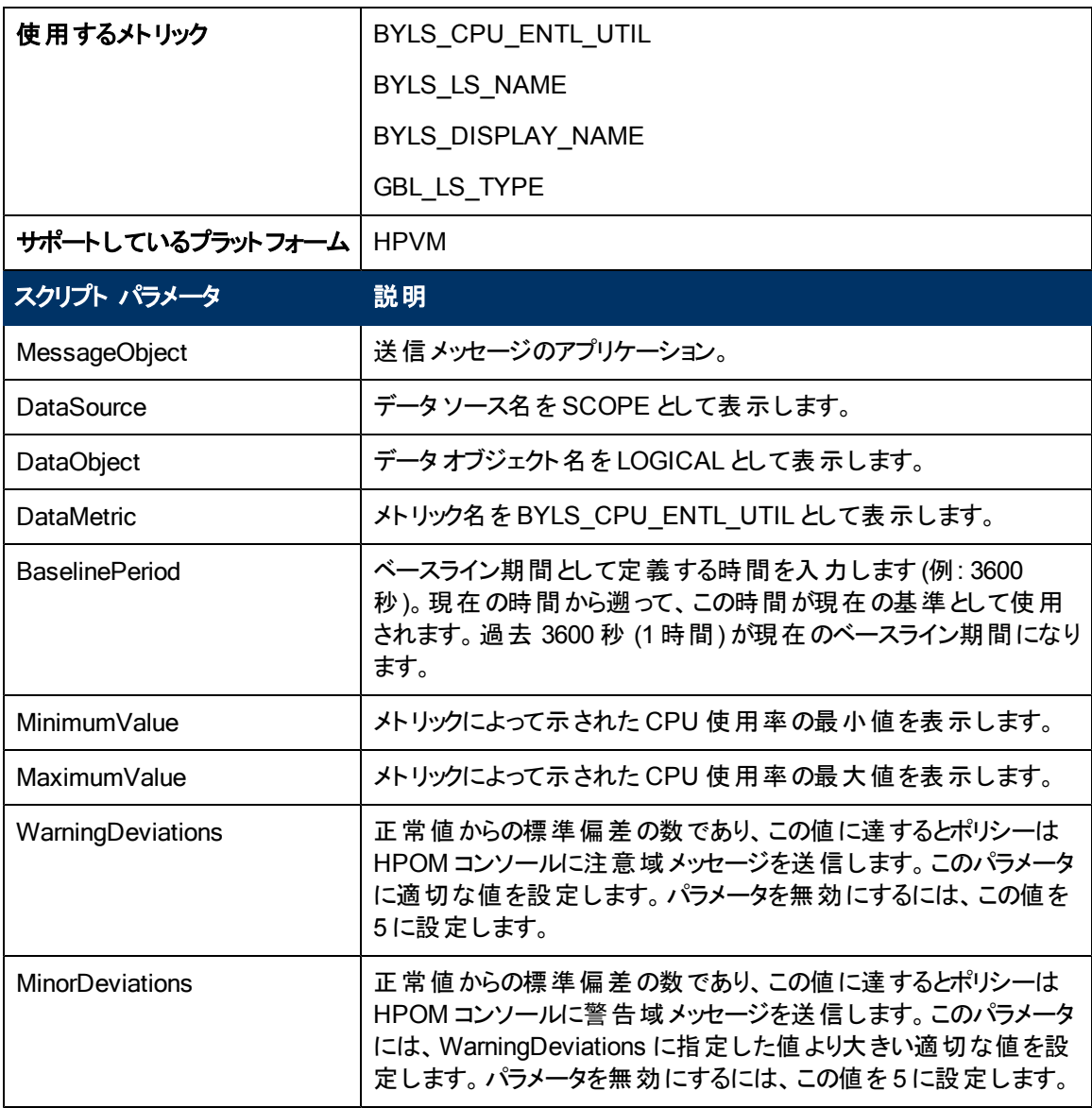

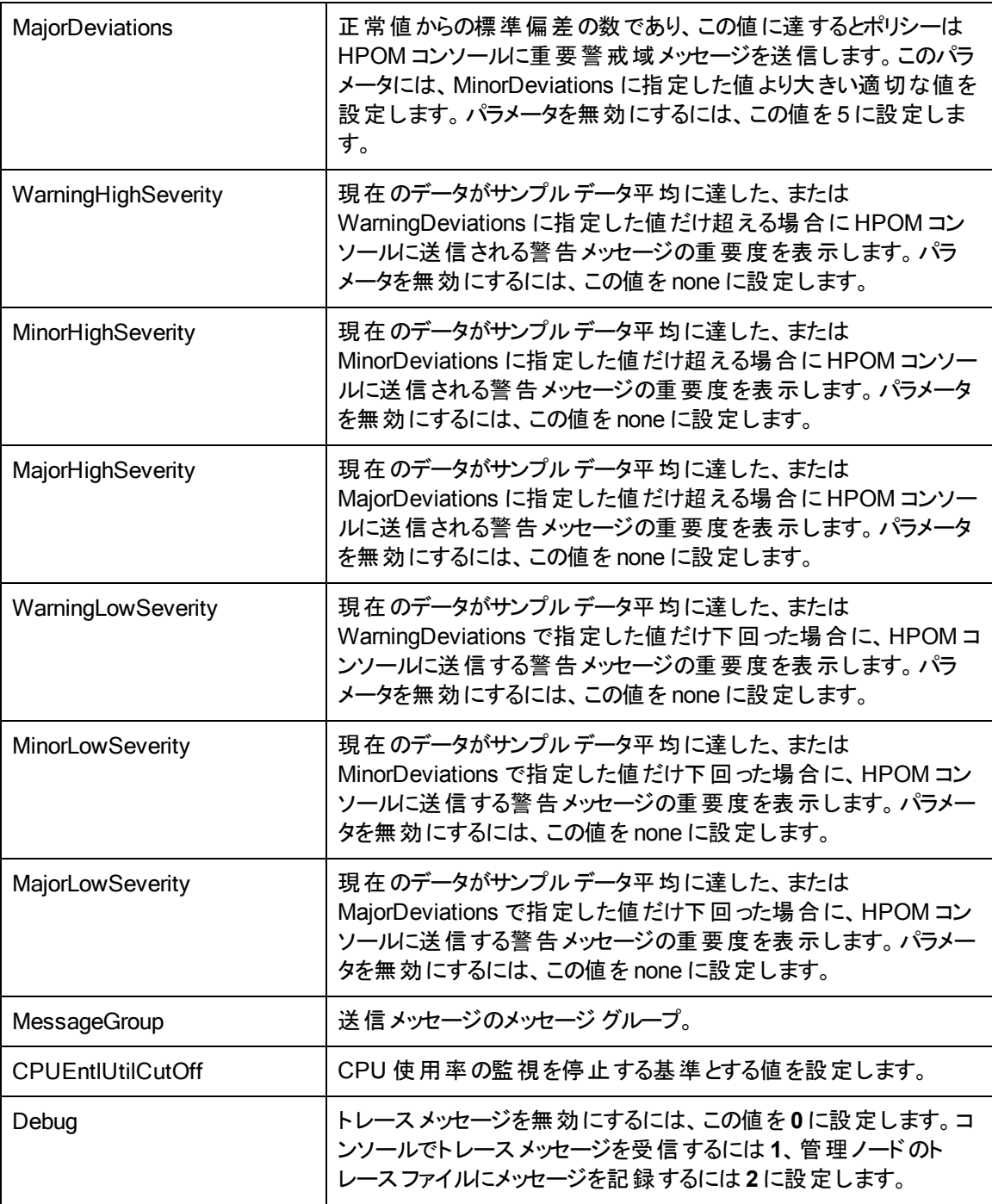

値が正常値レベルに戻ったら、アラート メッセージが自動的に確認されます。

## **IBM LPAR** 用の**CPU Entitlement Utilization Monitor** ポリシー

### **VI-IBMLPARCPUEntlUtilMonitor-AT\_ja\_JP**

このポリシーは、AIX LPAR の現在のCPU 使用率 (%) を計算します。これは、最小割り当て CPU に対する論理システムのCPU 使用率を示します。割り当て CPU とは、論理システムへの割り当て が保証されているプロセッシングユニットの数です。

このポリシーのしきい値は、LPAR による前のCPU 使用率に基づいて自動的に計算されます。

しきい値に達するかこれを超えると、ポリシーによって HPOM コンソールにアラート メッセージが送信さ れます。メッセージの重要度は、違反したしきい値のレベルによって、重要警戒域、警戒域、注意 域のいずれかです。

コンソールツリーでは、このポリシーは以下の場所にあります。

<sup>l</sup> **[Infrastructure Management]** → **[<**言語**>]** → **[Virtualization Infrastructure]** → **[Performance]**  $\rightarrow$ 

**[IBM LPAR]**

<sup>l</sup> **[Infrastructure Management]** → **[<**言語**>]** → **[Virtualization Infrastructure]** → **[Policies Grouped by Vendor]** → **[IBM LPAR - Advanced]**

注**:** このポリシーは、LPAR で実行されている WPAR を監視しません。WPAR を監視するに は、VI-[IBM](#page-83-0)[WPAR](#page-83-0)CPUEntlUtilMonitor-AT\_ja\_JP ポリシーを配布します。「IBM WPAR [用の](#page-83-0) [CPU](#page-83-0) [Entitlement](#page-83-0) [Utilization](#page-83-0) [Monitor](#page-83-0) [ポリシー」](#page-83-0)(84[ページ](#page-83-0))を参照してください。

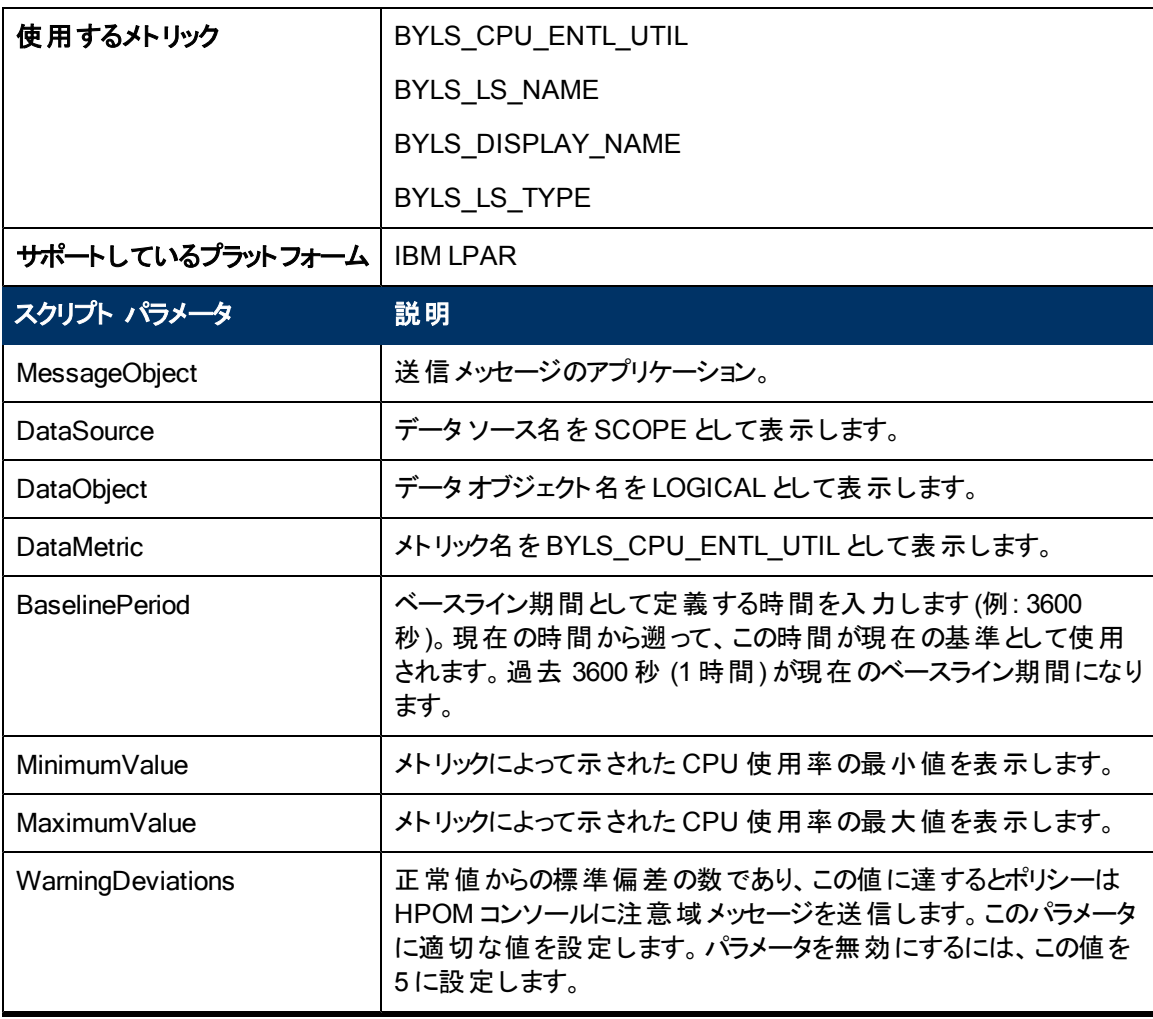

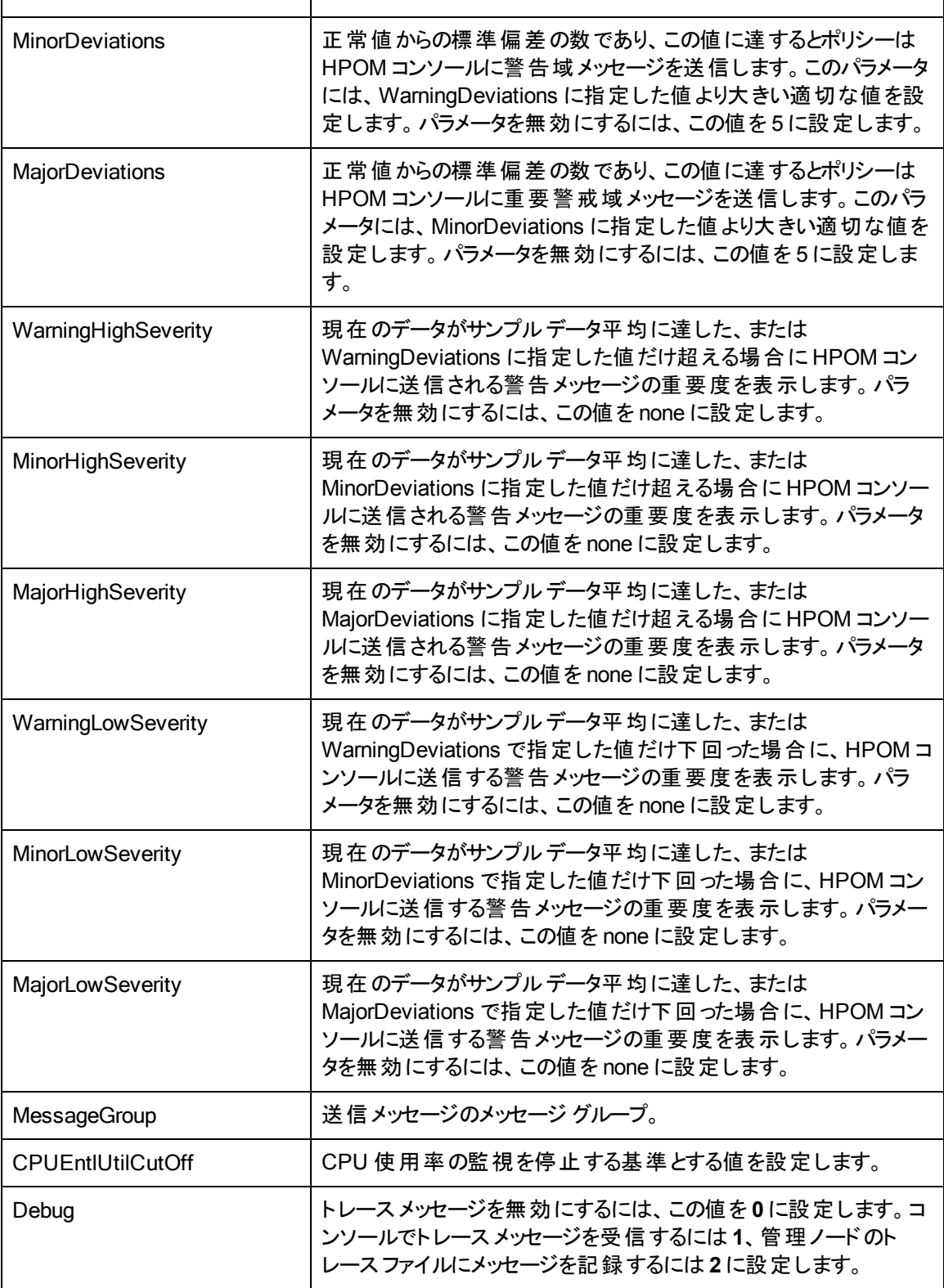

値が正常値レベルに戻ったら、アラート メッセージが自動的に確認されます。

### <span id="page-83-0"></span>**IBM WPAR** 用の**CPU Entitlement Utilization Monitor** ポリシー

#### **VI-IBMWPARCPUEntlUtilMonitor-AT\_ja\_JP**

このポリシーは、AIX WPAR の現在のCPU 使用率 (%) を計算します。これは、最小割り当て CPU に対する論理システムのCPU 使用率を示します。割り当て CPU とは、論理システムへの割り当て が保証されているプロセッシングユニットの数です。

このポリシーのしきい値は、WPAR による前のCPU 使用率に基づいて自動的に計算されます。

しきい値に達するかこれを超えると、ポリシーによって HPOM コンソールにアラート メッセージが送信さ れます。メッセージの重要度は、違反したしきい値のレベルによって、重要警戒域、警戒域、注意 域のいずれかです。

注**:** VI-IBMWPARCPUEntlUtilMonitor-AT\_ja\_JP ポリシーは、PA 5.0 が実行されている LPAR で作成された WPAR のみ監視します。

- <sup>l</sup> **[Infrastructure Management]** → **[<**言語**>]** → **[Virtualization Infrastructure]** → **[Performance]**  $\rightarrow$  **[IBM LPAR]**
- <sup>l</sup> **[Infrastructure Management]** → **[<**言語**>]** → **[Virtualization Infrastructure]** → **[Policies Grouped by Vendor]** → **[IBM LPAR - Advanced]**

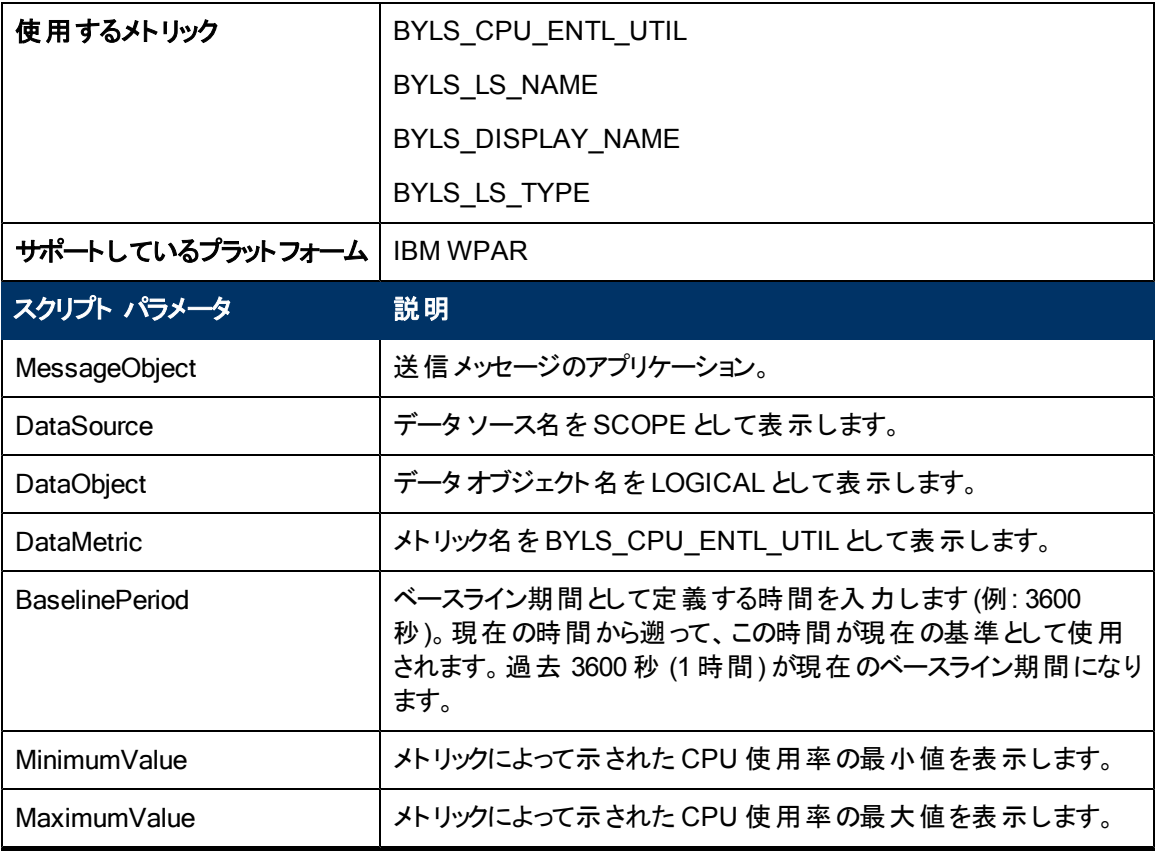

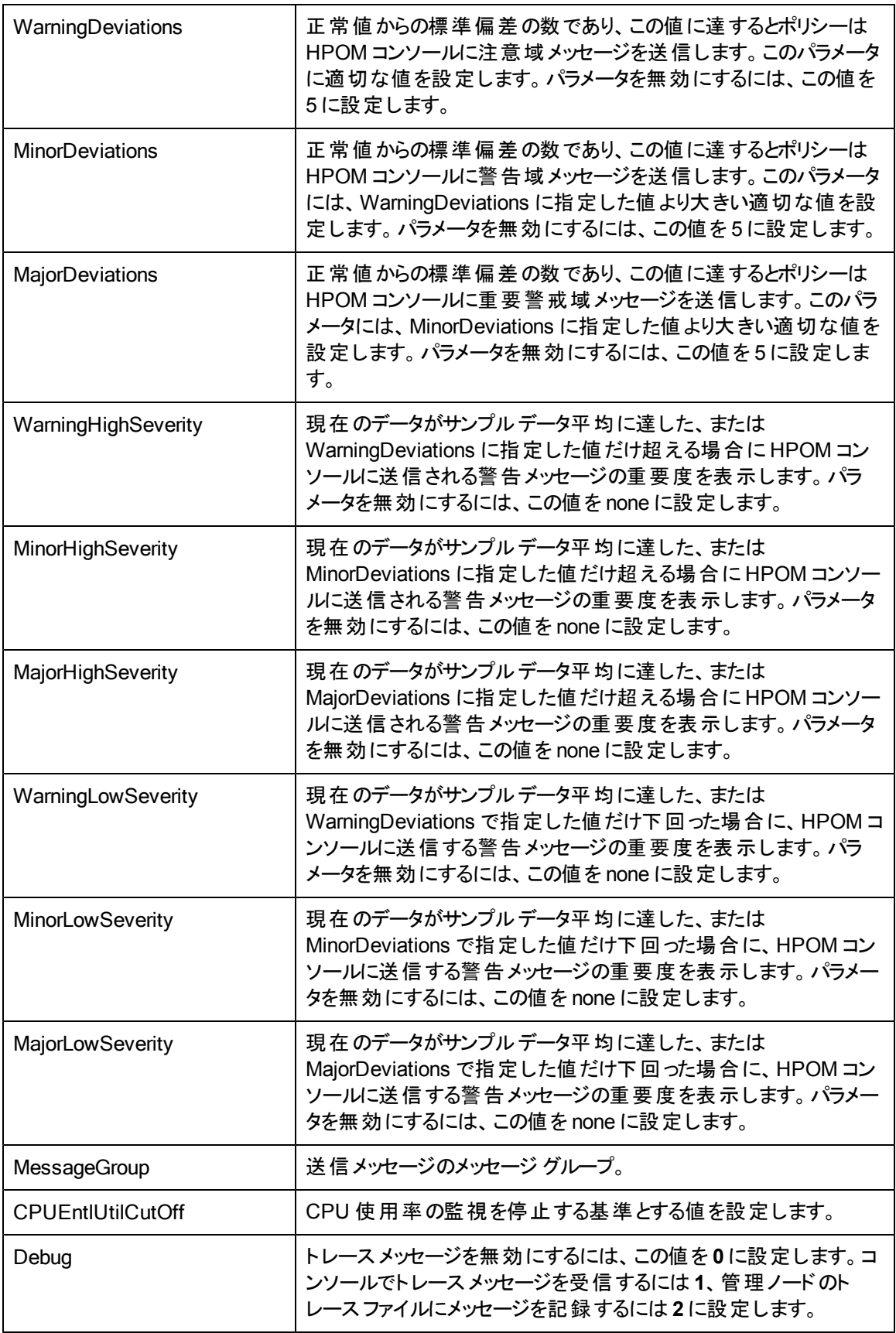

値が正常値レベルに戻ったら、アラート メッセージが自動的に確認されます。

### **Microsoft Hyper-V** 用の**CPU Entitlement Utilization Monitor** ポリシー

#### **VI-MSHyperVGuestCPUEntlUtilMonitor-AT\_ja\_JP**

このポリシーは、Microsoft Hyper-V の現在のCPU 使用率 (%) を計算します。これは、最小割り当 て CPU に対する論理システムのCPU 使用率を示します。割り当て CPU とは、論理システムへの 割り当てが保証されているプロセッシングユニットの数です。

このポリシーのしきい値は、Microsoft Hyper-V による前のCPU 使用率に基づいて自動的に計算さ れます。

しきい値に達するかこれを超えると、ポリシーによって HPOM コンソールにアラートが送信されます。メッ セージの重要度は、違反したしきい値のレベルによって、重要警戒域、警戒域、注意域のいずれか です。

- <sup>l</sup> **[Infrastructure Management]** → **[<**言語**>]** → **[Virtualization Infrastructure]** → **[Performance]** → **[MS Hyper-V]**
- <sup>l</sup> **[Infrastructure Management]** → **[<**言語**>]** → **[Virtualization Infrastructure]** → **[Policies Grouped by Vendor]** → **[MS Hyper-V - Advanced]**

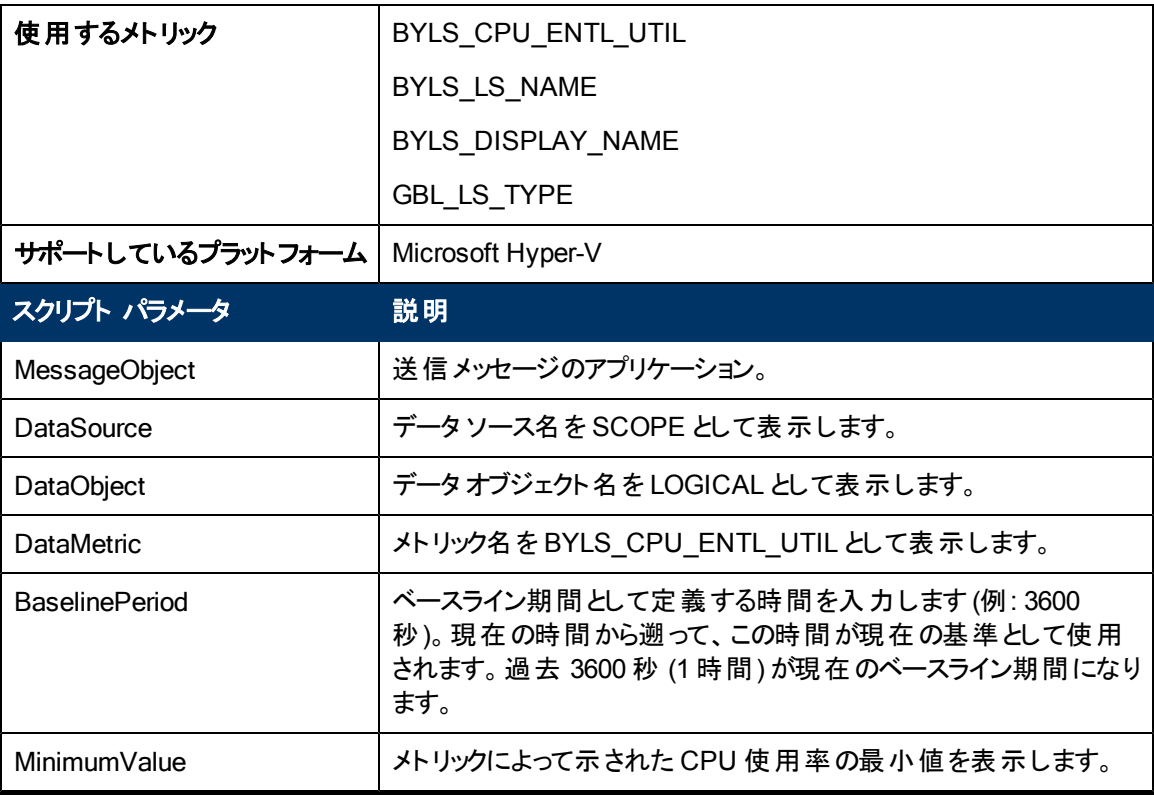

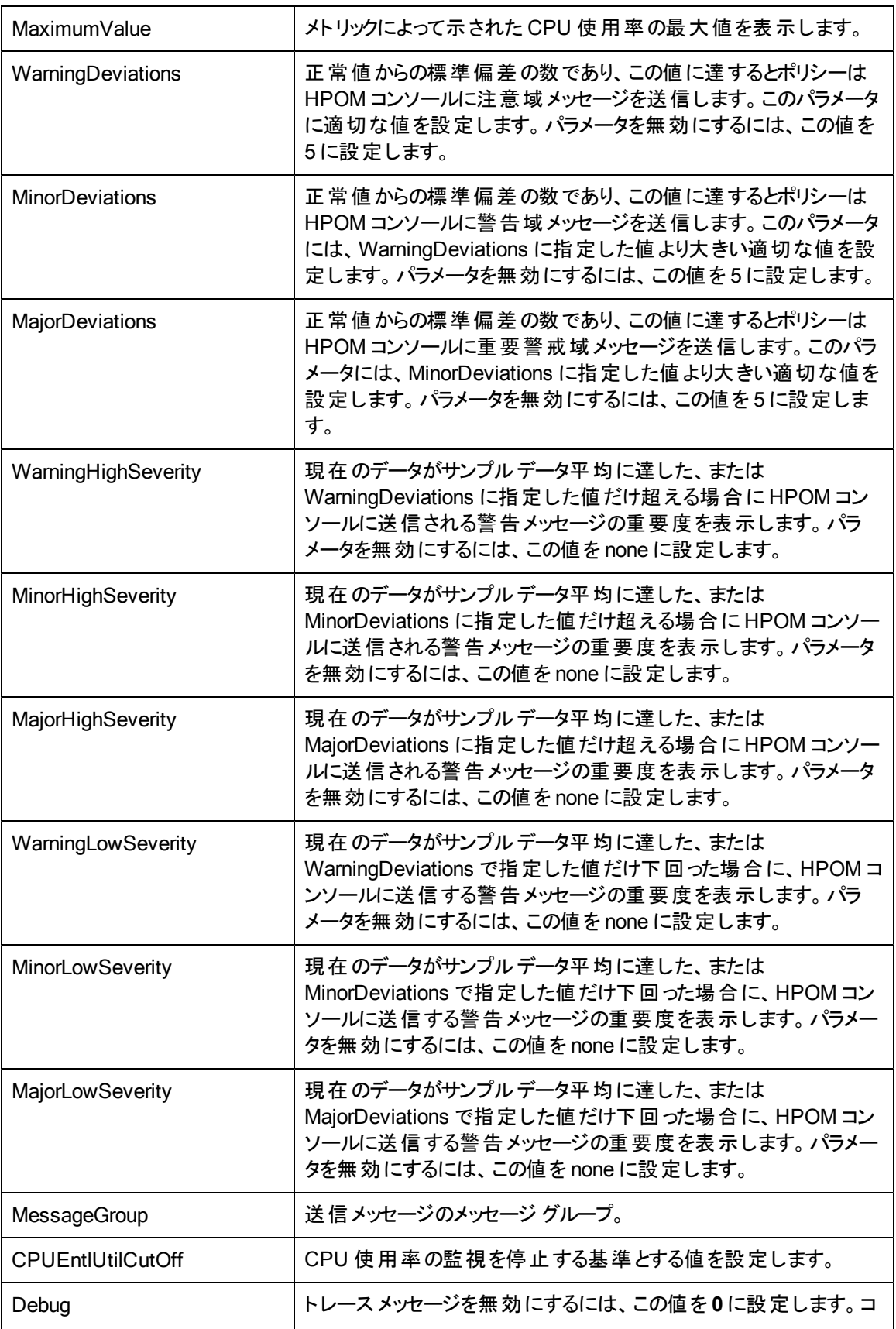

ンソールでトレースメッセージを受信するには **1**、管理ノードのト レースファイルにメッセージを記録するには **2** に設定します。

このポリシーのデフォルトのポーリング間隔は 30 分です。要件に応じて、ポリシーのしきい値設定と ポーリング間隔を変更できます。

値が正常値レベルに戻ったら、アラート メッセージが自動的に確認されます。

## **Oracle Solaris** ゾーン用の**CPU Entitlement Utilization Monitor** ポリシー

#### **VI-OracleSolarisZoneCPUEntlUtilMonitor-AT\_ja\_JP**

このポリシーは、Solaris ゾーンの現在のCPU 使用率 (%) を計算します。これは、最小割り当て CPU に対する論理システムのCPU 使用率を示します。割り当て CPU とは、論理システムへの割り 当てが保証されているプロセッシングユニットの数です。

このポリシーのしきい値は、ゾーンによる前のCPU 使用率に基づいて自動的に計算されます。

しきい値に達するかこれを超えると、ポリシーによって HPOM コンソールにアラート メッセージが送信さ れます。メッセージの重要度は、違反したしきい値のレベルによって、重要警戒域、警戒域、注意 域のいずれかです。

- <sup>l</sup> **[Infrastructure Management]** → **[<**言語**>]** → **[Virtualization Infrastructure]** → **[Performance]** → **[Oracle Containers]**
- <sup>l</sup> **[Infrastructure Management]** → **[<**言語**>]** → **[Virtualization Infrastructure]** → **[Policies Grouped by Vendor]** → **[Oracle Containers - Advanced]**

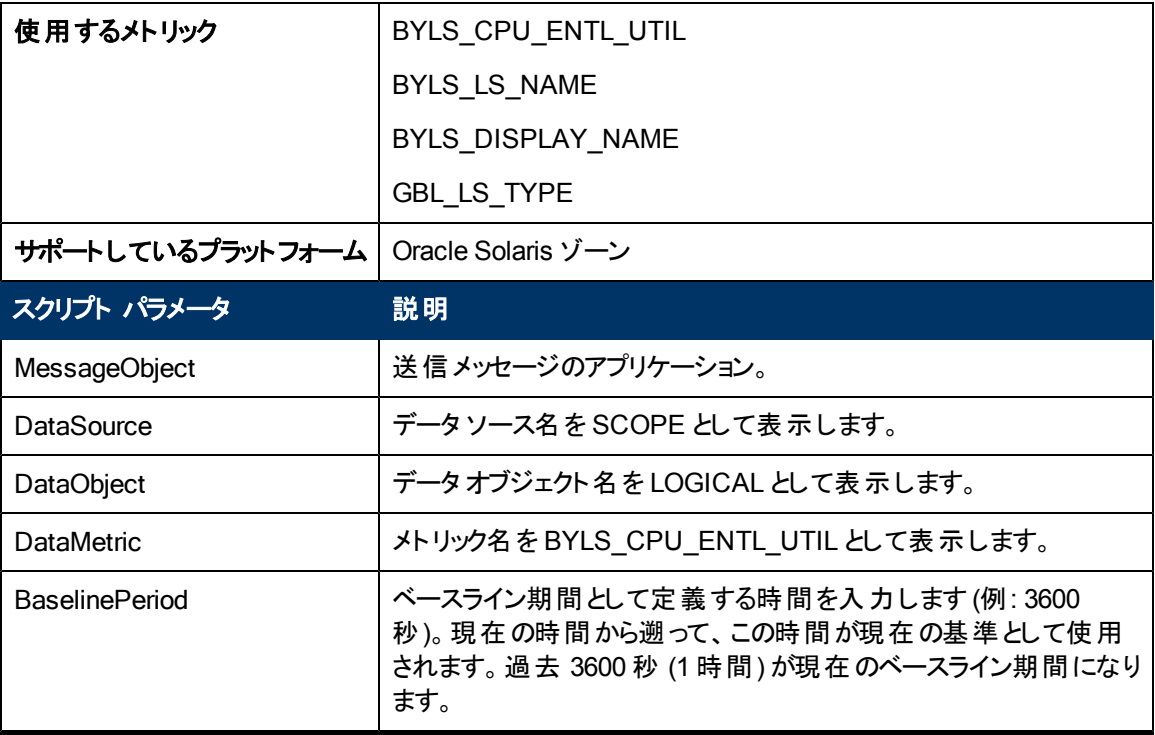

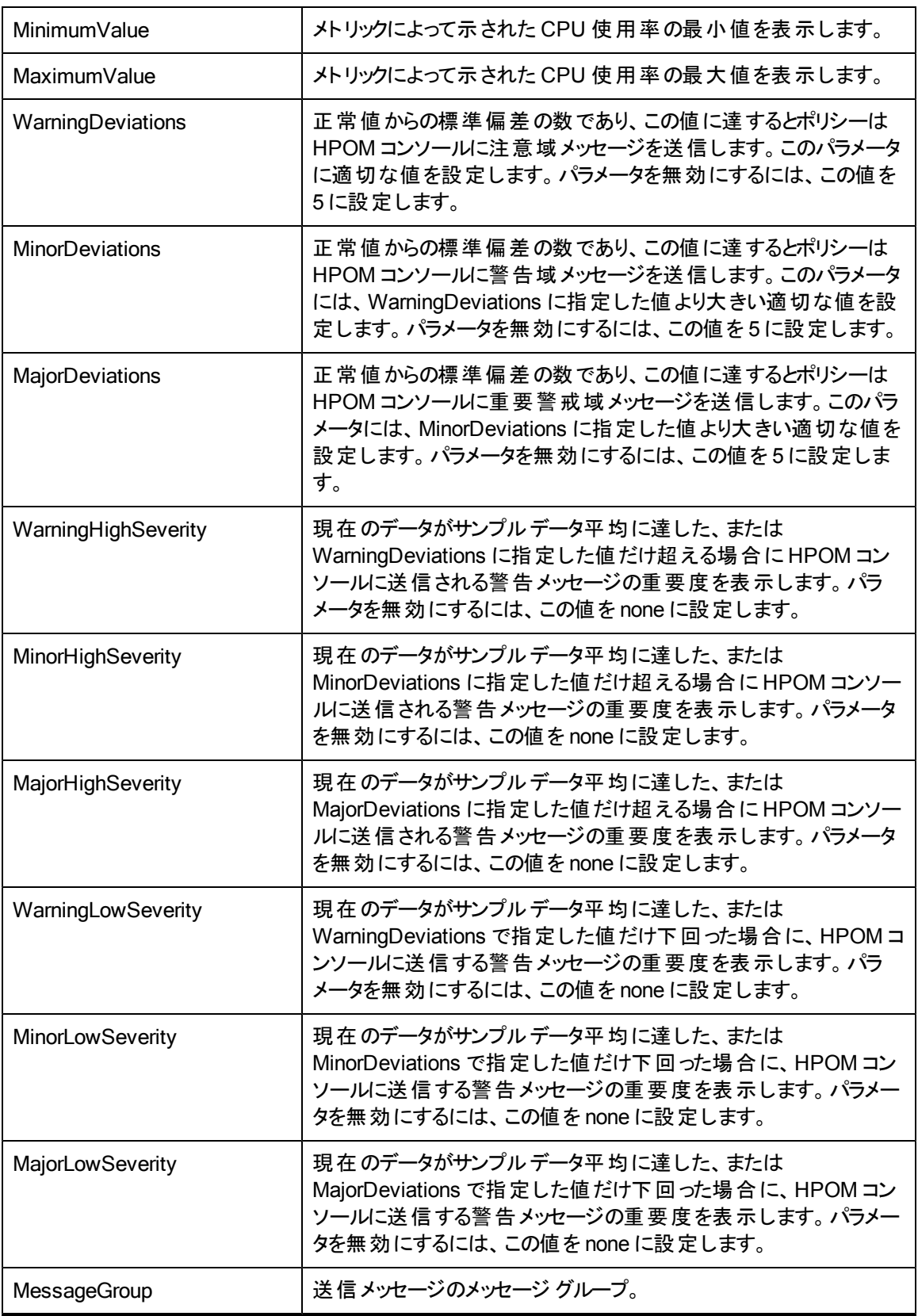

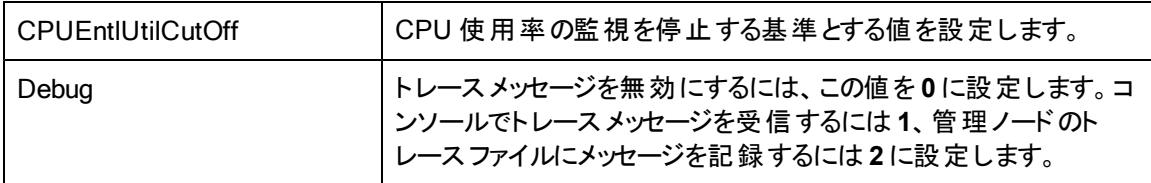

値が正常値レベルに戻ったら、アラート メッセージが自動的に確認されます。

## **VMware ESX** または **ESXi** サーバー用の**CPU Entitlement Utilization Monitor** ポリ シー

#### VI-VmWareGuestCPUEntlUtilMonitor-AT\_ja\_JP

このポリシーは、VMware ESX または ESXi サーバーの現在のCPU 使用率 (%) を計算します。これ は、最小割り当て CPU に対する論理システムのCPU 使用率を示します。割り当て CPU とは、論 理システムへの割り当てが保証されているプロセッシングユニットの数です。

このポリシーのしきい値は、ESX または ESXi サーバーによる前のCPU 使用率に基づいて自動的に 計算されます。

しきい値に達するかこれを超えると、ポリシーによって HPOM コンソールにアラート メッセージが送信さ れます。メッセージの重要度は、違反したしきい値のレベルによって、重要警戒域、警戒域、注意 域のいずれかです。

- <sup>l</sup> **[Infrastructure Management]** → **[<**言語**>]** → **[Virtualization Infrastructure]** → **[Performance]** → **[VMware ESX]**
- <sup>l</sup> **[Infrastructure Management]** → **[<**言語**>]** → **[Virtualization Infrastructure]** → **[Policies Grouped by Vendor]** → **[VMware ESX - Advanced]**

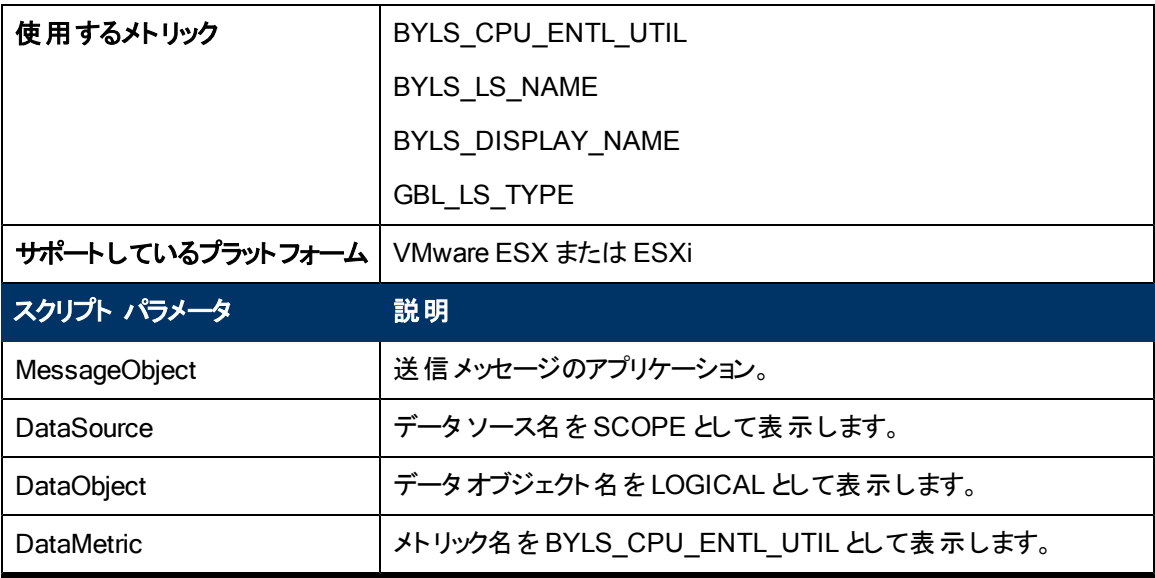

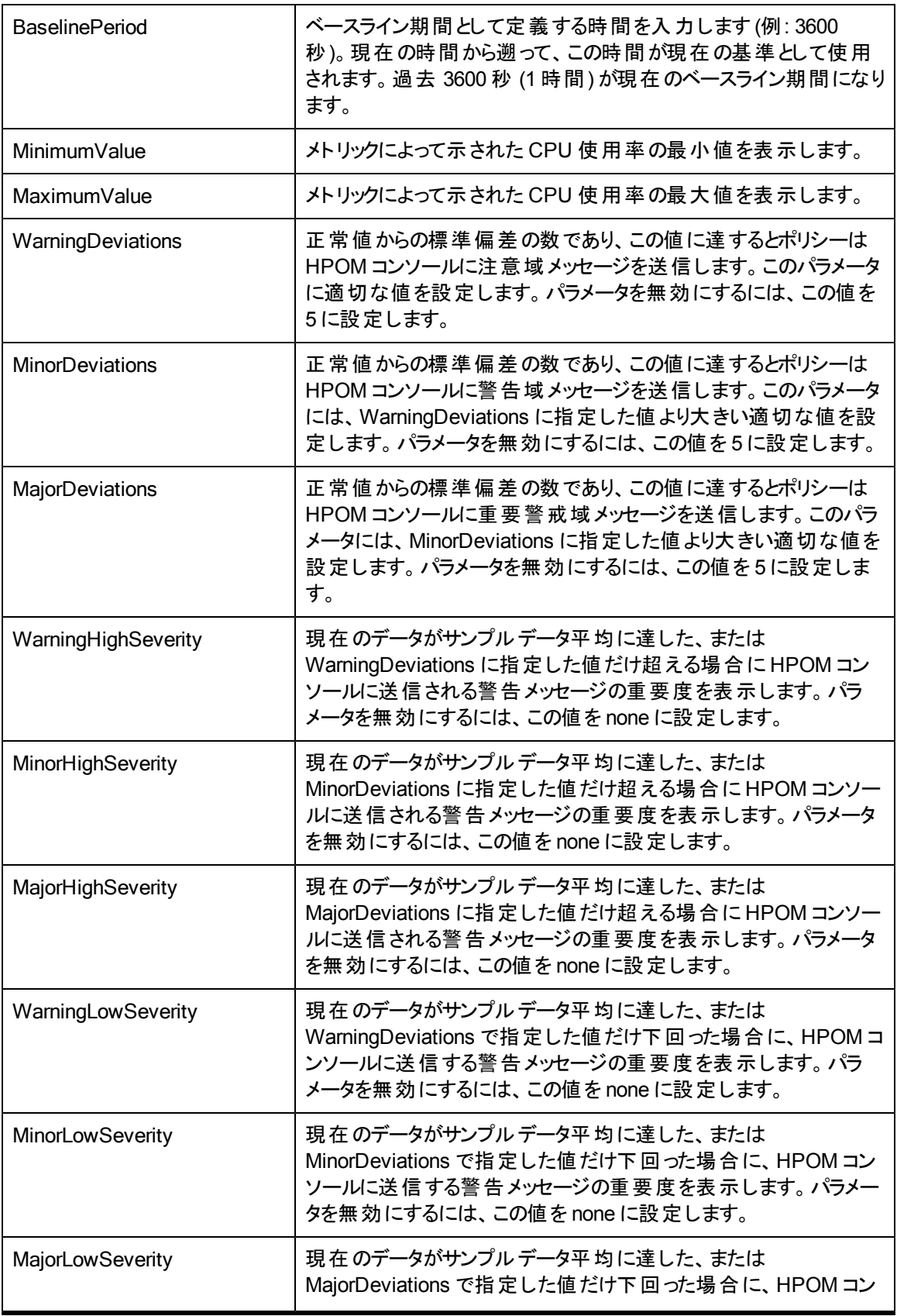

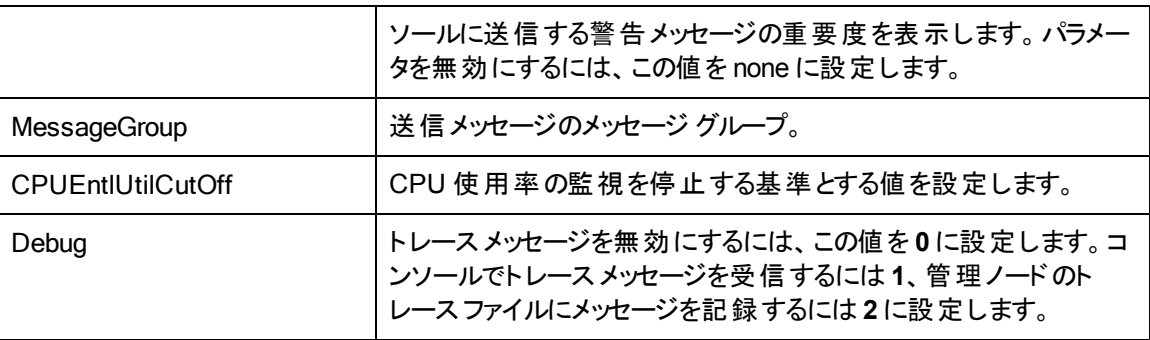

値が正常値レベルに戻ったら、アラート メッセージが自動的に確認されます。

### **IBM LPAR** 用の**Memory Entitlement Utilization Monitor** ポリシー

#### VI-IBMLPARMemoryEntlUtilMonitor-AT\_ja\_JP

VI-IBMLPARMemoryEntIUtilMonitor-AT\_ja\_JP ポリシーは、アクティブな状態にあるすべてのIBM LPAR の現在のメモリ使用率 (%) を計算します。これは、最小割り当てメモリに対する LPAR のメモ リ使用率を示します。

割り当てメモリとは、論理システムへの割り当てが保証されているメモリ量です。

このポリシーのしきい値は、LPAR による前のメモリ使用率に基づいて自動的に計算されます。

しきい値に達するかこれを超えると、ポリシーによって HPOM コンソールにアラート メッセージが送信さ れます。メッセージの重要度は、違反したしきい値のレベルによって、重要警戒域、警戒域、注意 域のいずれかです。

- <sup>l</sup> **[Infrastructure Management]** → **[<**言語**>]** → **[Virtualization Infrastructure]** → **[Performance]** → **[IBM LPAR]**
- <sup>l</sup> **[Infrastructure Management]** → **[<**言語**>]** → **[Virtualization Infrastructure]** → **[Policies Grouped by Vendor]** → **[IBM LPAR - Advanced]**

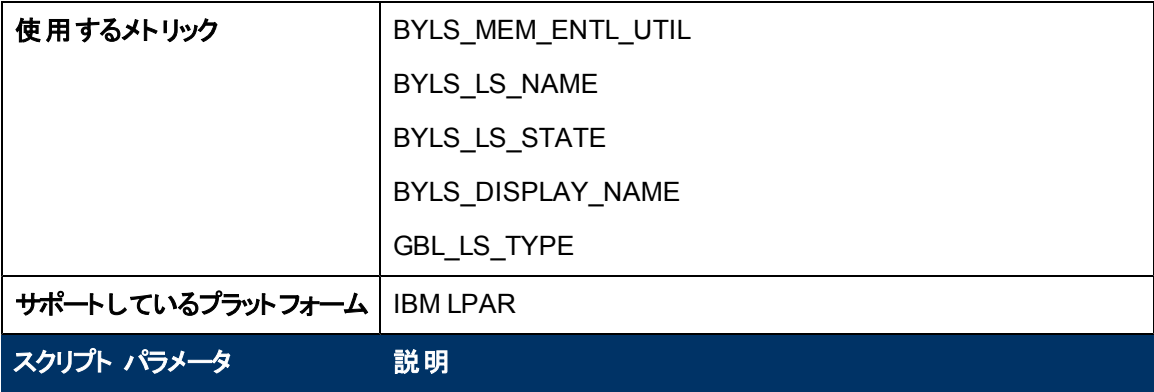

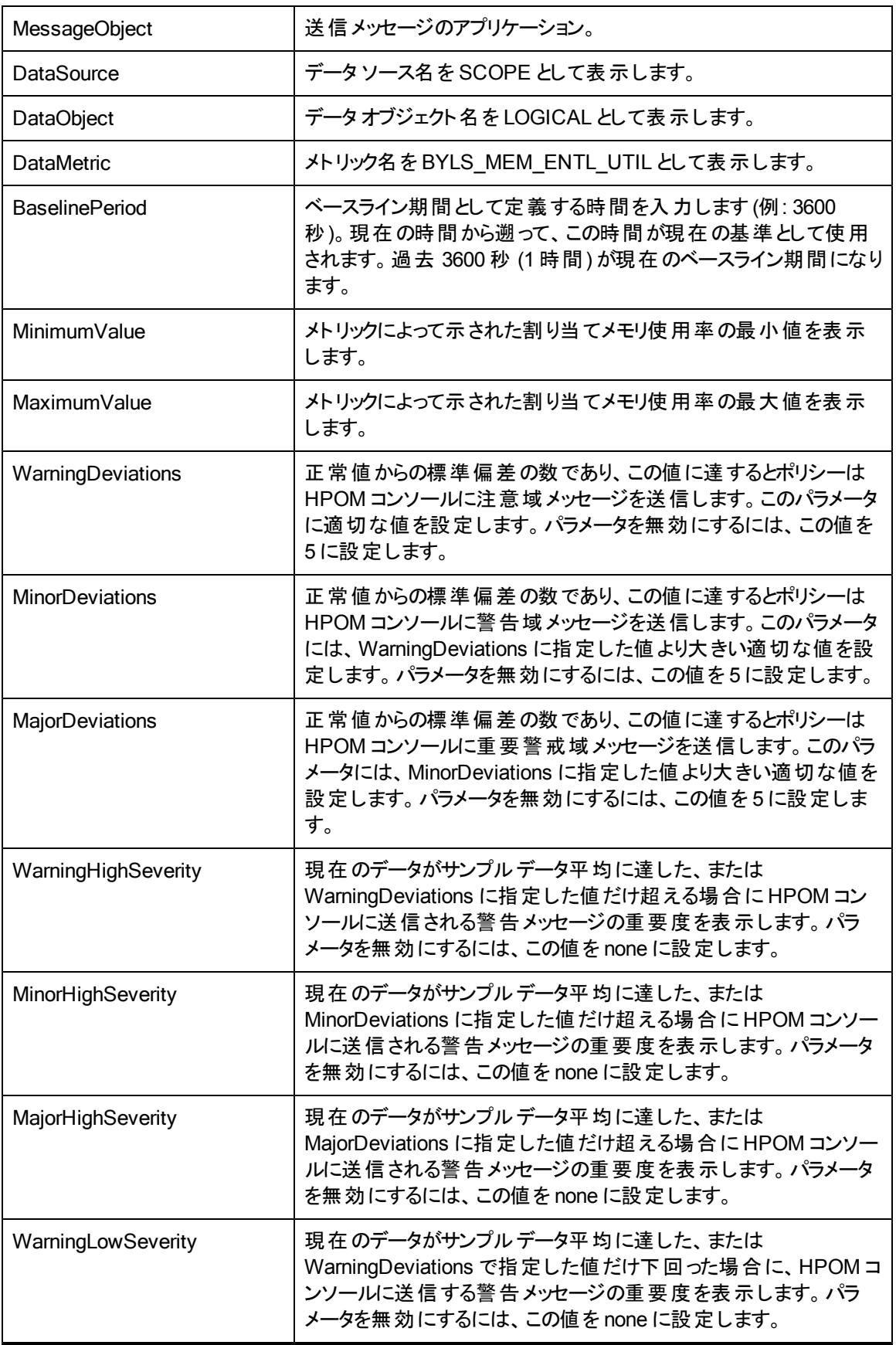

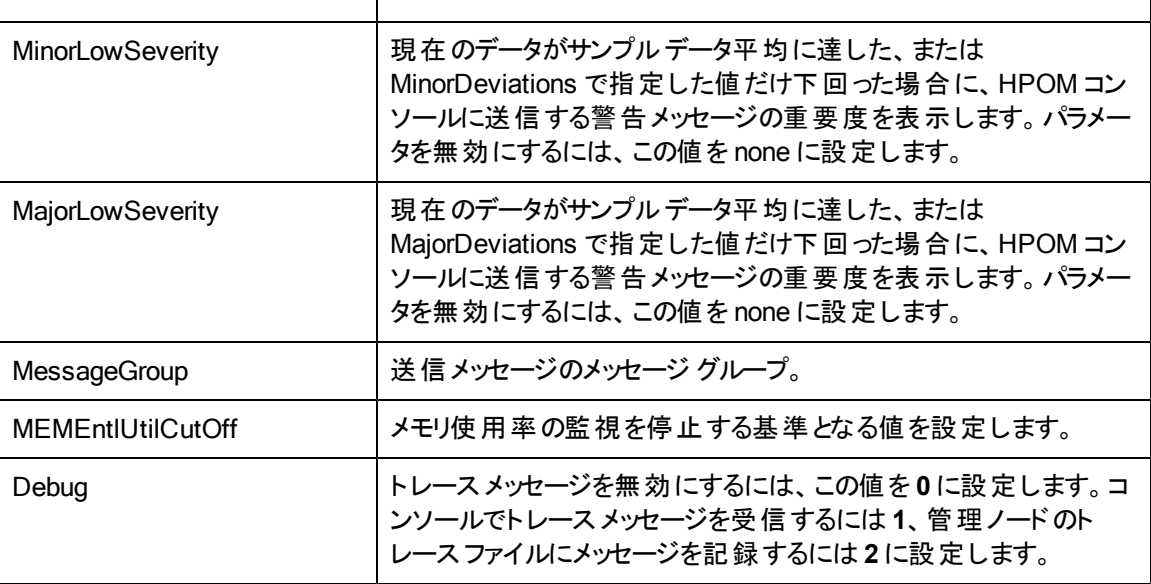

値が正常値レベルに戻ったら、アラート メッセージが自動的に確認されます。

### **IBM WPAR** 用の**Memory Entitlement Utilization Monitor** ポリシー

#### VI-IBMWPARMemoryEntlUtilMonitor-AT\_ja\_JP

VI-IBMWPARMemoryEntlUtilMonitor-AT\_ja\_JP ポリシーは、アクティブな状態にある IBM WPAR ( 監視 LPAR で実行されている) の現在のメモリ使用率 (%) を計算します。これは、最小割り当てメ モリに対する WPAR のメモリ使用率を示します。

割り当てメモリとは、論理システムへの割り当てが保証されているメモリ量です。

このポリシーのしきい値は、WPAR による前のメモリ使用率に基づいて自動的に計算されます。

しきい値に達するかこれを超えると、ポリシーによって HPOM コンソールにアラート メッセージが送信さ れます。メッセージの重要度は、違反したしきい値のレベルによって、重要警戒域、警戒域、注意 域のいずれかです。

コンソールツリーでは、このポリシーは以下の場所にあります。

<sup>l</sup> **[Infrastructure Management]** → **[<**言語**>]** → **[Virtualization Infrastructure]** → **[Performance]**  $\rightarrow$ 

**[IBM LPAR]**

<sup>l</sup> **[Infrastructure Management]** → **[<**言語**>]** → **[Virtualization Infrastructure]** → **[Policies Grouped by Vendor]** → **[IBM LPAR - Advanced]**

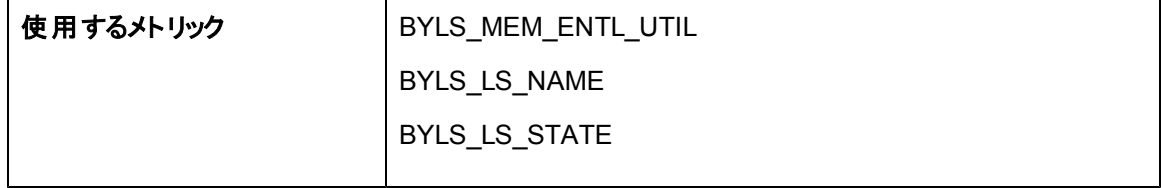

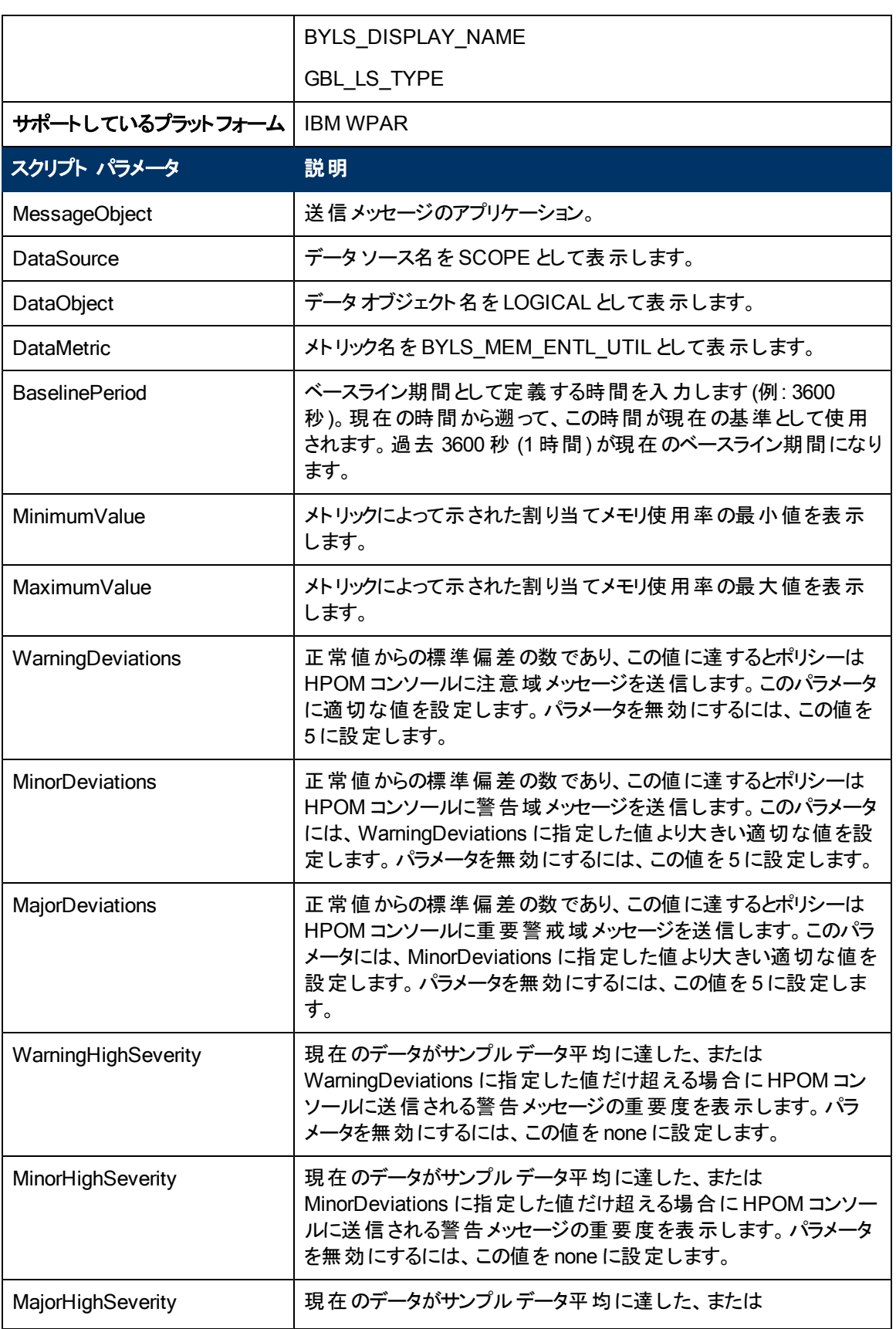

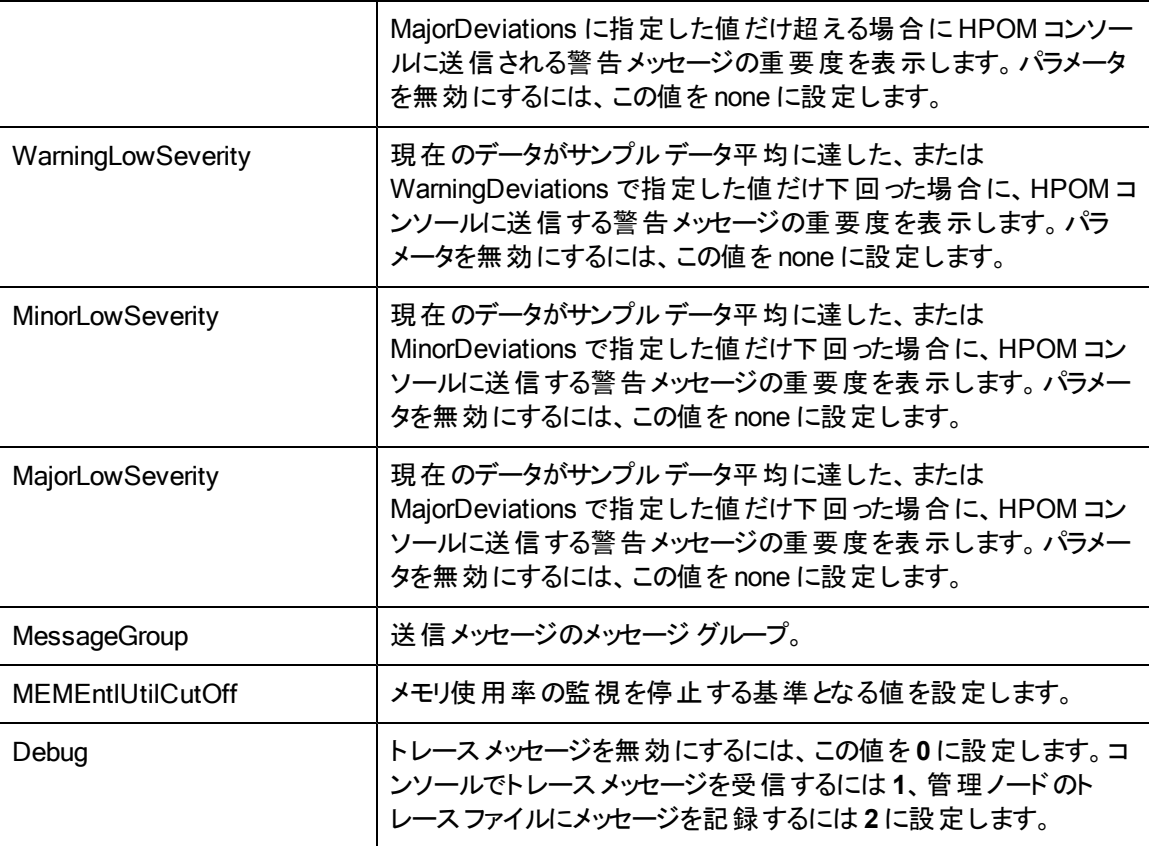

値が正常値レベルに戻ったら、アラート メッセージが自動的に確認されます。

## **Oracle Solaris** ゾーン用の**Memory Entitlement Utilization Monitor** ポリシー

#### VI-OracleSolarisMemoryEntlUtilMonitor-AT\_ja\_JP

VI-OracleSolarisMemoryEntlUtilMonitor-AT\_ja\_JP ポリシーは、実行中の状態にあるすべての Solaris ゾーンの現在のメモリ使用率 (%) を計算します。これは、最小割り当てメモリに対するゾーン のメモリ使用率を示します。

割り当てメモリとは、論理システムへの割り当てが保証されているメモリ量です。

このポリシーのしきい値は、ゾーンによる前のメモリ使用率に基づいて自動的に計算されます。

しきい値に達するかこれを超えると、ポリシーによって HPOM コンソールにアラート メッセージが送信さ れます。メッセージの重要度は、違反したしきい値のレベルによって、重要警戒域、警戒域、注意 域のいずれかです。

コンソールツリーでは、このポリシーは以下の場所にあります。

<sup>l</sup> **[Infrastructure Management]** → **[<**言語**>]** → **[Virtualization Infrastructure]** → **[Performance]**  $\rightarrow$ 

**[Oracle Containers]**

<sup>l</sup> **[Infrastructure Management]** → **[<**言語**>]** → **[Virtualization Infrastructure]** → **[Policies Grouped by Vendor]** → **[Oracle Containers - Advanced]**

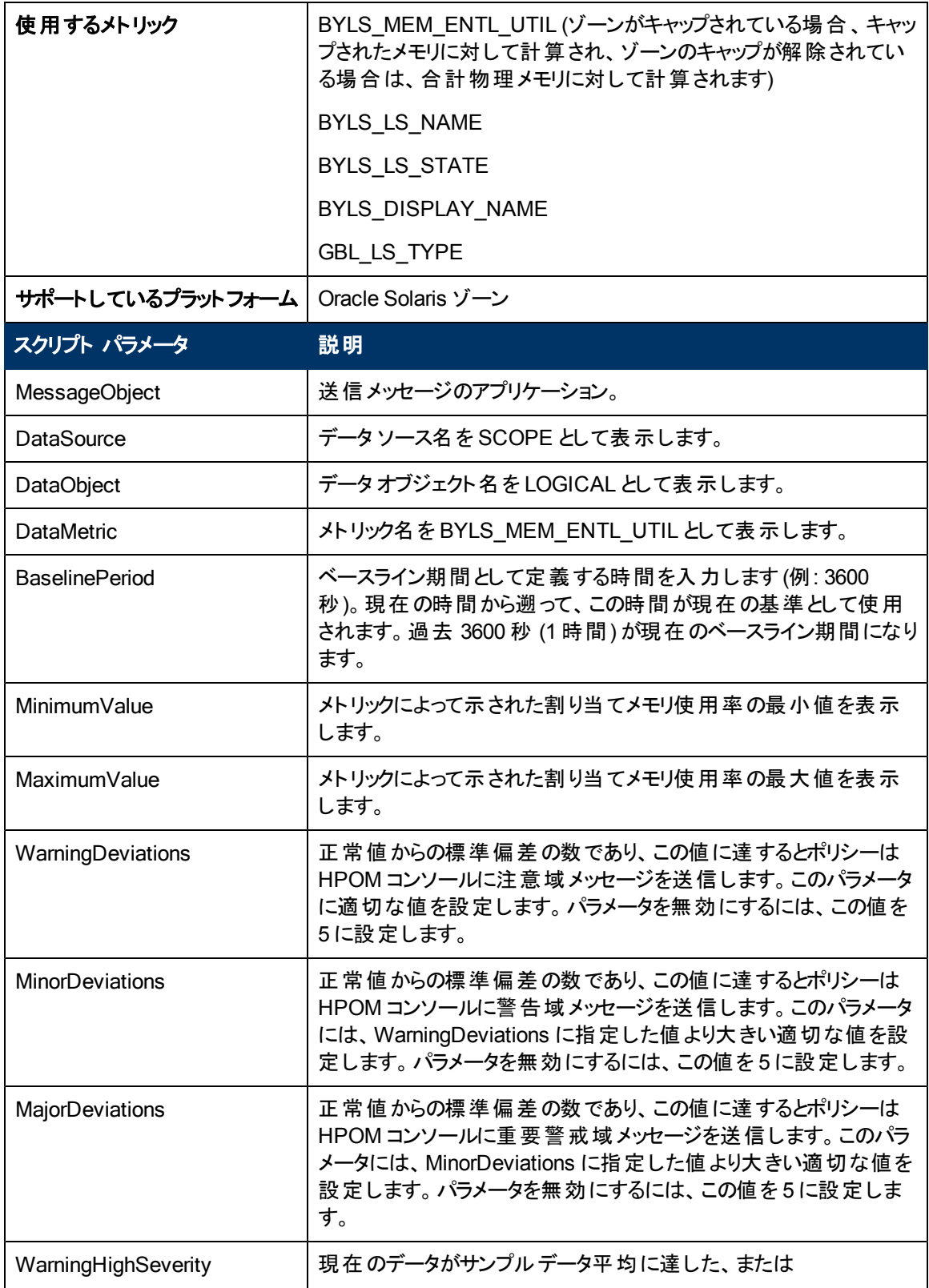

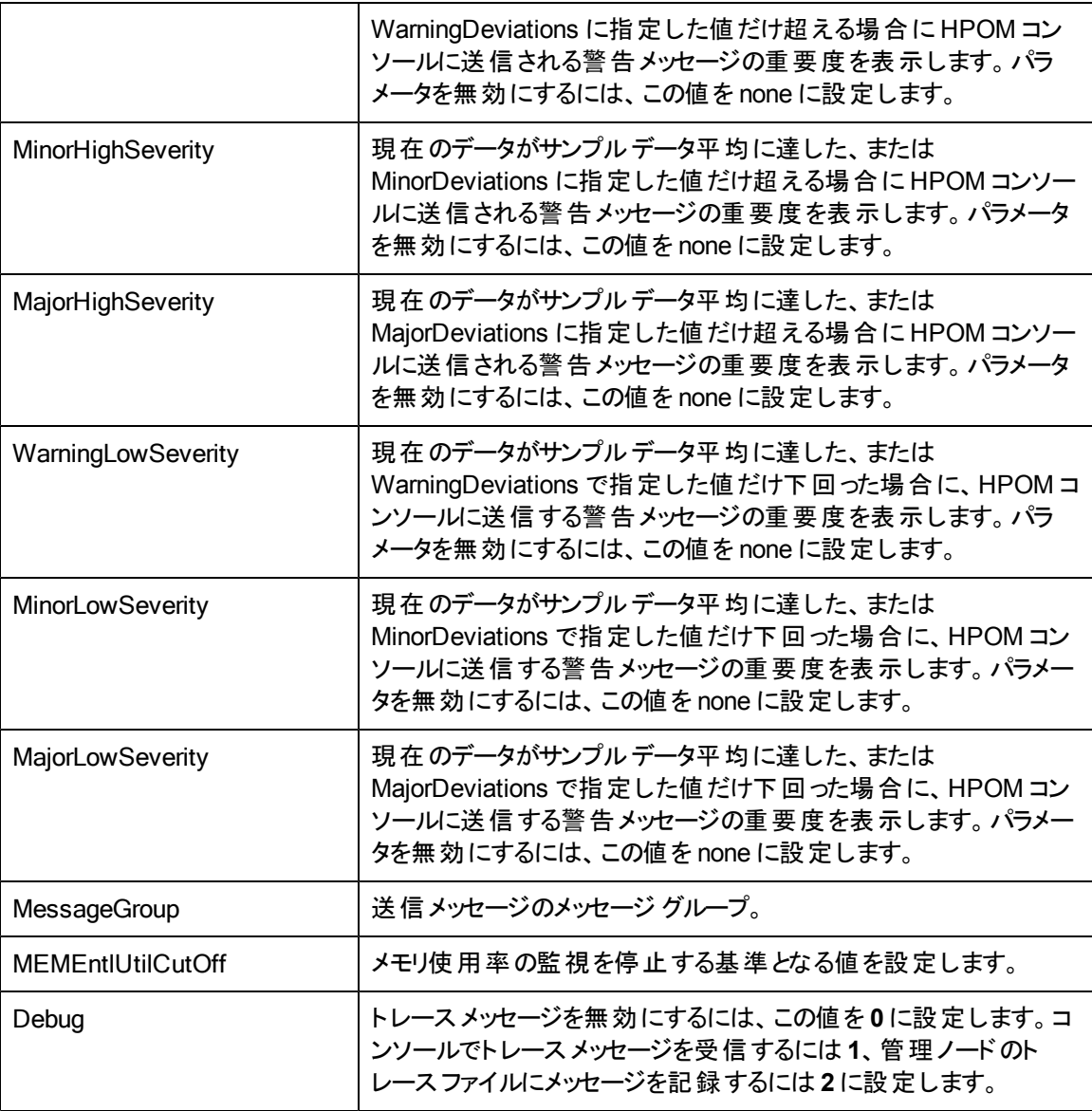

注**:** メモリキャップを使用しているゾーンの場合、メトリックによって生成される値と、システムコマ ンド **prstat -Z** によって与えられる値の間に少し誤差があります。

このポリシーのデフォルトのポーリング間隔は 30 分です。要件に応じて、ポリシーのしきい値設定と ポーリング間隔を変更できます。

値が正常値レベルに戻ったら、アラート メッセージが自動的に確認されます。

## **VMware ESX** または **ESXi** サーバー用の**Network Interface In-Byte Rate Monitor** ポリシー

VI-VMwareNetifInbyteBaseline-AT\_ja\_JP

VI-VMwareNetifInbyteBaseline-AT\_ja\_JP ポリシーは、任意の間隔でネットワーク インタフェースの受 信バイトまたは受信パケット率を監視します。管理ノード上にあるネットワークインタフェースの受信バ イトまたはパケットのすべてのインスタンスを総合的に監視します。自動しきい値決定により、前日の ネットワーク インタフェース受信バイト率に従って自動的にしきい値が計算されます。

このポリシーは履歴データに依存します。正確な結果を得るには、HP Performance Agent で 4 週 間分のデータが収集されてからポリシーを配布してください。

コンソールツリーでは、このポリシーは以下の場所にあります。

<sup>l</sup> **[Infrastructure Management]** → **[<**言語**>]** → **[Virtualization Infrastructure]** → **[Performance]**  $\rightarrow$ 

**[VMware ESX]**

<sup>l</sup> **[Infrastructure Management]** → **[<**言語**>]** → **[Virtualization Infrastructure]** → **[Policies Grouped by Vendor]** → **[VMware ESX - Advanced]**

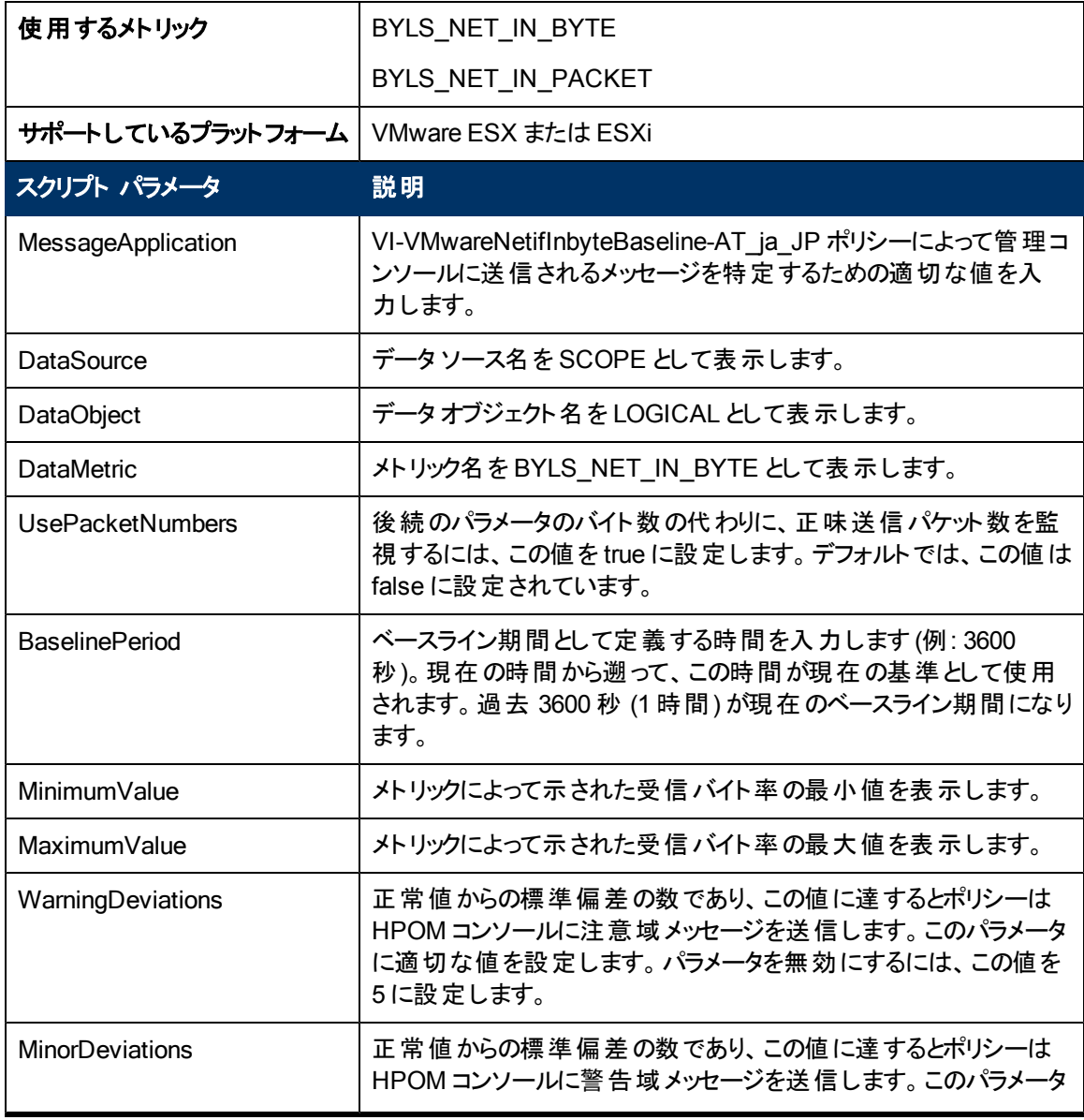

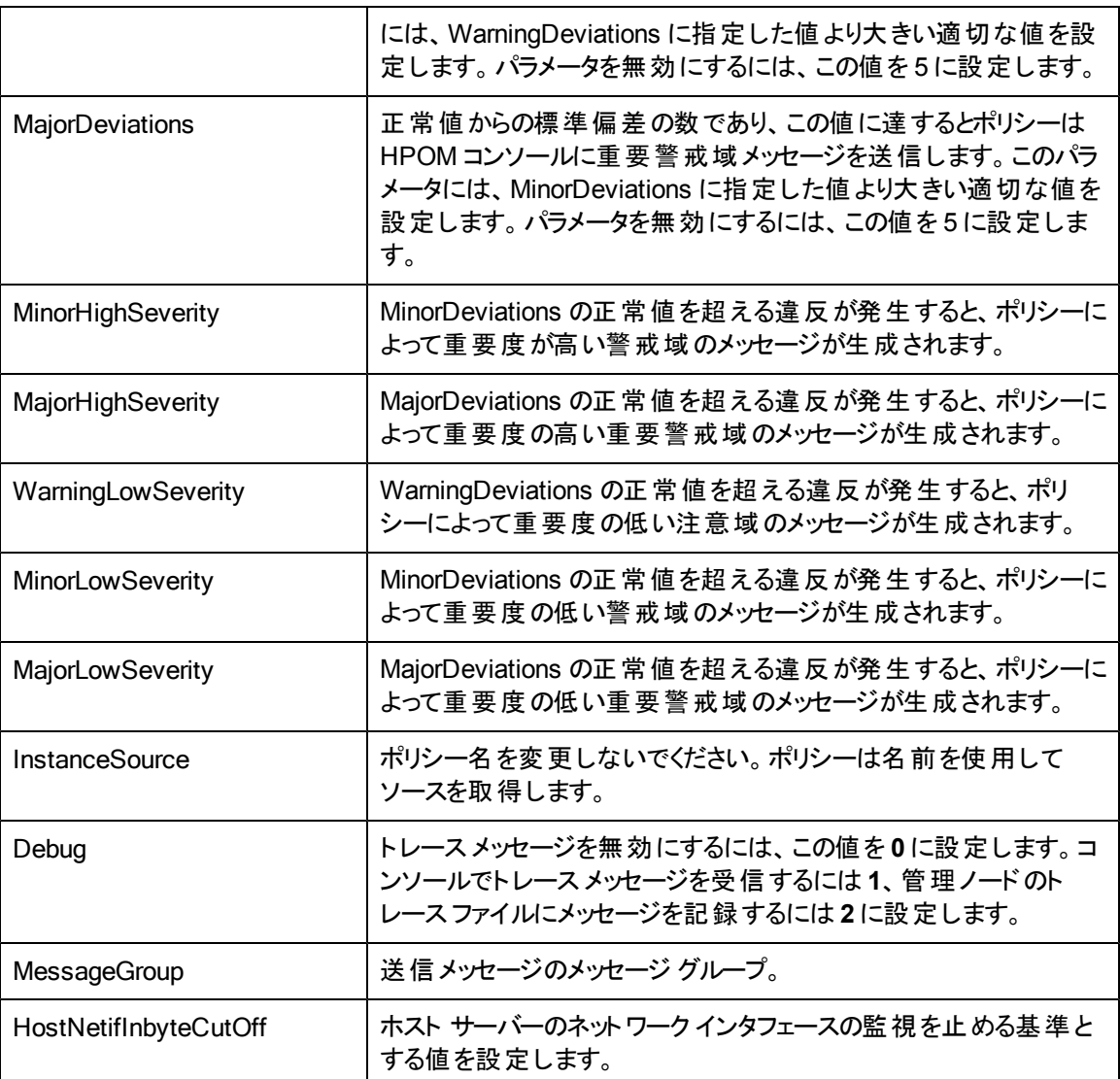

値が正常値レベルに戻ったら、アラート メッセージが自動的に確認されます。

## **VMware ESX** または **ESXi** サーバー用の**Network Interface Out-Byte Rate Monitor** ポリシー

#### VI-VMwareNetifOutbyteBaseline-AT\_ja\_JP

VI-VMwareNetifOutbyteBaseline-AT\_ja\_JP ポリシーは、任意の間隔でネットワーク インタフェースの 送信バイトまたは受信パケット率を監視します。管理ノード上にあるネットワーク インタフェースの送 信信バイトまたはパケットのすべてのインスタンスを総合的に監視します。自動しきい値決定により、 前日のネットワーク インタフェース送信バイト率に従って自動的にしきい値が計算されます。

このポリシーは履歴データに依存します。正確な結果を得るには、HP Performance Agent で 4 週 間分のデータが収集されてからポリシーを配布してください。

- <sup>l</sup> **[Infrastructure Management]** → **[<**言語**>]** → **[Virtualization Infrastructure]** → **[Performance]** → **[VMware ESX]**
- <sup>l</sup> **[Infrastructure Management]** → **[<**言語**>]** → **[Virtualization Infrastructure]** → **[Policies Grouped by Vendor]** → **[VMware ESX - Advanced]**

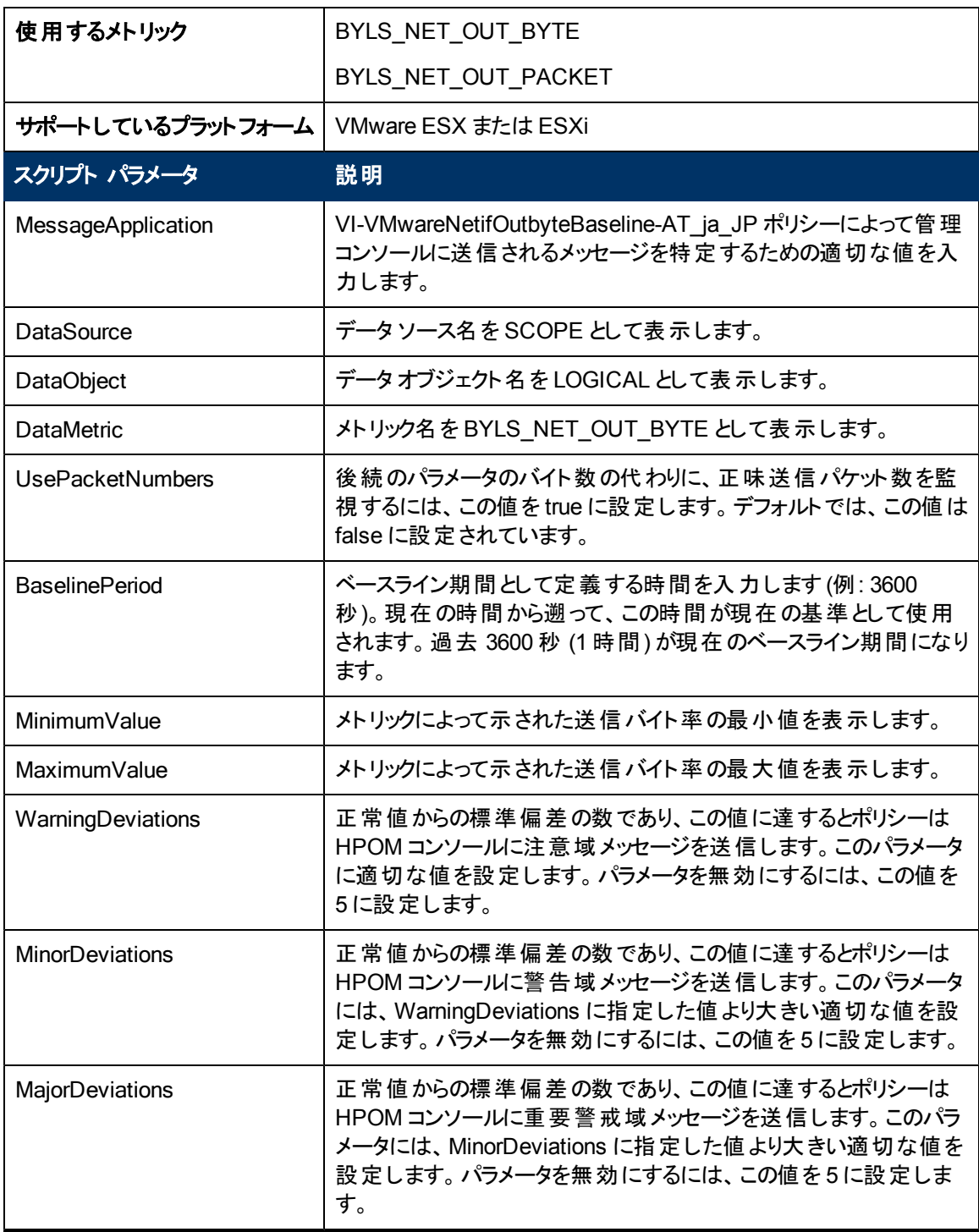

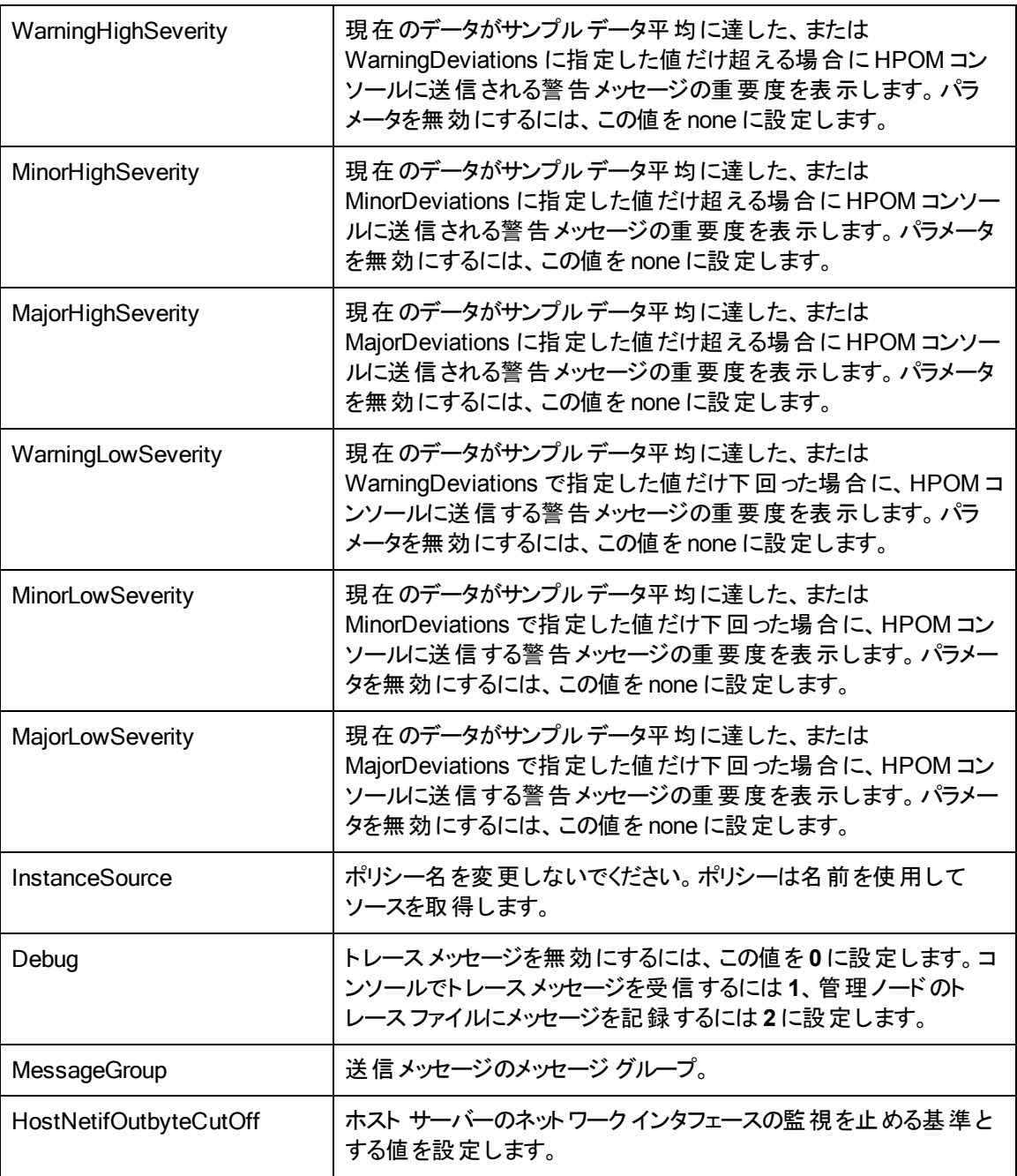

値が正常値レベルに戻ったら、アラート メッセージが自動的に確認されます。

# **VMware ESX** または **ESXi** サーバー用の**Network Interface Card Monitor** ポリシー

#### VI-VMwareHostNICMonitor\_ja\_JP

VI-VMwareHostNICMonitor\_ja\_JP ポリシーは、各 ESX または ESXi サーバーにインストールされてい るネットワーク インターフェイスカードのパフォーマンスを監視します。

しきい値に達するかこれを超えると、VI-VMwareHostNICMonitor\_ja\_JP ポリシーによって HPOM コン ソールにアラート メッセージが送信されます。メッセージの重要度は、違反したしきい値のレベルによっ て、重要警戒域、警戒域、注意域のいずれかです。

注**:** デフォルトでは、重要なアラートはマスクされます。このポリシーの重要なアラートを受信する 場合は、ポリシーを開いて NICByteRateCriticalThreshold およびNICPktRateCriticalThreshold の各スクリプト パラメータを適宜変更します。

- <sup>l</sup> **[Infrastructure Management]** → **[<**言語**>]** → **[Virtualization Infrastructure]** → **[Performance]** → **[VMware ESX]**
- <sup>l</sup> **[Infrastructure Management]** → **[<**言語**>]** → **[Virtualization Infrastructure]** → **[Policies Grouped by Vendor]** → **[VMware ESX - Advanced]**

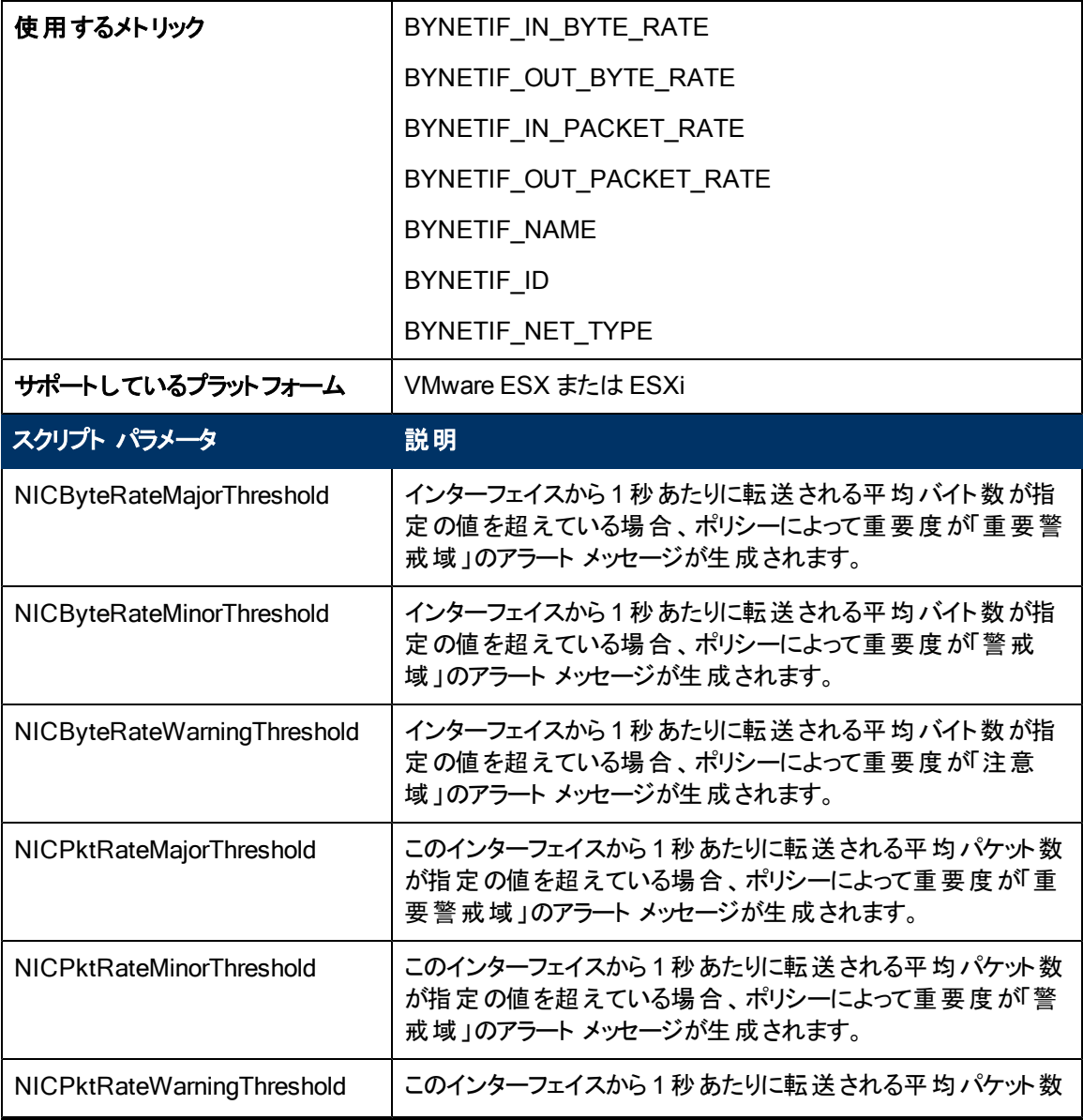

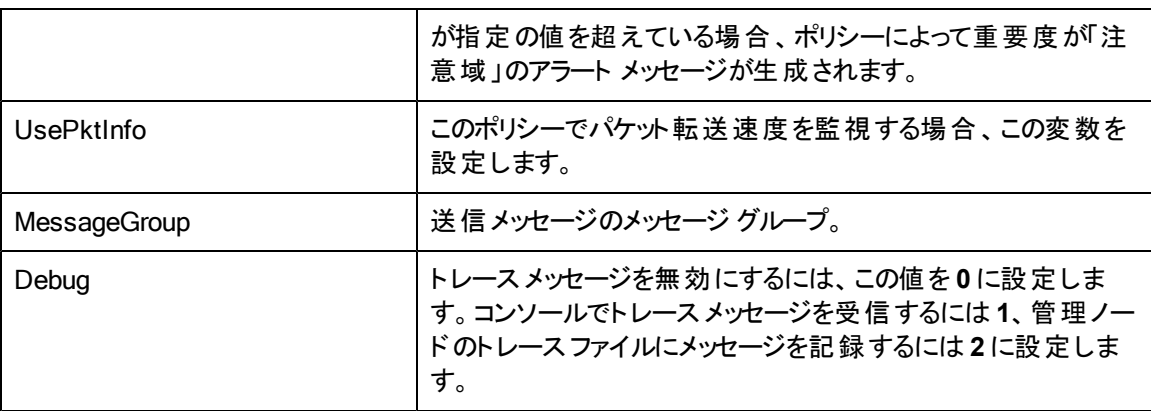

## **VMware ESX** または **ESXi** サーバー用の**Memory Performance Monitor** ポリシー

#### VI-VMwareVMMemoryPerformanceMonitor\_ja\_JP

VI-VMwareVMMemoryPerformanceMonitor\_ja\_JP ポリシーは、仮想マシンのメモリ パフォーマンスを 監視します。 仮想 マシンによって使 用されるメモリ容 暈を、使 用 権 を持 つ仮 想 メモリ容 暈 と比 較しま す。

仮想マシンによって使用されているメモリ容量を計算するため、仮想マシンによって (プロセス、アプリ ケーション、サービスの実行のために) 実際に使用されているメモリ容量と、ホスト オペレーティングシス テムが使用量増大に備えて保持しているメモリ容量の差が計算されます。ホスト オペレーティングシ ステムは、 使用量増大 によって、ゲスト仮想マシンに割り当てられているメモリの拡張や縮小を行 い、ゲスト仮想マシン全体のメモリ使用量を制御します。

しきい値に達するかこれを超えると、VI-VMwareVMMemoryPerformanceMonitor\_ja\_JP ポリシーによ って HPOM コンソールにアラート メッセージが送信されます。メッセージの重要度は、違反したしきい 値のレベルによって、重要警戒域、警戒域、注意域のいずれかです。

コンソールツリーでは、このポリシーは以下の場所にあります。

<sup>l</sup> **[Infrastructure Management]** → **[<**言語**>]** → **[Virtualization Infrastructure]** → **[Performance]**  $\rightarrow$ 

**[VMware ESX]**

<sup>l</sup> **[Infrastructure Management]** → **[<**言語**>]** → **[Virtualization Infrastructure]** → **[Policies Grouped by Vendor]** → **[VMware ESX - QuickStart]**

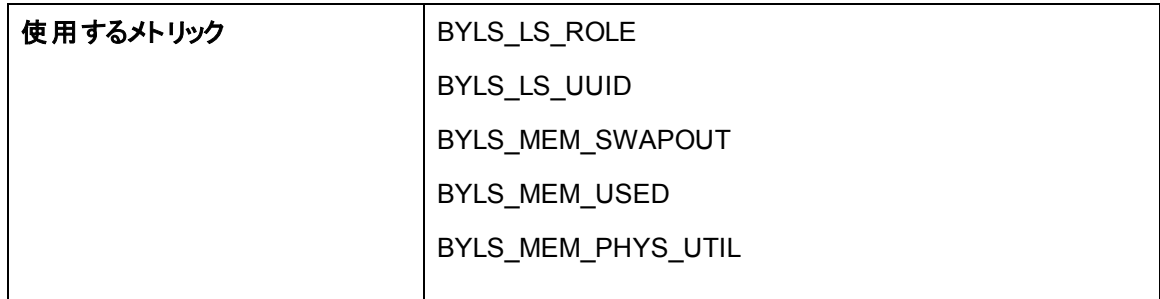

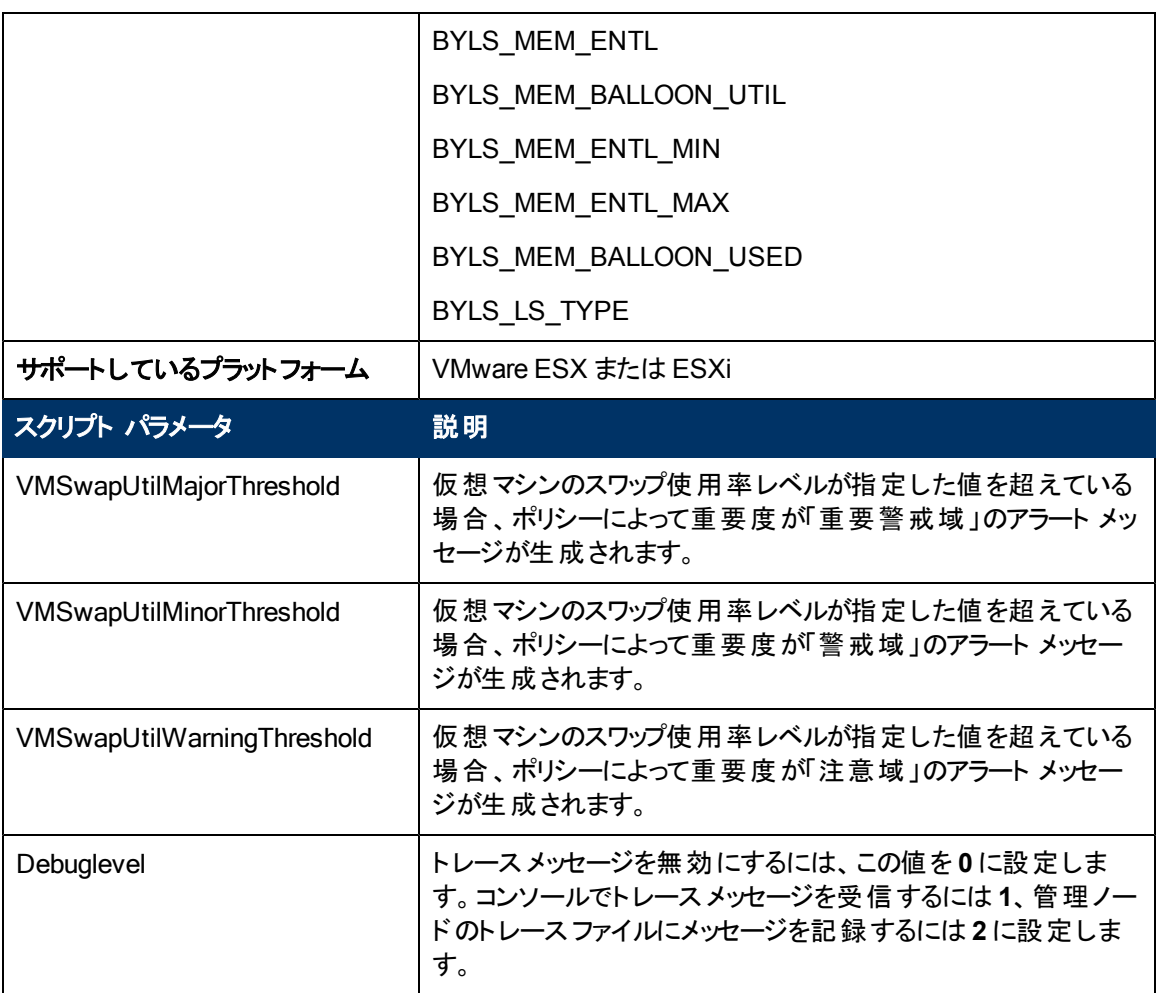

# **VMware ESX** または **ESXi** サーバー用の**Host Memory Health Monitor** ポリシー

#### **VI-VMwareHostMemoryHealthMonitor\_ja\_JP**

VI-VMwareHostMemoryHealthMonitor\_ja\_JP ポリシーは、VMware ESX または ESXi サーバーのホ スト マシンの動作状況をメモリ使用率の観点で監視します。これを使用して、ホスト コンピューターの メモリの可用性や使用率を監視できます。

しきい値に達するかこれを超えると、ポリシーによって HPOM コンソールにアラート メッセージが送信さ れます。メッセージの重要度は、違反したしきい値のレベルによって、重要警戒域、警戒域、注意 域のいずれかです。

- <sup>l</sup> **[Infrastructure Management]** → **[<**言語**>]** → **[Virtualization Infrastructure]** → **[Performance]** → **[VMware ESX]**
- <sup>l</sup> **[Infrastructure Management]** → **[<**言語**>]** → **[Virtualization Infrastructure]** → **[Policies Grouped by Vendor]** → **[VMware ESX - Advanced]**

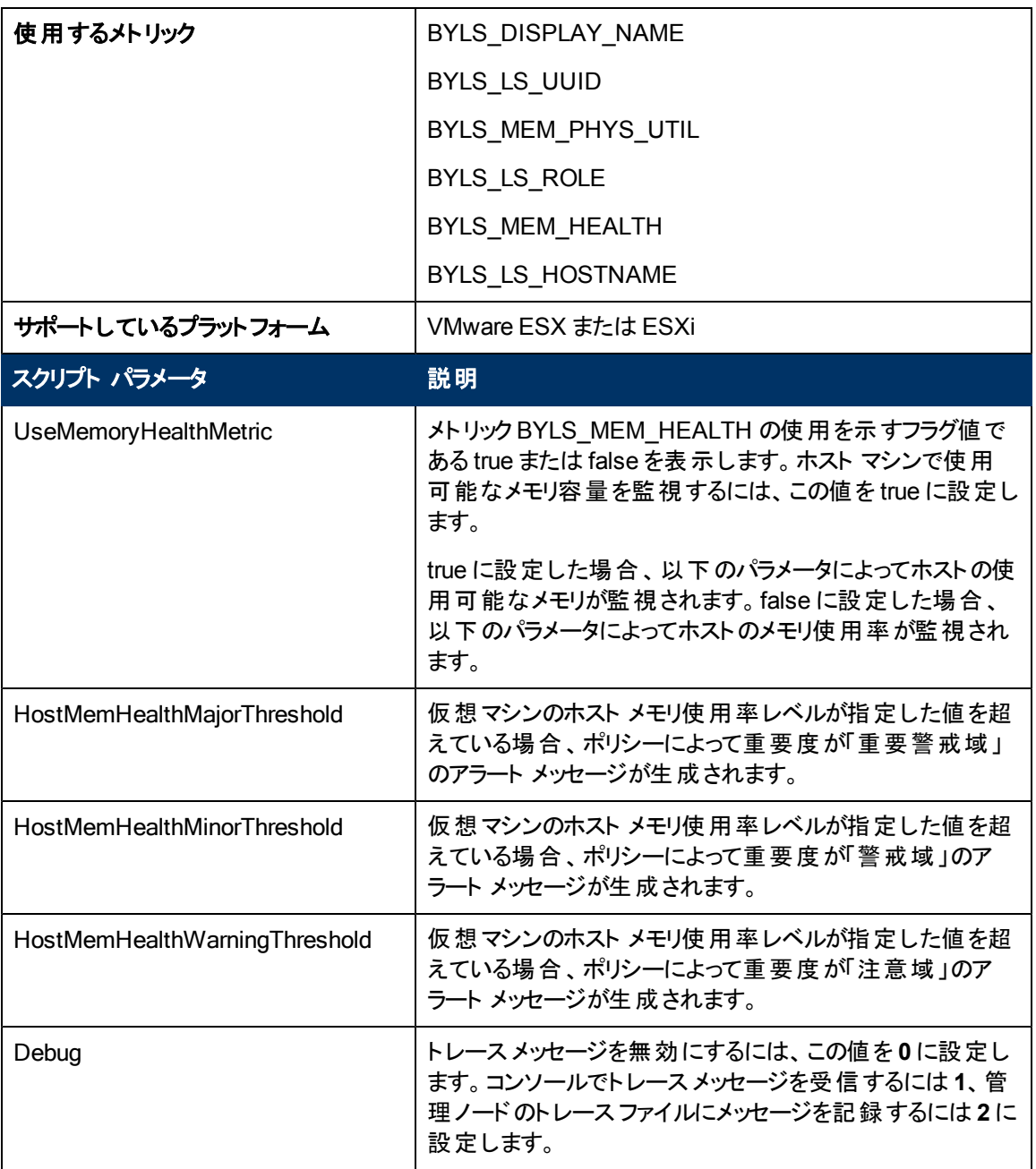

## **VMware ESX** または **ESXi** サーバー用の仮想マシンによる **Host Memory Utilization Monitor** ポリシー

**VI-VMwareHostsMemoryUtilMonitor-AT\_ja\_JP**

VI-VMwareHostsMemoryUtilMonitor-AT\_ja\_JP ポリシーは、VMware ESX または ESXi ホスト サー バーの下にあるすべてのアクティブな VM による合計ホスト メモリ使用率 (サービスコンソールのメモリ 使用率も含む) を計算します。

このポリシーのしきい値は、前のホスト メモリ使用率に基づいて自動的に計算されます。

しきい値に達するかこれを超えると、ポリシーによって HPOM コンソールにアラート メッセージが送信さ れます。メッセージの重要度は、違反したしきい値のレベルによって、重要警戒域、警戒域、注意 域のいずれかです。

- <sup>l</sup> **[Infrastructure Management]** → **[<**言語**>]** → **[Virtualization Infrastructure]** → **[Performance]** → **[VMware ESX]**
- <sup>l</sup> **[Infrastructure Management]** → **[<**言語**>]** → **[Virtualization Infrastructure]** → **[Policies Grouped by Vendor]** → **[VMware ESX - Advanced]**

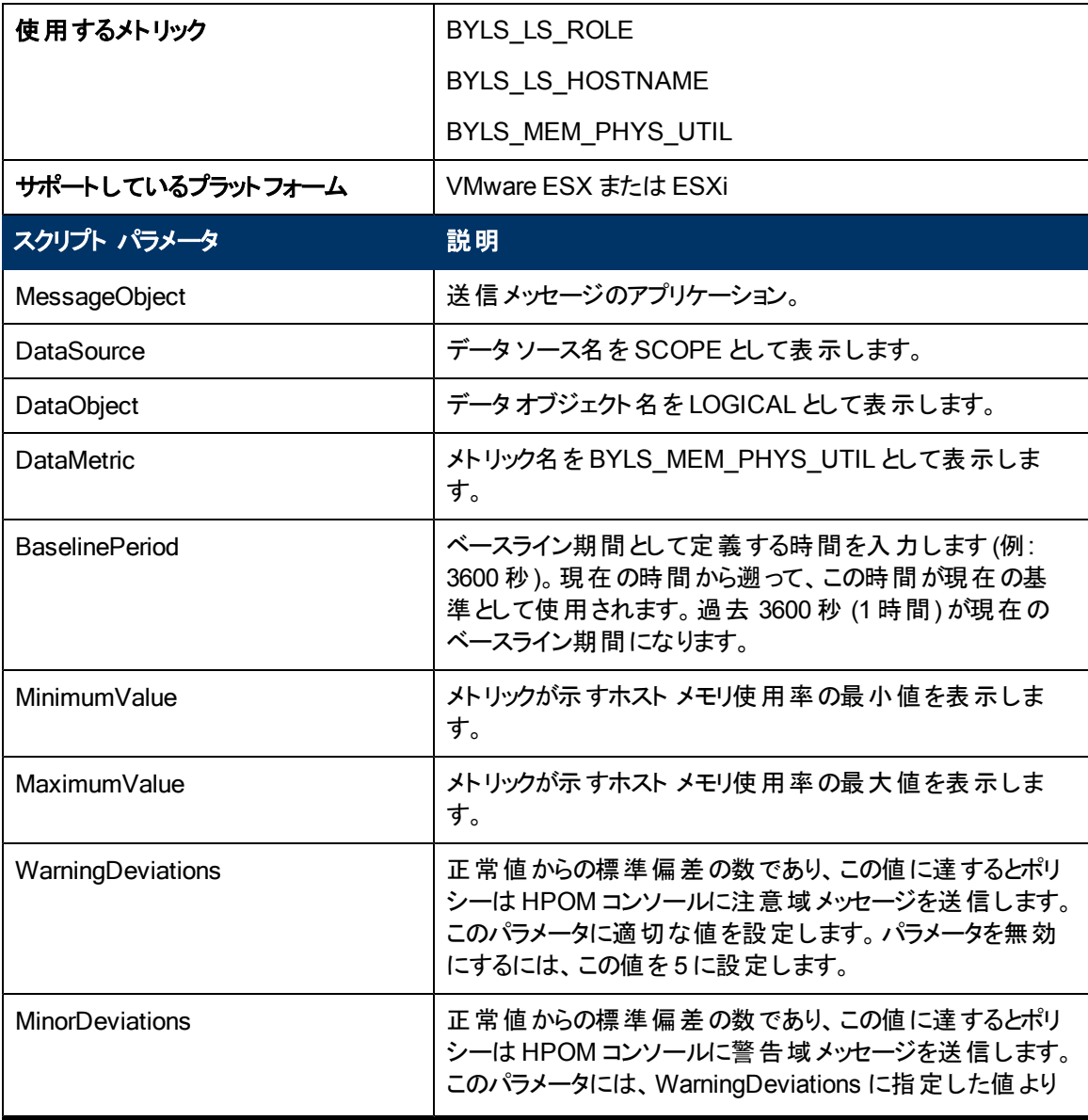

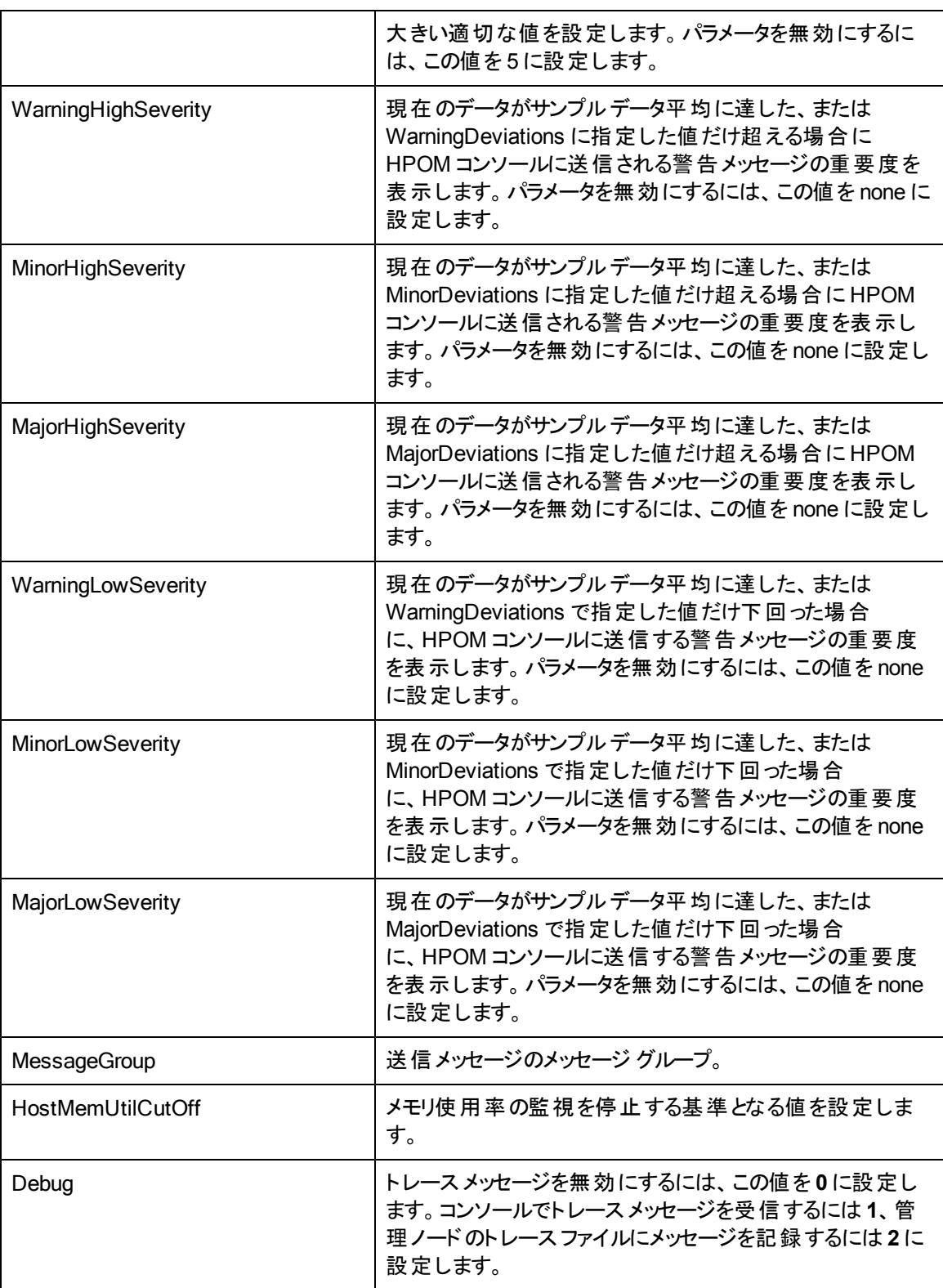

値が正常値レベルに戻ったら、アラート メッセージが自動的に確認されます。
## **VMware ESX** または **ESXi** サーバー用の仮想マシンによる **Memory Utilization Monitor** ポリシー

#### VI-VMwareVMMemoryUtilMonitor\_ja\_JP

VI-VMwareVMMemoryUtilMonitor\_ja\_JP ポリシーは、VMware ESX または ESXi サーバー上にある すべてのアクティブな VM によるメモリ使用率 (%) を計算します。

しきい値に達するかこれを超えると、ポリシーによって HPOM コンソールにアラート メッセージが送信さ れます。メッセージの重要度は、違反したしきい値のレベルによって、重要警戒域、警戒域、注意 域のいずれかです。

- <sup>l</sup> **[Infrastructure Management]** → **[<**言語**>]** → **[Virtualization Infrastructure]** → **[Performance]** → **[VMware ESX]**
- <sup>l</sup> **[Infrastructure Management]** → **[<**言語**>]** → **[Virtualization Infrastructure]** → **[Policies Grouped by Vendor]** → **[VMware ESX - Advanced]**

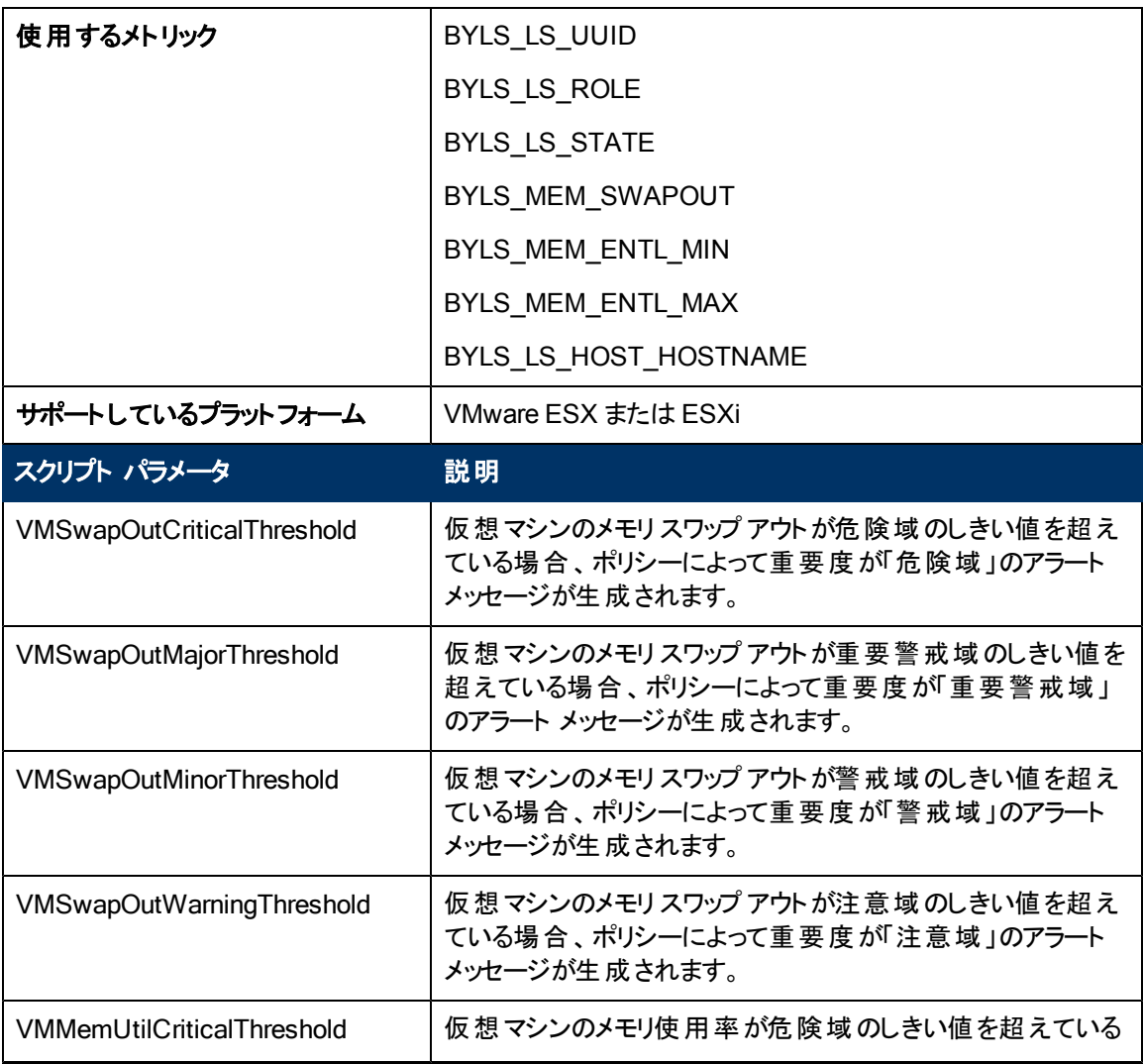

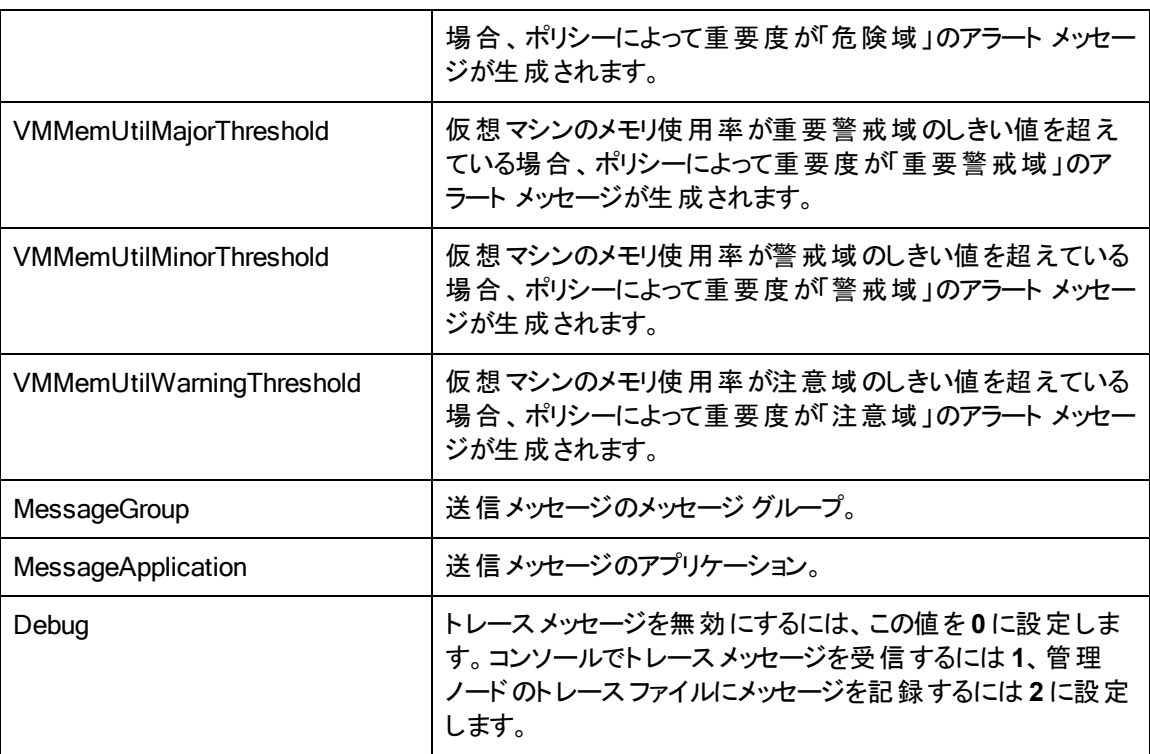

このポリシーのデフォルトのポーリング間隔は 5 分です。要件に応じて、ポリシーのしきい値設定とポー リング間隔を変更できます。

## **VMware ESX** または **ESXi** サーバー用の仮想マシンによる **Total Memory Utilization Monitor** ポリシー

#### VI-VMwareTotalVMMemoryUtilMonitor\_ja\_JP

VI-VMwareTotalVMMemoryUtilMonitor\_ja\_JP ポリシーは、VMware ESX または ESXi サーバー上に あるすべてのアクティブな VM による合計メモリ使用率 (%) を計算します。

しきい値に達するかこれを超えると、ポリシーによって HPOM コンソールにアラート メッセージが送信さ れます。メッセージの重要度は、違反したしきい値のレベルによって、重要警戒域、警戒域、注意 域のいずれかです。

コンソールツリーでは、このポリシーは以下の場所にあります。

<sup>l</sup> **[Infrastructure Management]** → **[<**言語**>]** → **[Virtualization Infrastructure]** → **[Performance]**  $\rightarrow$ 

**[VMware ESX]**

<sup>l</sup> **[Infrastructure Management]** → **[<**言語**>]** → **[Virtualization Infrastructure]** → **[Policies Grouped by Vendor]** → **[VMware ESX - Advanced]**

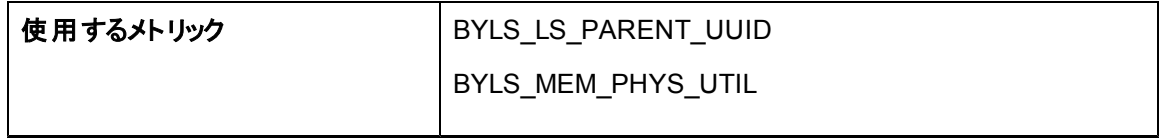

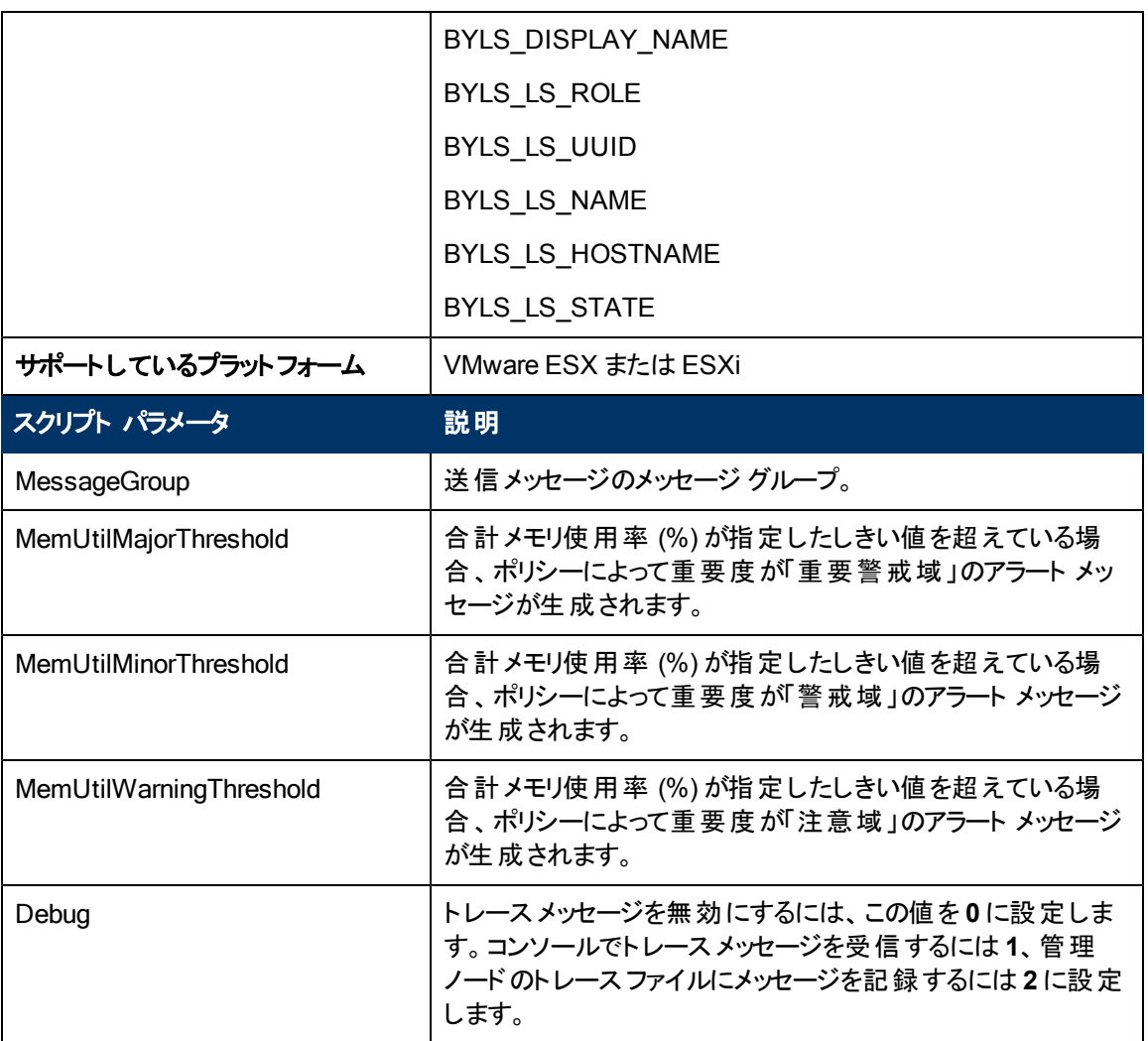

このポリシーのデフォルトのポーリング間隔は 5 分です。要件に応じて、ポリシーのしきい値設定とポー リング間隔を変更できます。

#### **IBM LPAR** 用の**Frame Memory Utilization Monitor** ポリシー

#### VI-IBMLPARFrameMemoryUtilMonitor\_ja\_JP

VI-IBMLPARFrameMemoryUtilMonitor\_ja\_JP ポリシーは、IBM AIX フレームのメモリ使用率を監視 し、AIX フレームの物理メモリ使用率で異常な増大があった場合にアラートを発行します。

しきい値に達するかこれを超えると、ポリシーによって HPOM コンソールにアラート メッセージが送信さ れます。メッセージの重要度は、違反したしきい値のレベルによって、重要警戒域、警戒域、注意 域のいずれかです。アラート メッセージには、次の情報が含まれています。

- フレーム内のLPARの名前。
- LPAR に割り当てられているメモリ量 (MB 単位)。
- <sup>l</sup> LPAR で使用されているメモリ量 (MB 単位)。
- <sup>l</sup> LPAR でフレームに対して使用されているメモリの割合。

<sup>l</sup> **[Infrastructure Management]** → **[<**言語**>]** → **[Virtualization Infrastructure]** → **[Performance]**  $\rightarrow$ 

**[IBM LPAR]**

<sup>l</sup> **[Infrastructure Management]** → **[<**言語**>]** → **[Virtualization Infrastructure]** → **[Policies Grouped by Vendor]** → **[IBM LPAR - QuickStart]**

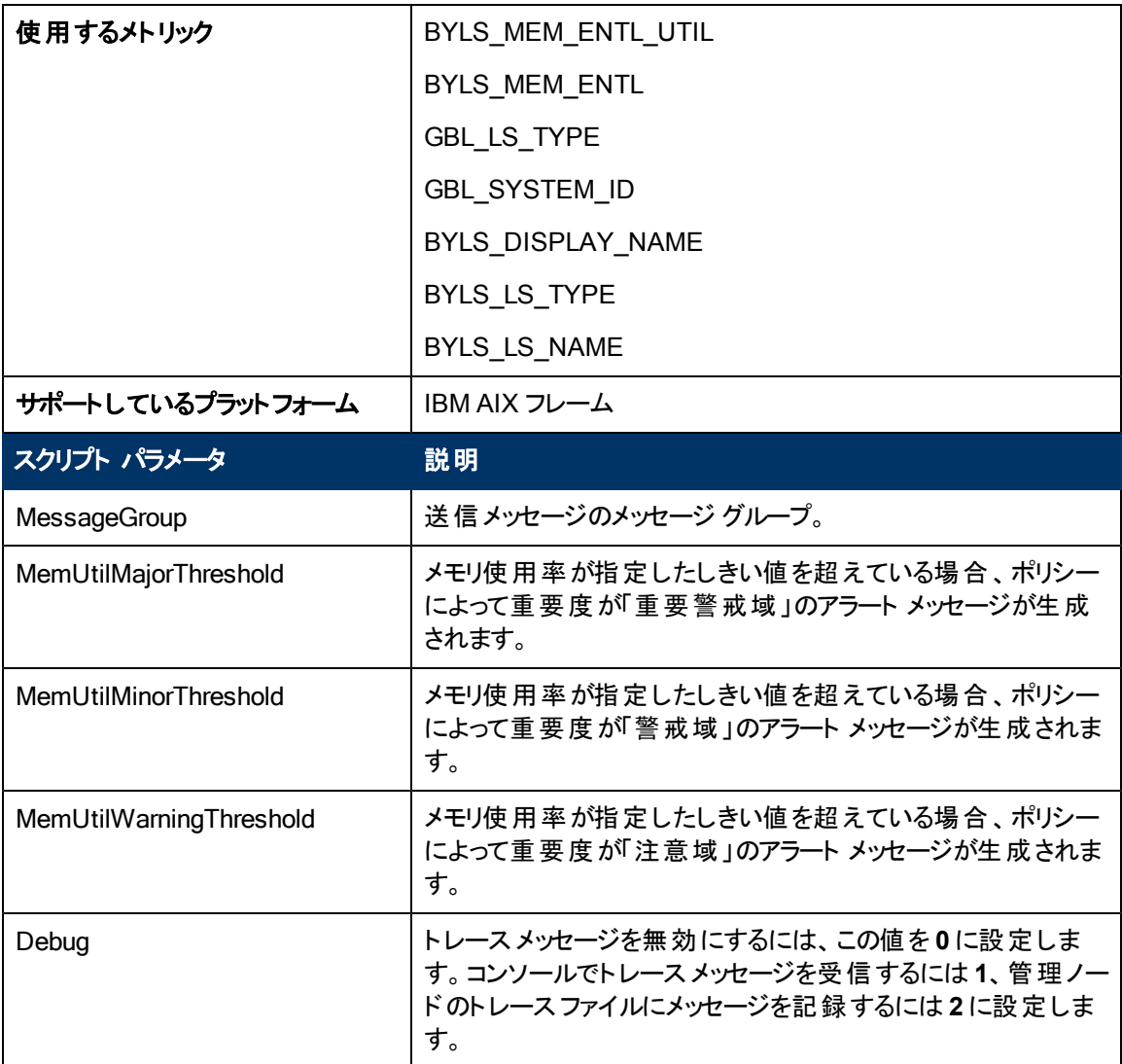

このポリシーのデフォルトのポーリング間隔は5分です。要件に応じて、ポリシーのしきい値設定とポー リング間隔を変更できます。

## **Oracle Solaris** ゾーン用の**Physical Memory Utilization Monitor** ポリシー

#### **VI-OracleSolarisHostMemoryUtilMonitor\_ja\_JP**

VI-OracleSolarisHostMemoryUtilMonitor\_ja\_JP ポリシーは、Solaris ゾーンのメモリ使用率を監視し ます。しきい値に達するかこれを超えると、ポリシーによって HPOM コンソールにアラート メッセージが送 信されます。メッセージの重要度は、違反したしきい値のレベルによって、重要警戒域、警戒域、注 意域のいずれかです。

コンソールツリーでは、このポリシーは以下の場所にあります。

<sup>l</sup> **[Infrastructure Management]** → **[<**言語**>]** → **[Virtualization Infrastructure]** → **[Performance]**  $\rightarrow$ 

**[Oracle Containers]**

<sup>l</sup> **[Infrastructure Management]** → **[<**言語**>]** → **[Virtualization Infrastructure]** → **[Policies Grouped by Vendor]** → **[Oracle Containers - QuickStart]**

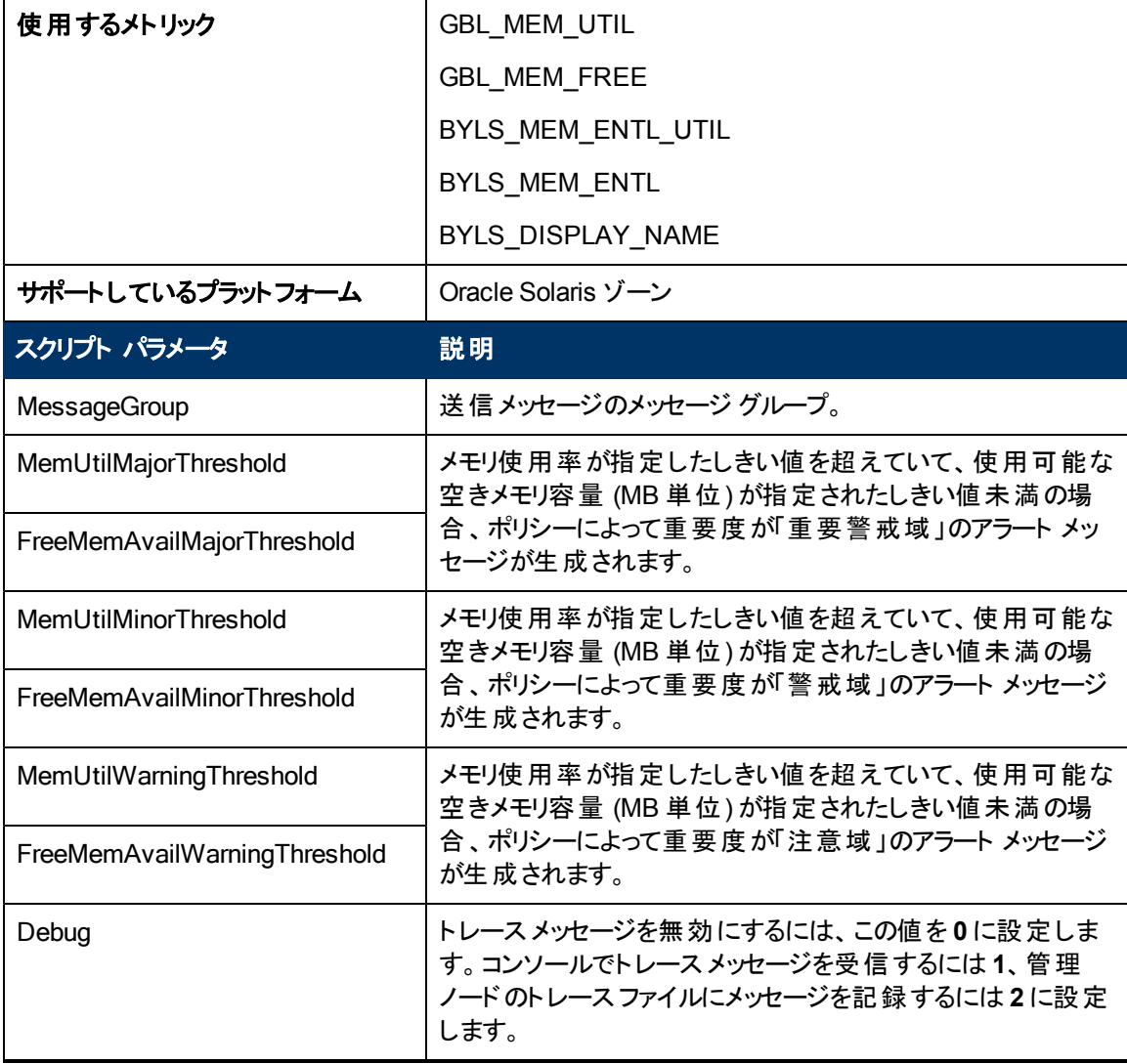

このポリシーのデフォルトのポーリング間隔は5分です。要件に応じて、ポリシーのしきい値設定とポー リング間隔を変更できます。

## **Oracle Solaris** ゾーン用の**Swap Utilization Monitor** ポリシー

**VI-OracleSolarisZoneSwapUtilMonitor-AT\_ja\_JP**

VI-OracleSolarisZoneSwapUtilMonitor\_ja\_JP ポリシーは、Solaris ゾーンのスワップ使用率を監視し ます。しきい値に達するかこれを超えると、ポリシーによって HPOM コンソールにアラート メッセージが送 信されます。メッセージの重要度は、違反したしきい値のレベルによって、重要警戒域、警戒域、注 意域のいずれかです。

コンソールツリーでは、このポリシーは以下の場所にあります。

<sup>l</sup> **[Infrastructure Management]** → **[<**言語**>]** → **[Virtualization Infrastructure]** → **[Performance]**  $\rightarrow$ 

**[Oracle Containers]**

<sup>l</sup> **[Infrastructure Management]** → **[<**言語**>]** → **[Virtualization Infrastructure]** → **[Policies Grouped by Vendor]** → **[Oracle Containers - Advanced]**

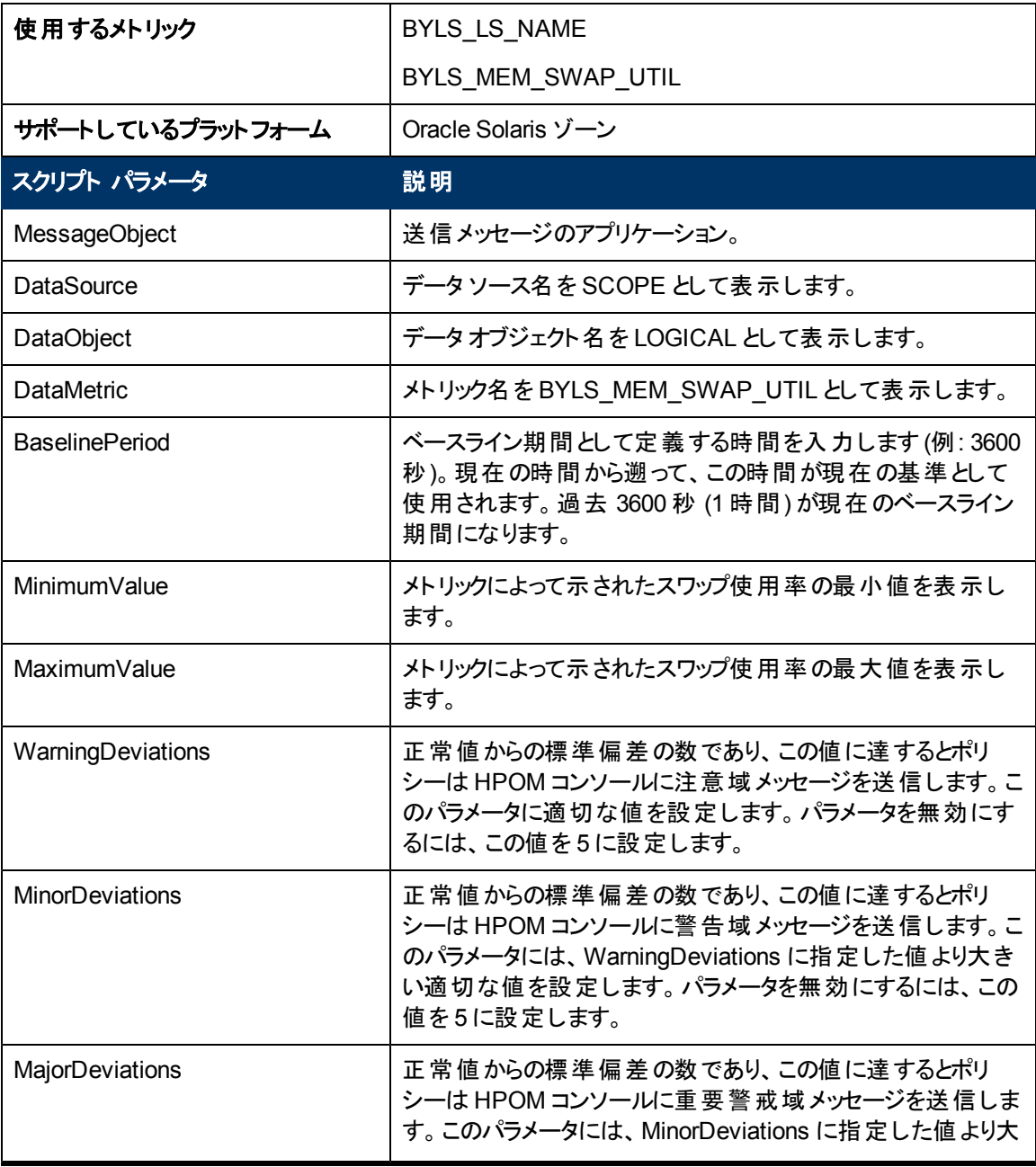

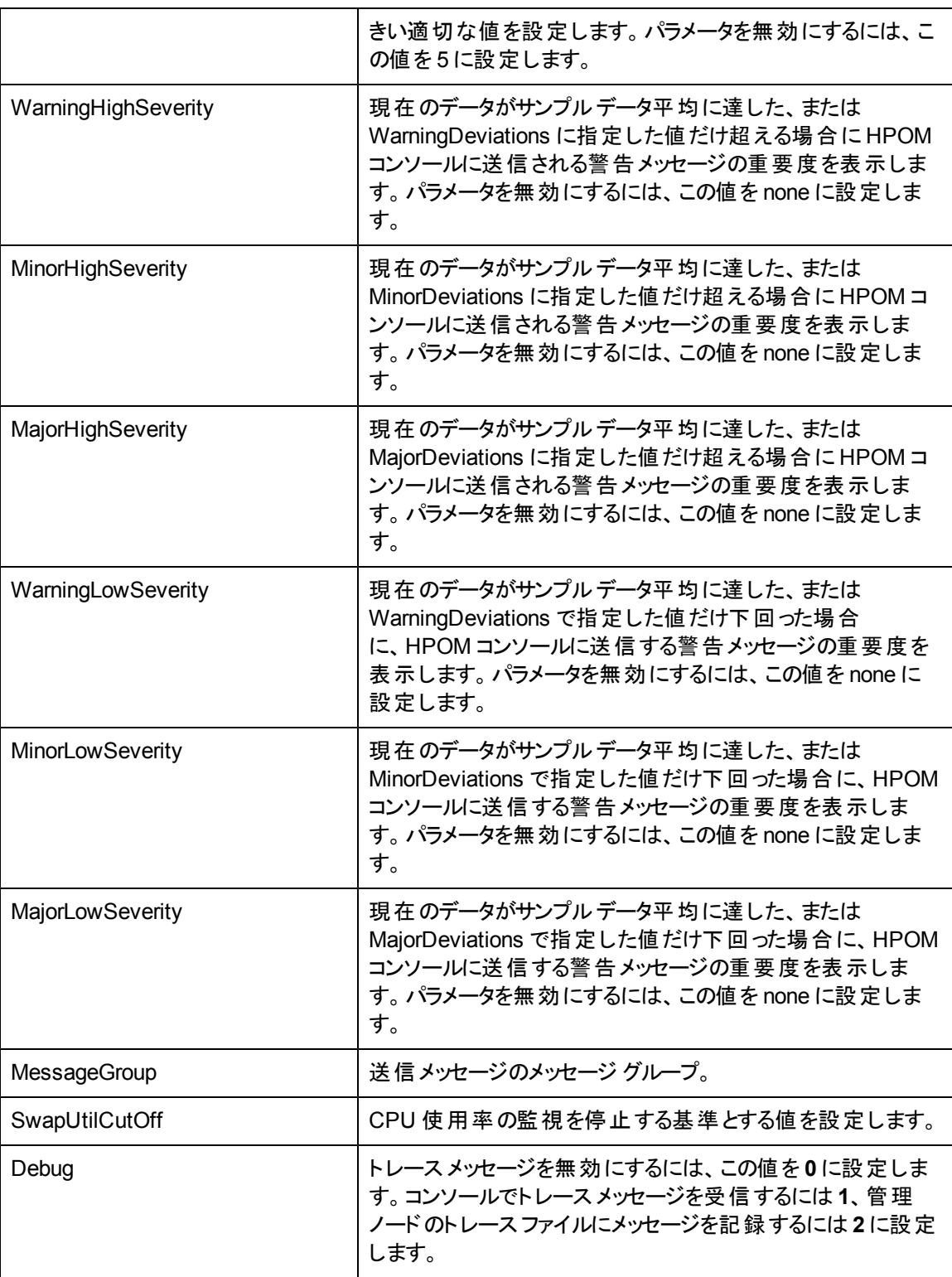

このポリシーのデフォルトのポーリング間隔は 30 分です。要件に応じて、ポリシーのしきい値設定と ポーリング間隔を変更できます。

値が正常値レベルに戻ったら、アラート メッセージが自動的に確認されます。

# **VMware** データセンター用の**Data Collector** ポリシー

#### VI-VMwareDCDataCollector\_ja\_JP

VI-VMwareDCDataCollector\_ja\_JP ポリシーは、VMware データセンターのCPU、メモリ、およびデー タストアパフォーマンスデータに関するデータを収集し、CODA に記録します。

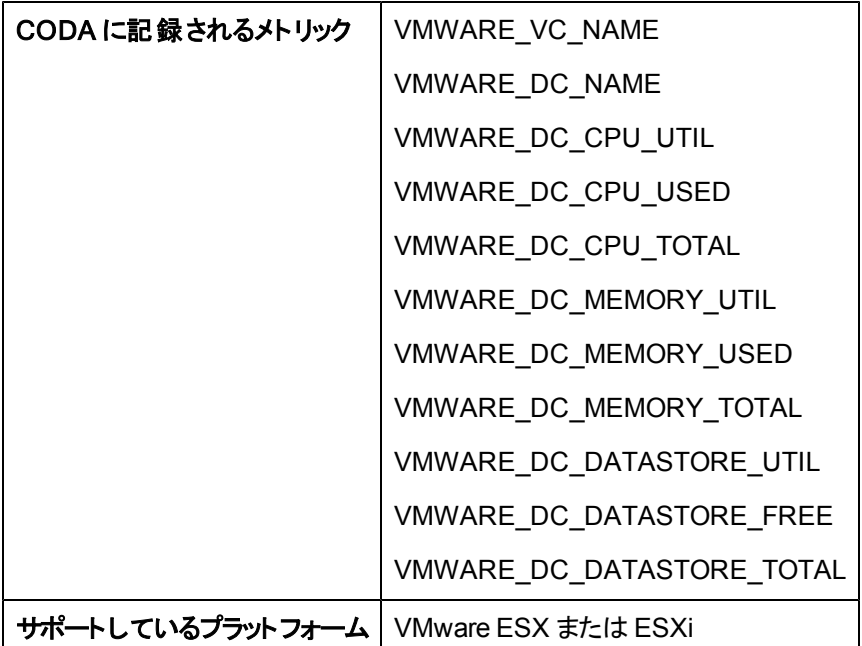

コンソールツリーでは、このポリシーは以下の場所にあります。

<sup>l</sup> **[Infrastructure Management]** → **[<**言語**>]** → **[Virtualization Infrastructure]** → **[Performance]**  $\rightarrow$ 

**[VMware ESX]**

<sup>l</sup> **[Infrastructure Management]** → **[<**言語**>]** → **[Virtualization Infrastructure]** → **[Policies Grouped by Vendor]** → **[VMware ESX - QuickStart]**

VI-VMwareDCCPUUtilMonitor\_ja\_JP ポリシー、VI-VMwareDCMemoryUtilMonitor\_ja\_JP ポリ シー、および VI-VMwareDCDataStoreUtilMonitor\_ja\_JP ポリシーは、VI-VMwareDCDataCollector\_ ja\_JP ポリシーによって収集および記録されたデータに基づいてアラートを発行します。

このポリシーのデフォルトのポーリング間隔は 30 分です。監視対象のインスタンスが多数ある場合、 正確なデータを収集するには、ポリシーのポーリング間隔を適切な値に設定する必要があります。

## **VMware** データセンター用の**CPU Utilization Monitor** ポリシー

#### VI-VMwareDCCPUUtilMonitor\_ja\_JP

注**:** このポリシーは、VI-VMwareDCDataCollector\_ja\_JP ポリシーによって収集されたデータに依 存するため、VI-VMwareDCDataCollector\_ja\_JP ポリシーの配布後 30 分してから配布する必 要があります (「[VMware](#page-54-0) [データセンター用の](#page-54-0) [Hardware](#page-54-0) [Data](#page-54-0) [Collector](#page-54-0) [ポリシー」](#page-54-0)(55[ページ](#page-54-0))を参

照してください)。

VI-VMwareDCCPUUtilMonitor\_ja\_JP ポリシーは、VMware データセンター レベルでの総 CPU 使用 率を監視します。VI-VMwareDCDataCollector\_ja\_JP ポリシーによって CODA に記録されたデータに 基づいて、VI-VMwareDCCPUUtilMonitor\_ja\_JP ポリシーは HPOM コンソールにアラート メッセージを 送信します。

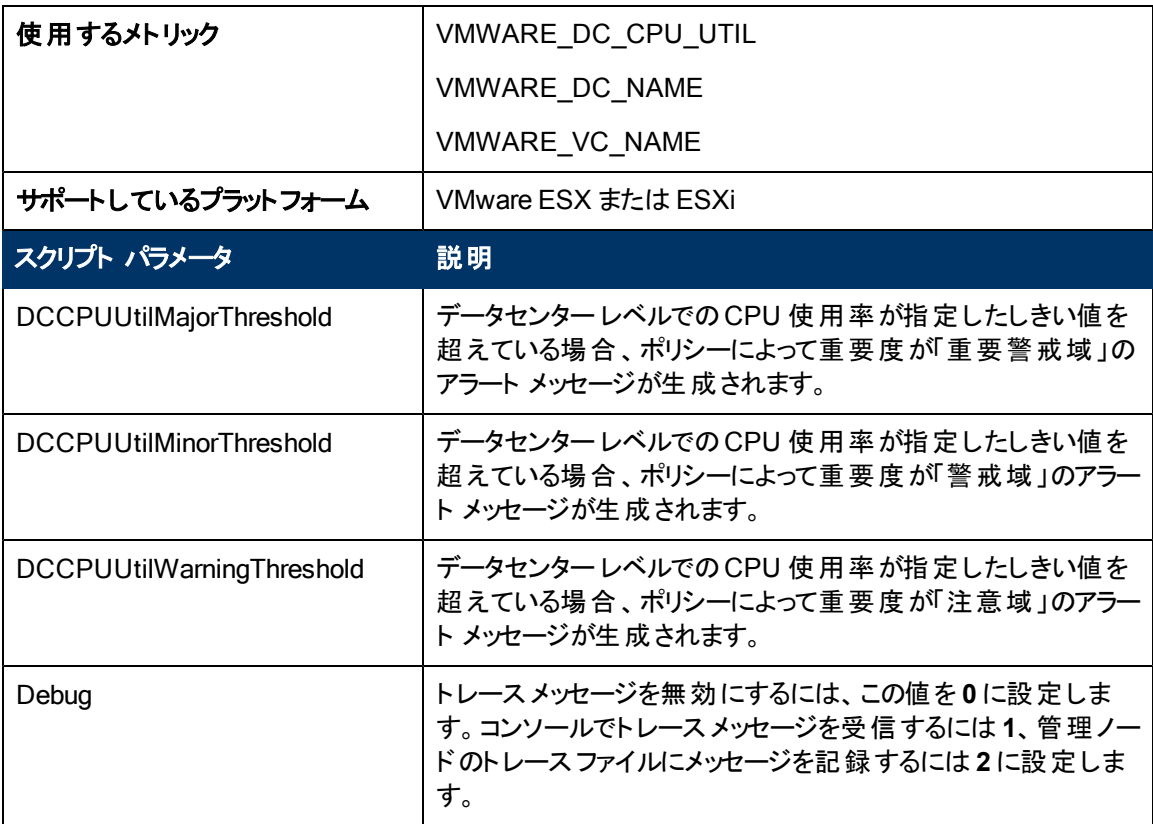

コンソールツリーでは、このポリシーは以下の場所にあります。

<sup>l</sup> **[Infrastructure Management]** → **[<**言語**>]** → **[Virtualization Infrastructure]** → **[Performance]**  $\rightarrow$ 

**[VMware ESX]**

<sup>l</sup> **[Infrastructure Management]** → **[<**言語**>]** → **[Virtualization Infrastructure]** → **[Policies Grouped by Vendor]** → **[VMware ESX - Advanced]**

このポリシーのデフォルトのポーリング間隔は 5 分です。要件に応じて、ポリシーのしきい値設定とポー リング間隔を変更できます。

## **VMware** データセンター用の**Memory Utilization Monitor** ポリシー

#### VI-VMwareDCMemoryUtilMonitor\_ja\_JP

注**:** このポリシーは、VI-VMwareDCDataCollector\_ja\_JP ポリシーによって収集されたデータに依

存するため、VI-VMwareDCDataCollector\_ja\_JP ポリシーの配布後 30 分してから配布する必 要があります (「[VMware](#page-54-0) [データセンター用の](#page-54-0)[Hardware](#page-54-0) [Data](#page-54-0) [Collector](#page-54-0) [ポリシー」](#page-54-0)(55[ページ](#page-54-0))を参 照してください)。

VI-VMwareDCMemoryUtilMonitor\_ja\_JP ポリシーは、VMware データセンター レベルでの総メモリ使 用率を監視します。 VI-VMwareDCDataCollector\_ja\_JP ポリシーによって CODA に記録されたデー タに基づいて、VI-VMwareDCMemoryUtilMonitor\_ja\_JP ポリシーは HPOM コンソールにアラート メッ セージを送信します。

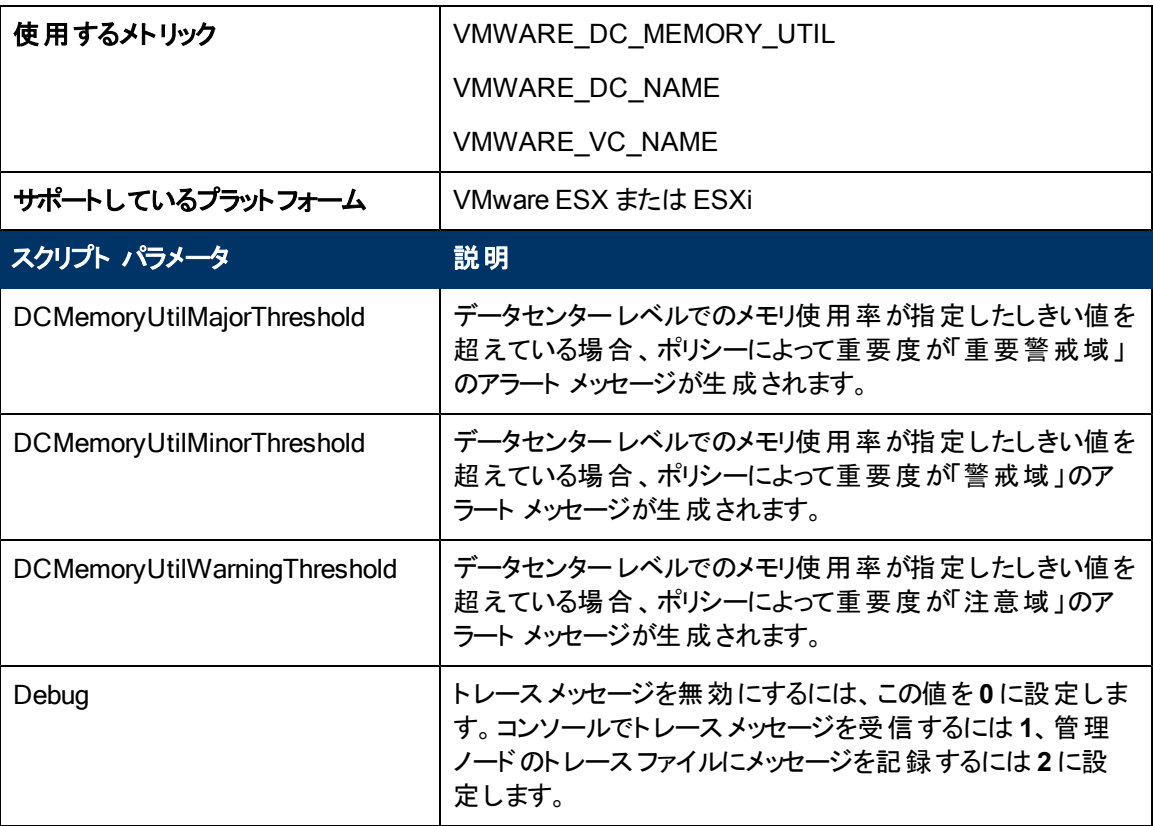

コンソールツリーでは、このポリシーは以下の場所にあります。

- <sup>l</sup> **[Infrastructure Management]** → **[<**言語**>]** → **[Virtualization Infrastructure]** → **[Performance]**  $\rightarrow$ **[VMware ESX]**
- <sup>l</sup> **[Infrastructure Management]** → **[<**言語**>]** → **[Virtualization Infrastructure]** → **[Policies Grouped by Vendor]** → **[VMware ESX - Advanced]**

このポリシーのデフォルトのポーリング間隔は 5 分です。要件に応じて、ポリシーのしきい値設定とポー リング間隔を変更できます。

**VMware** データセンター用の**Datastore Utilization Monitor** ポリシー

#### VI-VMwareDCDataStoreUtilMonitor\_ja\_JP

注**:** このポリシーは、VI-VMwareDCDataCollector\_ja\_JP ポリシーによって収集されたデータに依 存するため、VI-VMwareDCDataCollector\_ja\_JP ポリシーの配布後 30 分してから配布する必 要があります (「[VMware](#page-54-0) [データセンター用の](#page-54-0) [Hardware](#page-54-0) [Data](#page-54-0) [Collector](#page-54-0) [ポリシー」](#page-54-0)(55[ページ](#page-54-0))を参 照してください)。

VI-VMwareDCDataStoreUtilMonitor\_ja\_JP ポリシーは、VMware データセンター レベルでの総データ ストア (ディスク領域) 使用率を監視します。VI-VMwareDCDataCollector\_ja\_JP ポリシーによって CODA に記録されたデータに基づいて、VI-VMwareDCDataStoreUtilMonitor\_ja\_JP ポリシーは HPOM コンソールにアラート メッセージを送信します。

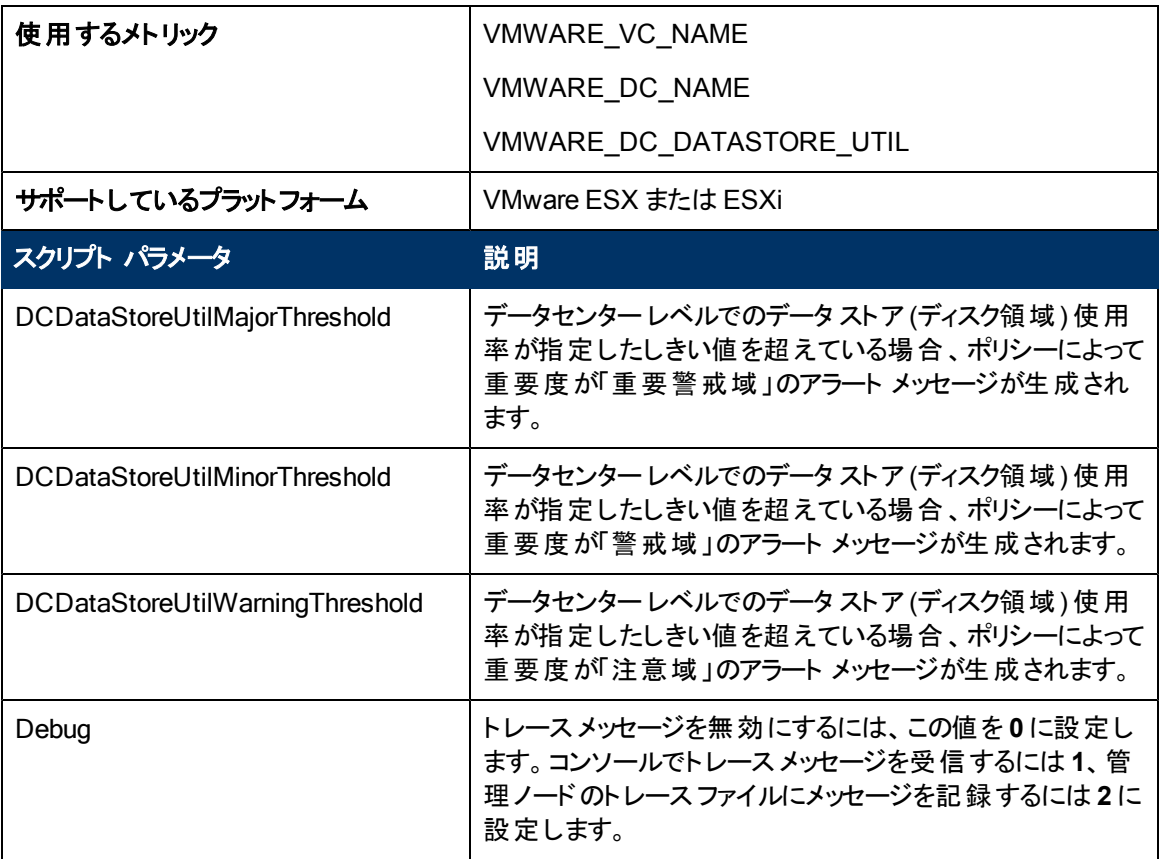

コンソールツリーでは、このポリシーは以下の場所にあります。

<sup>l</sup> **[Infrastructure Management]** → **[<**言語**>]** → **[Virtualization Infrastructure]** → **[Performance]**  $\rightarrow$ 

**[VMware ESX]**

<sup>l</sup> **[Infrastructure Management]** → **[<**言語**>]** → **[Virtualization Infrastructure]** → **[Policies Grouped by Vendor]** → **[VMware ESX - Advanced]**

このポリシーのデフォルトのポーリング間隔は 5 分です。要件に応じて、ポリシーのしきい値設定とポー リング間隔を変更できます。

## <span id="page-118-0"></span>**VMware ESX** または **ESXi** サーバー用の**VMFS Utilization Data Collector** ポリシー

VI-VMwareVMFSDataCollector\_ja\_JP

VI-VMwareVMFSDataCollector\_ja\_JP ポリシーは、Virtual Machine File System (VMFS) のディスク 領域使用率、LUN 待ち時間、およびディスクのスループットに関するデータを収集し、CODA に記録 します。

VMFS は、VMware のゲスト ディスク ファイルが格納されるデータ ストレージ ボリュームを表していま す。

このポリシーは VMware のAPI を使用して、次の情報を取得します。

- 特定のホストに接続されているストレージ デバイス
- HBA デバイス番号
- ホスト名
- <sup>l</sup> ホストのUUID
- ホストの場所
- ファイルシステム
- <sup>l</sup> 領域使用率
- <sup>l</sup> 最大容量
- <sup>l</sup> 使用可能領域
- <sup>l</sup> 使用率 (%)
- 合計読み取り待ち時間
- 合計書き込み待ち時間
- デバイス読み取り待ち時間
- デバイス書き込み待ち時間
- カーネル読み取り待ち時間
- カーネル書き込み待ち時間
- 発行したコマンド数
- 中断したコマンド数
- バスリセット数
- 読み取りスループット
- 書き込みスループット

コンソールツリーでは、このポリシーは以下の場所にあります。

- <sup>l</sup> **[Infrastructure Management]** → **[<**言語**>]** → **[Virtualization Infrastructure]** → **[Performance]** → **[VMware ESX]**
- <sup>l</sup> **[Infrastructure Management]** → **[<**言語**>]** → **[Virtualization Infrastructure]** → **[Policies Grouped by Vendor]** → **[VMware ESX - QuickStart]**

このポリシーのデフォルトの記録間隔は 30 分です。監視対象のインスタンスが多数ある場合、正確 なデータを収集するには、ポリシーのポーリング間隔を適切な値に設定する必要があります。

## **VMware ESX** または **ESXi** サーバー用の**VMFS Read Latency Monitor** ポリシー

#### VI-VMFSReadLatencyMonitor\_ja\_JP

注**:** このポリシーは、VI-VMwareVMFSDataCollector\_ja\_JP ポリシーによって収集されたデータに 依存するため、VI-VMwareVMFSDataCollector\_ja\_JP ポリシーの配布後 **30** 分してから配布す る必要があります (「[VMware](#page-118-0) [ESX](#page-118-0) [または](#page-118-0) [ESXi](#page-118-0) [サーバー用の](#page-118-0)[VMFS](#page-118-0) [Utilization](#page-118-0) [Data](#page-118-0) [Collector](#page-118-0) [ポリシー」](#page-118-0)(119[ページ](#page-118-0))を参照してください)。

VI-VMFSReadLatencyMonitor\_ja\_JP ポリシーが監視するのは以下のとおりです。

- VMFS 読み取り待ち時間
- <sup>l</sup> VMFS デバイス読み取り待ち時間
- VMFS カーネル読み取り待ち時間

VI-VMwareVMFSDataCollector\_ja\_JP ポリシーによって CODA に記録されたデータに基づいて (「[VMware](#page-118-0) [ESX](#page-118-0) [または](#page-118-0) [ESXi](#page-118-0) [サーバー用の](#page-118-0)[VMFS](#page-118-0) [Utilization](#page-118-0) [Data](#page-118-0) [Collector](#page-118-0) [ポリシー」](#page-118-0)(119[ページ](#page-118-0))を 参照)、VI-VMFSReadLatencyMonitor\_ja\_JP ポリシーは HPOM コンソールにアラート メッセージを送 信します。

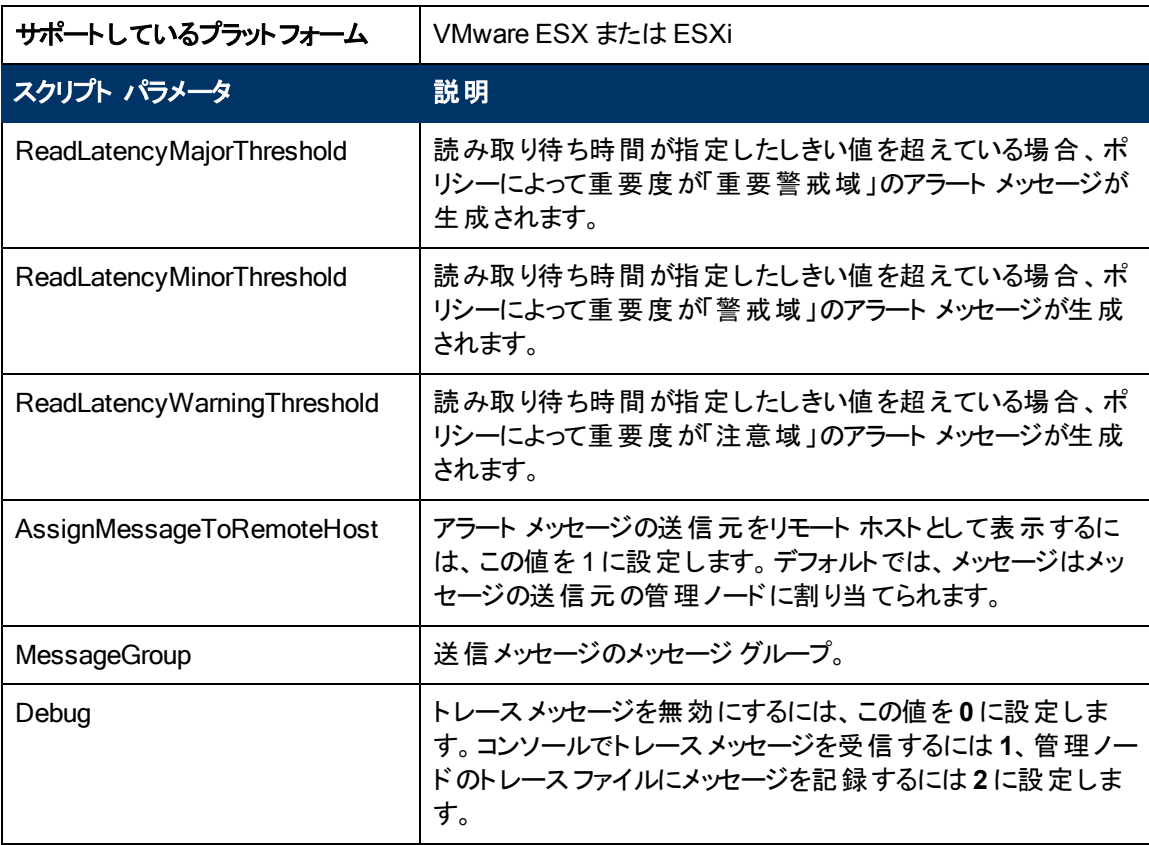

<sup>l</sup> **[Infrastructure Management]** → **[<**言語**>]** → **[Virtualization Infrastructure]** → **[Performance]**  $\rightarrow$ 

**[VMware ESX]**

<sup>l</sup> **[Infrastructure Management]** → **[<**言語**>]** → **[Virtualization Infrastructure]** → **[Policies Grouped by Vendor]** → **[VMware ESX - Advanced]**

このポリシーのデフォルトのポーリング間隔は5分です。要件に応じて、ポリシーのしきい値設定とポー リング間隔を変更できます。

## **VMware ESX** または **ESXi** サーバー用の**VMFS Write Latency Monitor** ポリシー

#### VI-VMFSWriteLatencyMonitor\_ja\_JP

注**:** このポリシーは、VI-VMwareVMFSDataCollector\_ja\_JP ポリシーによって収集されたデータに 依存するため、VI-VMwareVMFSDataCollector\_ja\_JP ポリシーの配布後 30 分してから配布す る必要があります (「[VMware](#page-118-0) [ESX](#page-118-0) [または](#page-118-0) [ESXi](#page-118-0) [サーバー用の](#page-118-0)[VMFS](#page-118-0) [Utilization](#page-118-0) [Data](#page-118-0) [Collector](#page-118-0) [ポリシー」](#page-118-0)(119[ページ](#page-118-0))を参照してください)。

VI-VMFSWriteLatencyMonitor\_ja\_JP ポリシーが監視するのは以下のとおりです。

- VMFS 書き込み待ち時間
- <sup>l</sup> VMFS デバイス書き込み待ち時間
- <sup>l</sup> VMFS カーネル書き込み待ち時間

VI-VMwareVMFSDataCollector\_ja\_JP ポリシーによって CODA に記録されたデータに基づいて (「[VMware](#page-118-0) [ESX](#page-118-0) [または](#page-118-0) [ESXi](#page-118-0) [サーバー用の](#page-118-0)[VMFS](#page-118-0) [Utilization](#page-118-0) [Data](#page-118-0) [Collector](#page-118-0) [ポリシー」](#page-118-0)(119[ページ](#page-118-0))を 参照)、VI-VMFSWriteLatencyMonitor\_ja\_JP ポリシーは HPOM コンソールにアラート メッセージを送 信します。

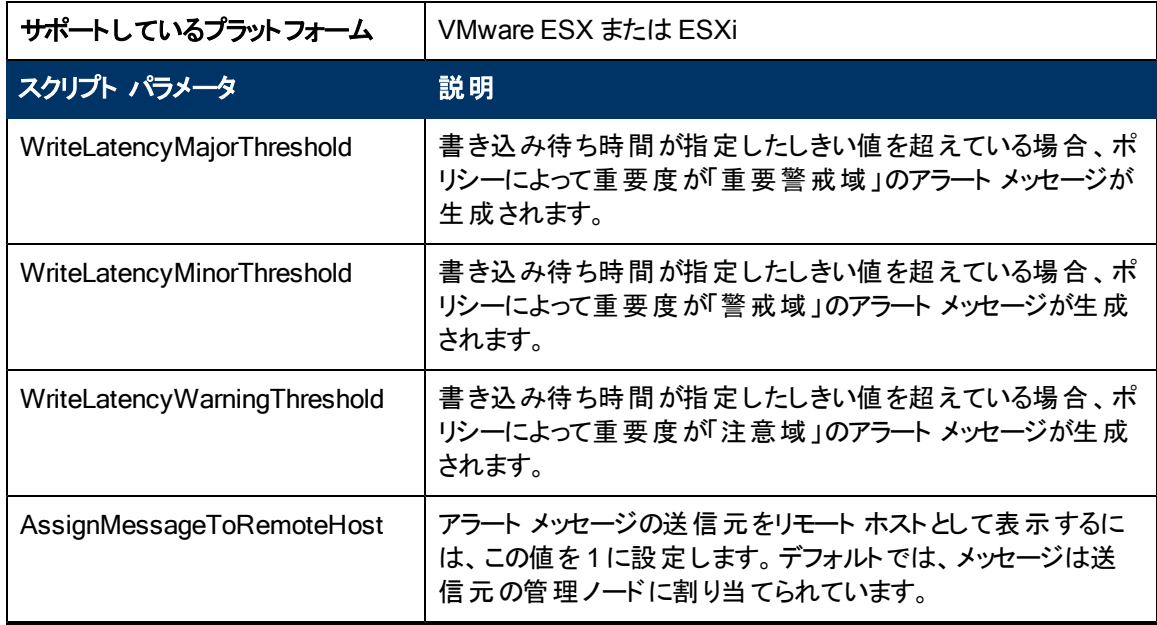

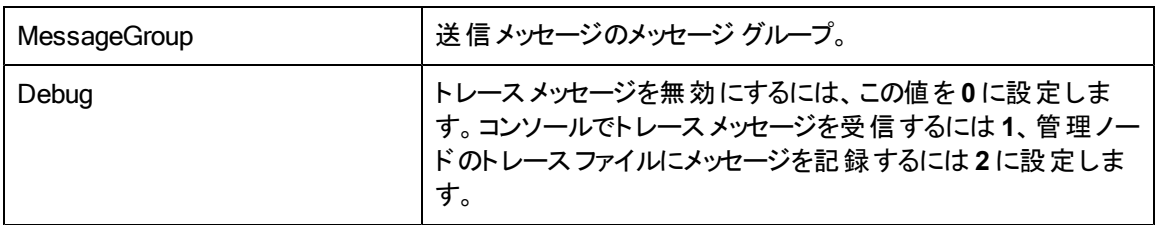

<sup>l</sup> **[Infrastructure Management]** → **[<**言語**>]** → **[Virtualization Infrastructure]** → **[Performance]**  $\rightarrow$ 

**[VMware ESX]**

<sup>l</sup> **[Infrastructure Management]** → **[<**言語**>]** → **[Virtualization Infrastructure]** → **[Policies Grouped by Vendor]** → **[VMware ESX - Advanced]**

このポリシーのデフォルトのポーリング間隔は 5 分です。要件に応じて、ポリシーのしきい値設定とポー リング間隔を変更できます。

## **VMware ESX** または **ESXi** サーバー用の**Disk Error Monitor** ポリシー

#### VI-VMwareDiskErrorMonitor\_ja\_JP

注**:** このポリシーは、VI-VMwareVMFSDataCollector\_ja\_JP ポリシーによって収集されたデータに 依存するため、VI-VMwareVMFSDataCollector\_ja\_JP ポリシーの配布後 **30** 分してから配布す る必要があります (「[VMware](#page-118-0) [ESX](#page-118-0) [または](#page-118-0) [ESXi](#page-118-0) [サーバー用の](#page-118-0)[VMFS](#page-118-0) [Utilization](#page-118-0) [Data](#page-118-0) [Collector](#page-118-0) [ポリシー」](#page-118-0)(119[ページ](#page-118-0))を参照してください)。

VI-VMwareDiskErrorMonitor\_ja\_JP ポリシーは、ディスク バスリセット数と終了したディスク コマンド数 を監視します。VI-VMwareVMFSDataCollector\_ja\_JP ポリシーによって CODA に記録されたデータ に基づいて (「[VMware](#page-118-0) [ESX](#page-118-0) [または](#page-118-0) [ESXi](#page-118-0) [サーバー用の](#page-118-0)[VMFS](#page-118-0) [Utilization](#page-118-0) [Data](#page-118-0) [Collector](#page-118-0) [ポリ](#page-118-0) [シー」](#page-118-0)(119[ページ](#page-118-0))を参照)、VI-VMwareDiskErrorMonitor\_ja\_JP ポリシーは HPOM コンソールにアラー ト メッセージを送信します。

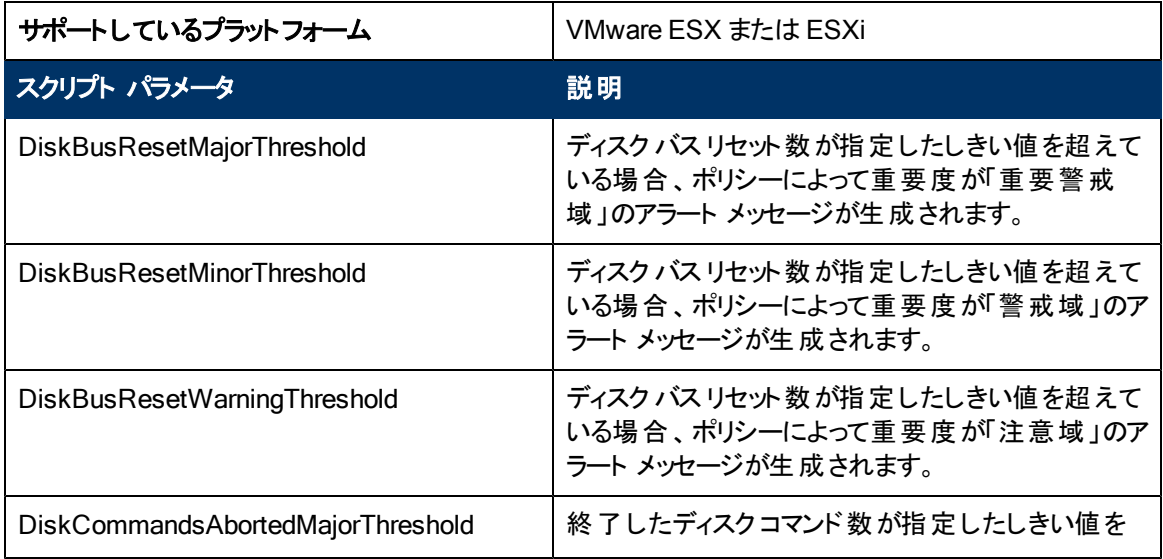

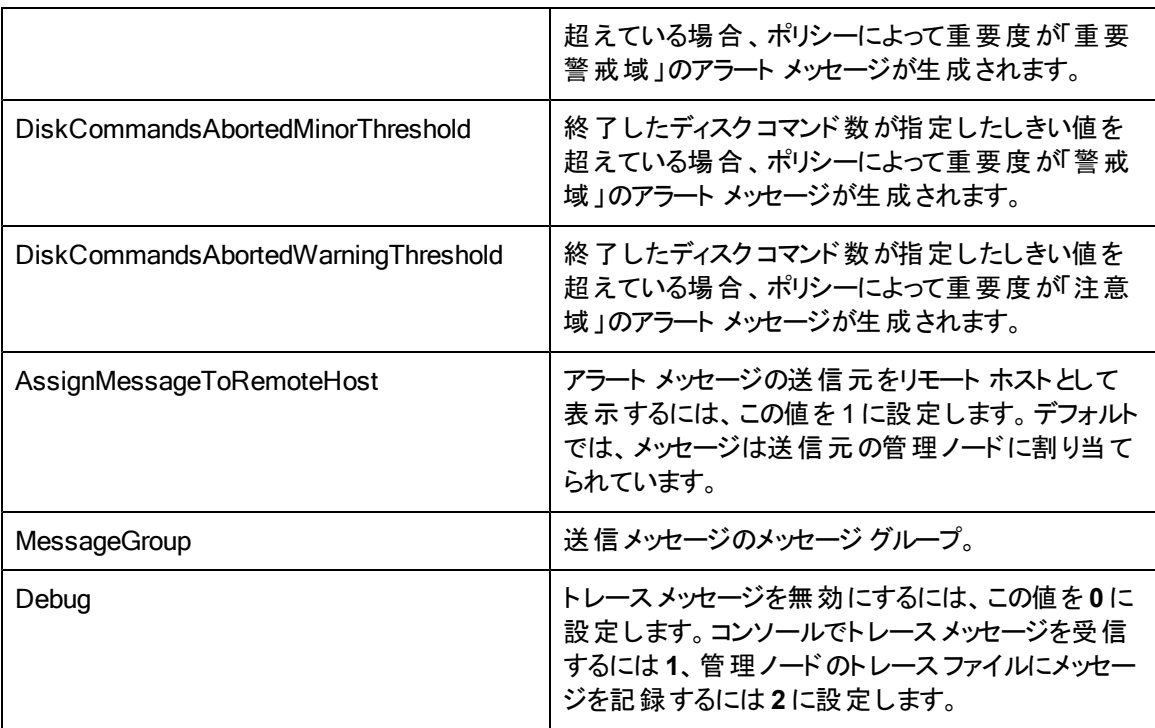

- <sup>l</sup> **[Infrastructure Management]** → **[<**言語**>]** → **[Virtualization Infrastructure]** → **[Performance]**  $\rightarrow$ **[VMware ESX]**
- <sup>l</sup> **[Infrastructure Management]** → **[<**言語**>]** → **[Virtualization Infrastructure]** → **[Policies Grouped by Vendor]** → **[VMware ESX - Advanced]**

このポリシーのデフォルトのポーリング間隔は 5 分です。要件に応じて、ポリシーのしきい値設定とポー リング間隔を変更できます。

## **VMware ESX** または **ESXi** サーバー用の**Disk Throughput Monitor** ポリシー

#### VI-VMwareDiskThroughputMonitor\_ja\_JP

注**:** このポリシーは、VI-VMwareVMFSDataCollector\_ja\_JP ポリシーによって収集されたデータに 依存するため、VI-VMwareVMFSDataCollector\_ja\_JP ポリシーの配布後 **30** 分してから配布す る必要があります (「[VMware](#page-118-0) [ESX](#page-118-0) [または](#page-118-0) [ESXi](#page-118-0) [サーバー用の](#page-118-0)[VMFS](#page-118-0) [Utilization](#page-118-0) [Data](#page-118-0) [Collector](#page-118-0) [ポリシー」](#page-118-0)(119[ページ](#page-118-0))を参照してください)。

VI-VMwareDiskThroughputMonitor\_ja\_JP ポリシーは、ディスク読み取りスループット速度とディスク書 き込みスループット速度を監視します。

VI-VMwareVMFSDataCollector\_ja\_JP ポリシーによって CODA に記録されたデータに基づいて (「[VMware](#page-118-0) [ESX](#page-118-0) [または](#page-118-0) [ESXi](#page-118-0) [サーバー用の](#page-118-0)[VMFS](#page-118-0) [Utilization](#page-118-0) [Data](#page-118-0) [Collector](#page-118-0) [ポリシー」](#page-118-0)(119[ページ](#page-118-0))を 参照)、VI-VMwareDiskThroughputMonitor\_ja\_JP ポリシーは HPOM コンソールにアラート メッセージ を送信します。

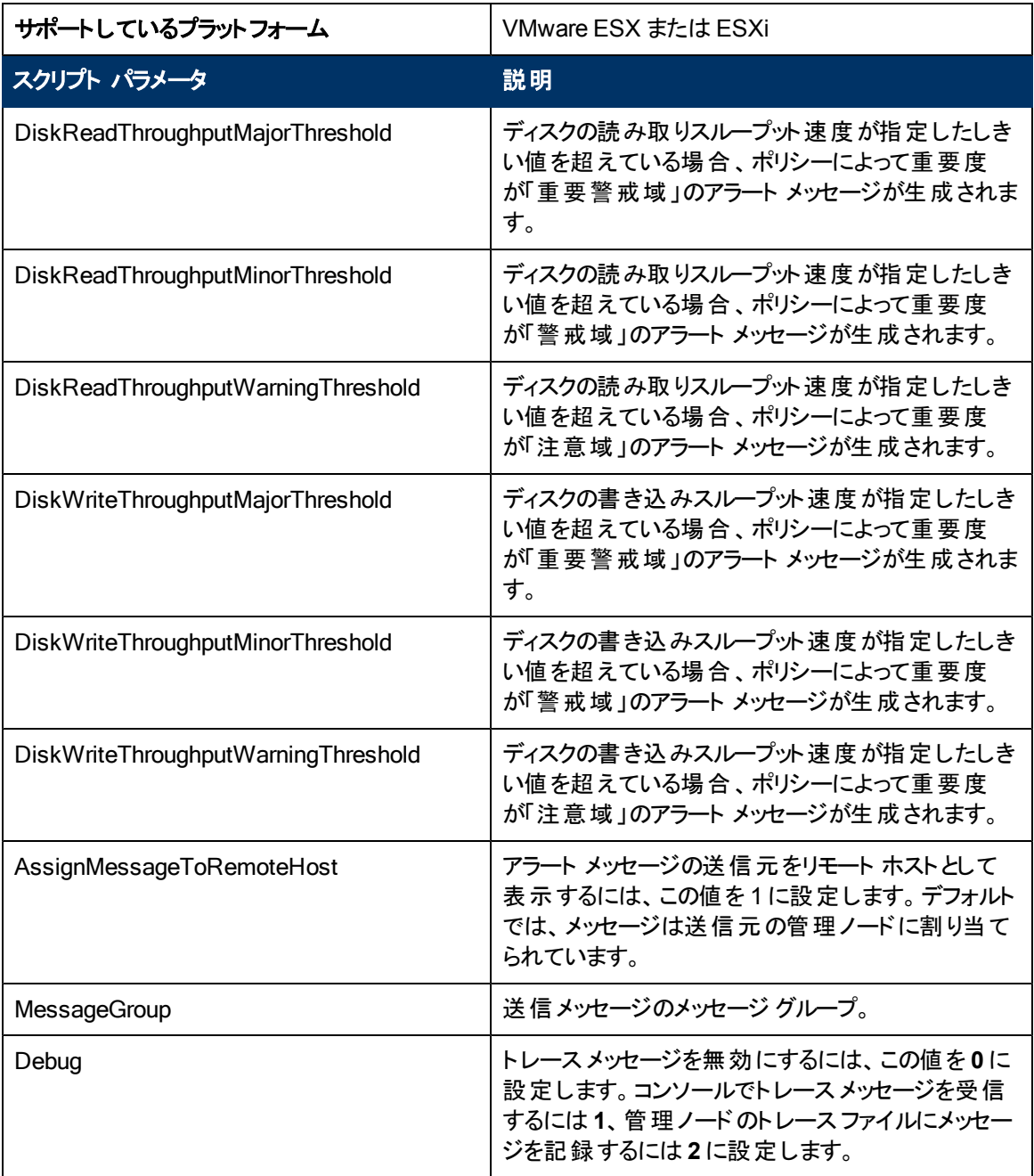

<sup>l</sup> **[Infrastructure Management]** → **[<**言語**>]** → **[Virtualization Infrastructure]** → **[Performance]**  $\rightarrow$ 

**[VMware ESX]**

<sup>l</sup> **[Infrastructure Management]** → **[<**言語**>]** → **[Virtualization Infrastructure]** → **[Policies Grouped by Vendor]** → **[VMware ESX - Advanced]**

このポリシーのデフォルトのポーリング間隔は5分です。要件に応じて、ポリシーのしきい値設定とポー リング間隔を変更できます。

## **VMware ESX** または **ESXi** サーバー用の**Vifp Target Check** ポリシー

#### VI-VMwareVifpTargetCheck\_ja\_JP

VI-VMwareVifpTargetCheck\_ja\_JP ポリシーは、vifp コマンドを使用して管理ノード上のVMware vMA ターゲット サーバーの接続状態を監視します。接続上の問題に基づいて、このポリシーは HPOM コンソールにアラート メッセージを送信します。

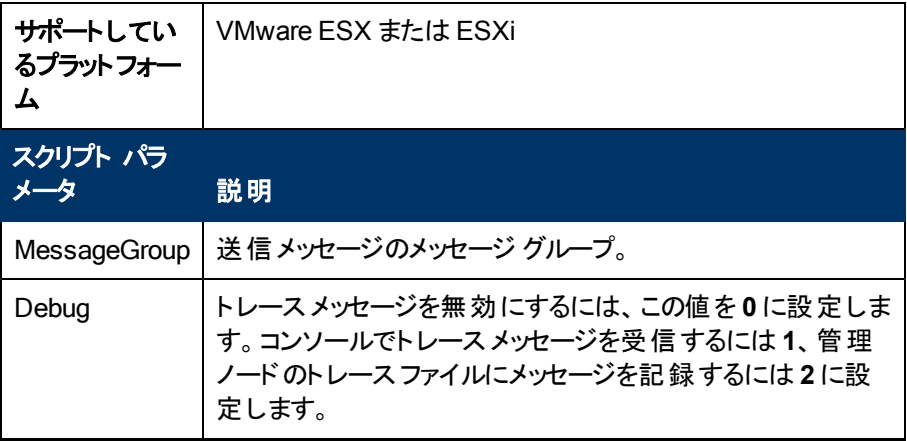

コンソールツリーでは、このポリシーは以下の場所にあります。

<sup>l</sup> **[Infrastructure Management]** → **[<**言語**>]** → **[Virtualization Infrastructure]** → **[Policies Grouped by Vendor]** → **[VMware ESX - QuickStart]**

このポリシーのデフォルトのポーリング間隔は 15 分です。要件に応じて、ポリシーのしきい値設定と ポーリング間隔を変更できます。

## **KVM** または **Xen** 用の**Host CPU Utilization Monitor** ポリシー

#### **VI-LinuxVirtHostCPUUtilMonitor\_ja\_JP**

VI-LinuxVirtHostCPUUtilMonitor\_ja\_JP ポリシーは、KVM または 用のホスト サーバー (管理ノード) のCPU を監視し、パフォーマンスが設定されたしきい値より低下した場合にアラート メッセージを送 信します。

コンソールツリーでは、このポリシーは以下の場所にあります。

- <sup>l</sup> **[Infrastructure Management]** → **[<**言語**>]** → **[Virtualization Infrastructure]** → **[Performance]** → **[LinuxVirt]**
- <sup>l</sup> **[Infrastructure Management]** → **[<**言語**>]** → **[Virtualization Infrastructure]** → **[Policies Grouped by Vendor]** → **[LinuxVirt - QuickStart]**

VI-LinuxVirtHostCPUUtilMonitor\_ja\_JP ポリシーは、次の項目に関する情報を提供します。

- <sup>l</sup> ホスト レベルのCPU 使用率
- 最大 CPU を利用している VM (降順)

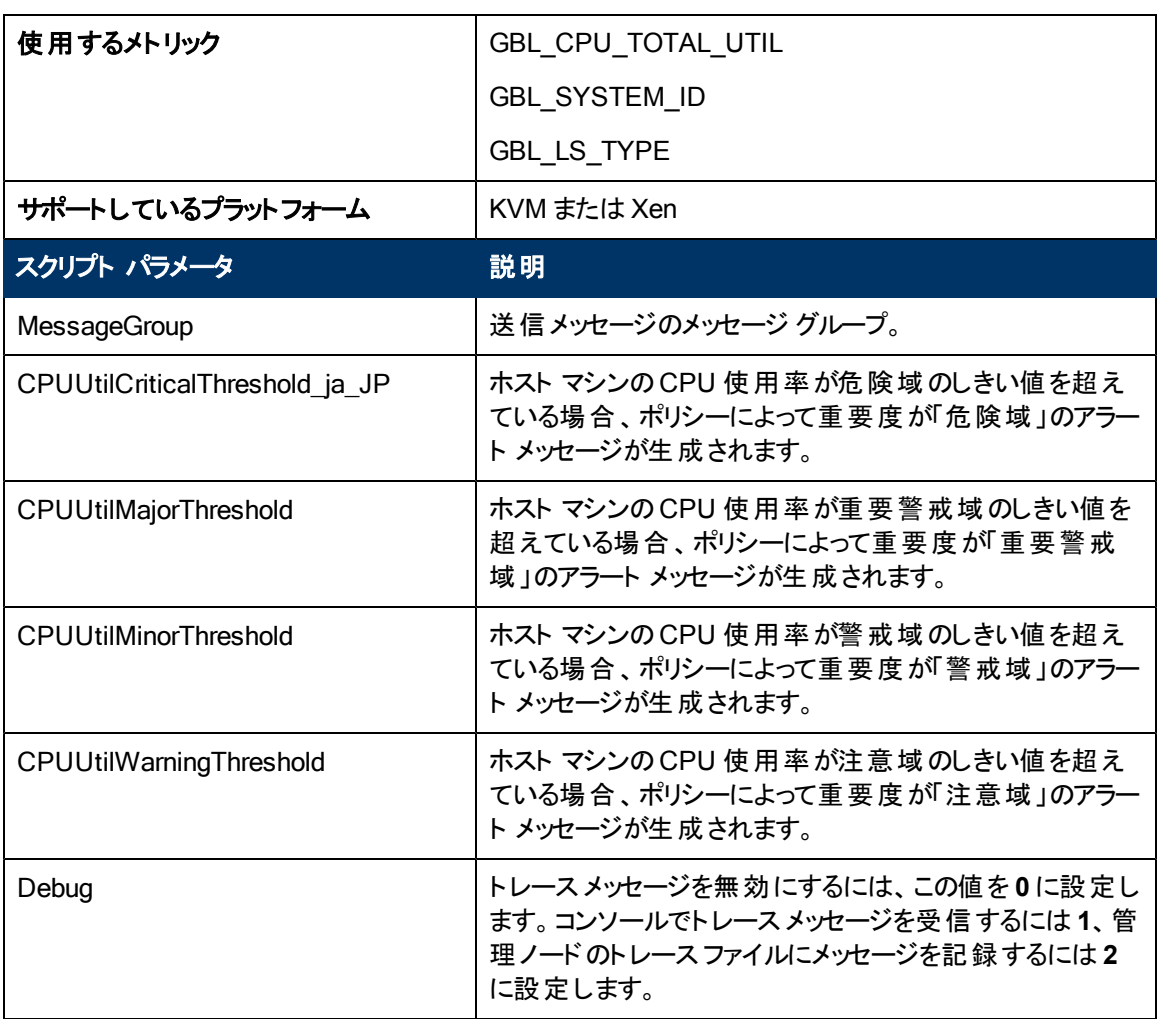

アラート メッセージは、上記の表に記載したスクリプト パラメータの値に基づいて生成されます。ホスト CPU の使用率の値が正常値に到達すると、アラート メッセージが自動的に確認されます。

このポリシーのデフォルトのポーリング間隔は5分です。 要件に応じて、ポリシーのしきい値設定とポー リング間隔を変更できます。

## **KVM** または **Xen** 用の**Guest CPU Utilization Monitor** ポリシー

#### **VI-LinuxVirtGuestCPUUtilMonitor\_ja\_JP**

VI-LinuxVirtGuestCPUUtilMonitor\_ja\_JP ポリシーは、KVM または 用のゲスト サーバー (管理ノード) のCPU を監視し、パフォーマンスが設定されたしきい値より低下した場合にアラート メッセージを送 信します。

コンソールツリーでは、このポリシーは以下の場所にあります。

- <sup>l</sup> **[Infrastructure Management]** → **[<**言語**>]** → **[Virtualization Infrastructure]** → **[Performance]** → **[LinuxVirt]**
- <sup>l</sup> **[Infrastructure Management]** → **[<**言語**>]** → **[Virtualization Infrastructure]** → **[Policies Grouped by Vendor]** → **[LinuxVirt - QuickStart]**

VI-LinuxVirtGuestCPUUtilMonitor\_ja\_JP ポリシーは、次の項目に関する情報を提供します。

- <sup>l</sup> ホスト レベルのCPU 使用率
- 最大 CPU を利用している VM (降順)

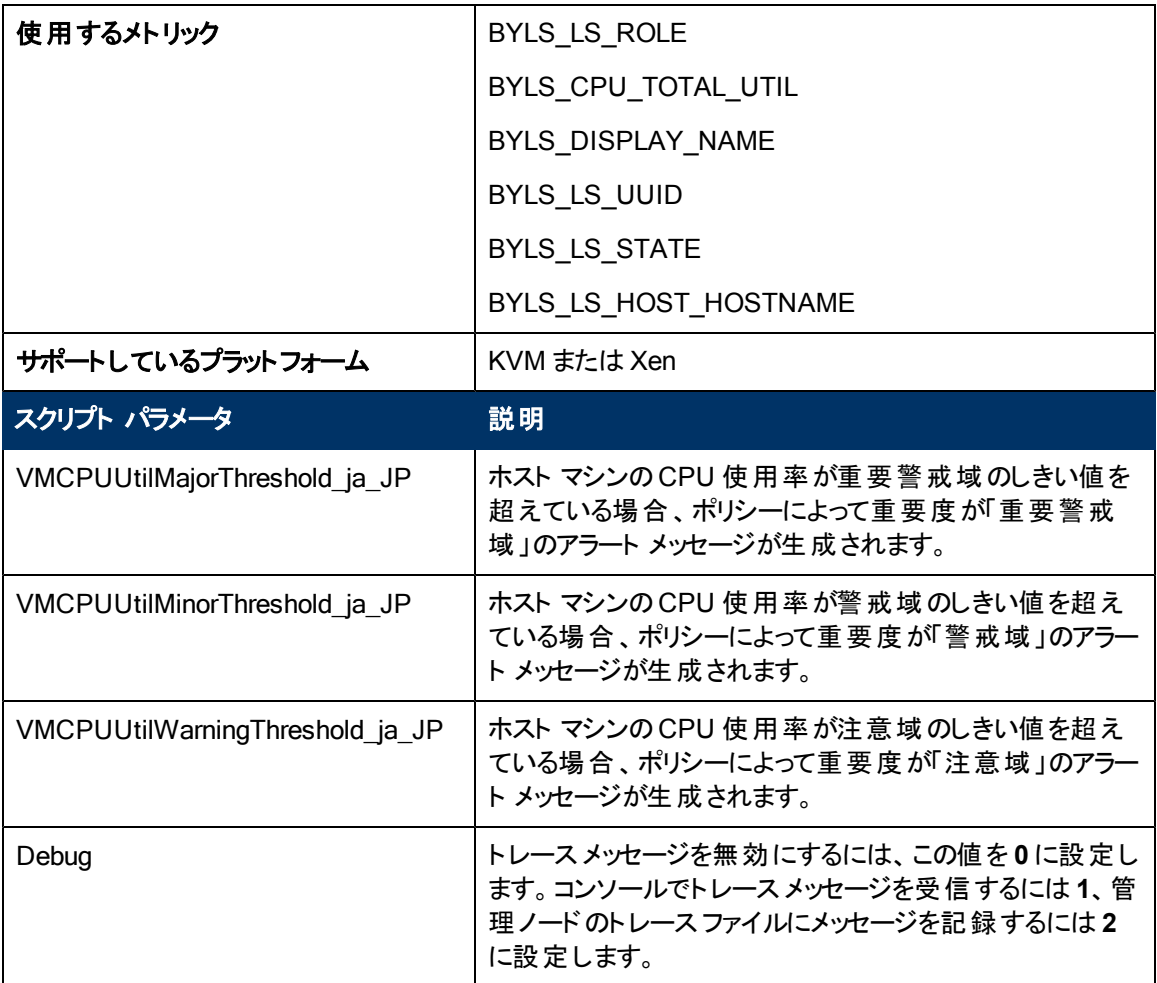

アラート メッセージは、上記の表に記載したスクリプト パラメータの値に基づいて生成されます。ゲスト CPU の使用率の値が正常値に到達すると、アラート メッセージが自動的に確認されます。

このポリシーのデフォルトのポーリング間隔は5分です。要件に応じて、ポリシーのしきい値設定とポー リング間隔を変更できます。

## **KVM** または **Xen** 用の**Physical Disk Byte Rate Baseline** ポリシー

#### **VI-LinuxVirtDiskPhysByteRateBaseline-AT\_ja\_JP**

VI-LinuxVirtDiskPhysByteRateBaseline-AT\_ja\_JP ポリシーは、KVM または Xen 用の物理ディスク に対して 1 秒あたりに送受信される平均バイト数を監視するためのインスタンスベースラインを使用 して、パフォーマンスが設定されたしきい値より低下した場合にアラート メッセージを送信します。

コンソールツリーでは、このポリシーは以下の場所にあります。

<sup>l</sup> **[Infrastructure Management]** → **[<**言語**>]** → **[Virtualization Infrastructure]** → **[Performance]** → **[LinuxVirt]**

### <sup>l</sup> **[Infrastructure Management]** → **[<**言語**>]** → **[Virtualization Infrastructure]** → **[Policies Grouped by Vendor]** → **[LinuxVirt - Advanced]**

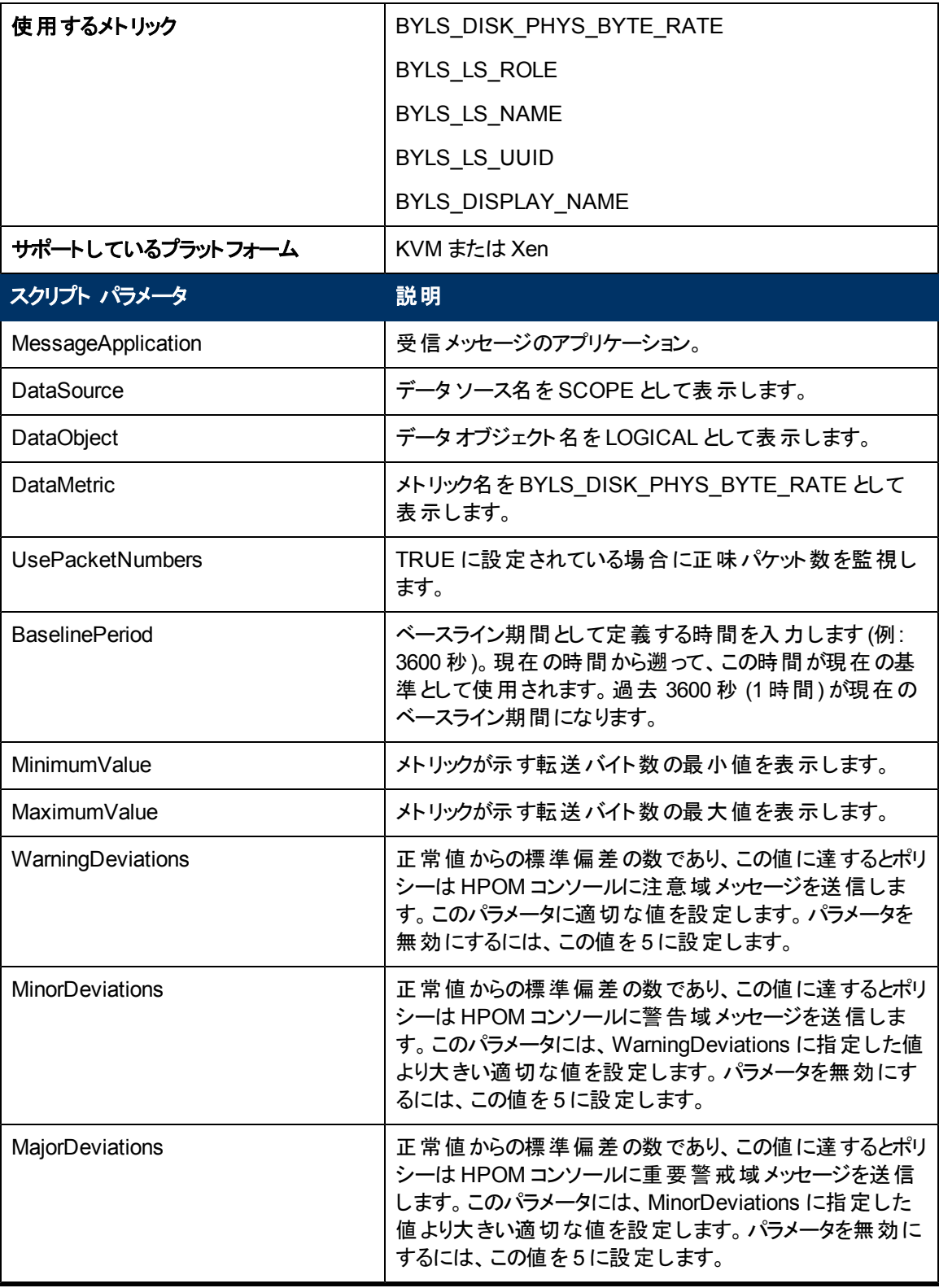

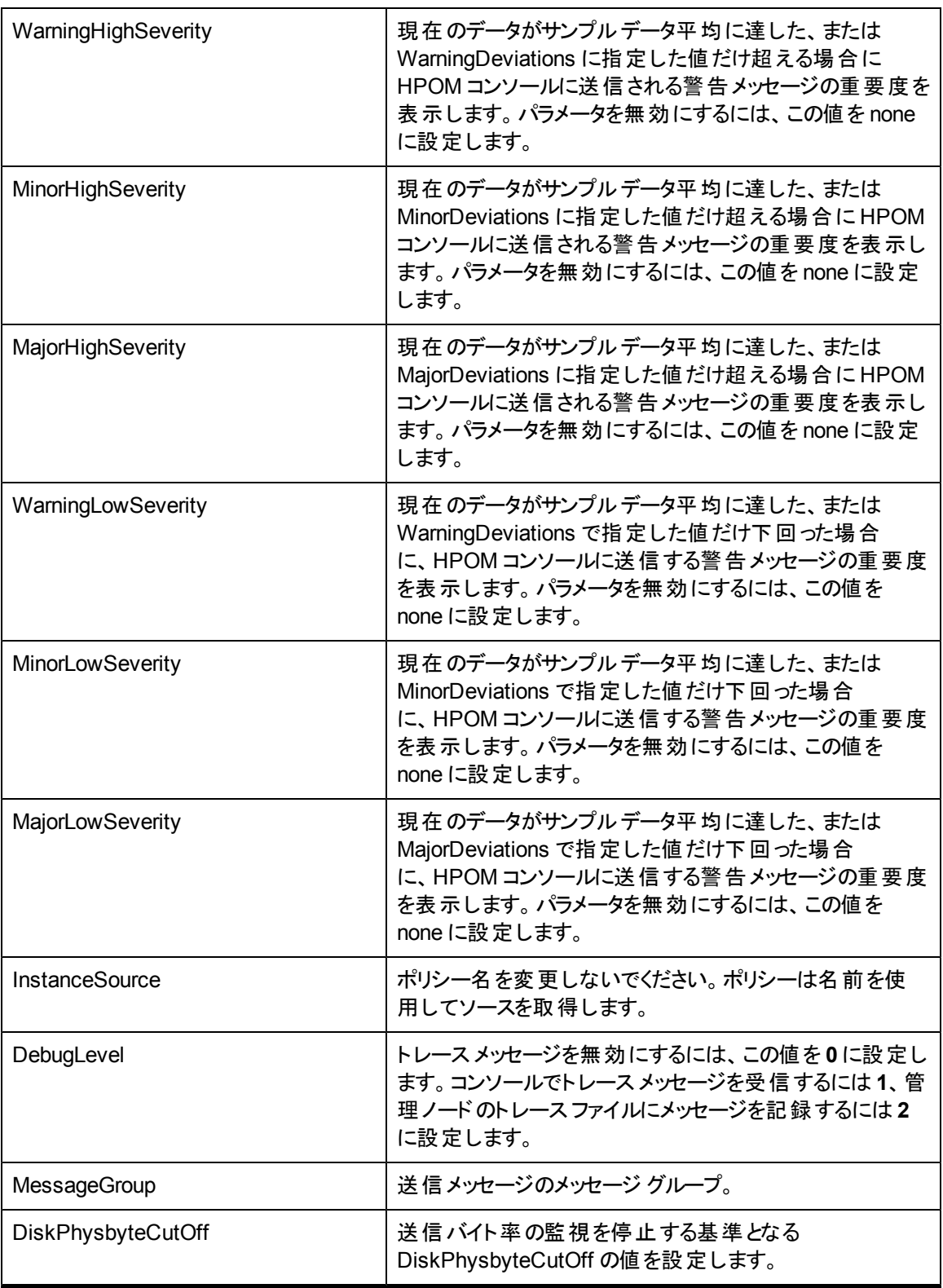

このポリシーのデフォルトのポーリング間隔は 30 分です。要件に応じて、ポリシーのしきい値設定と ポーリング間隔を変更できます。

値が正常値レベルに戻ったら、アラート メッセージが自動的に確認されます。

## **KVM** または **Xen** 用の**Net Byte Rate Baseline** ポリシー

#### **VI-LinuxVirtNetByteRateBaseline-AT\_ja\_JP**

VI-LinuxVirtNetByteRateBaseline-AT\_ja\_JP ポリシーは、KVM または Xen 用の正味バイト率を監 視するためのインスタンスベースラインを使用して、パフォーマンスが設定されたしきい値より低下した 場合にアラート メッセージを送信します。

- <sup>l</sup> **[Infrastructure Management]** → **[<**言語**>]** → **[Virtualization Infrastructure]** → **[Performance]** → **[LinuxVirt]**
- <sup>l</sup> **[Infrastructure Management]** → **[<**言語**>]** → **[Virtualization Infrastructure]** → **[Policies Grouped by Vendor]** → **[LinuxVirt - Advanced]**

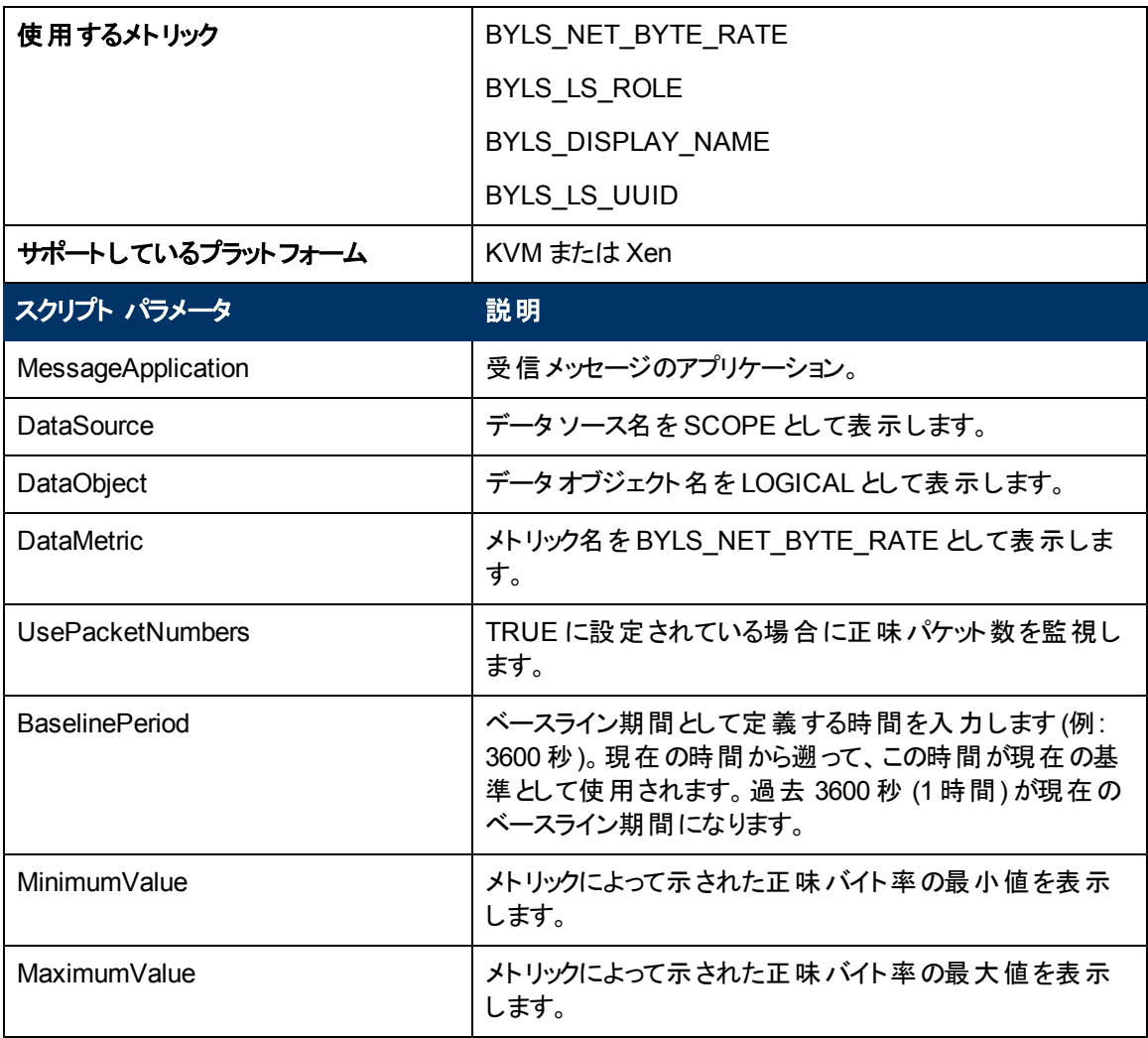

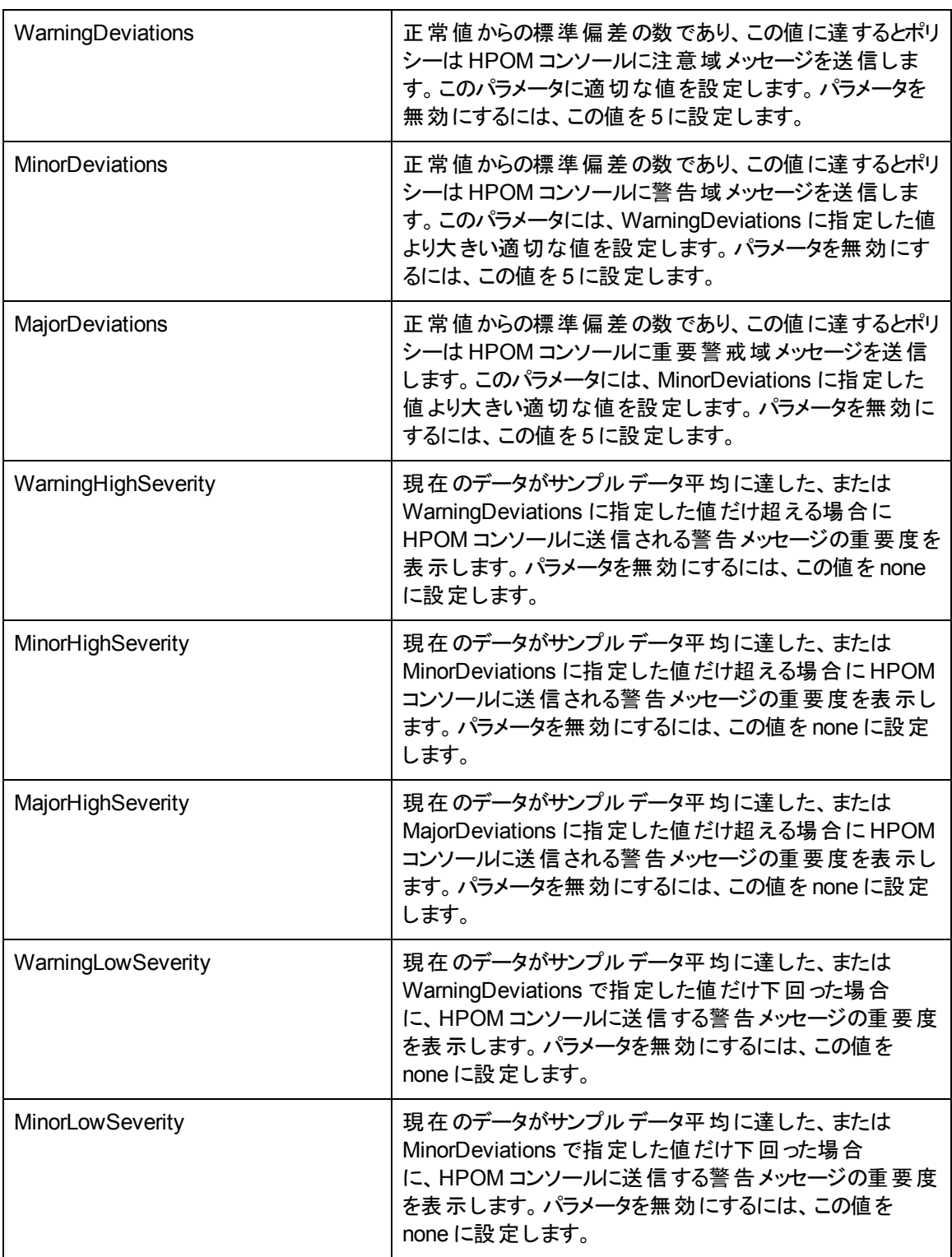

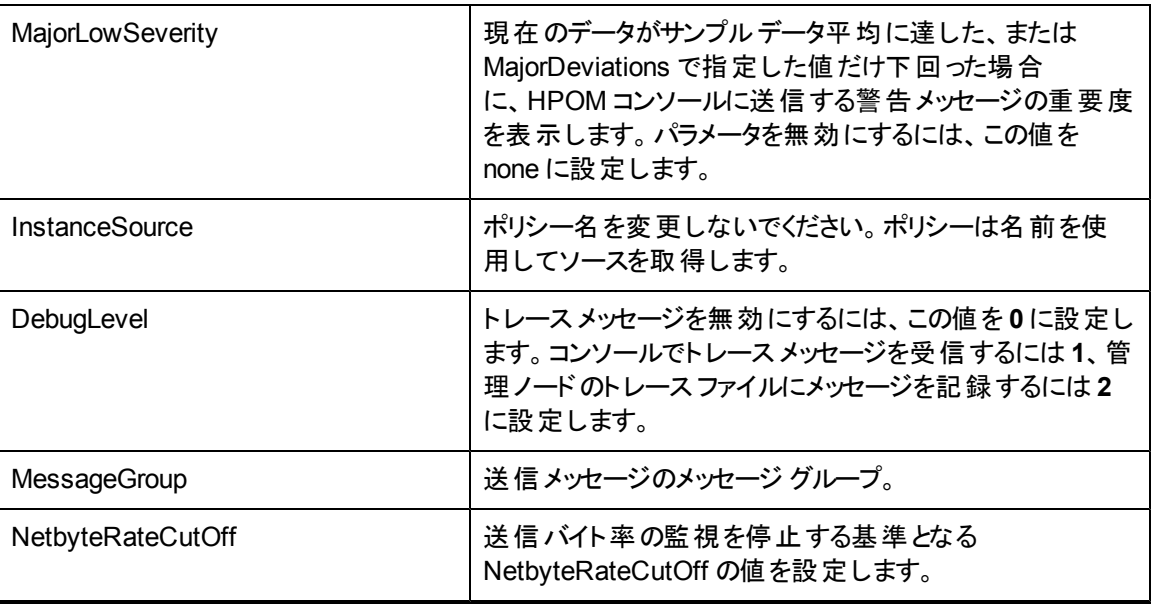

このポリシーのデフォルトのポーリング間隔は 30 分です。要件に応じて、ポリシーのしきい値設定と ポーリング間隔を変更できます。

値が正常値レベルに戻ったら、アラート メッセージが自動的に確認されます。

## **KVM** または **Xen** 用の**Guest Total CPU Utilization Monitor** ポリシー

#### **VI-LinuxVirtGuestCPUTotalUtilMonitor-AT\_ja\_JP**

VI-LinuxVirtGuestCPUUtilMonitor\_ja\_JP ポリシーは、KVM または Xen 用のゲスト マシンのCPU 使 用率の合計を監視するためのマルチインスタンスベースラインを使用して、パフォーマンスが設定され たしきい値より低下した場合にアラート メッセージを送信します。

- <sup>l</sup> **[Infrastructure Management]** → **[<**言語**>]** → **[Virtualization Infrastructure]** → **[Performance]** → **[LinuxVirt]**
- <sup>l</sup> **[Infrastructure Management]** → **[<**言語**>]** → **[Virtualization Infrastructure]** → **[Policies Grouped by Vendor]** → **[LinuxVirt - Advanced]**

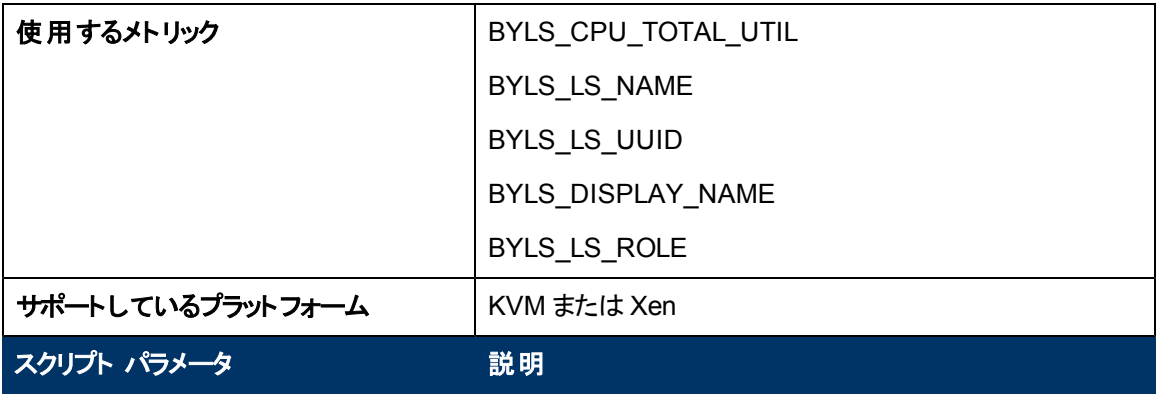

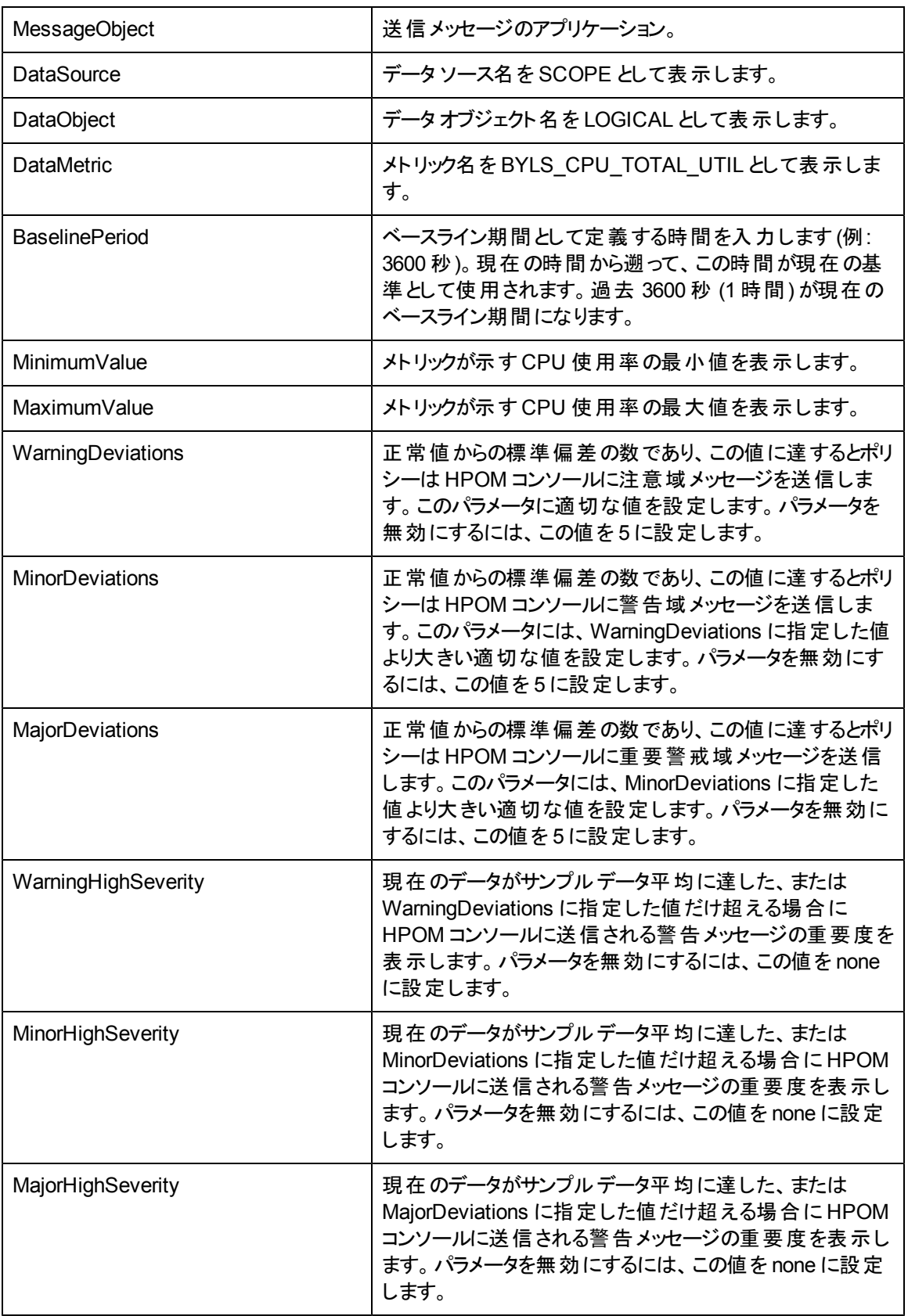

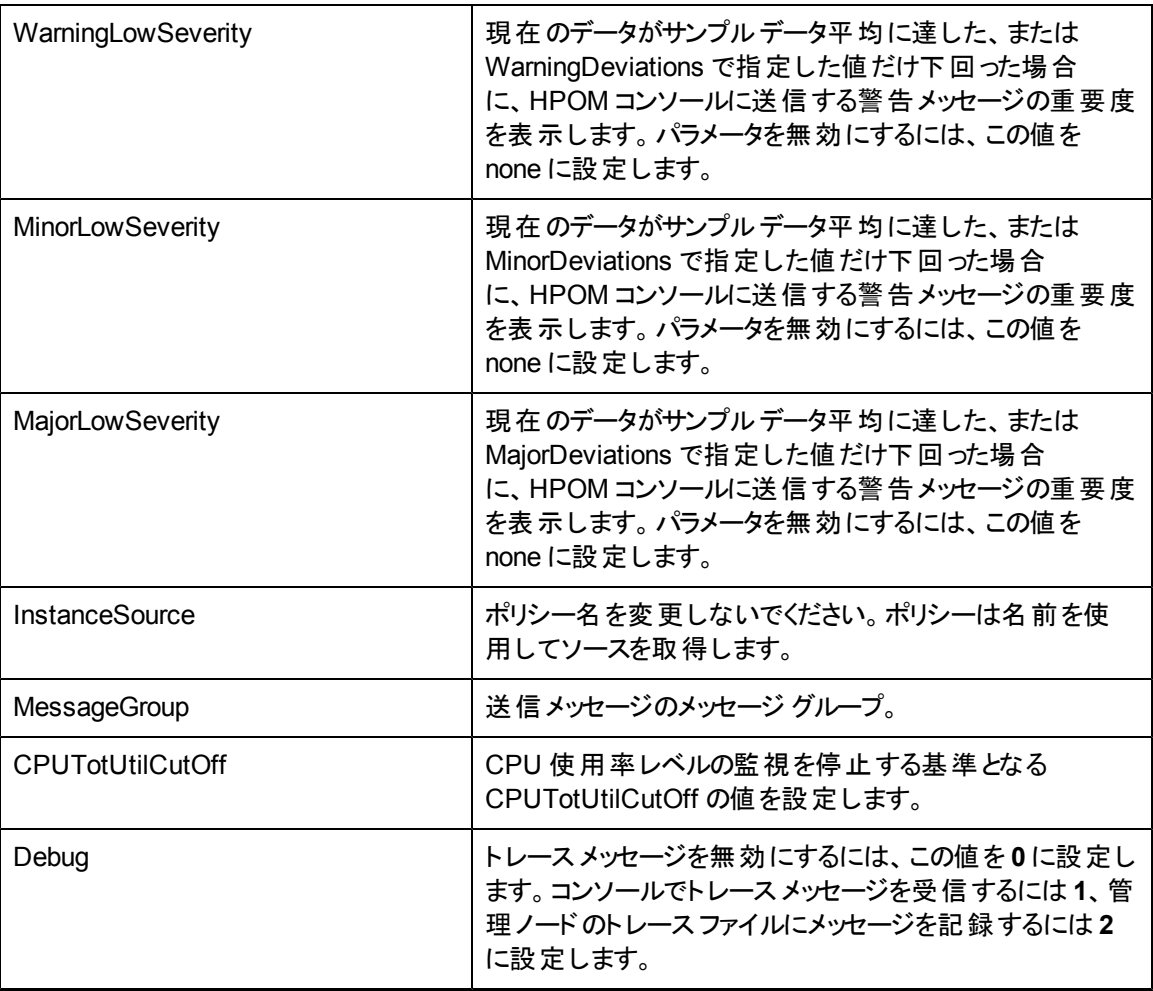

このポリシーのデフォルトのポーリング間隔は 30 分です。要件に応じて、ポリシーのしきい値設定と ポーリング間隔を変更できます。

値が正常値レベルに戻ったら、アラート メッセージが自動的に確認されます。

## **KVM** または **Xen** 用の**Memory Utilization Monitor** ポリシー

#### **VI-LinuxVirtHostMemoryUtilMonitor\_ja\_JP**

VI-LinuxVirtHostMemoryUtilMonitor\_ja\_JP ポリシーは、KVM または Xen 用のホスト マシンのメモリ 使用率を監視し、パフォーマンスが設定されたしきい値より低下した場合にアラート メッセージを送 信します。

- <sup>l</sup> **[Infrastructure Management]** → **[<**言語**>]** → **[Virtualization Infrastructure]** → **[Performance]** → **[LinuxVirt]**
- <sup>l</sup> **[Infrastructure Management]** → **[<**言語**>]** → **[Virtualization Infrastructure]** → **[Policies Grouped by Vendor]** → **[LinuxVirt - Advanced]**

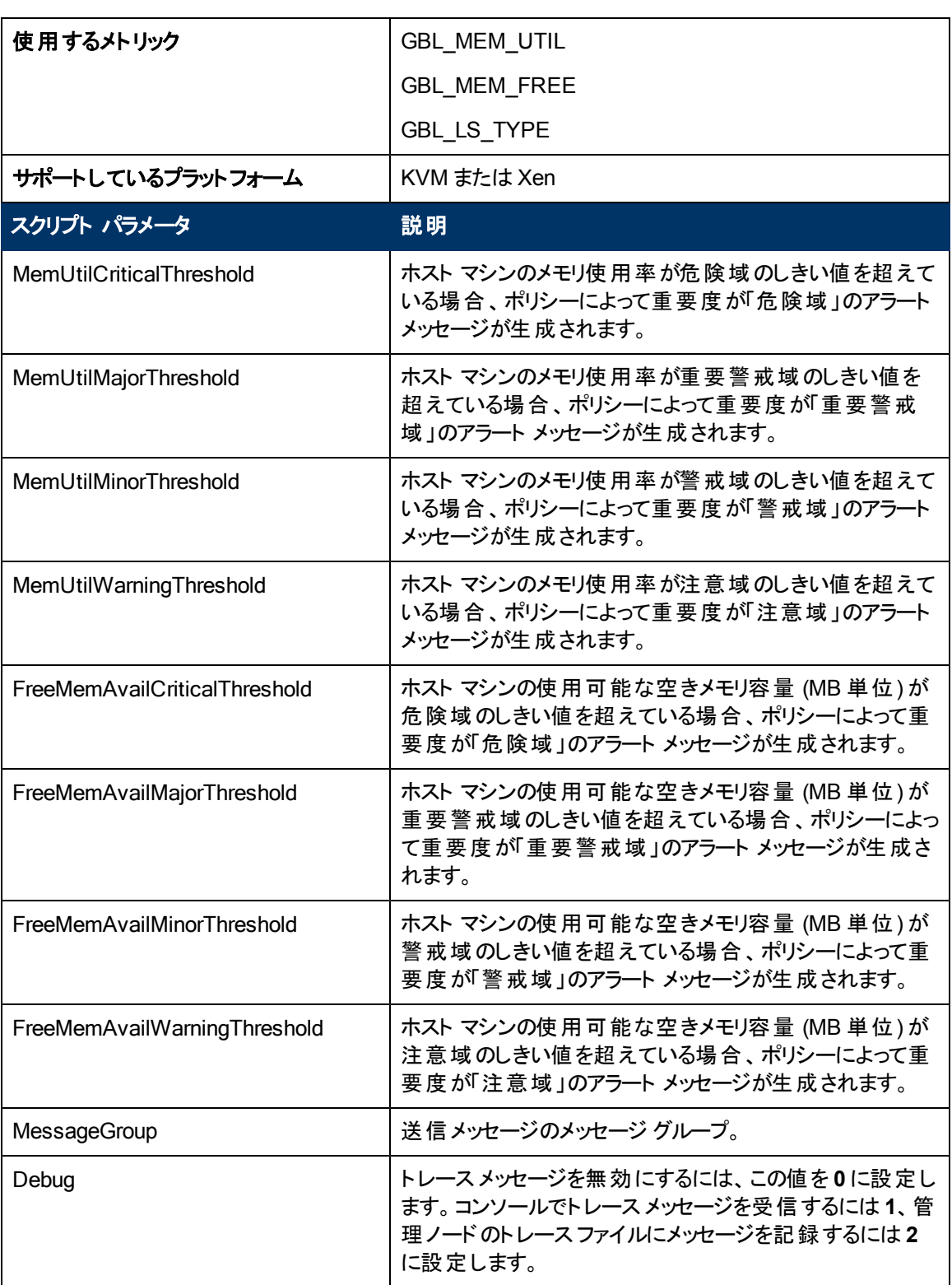

アラート メッセージは、上記の表に記載したスクリプト パラメータの値に基づいて生成されます。ホスト メモリの使用率の値が正常値に到達すると、アラート メッセージが自動的に確認されます。

このポリシーのデフォルトのポーリング間隔は 5 分です。要件に応じて、ポリシーのしきい値設定とポー リング間隔を変更できます。

## **KVM** または **Xen** 用の**Memory Performance Monitor** ポリシー

#### **VI-LinuxVirtVMMemoryPerformanceMonitor\_ja\_JP**

VI-LinuxVirtVMMemoryPerformanceMonitor\_ja\_JP ポリシーは、KVM または Xen 仮想マシンのメモ リパフォーマンスを監視し、パフォーマンスが設定されたしきい値より低下した場合にアラート メッセー ジを送信します。

- <sup>l</sup> **[Infrastructure Management]** → **[<**言語**>]** → **[Virtualization Infrastructure]** → **[Performance]** → **[LinuxVirt]**
- <sup>l</sup> **[Infrastructure Management]** → **[<**言語**>]** → **[Virtualization Infrastructure]** → **[Policies Grouped by Vendor]** → **[LinuxVirt - Advanced]**

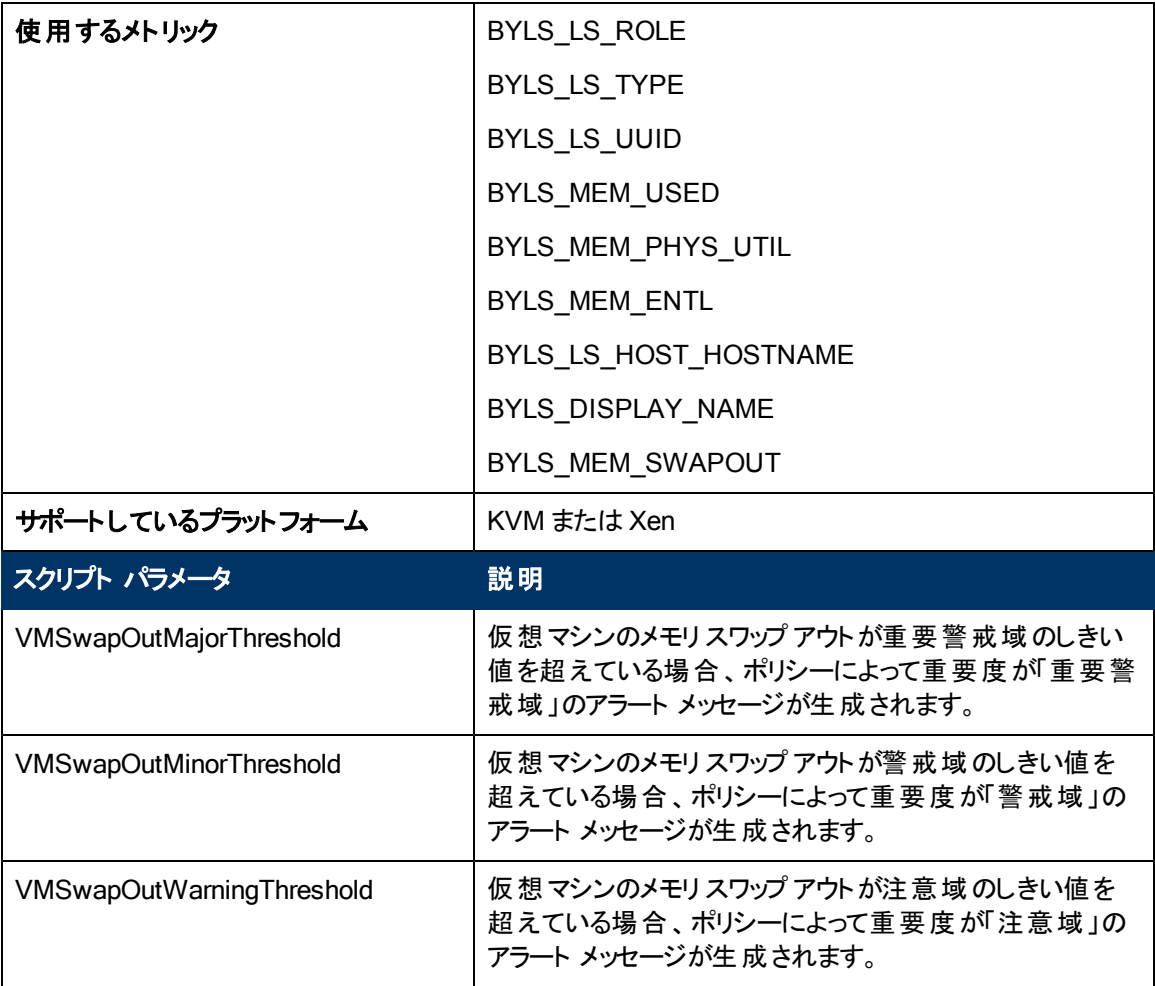

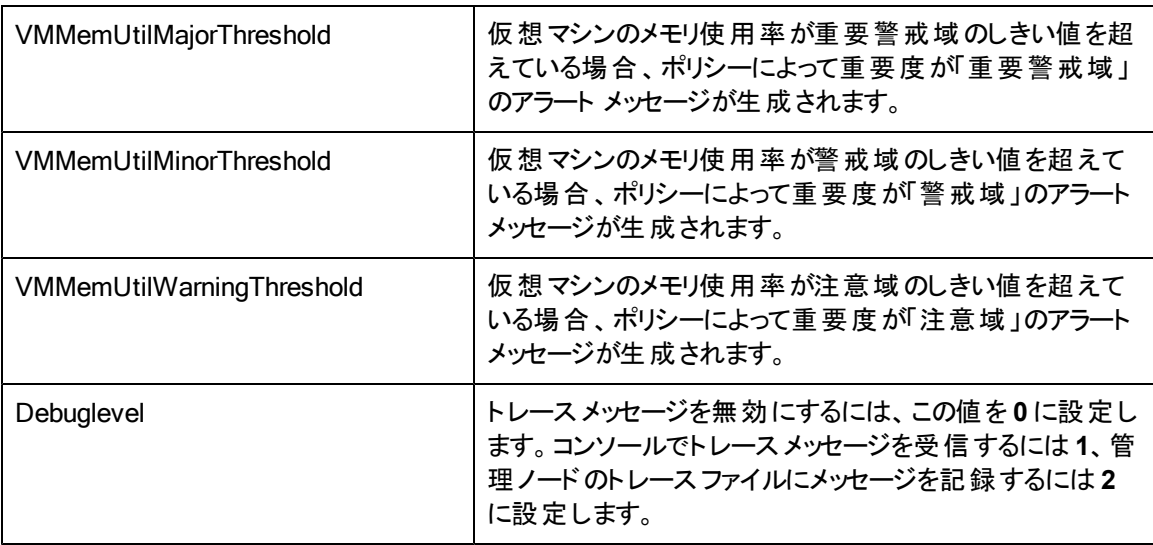

アラート メッセージは、上記の表に記載したスクリプト パラメータの値に基づいて生成されます。ホスト メモリの使用率の値が正常値に到達すると、アラート メッセージが自動的に確認されます。

このポリシーのデフォルトのポーリング間隔は 5 分です。要件に応じて、ポリシーのしきい値設定とポー リング間隔を変更できます。

## **KVM** または **Xen** 用の**Memory Usage** ポリシー

#### **VI-LinuxVirtVMMemoryUsage-AT\_ja\_JP**

VI-LinuxVirtVMMemoryUsage-AT\_ja\_JP ポリシーは、ゲスト仮想マシンとリソースプールによって使 用されているメモリ使用量 (単位: MB) を監視します。

コンソールツリーでは、このポリシーは以下の場所にあります。

- <sup>l</sup> **[Infrastructure Management]** → **[<**言語**>]** → **[Virtualization Infrastructure]** → **[Performance]** → **[LinuxVirt]**
- <sup>l</sup> **[Infrastructure Management]** → **[<**言語**>]** → **[Virtualization Infrastructure]** → **[Policies Grouped by Vendor]** → **[LinuxVirt - Advanced]**

このポリシーは、仮想マシンの使用されているメモリ使用量の監視のため、マルチインスタンスベースラ インを使用します。自動しきい値決定により、しきい値は自動的に計算されます。しきい値の計算 は、ゲスト仮想マシンの前日のホスト メモリ使用量に従って行われます。しきい値に達するかこれを 超えると、VI-LinuxVirtVMMemoryUsage-AT\_ja\_JP によって HPOM コンソールにアラートが送信され ます。メッセージの重要度は、違反したしきい値のレベルによって、重要警戒域、警戒域、注意域 のいずれかです。

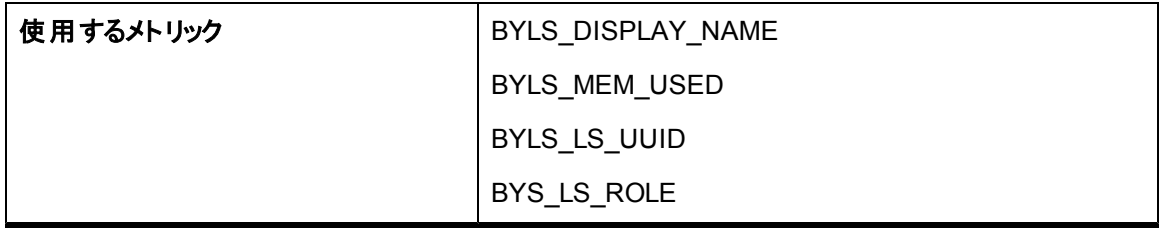

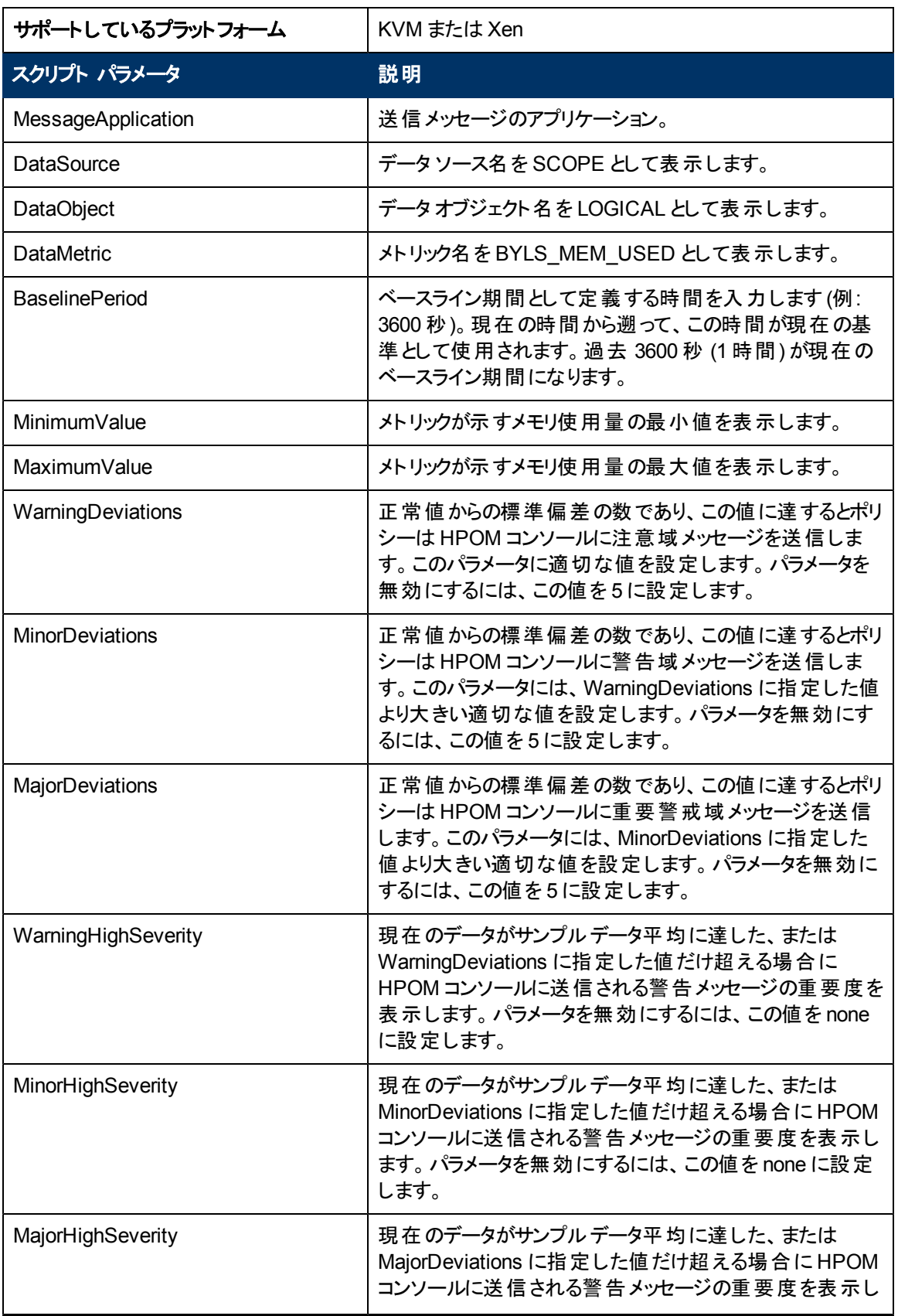

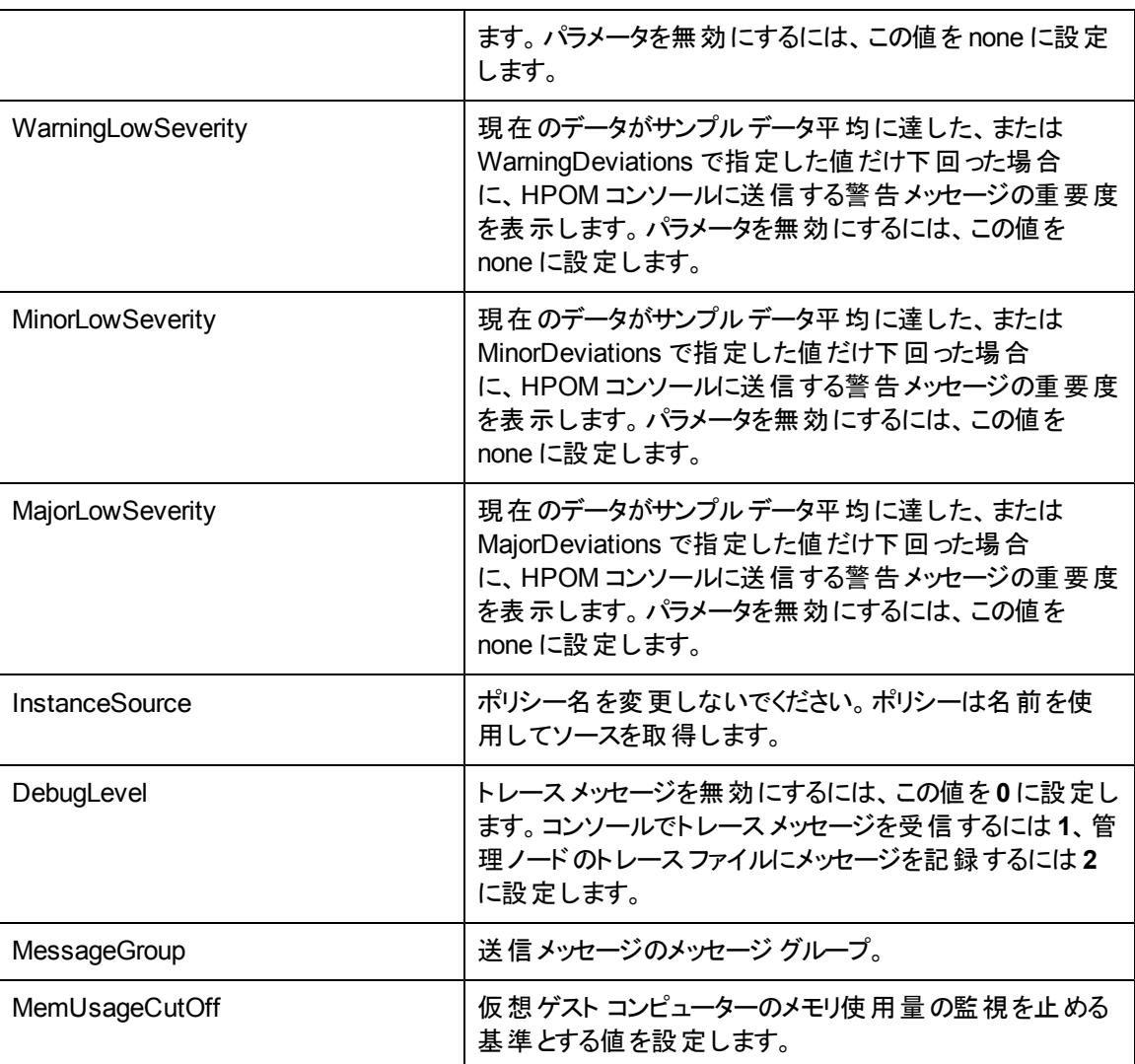

このポリシーのデフォルトのポーリング間隔は 30 分です。要件に応じて、ポリシーのしきい値設定と ポーリング間隔を変更できます。

値が正常値レベルに戻ったら、アラート メッセージが自動的に確認されます。

# **HPOM for Windows** 管理サーバーからの **VI SPI** ポリシーの配 布

管理サーバーからポリシーを手動で配布するには、以下の手順を実行します。

- 1. 配布するポリシーを右クリックします。
- 2. メニューから **[**すべてのタスク**]** を選択します。
- 3. **[**配布先ノード**]** を選択します。[ポリシーの配布先] ダイアログボックスが開きます。

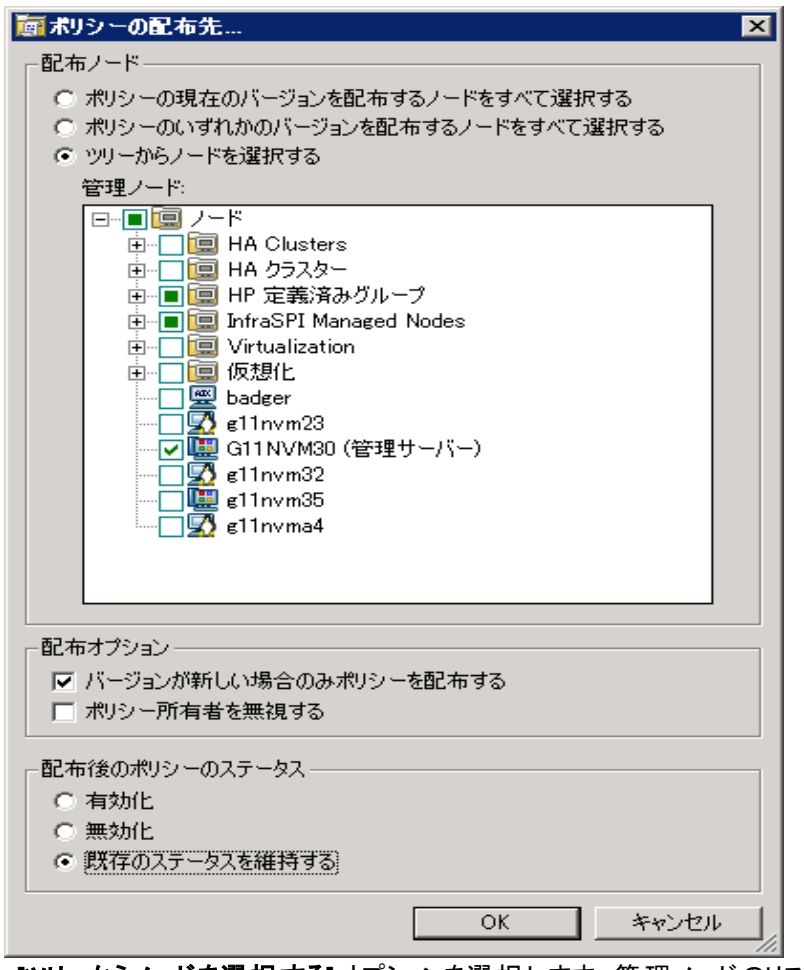

- 4. **[**ツリーからノードを選択する**]** オプションを選択します。管理ノードのリストから、ポリシーを配布す るノードを選択します。
- 5. **[OK]** をクリックします。

# **HPOM for UNIX** 管理サーバーからの **VI SPI** ポリシーの配布

ポリシーを配布する前に、管理サーバーに既にノードが追加された状態であり、HP Operations Agent ソフトウェアがインストールされていることを確認してください。管理サーバーにノードを追加する 方法の詳細は、HP Operations Manager for Unix オンライン ヘルプを参照してください。

HPOM for UNIX (HP-UX、Linux、Solaris) 管理サーバーからポリシーを配布するには、以下の手順 を実行します。

タスク 1: ポリシーまたはポリシー グループの割り当て

- 1. 管理者として HPOM にログオンします。HPOM 管理者 UI が表示されます。
- 2. [登録オブジェクト] カテゴリの**[**登録ポリシー**]** をクリックします。[登録ポリシー] ウィンドウが開きま す。
- 3. [登録ポリシー] ウィンドウで、ノードまたはノード グループに割り当てるポリシーまたはポリシー グ ループを選択します。
- 4. **[**アクションを選択**]** ドロップダウン ボックスから **[**ノード**/**ノード グループに割り当て**...]** を選択 し、[submit] をクリックします。[セレクタ] ウィンドウが開きます。
- 5. ノードまたはノード グループを選択し、**[OK]** をクリックします。選択したポリシーがノードに割り当 てられます。

タスク 2: ポリシーの配布

- 1. HPOM 管理者用インタフェースから、[登録オブジェクト] カテゴリの**[**登録ノード**]** をクリックします。[ 登録ノード] ウィンドウが開きます。
- 2. [登録ノード] ウィンドウで、ポリシーの配布先となるノードまたはノード グループを選択します。
- 3. **[**アクションを選択**]** ドロップダウン ボックスから **[**設定を配布**...]** を選択し、[submit] をクリックしま す。選択ウィンドウが開きます。
- 4. **[**ポリシーの配布**]** チェック ボックスをオンにし、**[OK]** をクリックします。このポリシーは、選択したノー ドに配布されます。

# **Virtualization Infrastructure SPI** のツール

Virtualization Infrastructure SPI には、仮想化されたインフラストラクチャを管理するための多くの設 定済みツールがあります。これらのツールは、VMware vMA によって管理されている VMware ESX お よび ESXi サーバーでサポートされています。

HPOM for Windows 管理サーバーからツールを起動するには、以下の手順を実行します。

- 1. コンソールツリーの**[**ツール**]** フォルダで、**[**仮想化インフラストラクチャ**]** フォルダを選択します。
- 2. ツールをダブルクリックします。**[**このツールの起動場所の選択**]** ウィンドウが開きます。
- 3. [ノード、グループ、またはサービスを 1 つ以上選択してください。] 項で、ツールを起動するホスト サーバー ノードを選択します。
- 4. **[**起動**]** をクリックします。[パラメータの編集] ページが表示されます。
- 5. [パラメータ] テキスト ボックスを空白のままにして vMA によって管理されているすべてのホストに関 する情報を表示するか、ホスト名を入力して特定のホストに関する情報を表示します。
- 6. **[**起動**]** をクリックします。[ツールのステータス] ウィンドウが表示されます。起動されているツールと ツールの出力の一覧が表示されます。

HPOM for UNIX 管理サーバーからツールを起動するには、以下の手順を実行します。

- 1. 管理者用インタフェースの**[**登録ツール**]** → **[**仮想化インフラストラクチャ**]** に移動します。
- 2. **[VMware** ホスト情報**]** ツールを右クリックし、**[**カスタマイズ**/**起動**]** を選択します。[ツール起動 カ スタマイズ ウィザード] ウィンドウが開きます。
- 3. ノード リストで、ツールを起動するホスト サーバー ノードを選択します。
- 4. ウィザードで **[**選択の取込み**]** をクリックします。ノードが[選択したノード] リストに追加されます。
- 5. **[**次へ**]** をクリックします。
- 6. [ツール実行に必要な情報を追加してください] ページで、その他の情報を入力するか、各フィー ルドを空白のままにします。
- 7. **[**完了**]** をクリックします。ツールの出力が表示されます。

## ホスト情報ツール

#### VMware ホスト情報

このツールは、VMware vMA によって管理されているホスト システムに関する情報を表示します。ブー ト時間、ファイルシステム、ホストのステータス、メモリ使用量などの情報が表示されます。デフォルト では、vMA によって管理されている各ホストに関する情報が表示されます。1 つのシステムに関する 情報も表示できます。

## ゲスト情報ツール

#### LinuxVirt ゲスト情報

このツールは、KVM またはXen によって管理されているゲスト システムに関する情報を表示しま す。CPU 時間、ゲストのステータス、メモリ使用量などの情報が表示されます。デフォルトでは、ゲスト システムの状態に無関係に、KVM または Xen によって管理されている各ゲストに関する情報が表 示されます。ツールの実行中にパラメータとしてゲスト システム名を渡すことで、1 つのゲスト システムに 関する情報も表示できます。

### 中断されている仮想マシン一覧ツール

#### 中断されている VMware のVM 一覧

このツールは、vMA によって管理され、中断または電源がオフにされているすべての仮想コンピュータ を表示します。デフォルトでは、vMA によって管理されているサーバーでホストされている仮想マシンに 関する情報が表示されます。1 つのサーバーでホストされている仮想マシンに関する情報も表示でき ます。

#### **LinuxVirt** の 中断されてる **VM** 一覧

このツールは、LinuxVirt サーバー上で設定され、中断または電源がオフにされているすべての仮想コ ンピュータを表示します。1 つのサーバーでホストされている仮想マシンに関する情報も表示できます。

## 仮想マシン一覧ツール

#### VMware のVM 一覧

このツールは、vMA によって管理されているすべての仮想コンピュータを表示します。デフォルトで は、vMA によって管理されているサーバーでホストされている仮想マシンが表示されます。1 つのサー バーでホストされている仮想マシンの一覧も表示できます。

#### **LinuxVirt** の **VM** 一覧

このツールでは、選択した KVM またはXen ホストのアクティブな仮想マシンがすべて表示されます。こ のツールの実行中にパラメータを渡す必要はありません。

## リソース プール情報ツール

VMware リソースプール情報

このツールは、VMware vMA によって管理されているリソースプールに関する情報を表示します。設 定されている保証最小 CPU ユニット数、予約されているメモリ容量、最小プロセッサ容量などの情 報が表示されます。デフォルトでは、vMA によって管理されているサーバーでホストされている各リソー スプールに関する情報が表示されます。1 つのシステムでホストされているリソースプールに関する情 報も表示できます。このツールでは、[パラメータの編集] ページは表示されません。

## **VMware vMA** の全体的ステータス ツール

#### VMware vMA の全体的ステータス

このツールは、VMware vMA に関する全体的情報を表示します。インストールされている Operations Agent のバージョンや、Operations Agent の主なコンポーネントのステータスなど、Operations Agent に 関する情報が表示されます。また、ノードのvMA バージョン、vMA リソースの割り当てと使用 率、vMA に接続されているターゲット ノードのステータス、vMA 4.0 または 4.1 または 5.0 で使用可能 なインスタンス数など、vMA 関連の情報も表示されます。このツールにはパラメータを渡す必要はあり ません。
# **Virtualization Infrastructure SPI** のレポートとグラ フ

Virtualization Infrastructure SPI とHP Reporter を統合することにより、管理ノードから収集したメトリ ック データに基づいてレポートを生成できます。レポートから、仮想リソースの全体像を把握できます。 また、グラフを作成して、収集されたメトリック データを分析することもできます。Virtualization Infrastructure SPI で収集したデータからレポートとグラフを作成して表示するには、HP Reporter と HP Performance Manager を HPOM と併用します。

### **Virtualization Infrastructure SPI** のレポート

レポートから、仮想リソースの全体像を把握できます。Virtualization Infrastructure SPI とHP Reporter を統合することにより、管理ノードから収集したメトリック データに基づいてレポートを生成で きます。

Virtualization Infrastructure SPI のレポートには、HPOM コンソールからアクセスできます。HP Reporter パッケージをインストールするには、『Infrastructure SPIs インストールガイド 』を参照してくだ さい。

HPOM for Windows から Virtualization Infrastructure SPI のレポートを表示するには、コンソールツ リーで **[**レポート**]** → **[Virtualization Infrastructure]** を選択して展開します。必要なレポートを選択 して右クリックし、**[**レポートの表示**]** を選択すると、レポートが表示されます。

また、Virtualization Infrastructure SPI の[レポート] フォルダは、データがノードで収集され、Service Reporter による統合プロセスが完了するまで、作成されません。通常、統合プロセスはノードが管理 対象になってから 24 時間後に完了します。

HP Reporter を HPOM 管理サーバー (Windows、UNIX、Linux、または Solaris オペレーティングシス テム向け) に接続されている別のシステムにインストールした場合、HP Reporter システムでレポートを 表示できます。HP Reporter とHPOM を統合する方法の詳細は、『HP Reporter Installation and Special Configuration Guide』を参照してください。

### 図 **1:**レポートの例

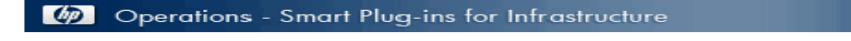

#### **vMA Top Busy CPU**

#### for Group VMWare

This report was prepared on 8/11/2009, 3:03:32 AM

This report shows the which Host, Guest and Resource pool consumed the most CPU cycles of during<br>the reporting interval of 7/22/2009 10:00:00PM - 8/7/2009 11:00:00PM.

#### ovpesx11.ov.test (Host)

Host and its Guest, Respool CPU Utilization

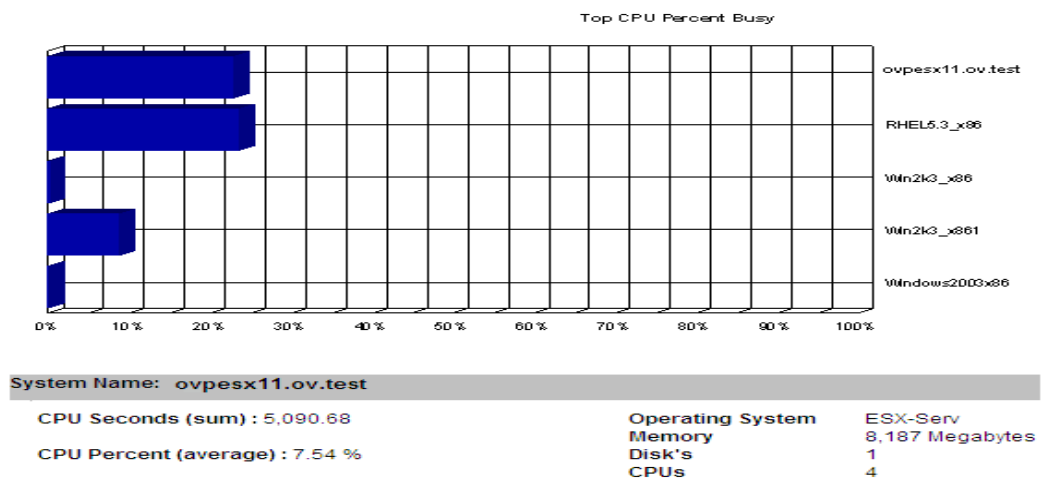

Virtualization Infrastructure SPI には、以下のレポートが用意されています。

#### 表 **1:**Virtualization Infrastructure SPI のレポート

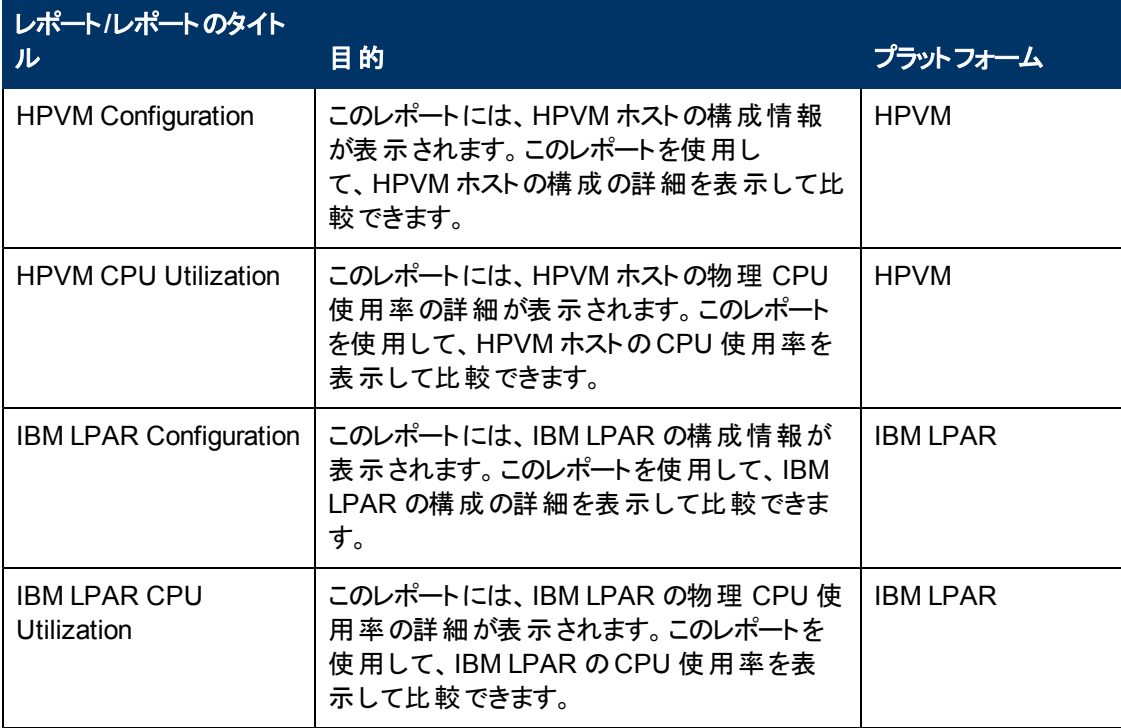

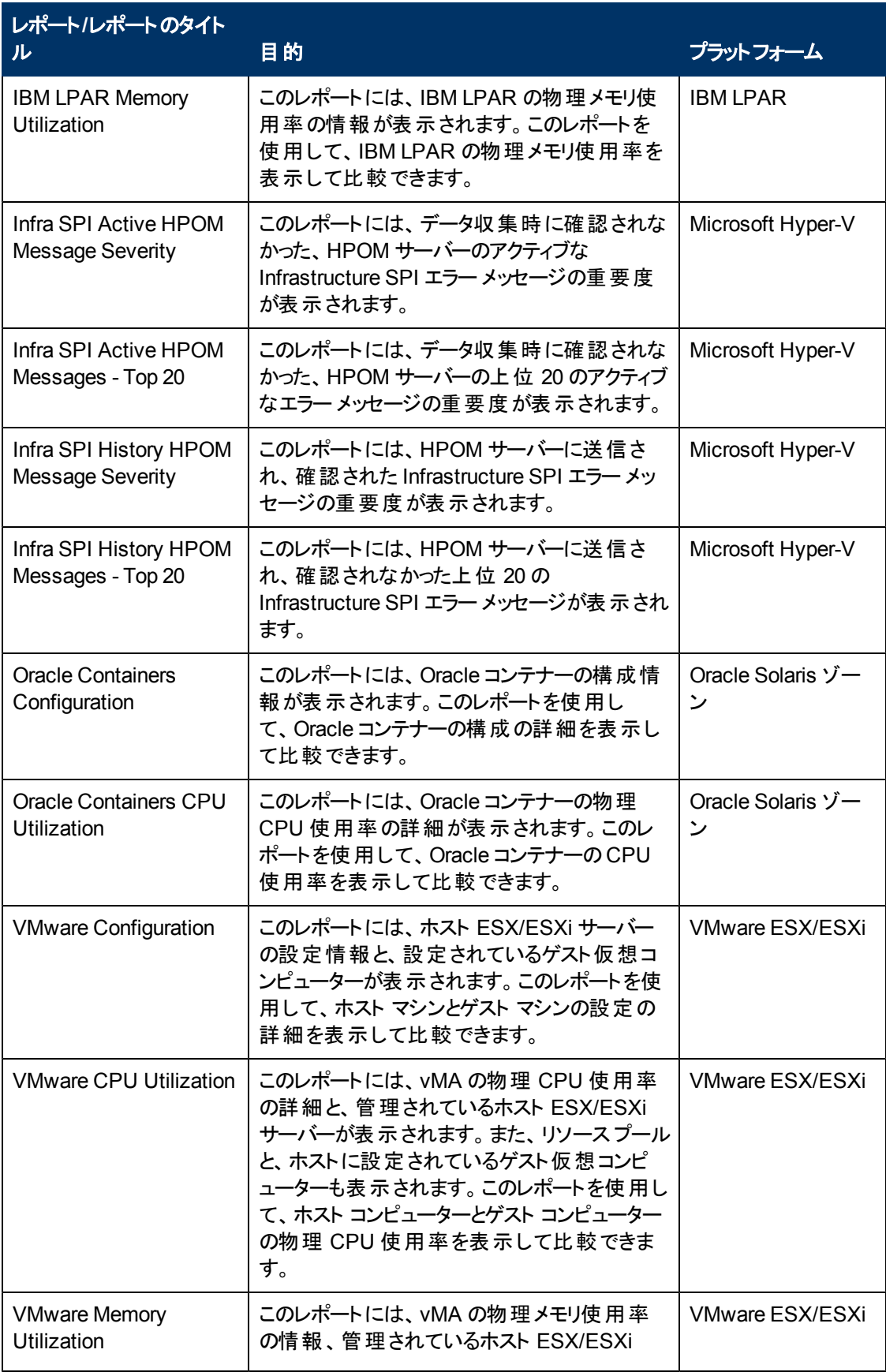

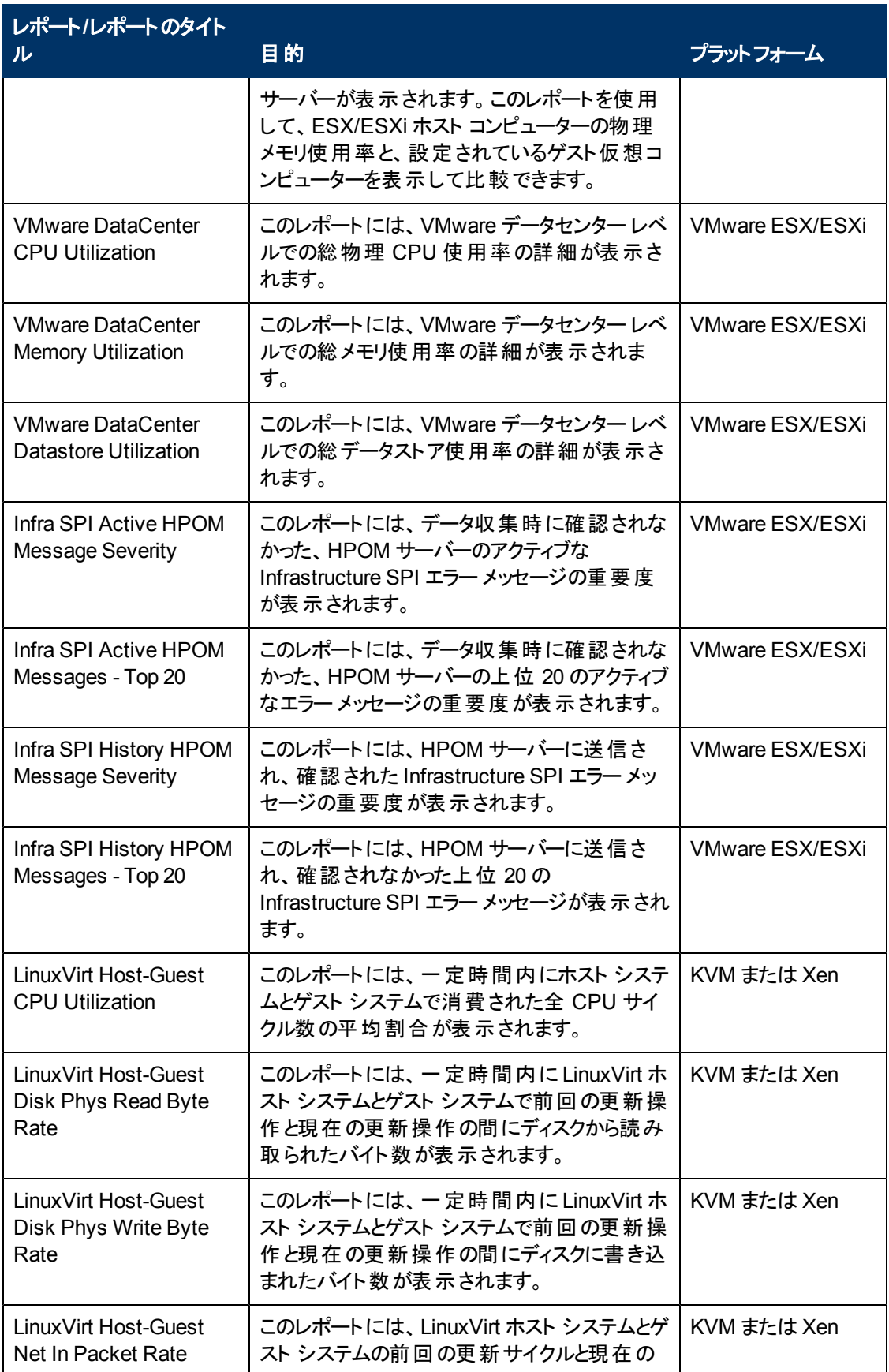

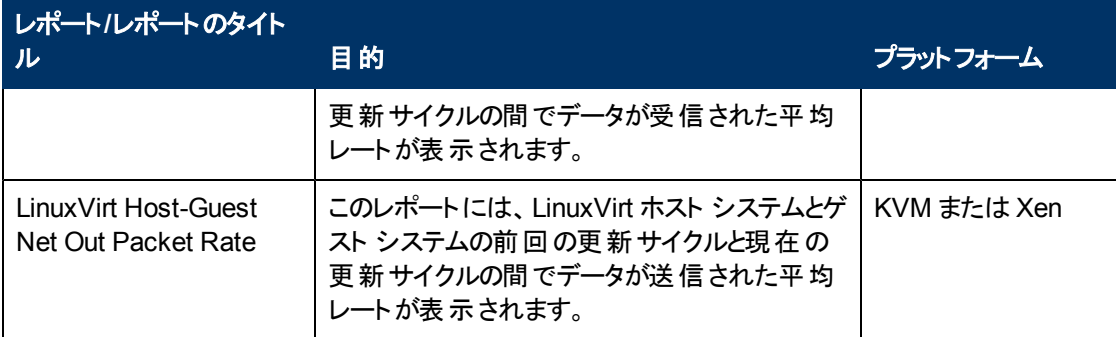

### **Virtualization Infrastructure SPI** のグラフ

また、グラフを作成して、収集されたメトリック データを分析することもできます。Virtualization Infrastructure SPI で収集したデータからグラフを作成して表示するには、HP Performance Manager を HPOM と併用します。HP Performance Manager は、管理ノードで収集されたほぼリアルタイムの データを元にグラフを生成します。HP Performance Manager を HPOM 管理サーバーにインストールし ている場合、HPOM コンソールからこれらのグラフにアクセスできます。

Virtualization Infrastructure SPI には、設定済みのグラフがいくつか用意されています。これらのグラフ は、HPOM コンソールツリーの[Graphs] フォルダにあります。この[Graphs] フォルダにアクセスできるの は、HPOM 管理サーバーに HP Performance Manager をインストールした場合のみです。以下に、グ ラフの例を示します。

HPOM for Windows でグラフにアクセスするには、**[Graphs]** → **[Infrastructure Performance]** → **[Virtualization]**を選択します。

HPOM for UNIX (HP-UX、Linux、および Solaris) でグラフにアクセスするには、アクティブなメッセージを 選択して [メッセージのプロパティ] ウィンドウを開き、**[**アクション**]** をクリックします。[オペレータ起動アクシ ョン] 項で、**[**起動**]** をクリックします。または、アクティブなメッセージを右クリックして **[**アクションの起動**/**停 止**]** を選択し、**[**オペレータ起動アクションの起動**]** をクリックします。

図 **2:**グラフの例

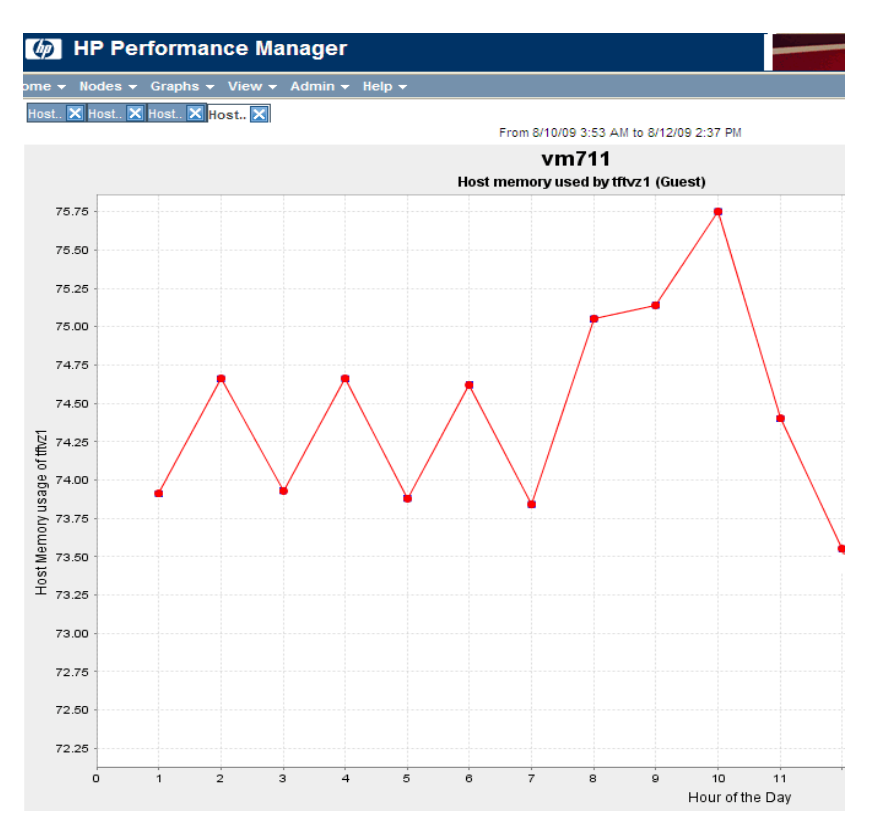

Virtualization Infrastructure SPI には、以下のグラフが用意されています。

- 全体の履歴
- <sup>l</sup> グローバル実行キューのベースライン
- <sup>l</sup> 全体の詳細
- 複数のグローバル予測
- CPU の概要
- <sup>l</sup> CPU 使用率の概要
- CPU 使用率のベースライン
- 個々のCPU
- CPU の比較
- CPU ゲージ
- <sup>l</sup> CPU の詳細
- 全体的な CPU の予測
- <sup>l</sup> 季節を考慮した CPU の予測
- ディスクの概要
- <sup>l</sup> ディスクのスループット
- ディスク容量
- ディスク容量 (円グラフ)
- ディスクの詳細
- ディスク使用率
- スワップ領域使用率
- ネットワークの概要
- 個々のネットワーク
- ネットワーク インターフェイスの詳細
- メモリの概要
- 物理メモリ使用率
- システム構成
- 構成の概要
- トランザクションの正常性
- トランザクションの履歴
- <sup>l</sup> トランザクションの詳細
- <sup>l</sup> トランザクションの応答予測
- ファイルシステムの詳細
- <sup>l</sup> アプリケーション CPU ゲージ
- アプリケーション CPU 予測
- アプリケーションの履歴
- アプリケーションの詳細
- プロセスの詳細
- <sup>l</sup> 仮想化構成
- VM のステータス
- <sup>l</sup> 論理システムによる CPU 割り当て
- <sup>l</sup> 論理システムによる CPU 割り当ての使用率 (%)
- <sup>l</sup> 論理システムによる合計物理 CPU の使用率 (%)
- LPAR フレームごとの物理 CPU 割り当ての使用率 (%)
- LPAR フレームメモリ使用率
- <sup>l</sup> 論理システムのCPU 詳細
- <sup>l</sup> 論理システムによる CPU の概要
- 論理システムによるメモリ割り当ての使用率 (%)
- 論理システムによるメモリの概要
- <sup>l</sup> CPU 割り当て使用率のベースライン
- ゾーンごとのスワップ使用率 (%)
- ゾーンごとのメモリ使用率 (%)
- VMware ESX/ESXi ホスト メモリ使用率
- VMware ESX/ESXi ホスト メモリ使 用率のベースライン
- VMware ESX/ESXi ホスト ディスク使用率
- VMware ESX/ESXi ホスト ネットワーク MB
- VMware ESX/ESXi リソースプールにまたがる CPU 使用率
- Solaris コンテナー ホスト CPU 使用率
- MSHyper-V ホスト CPU 使用率
- HPVM ホスト CPU 使 用率
- LPAR フレームレベル CPU 使用率
- LPAR フレーム CPU 使用率
- <sup>l</sup> ゲスト CPU 割り当て使用率
- VMware データセンター CPU とメモリの集計使用率
- VMware データセンター CPU の使用率 (%)
- **VMware データセンター メモリの使用率 (%)**
- **VMware データセンター データストアの使用率 (%)**
- LinuxVirt ネットワーク バイト率のベースライン
- LinuxVirt 物理ディスク バイト率のベースライン
- <sup>l</sup> 論理システムによる合計 CPU の使用率 (%)
- <sup>l</sup> 論理システムによる CPU の概要
- LinuxVirt ホスト CPU 使用率
- LinuxVirt でのVM ごとのメモリ使用率 (%)

# ト ラブルシューティング

この章では、Virtualization Infrastructure SPI の制限事項と問題の概要、および基本的なトラブル シューティング情報を提供します。

### 検出

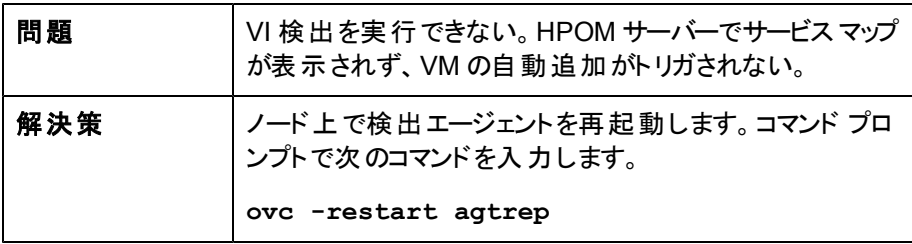

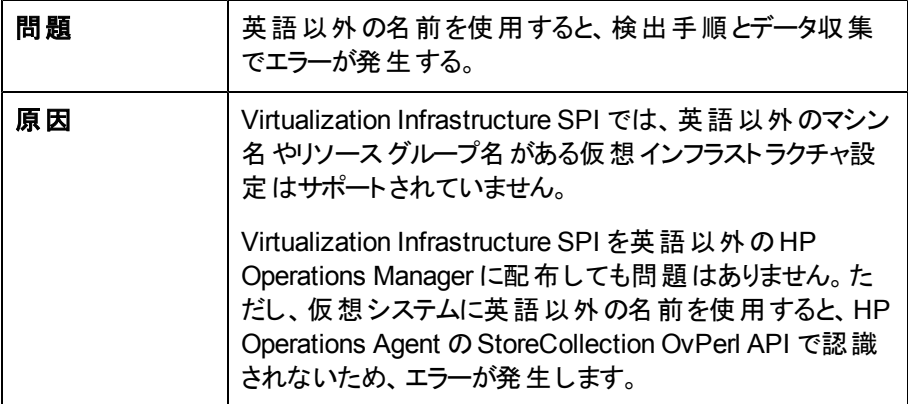

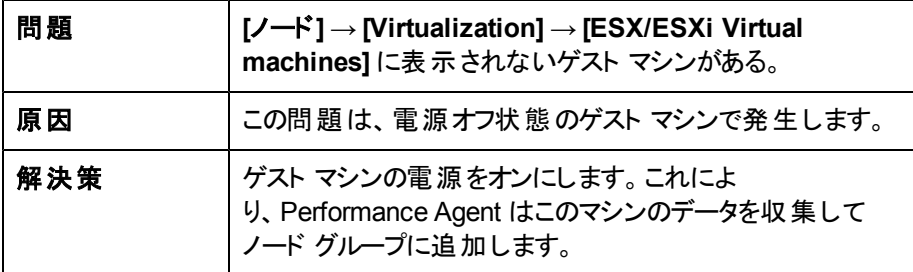

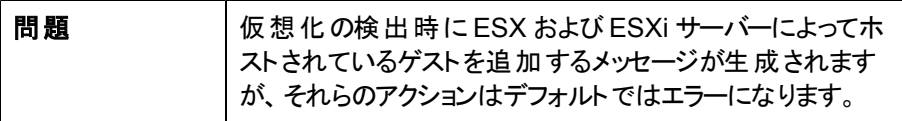

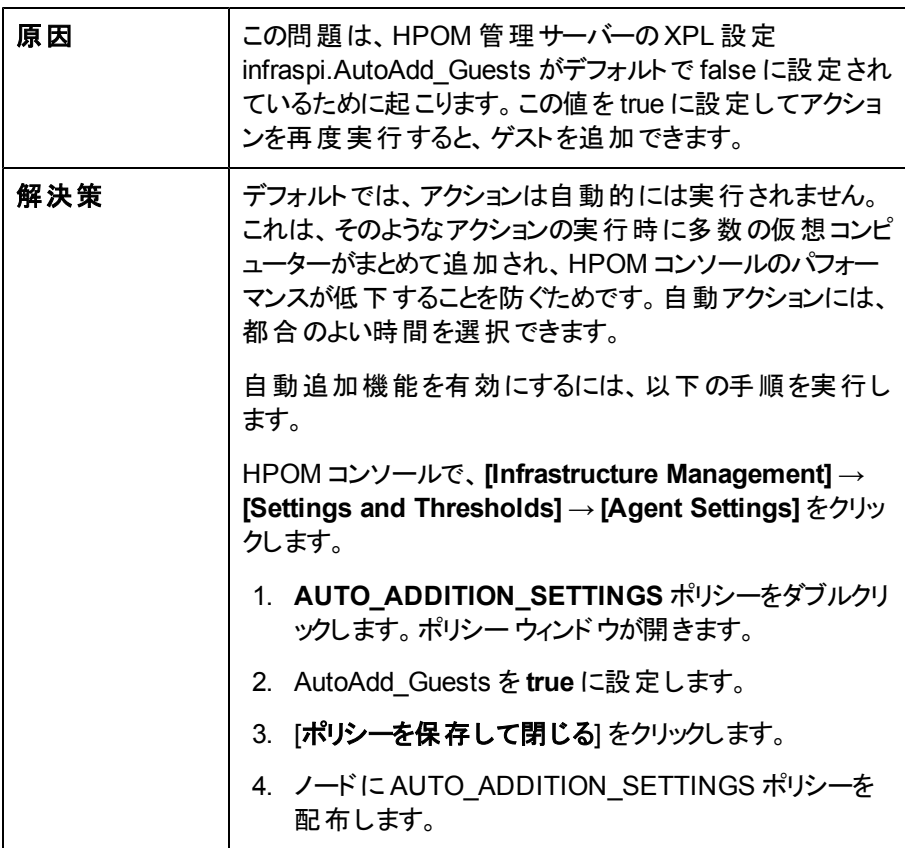

### ポリシー

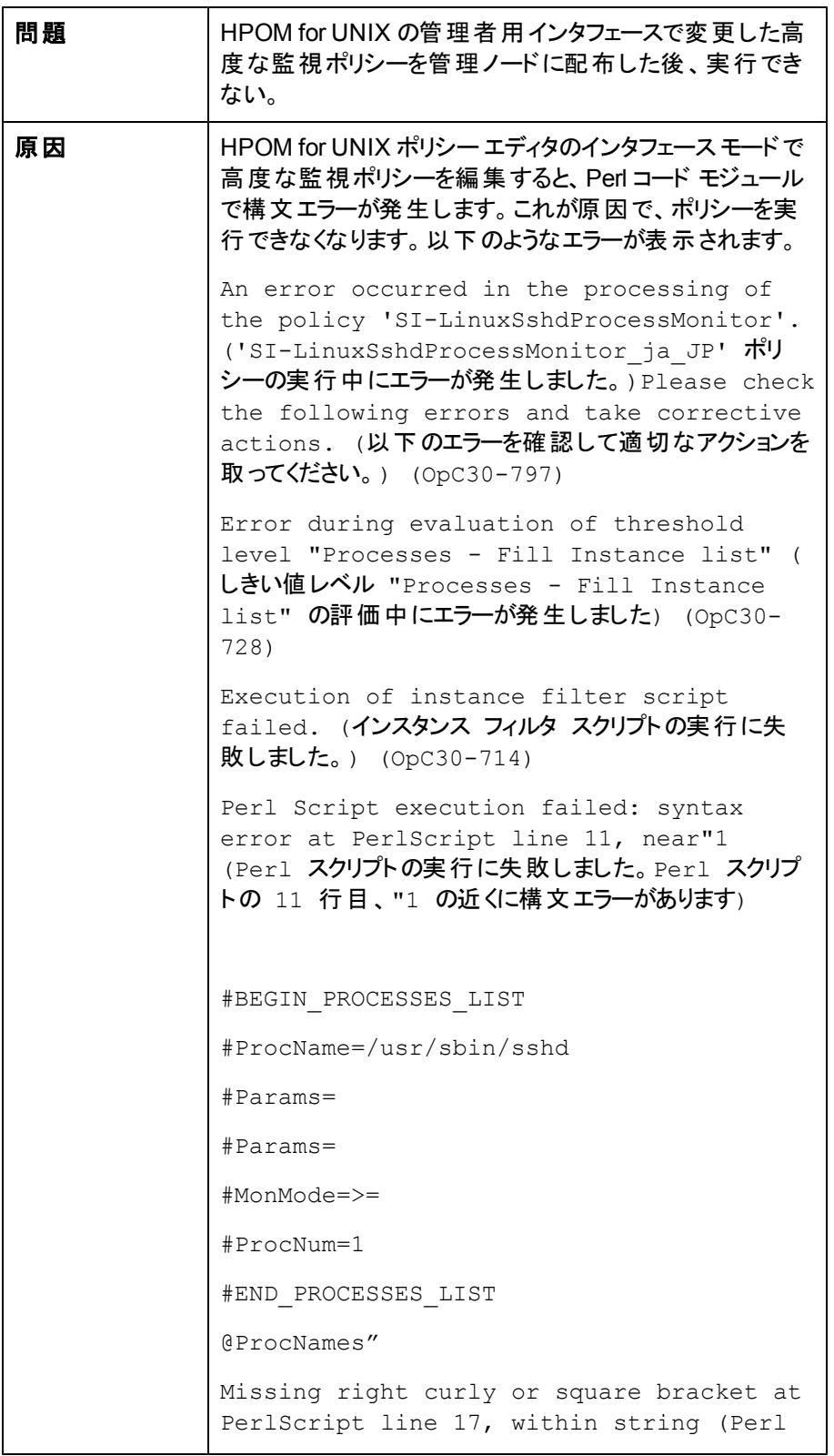

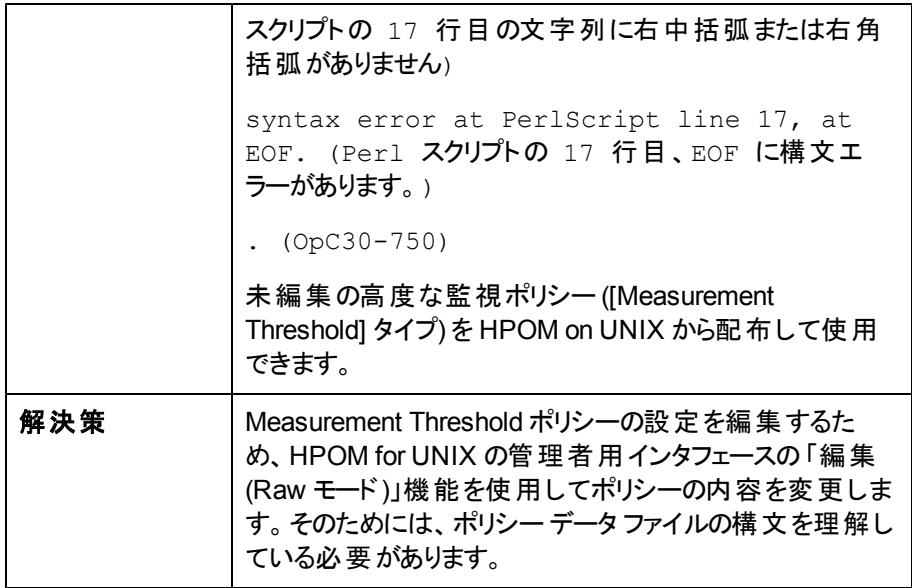

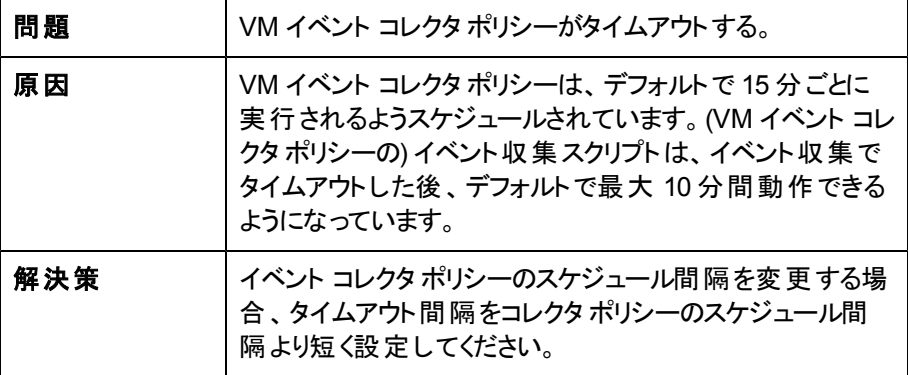

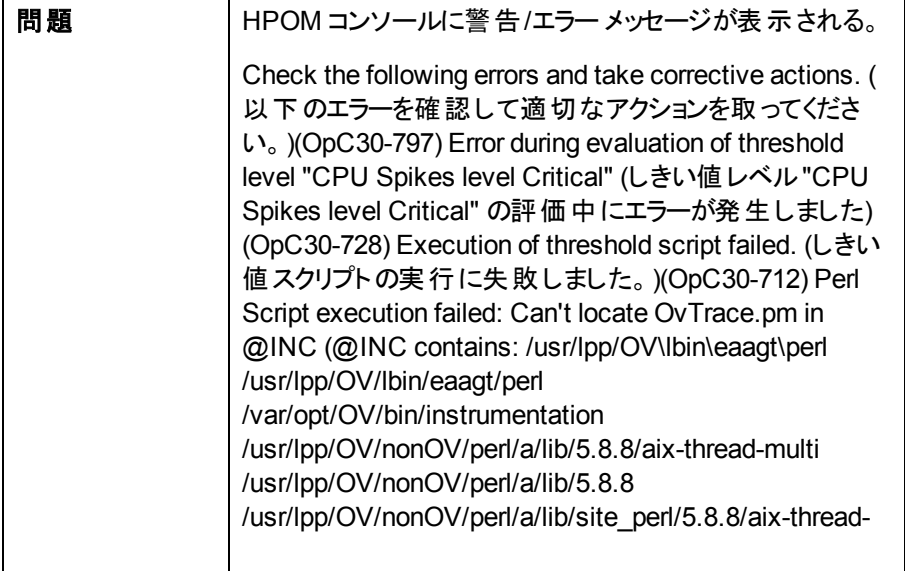

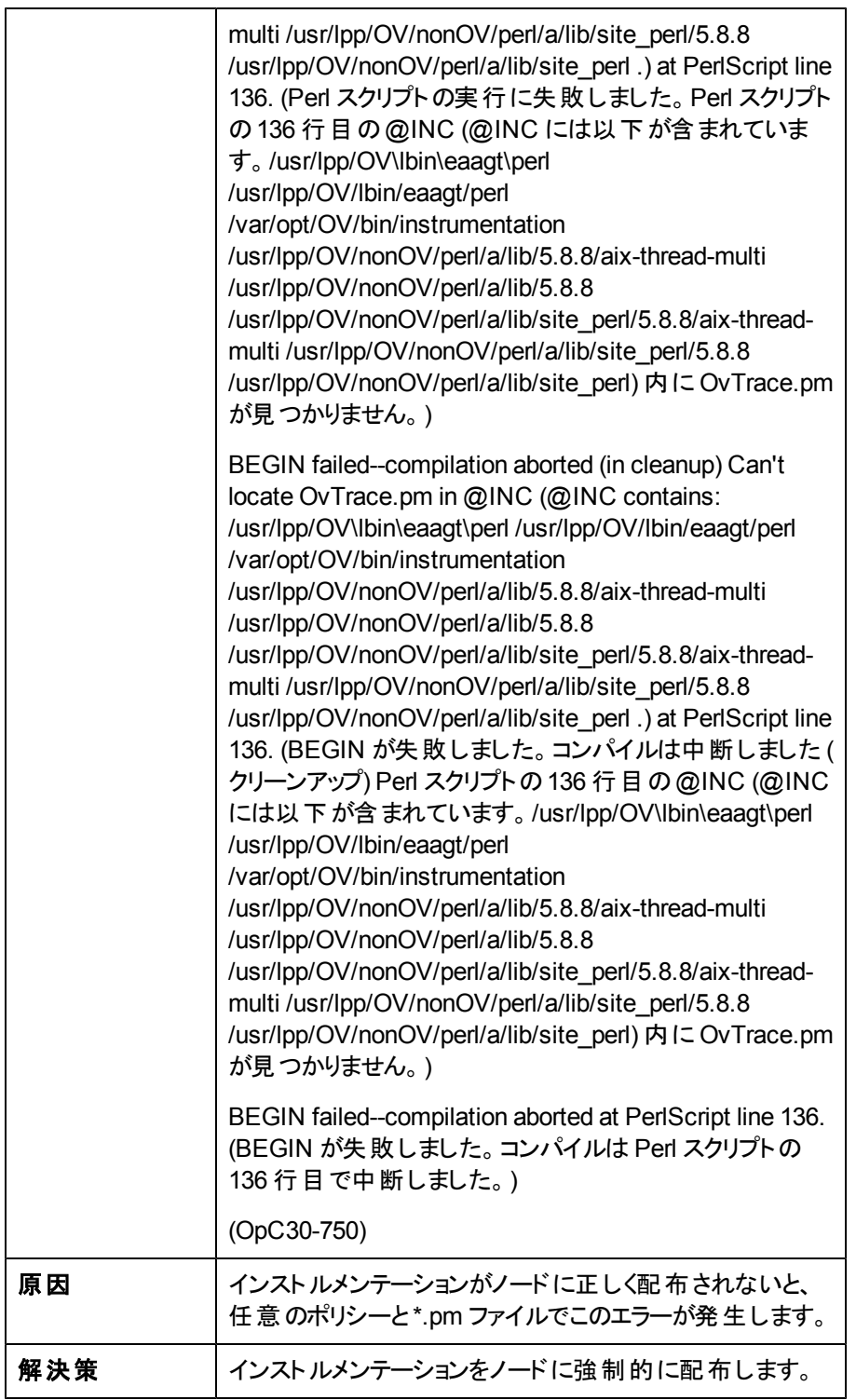

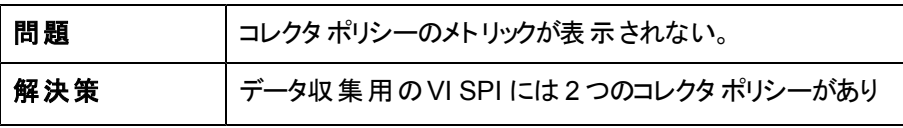

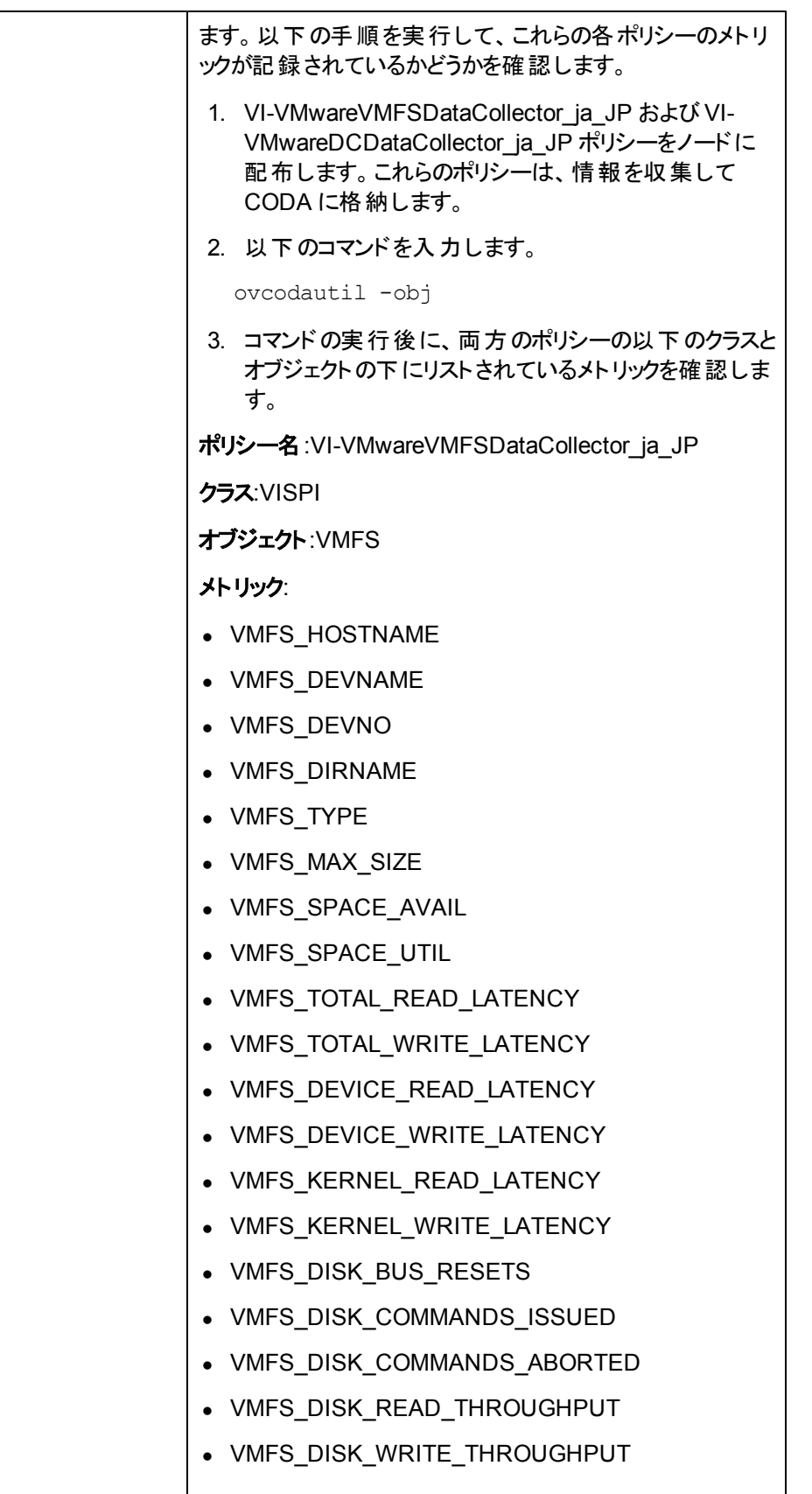

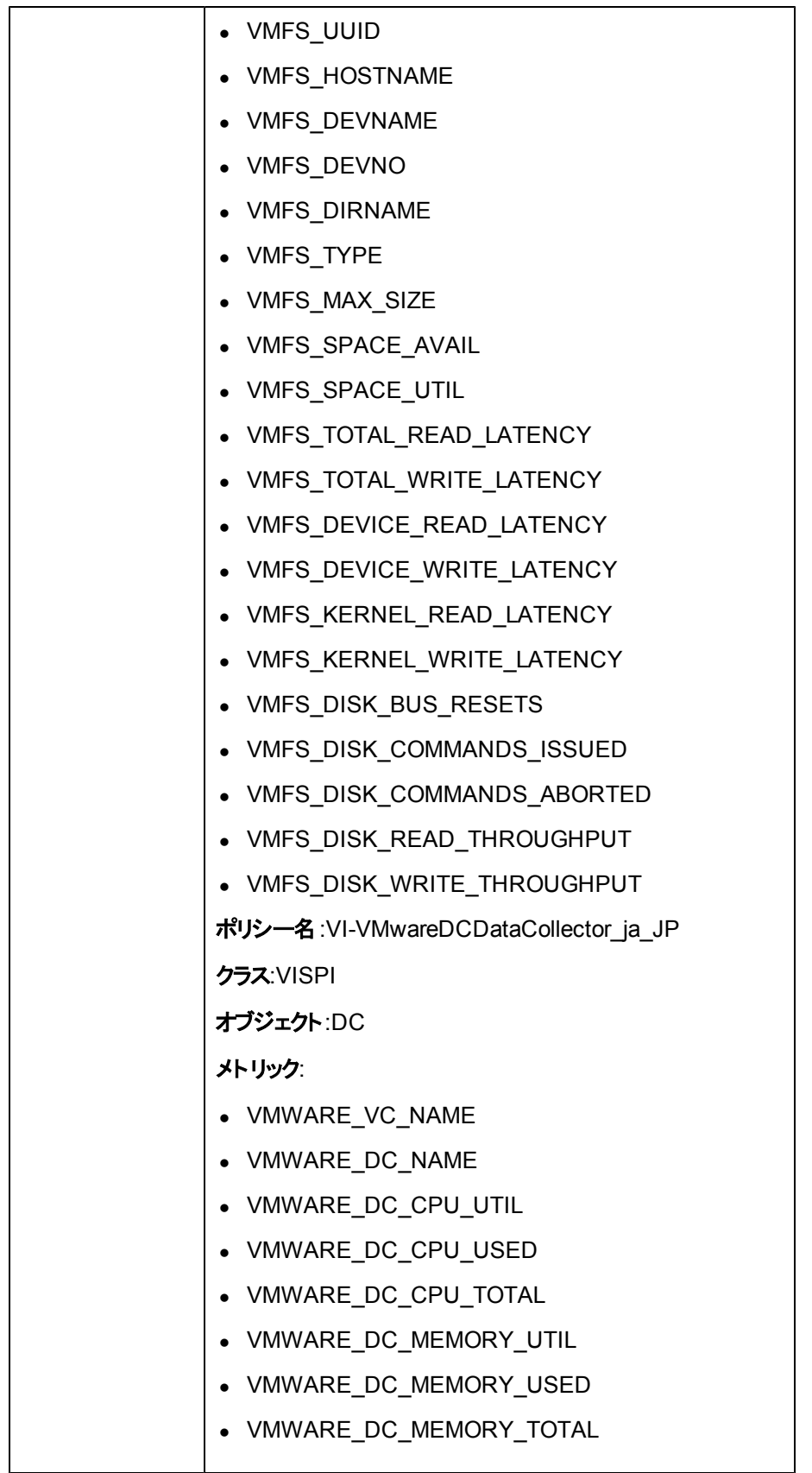

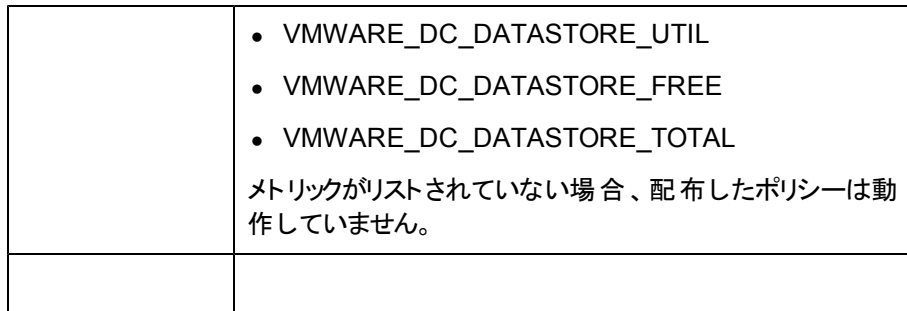

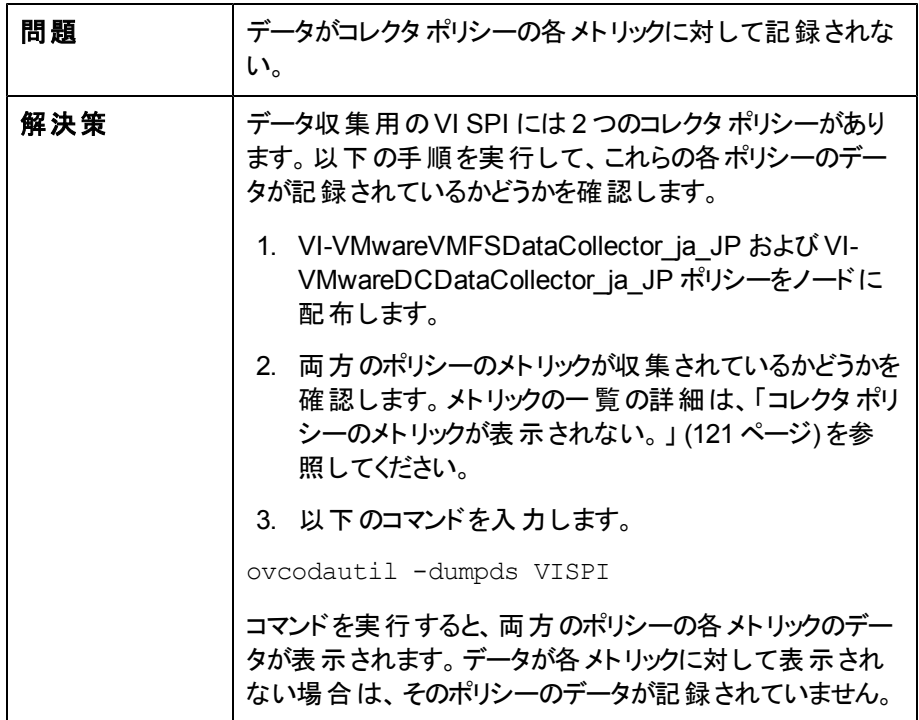

### **VI SPI** スクリプト

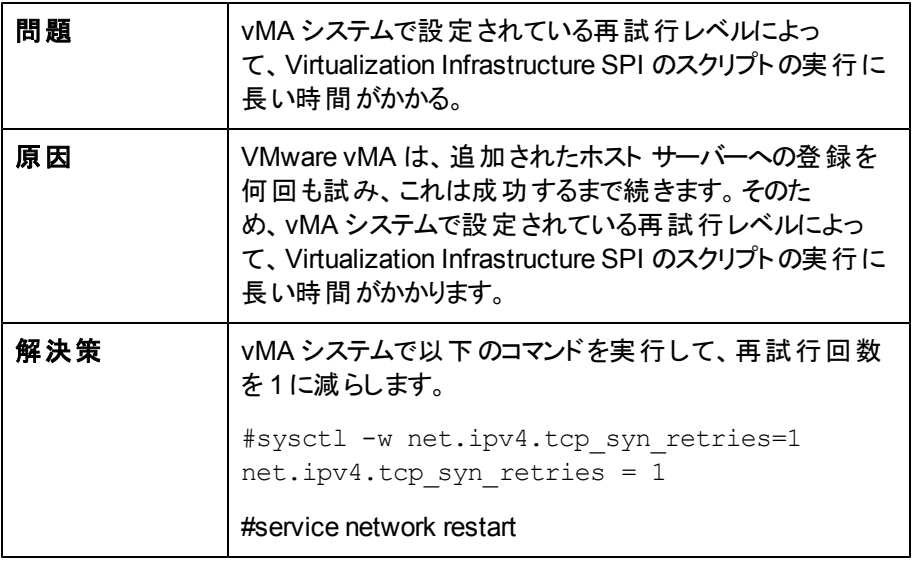

## **HP Operations Agent**

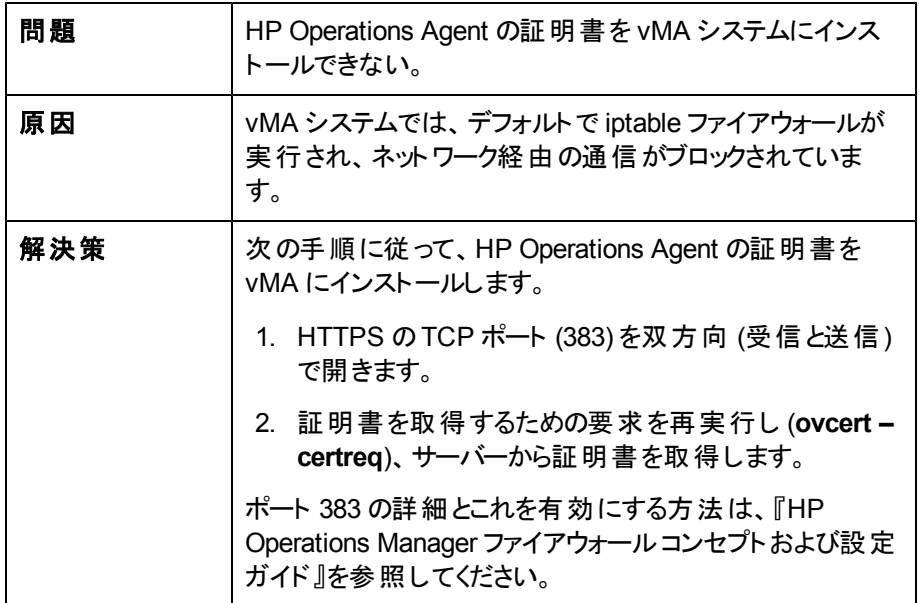

## **A) Virtualization Infrastructure SPI** のメトリック

VISPI は、SCOPE (HP Performance Agent 用) が提供するメトリックと共に、パフォーマンスベースの 監視ポリシーを提供します。VI SPI は Infrastructure SPI のメトリックを使用します。これらのメトリック は、デフォルトのデータ ストアである CODA (HP Operations Agent 用) に収集および記録されま す。Performance Agent のメトリックの詳細は、『HP Performance Agent for Windows Dictionary of Operating System Performance Metrics』を参照してください。

#### 収集オブジェクト

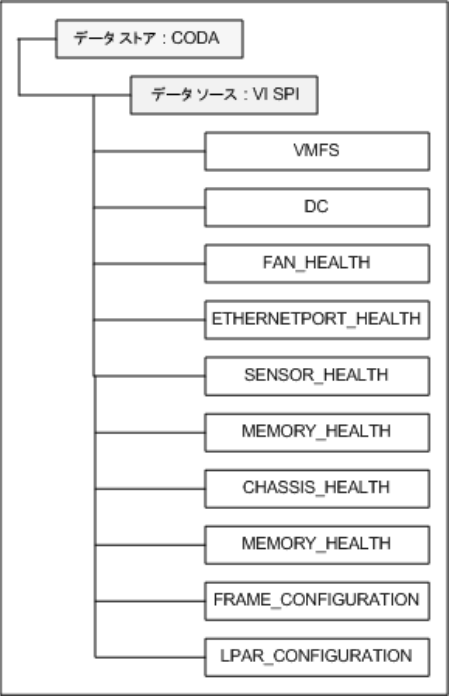

Infrastructure SPI メトリックを収集するポリシーを次に示します。

- VI-VMwareVMFSDataCollector ja JP
- VI-VMwareDCDataCollector\_ja\_JP
- VI-VMwareHardwareHealthCollector ja JP
- VI-IBMHMCDataCollector\_ja\_JP

### **VI-VMwareVMFSDataCollector\_ja\_JP** ポリシーによっ て収集されるメトリック

仮想マシンのファイルシステムに関連するメトリックを次に示します。

**CODA\\VISPI\\VMFS**

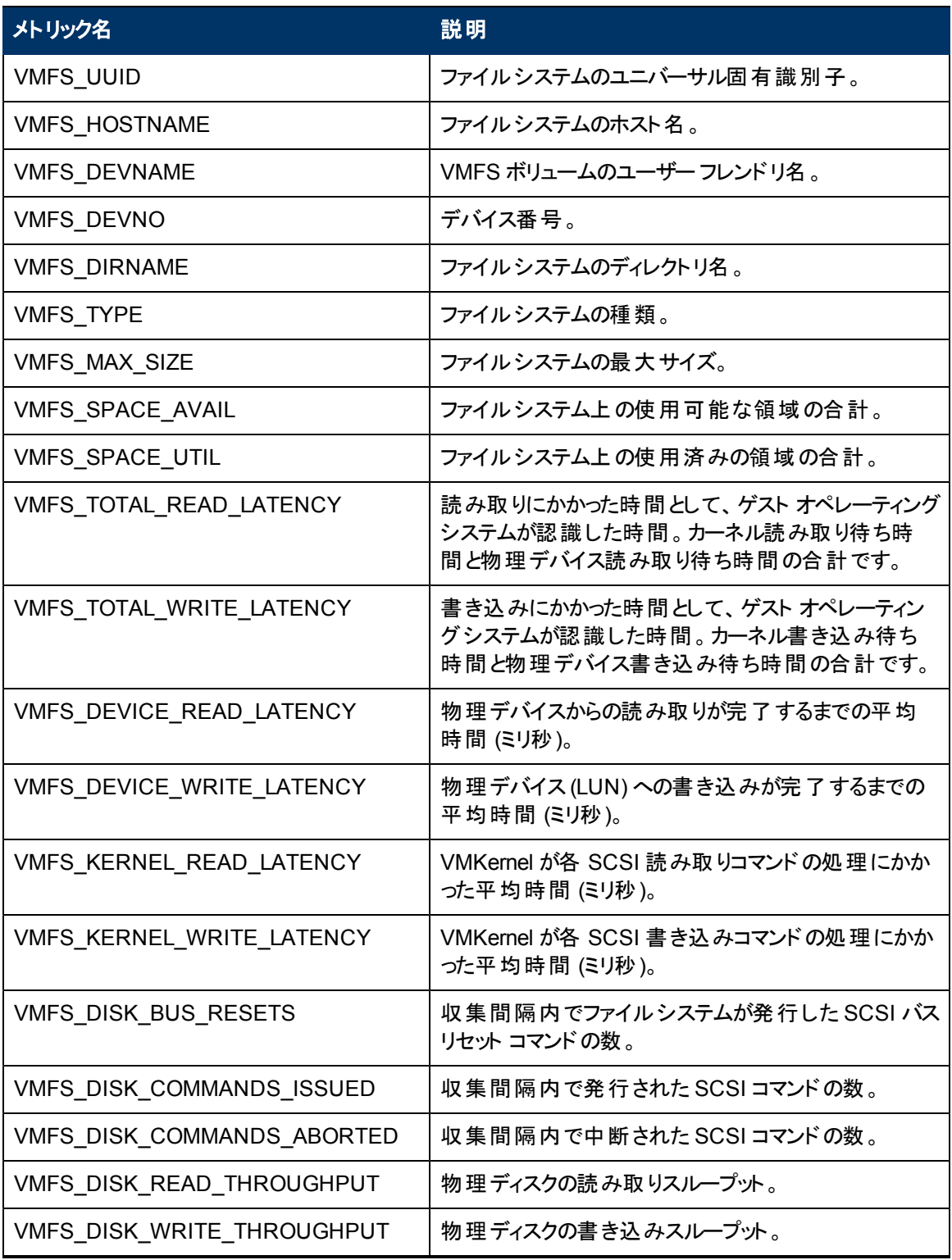

### **VI-VMwareDCDataCollector\_ja\_JP** ポリシーによって収 集されるメトリック

VMware データセンターに関連するメトリックを次に示します。

#### **CODA\\VISPI\\DC**

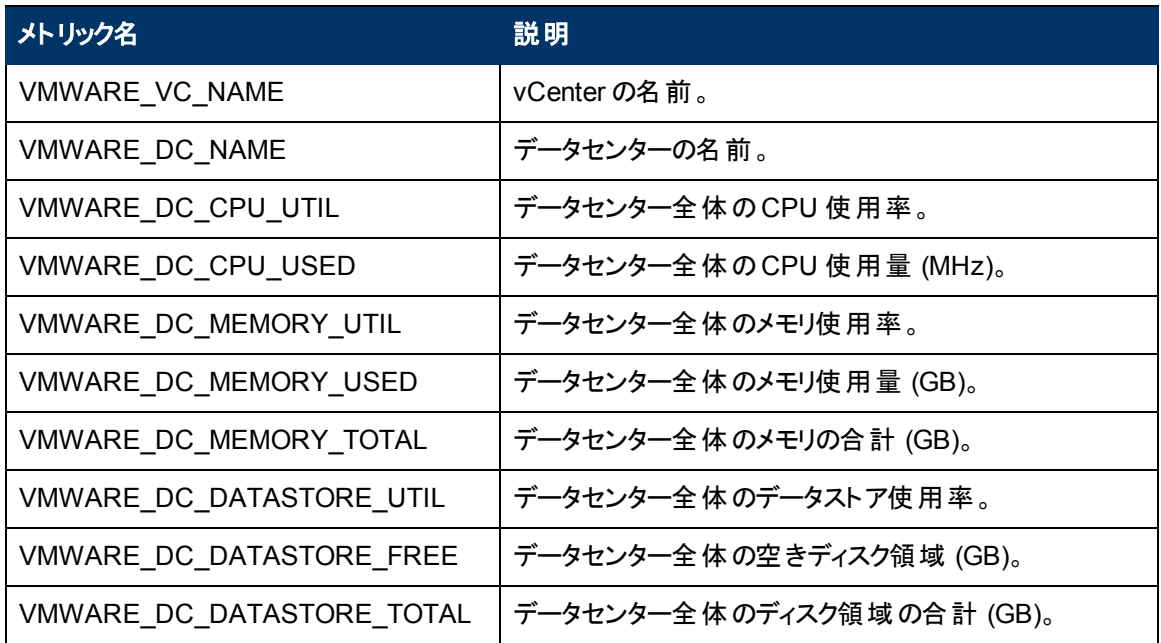

### **VI-VMwareHardwareHealthCollector\_ja\_JP** ポリシー によって収集されるメトリック

ホスト マシンのハードウェアの正常性に関連するメトリックの集合を次に示します。

### **CODA\\VISPI\\FAN\_HEALTH**

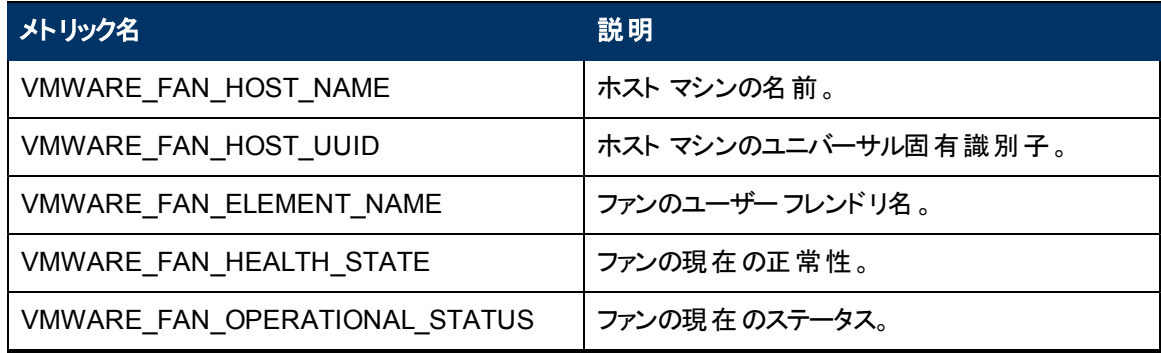

### **CODA\\VISPI\\ETHERNETPORT\_HEALTH**

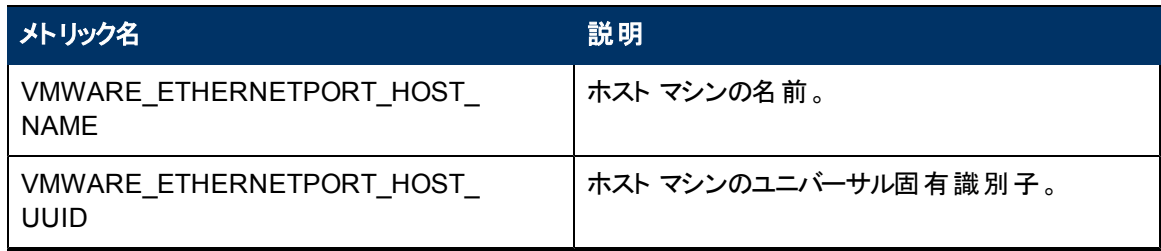

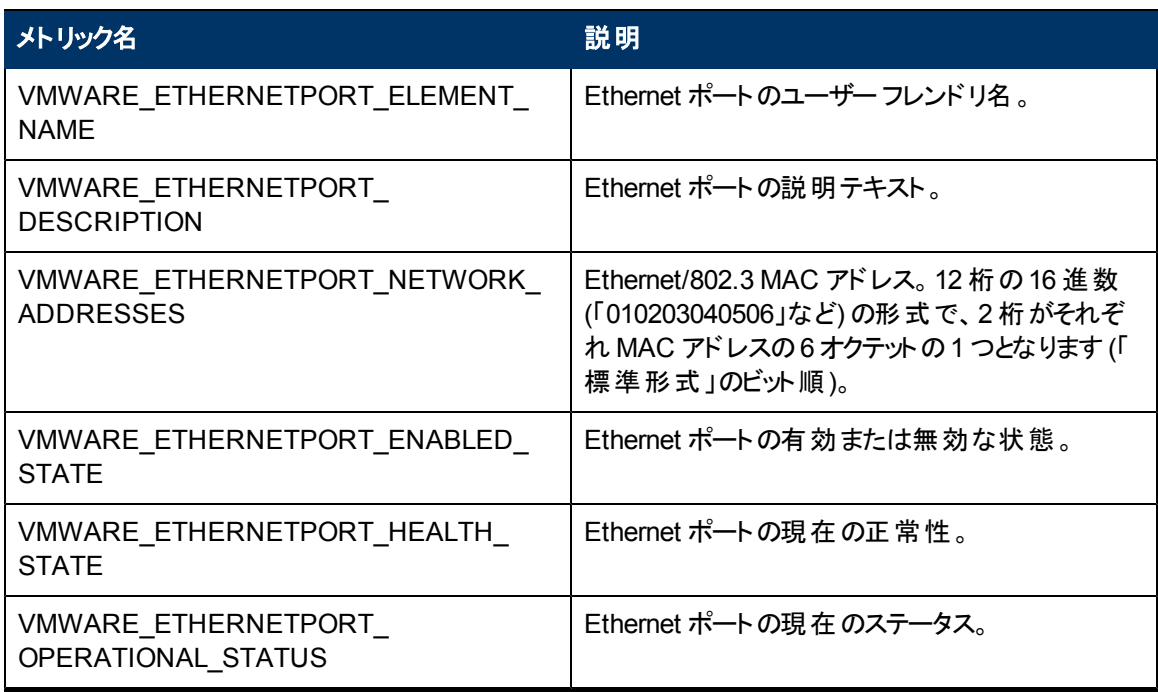

#### **CODA\\VISPI\\SENSOR\_HEALTH**

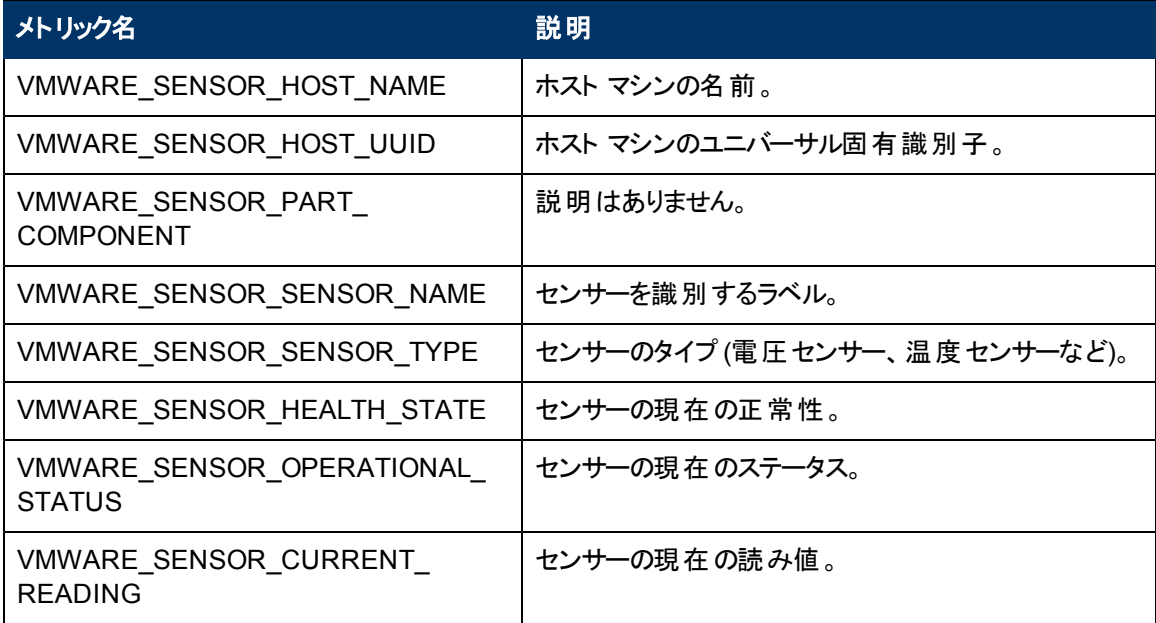

#### **CODA\\VISPI\\PROCESSOR\_HEALTH**

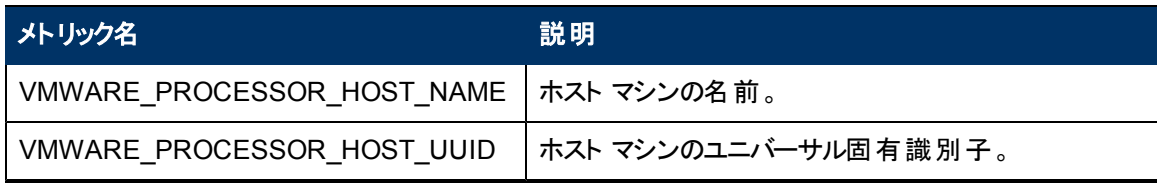

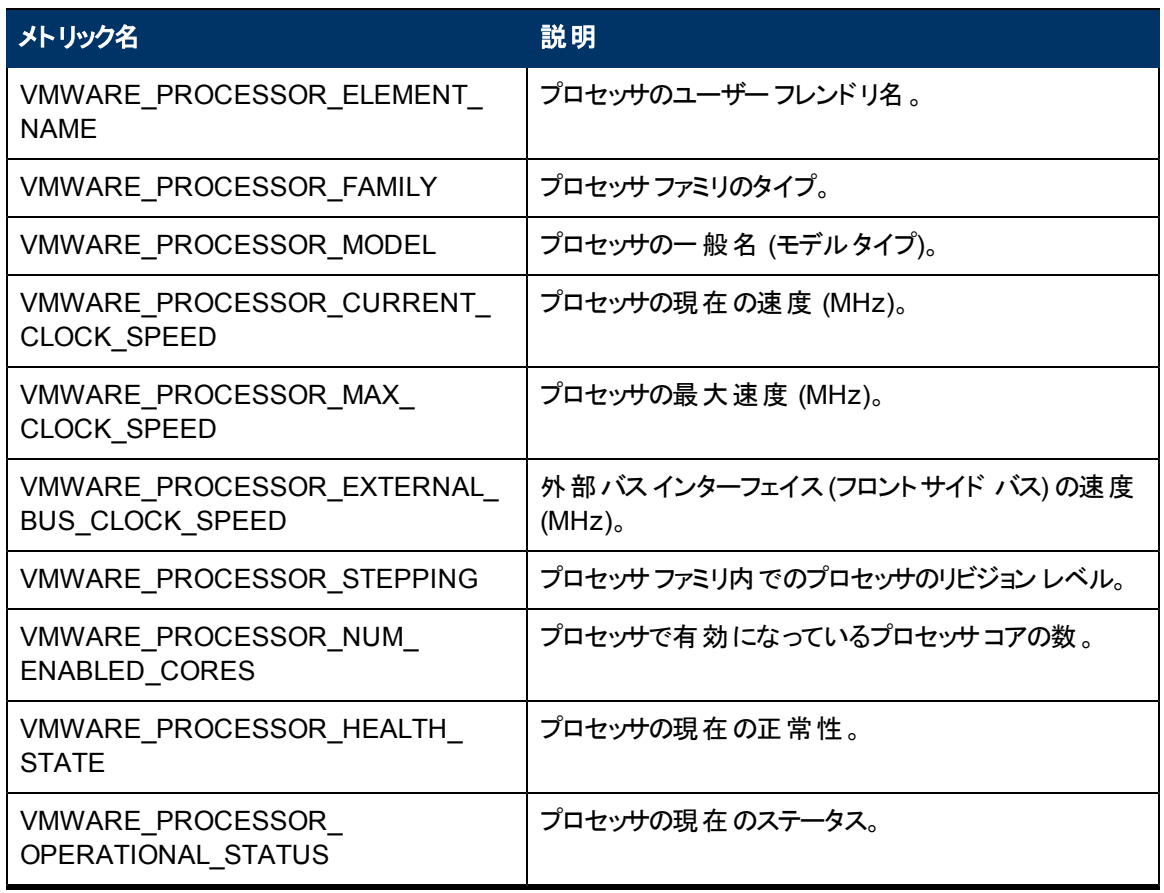

### **CODA\\VISPI\\MEMORY\_HEALTH**

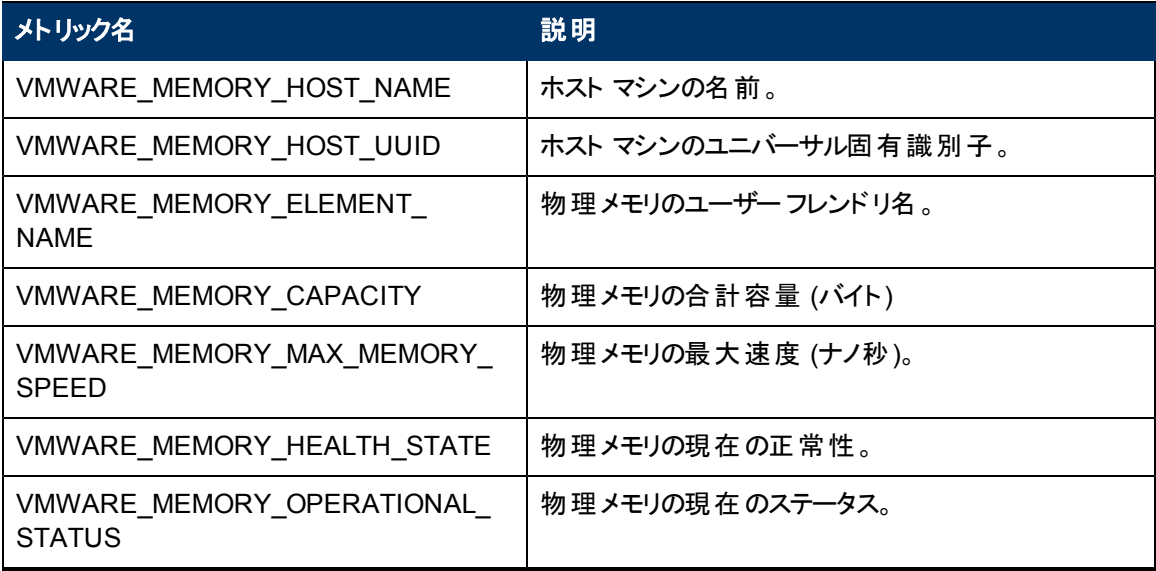

#### **CODA\\VISPI\\CHASSIS\_HEALTH**

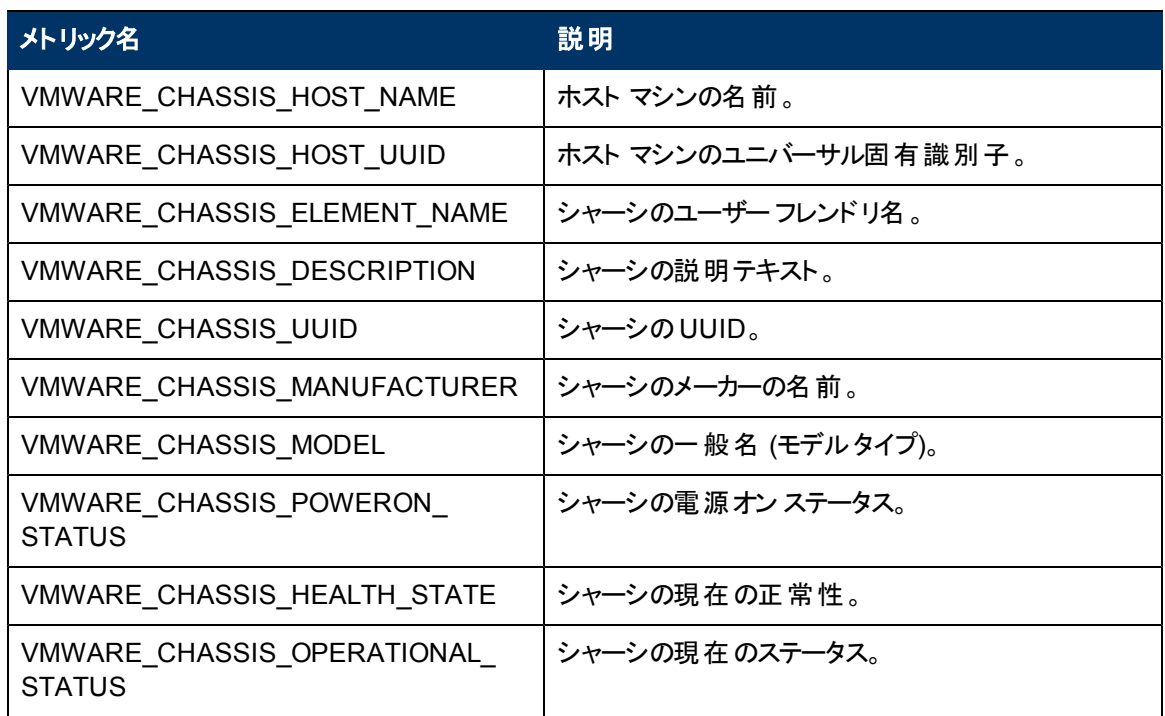

### **VI-IBMHMCDataCollector\_ja\_JP** ポリシーによって収集 されるメトリック

AIX フレームに関連するメトリックを次に示します。

#### **CODA\\VISPI\\FRAME\_CONFIGURATION**

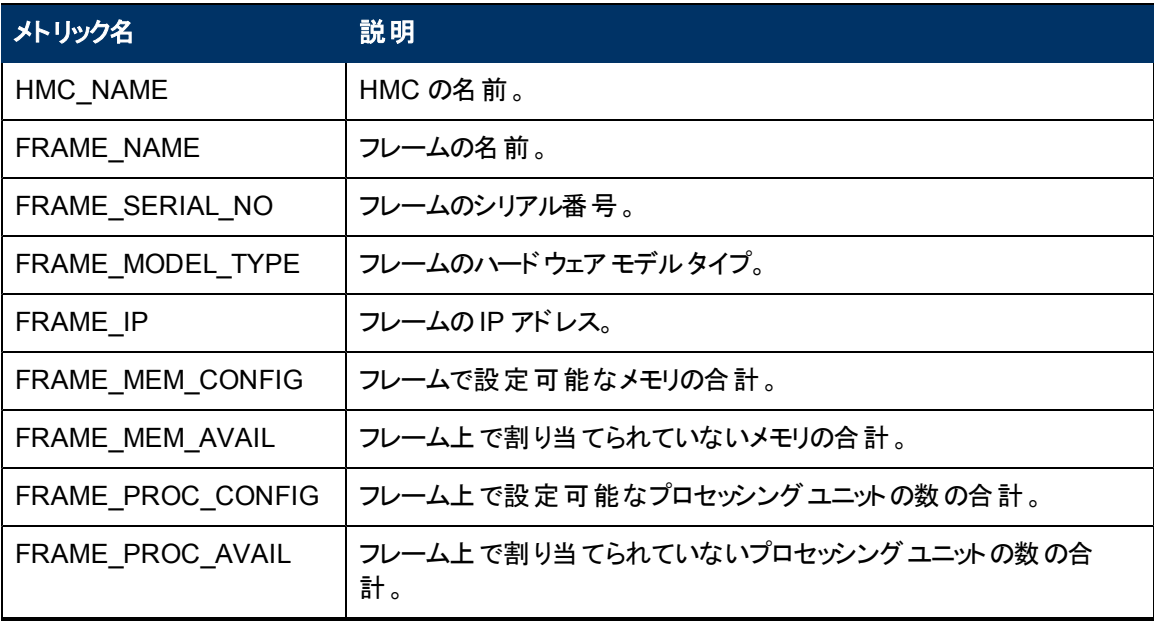

LPAR に関連するメトリックを次に示します。

**CODA\\VISPI\\LPAR\_CONFIGURATION**

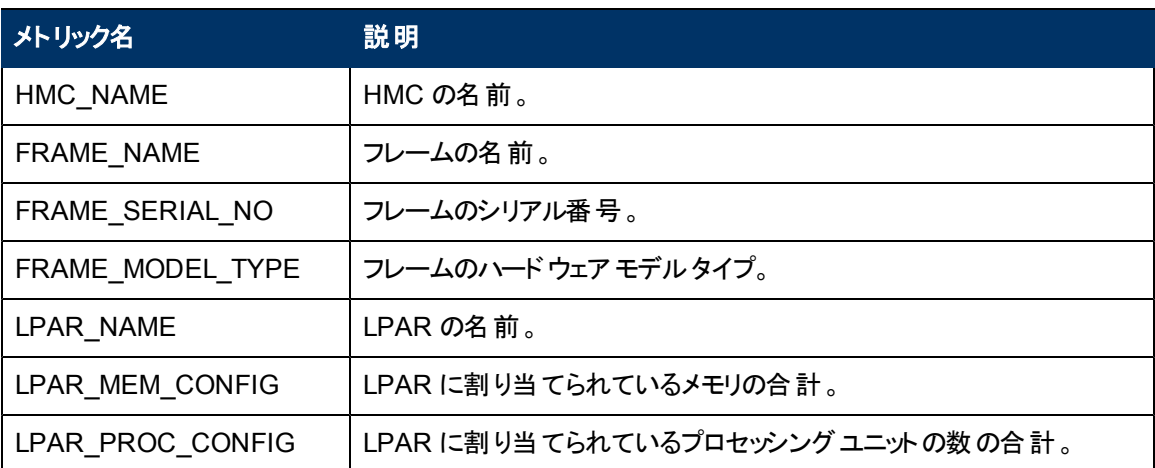

## **ESX**、**ESXi**、または **vCenter** で動作するポリシー

次の表に、ESX、ESXi、または vCenter で動作するポリシーを示します。

注**:** ノードへのポリシーの配布は、最初に依存ポリシー、次に実際のポリシーの順にする必要が あります。

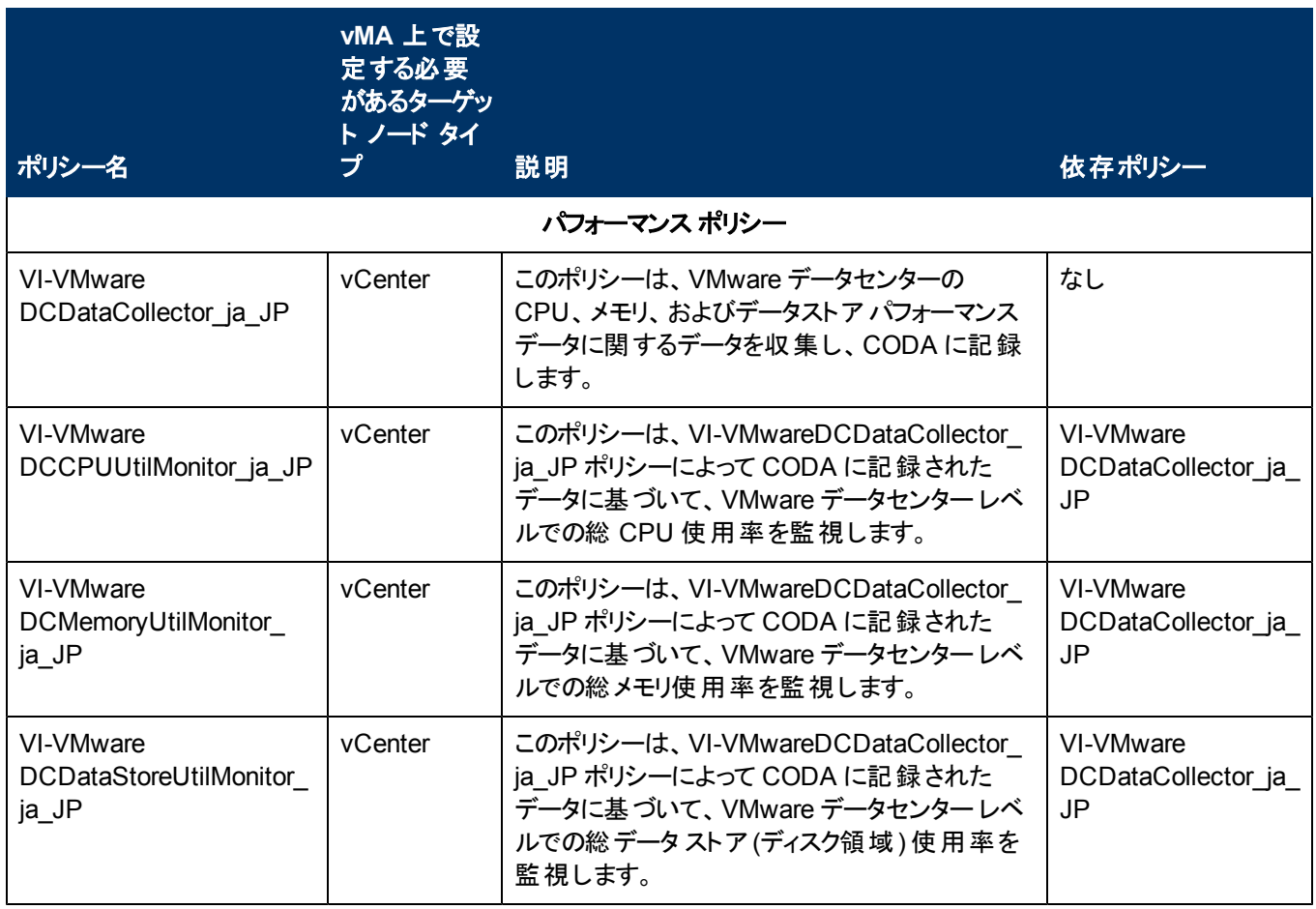

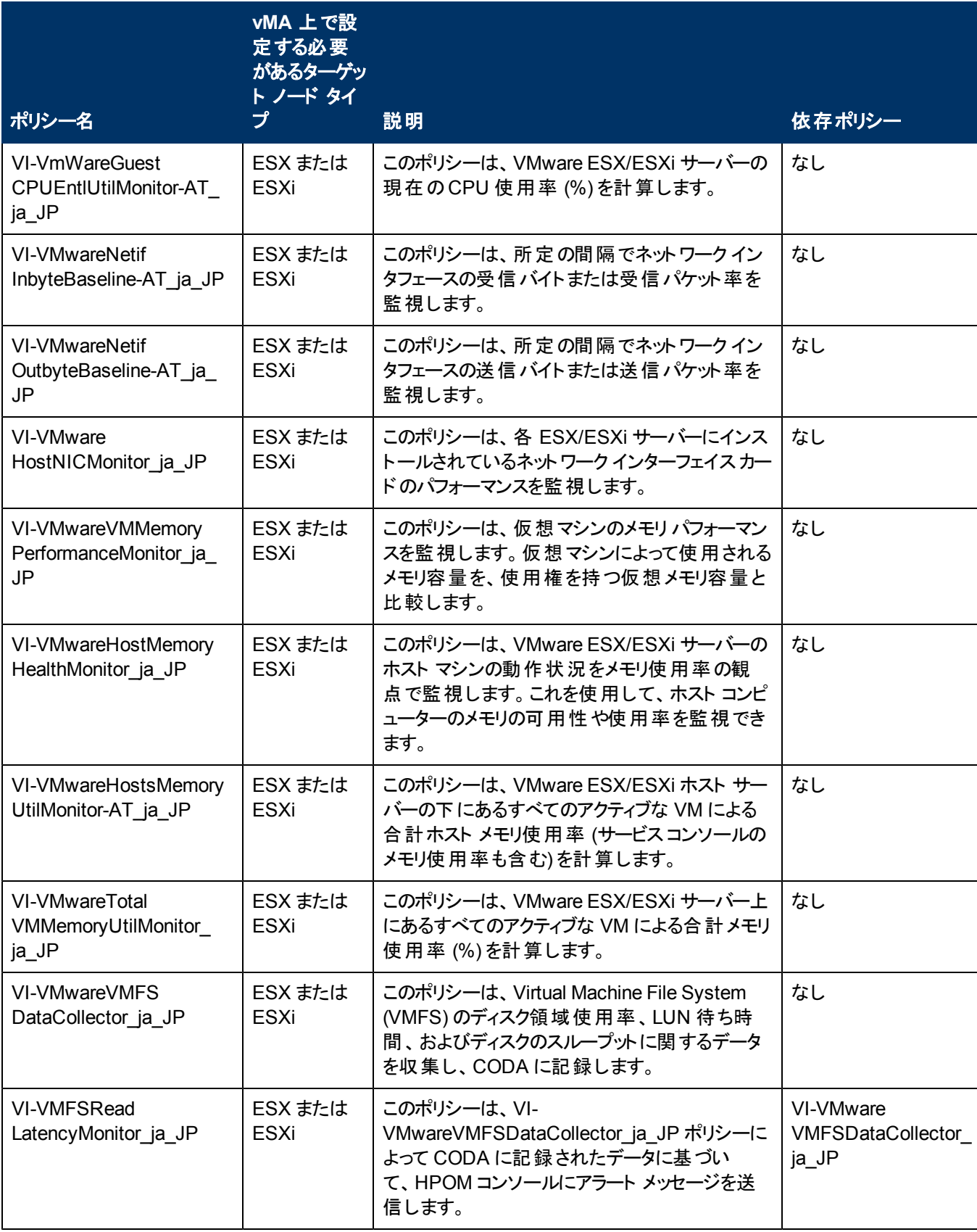

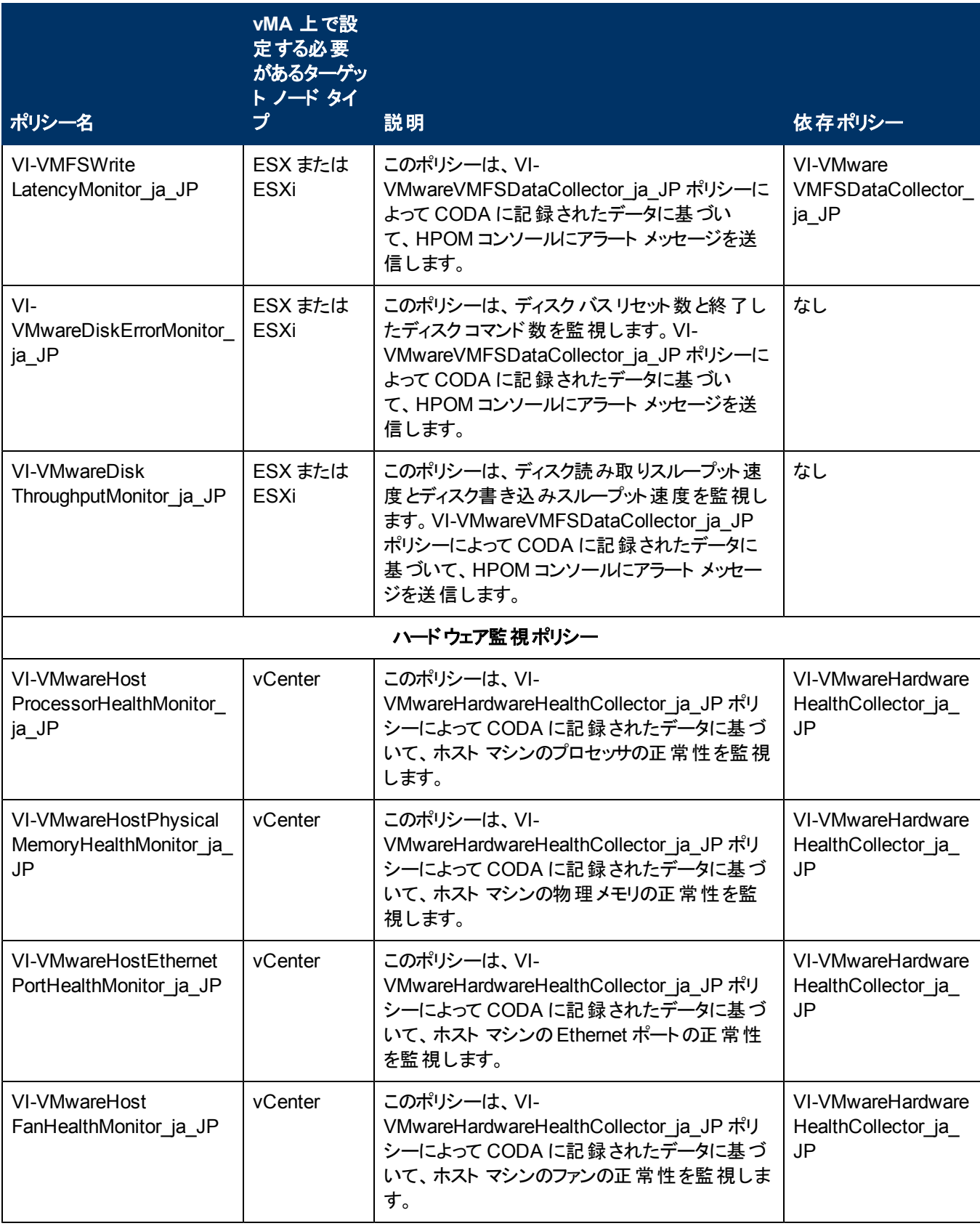

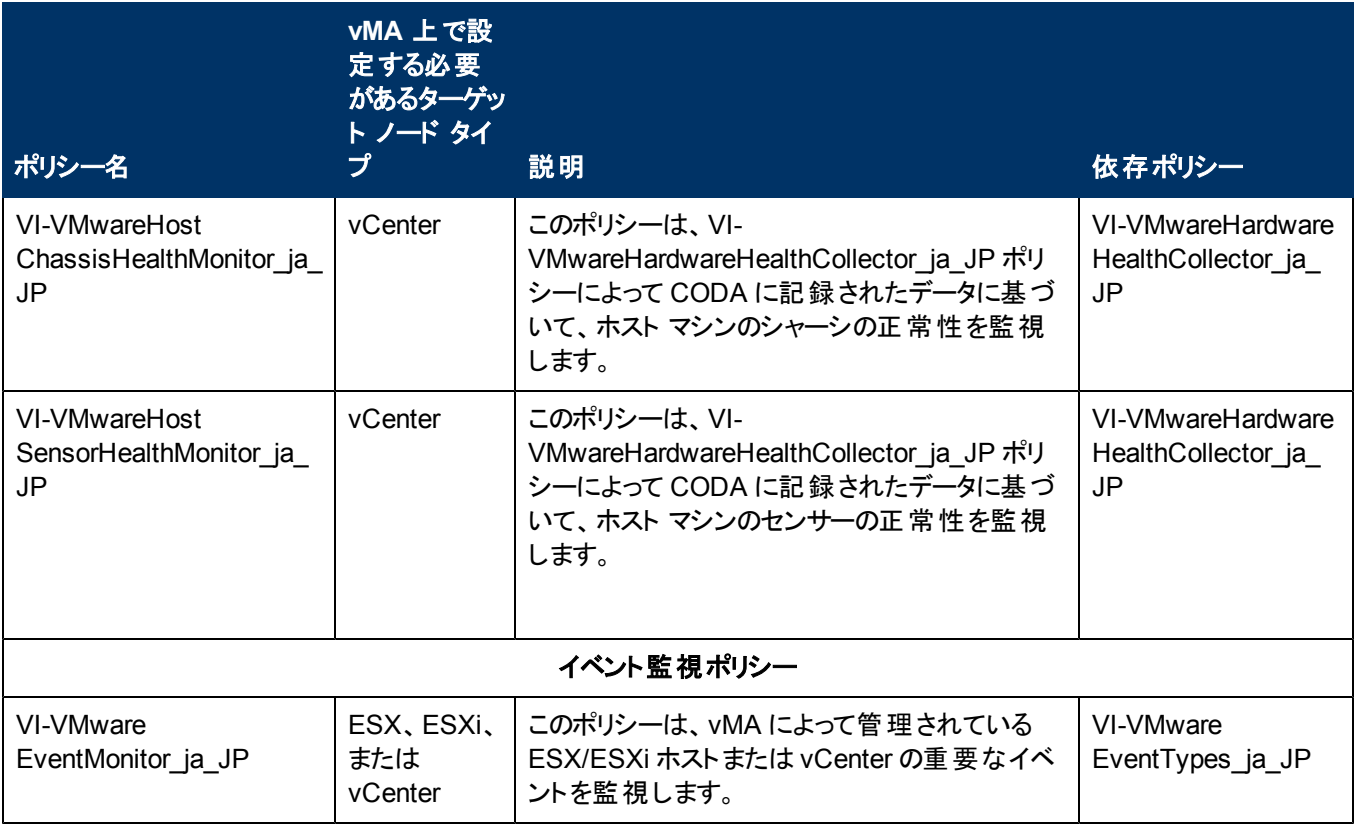

注**:** コレクタ ポリシーの場合、データは、SCOPE の下でなく DataSource VISPI の下に格納され ます。

### **ESX/ESXi** または **vCenter** 用にサポートされているその 他の監視機能

次の表に、ESX/ESXi または vCenter に関して VISPI によってサポートされているその他の監視機能 をまとめます。

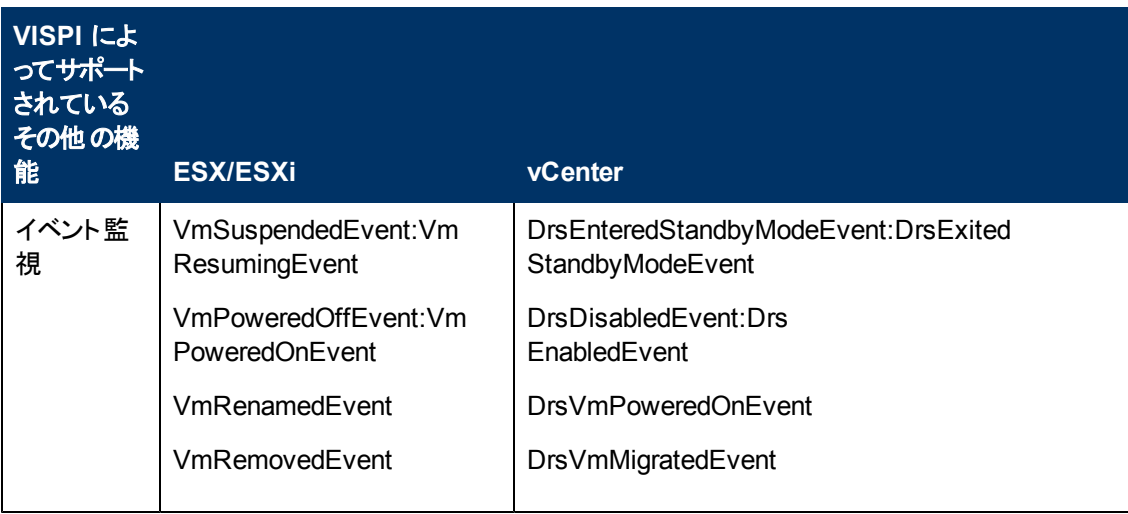

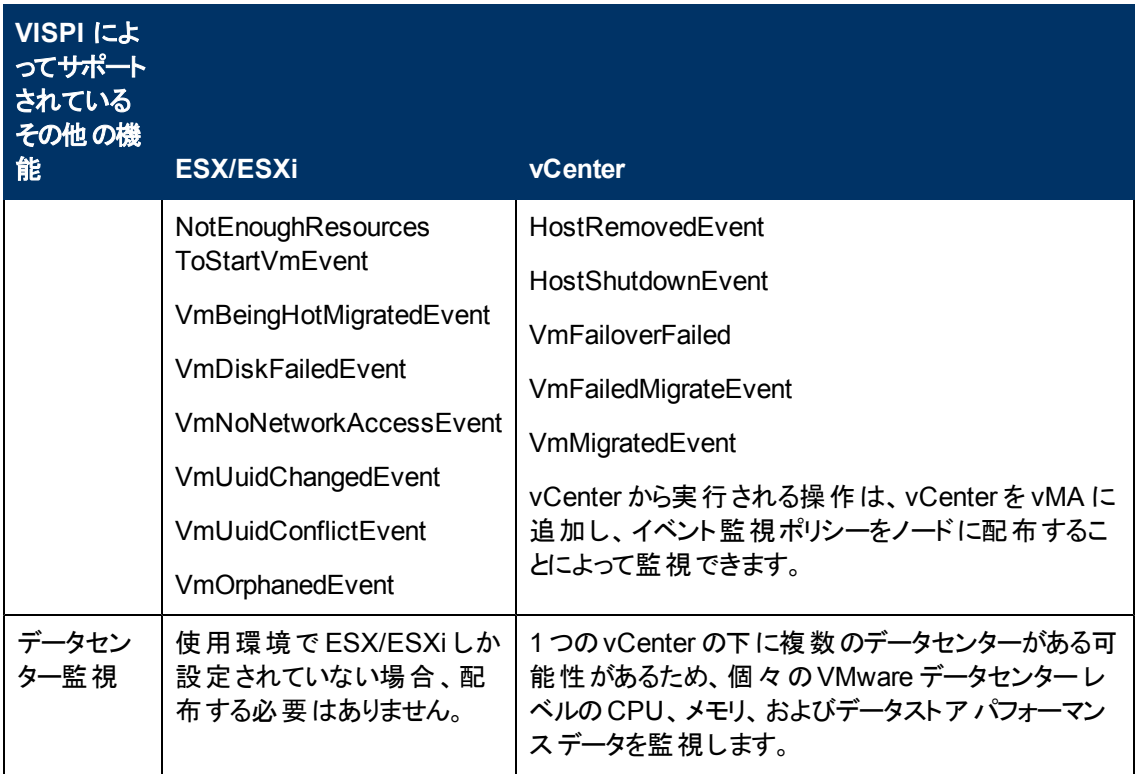